# **682 Synergy Plus**

*Indicador digital de pesaje Versión de firmware 1*

# **Manual técnico**

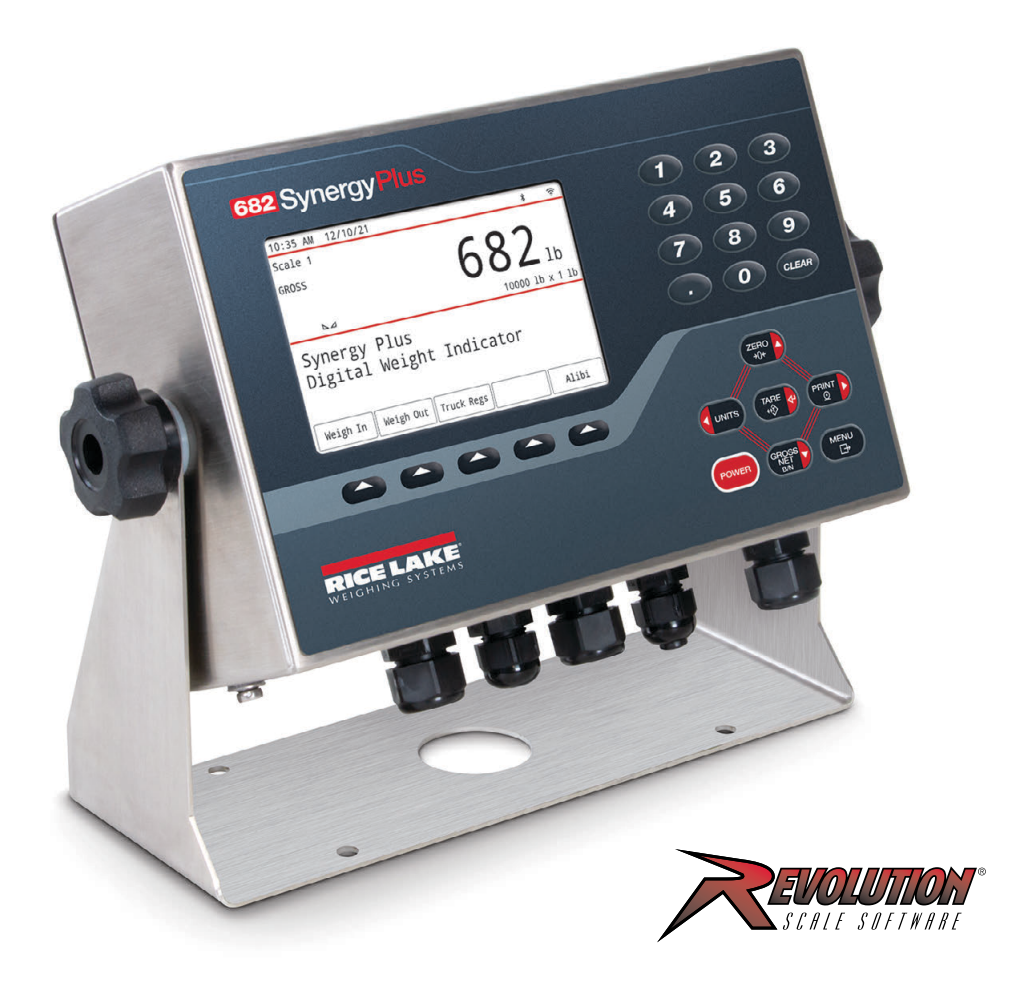

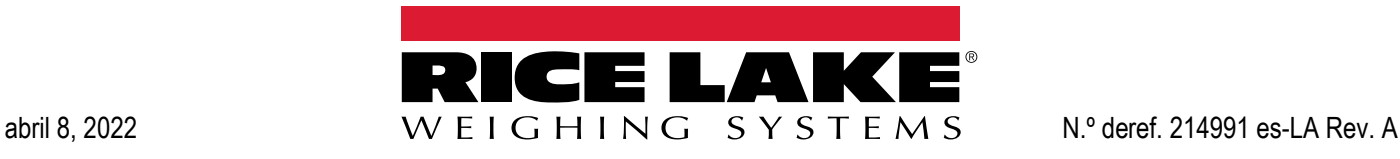

© Rice Lake Weighing Systems. Todos los derechos reservados.

Rice Lake Weighing Systems® es una marca comercial registrada de Rice Lake Weighing Systems. Cualquier otra marca o nombre de producto en este documento son marcas comerciales o registradas de sus respectivas empresas.

Todo información detallada en este documento es, según nuestro leal saber y entender, completa y fidedigna a la fecha de publicación. Rice Lake Weighing Systems se reserva el derecho de modificar la tecnología, características, especificaciones y diseño del equipo sin previo aviso.

La versión más reciente de esta publicación, software, firmware y cualquier otra actualización de productos está disponible en nuestro sitio web:

**www.ricelake.com**

## **Historial de revisiones**

Este apartado ofrece datos históricos y descripciones de las revisiones actual y previas de manual para identificar las principales actualizaciones y su fecha.

| <b>Revisión</b> | Fecha      | <b>Descripción</b>                                                                       |
|-----------------|------------|------------------------------------------------------------------------------------------|
|                 | 08/04/2022 | Primera publicación del manual con el lanzamiento del producto, versión de firmware 1.0. |
|                 |            |                                                                                          |
|                 |            |                                                                                          |

*Tabla i. Historial de letra de revisiones*

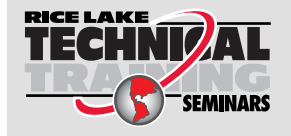

Seminarios de capacitación técnica disponibles a través de Rice Lake Weighing Systems. Puede consultar la descripción y las fechas de los cursos en *www.ricelake.com/training* o llamando al 715-234-9171 y preguntando por el departamento de capacitación.

## Índice

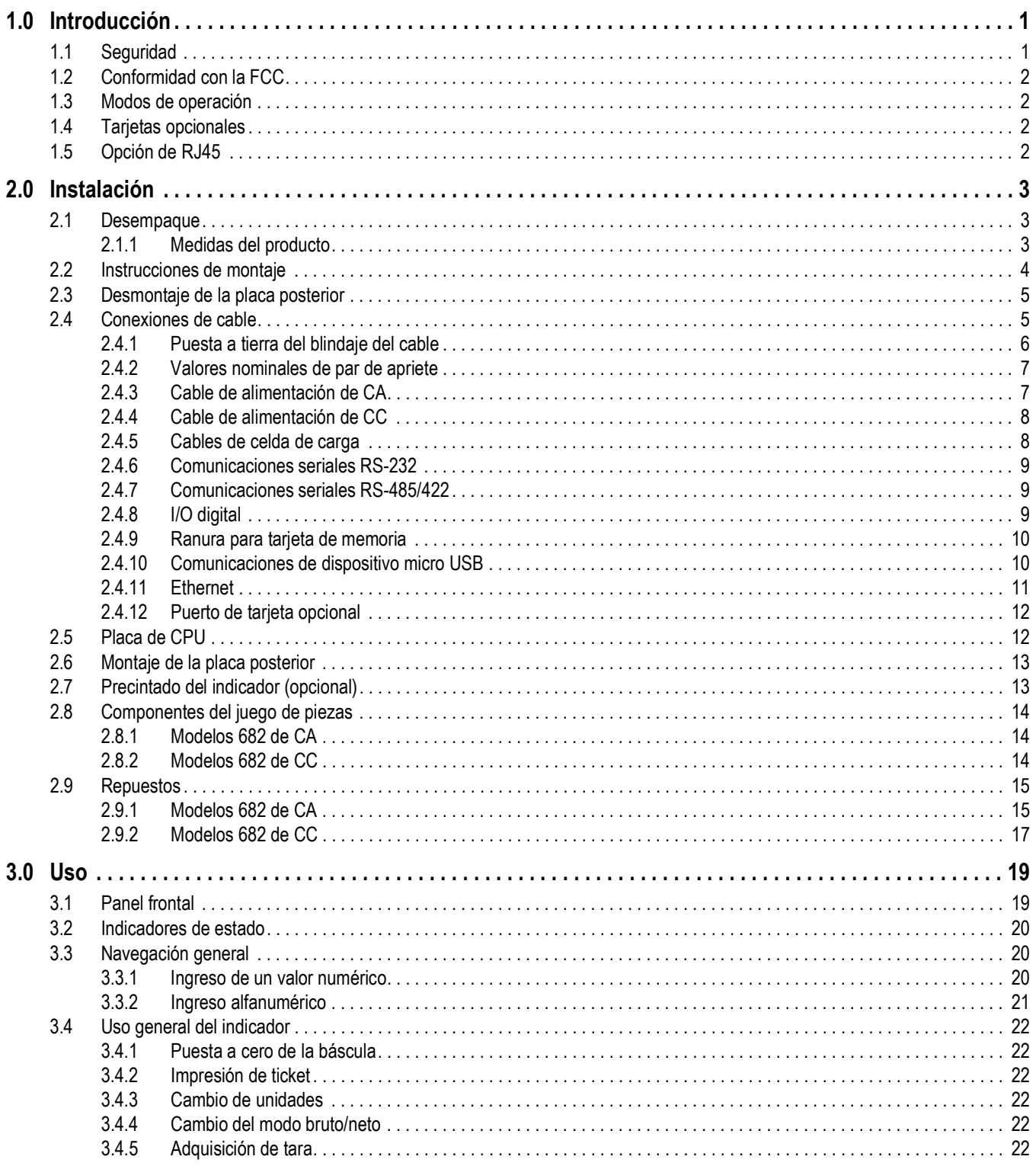

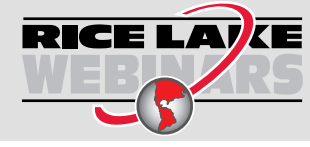

**RICE LAV** $\epsilon$  Rice Lake ofrece continuamente vídeos de capacitación en web de un conjunto creciente de asuntos relacionados con productos sin costo alguno. Visite www.ricelake.com/webinars

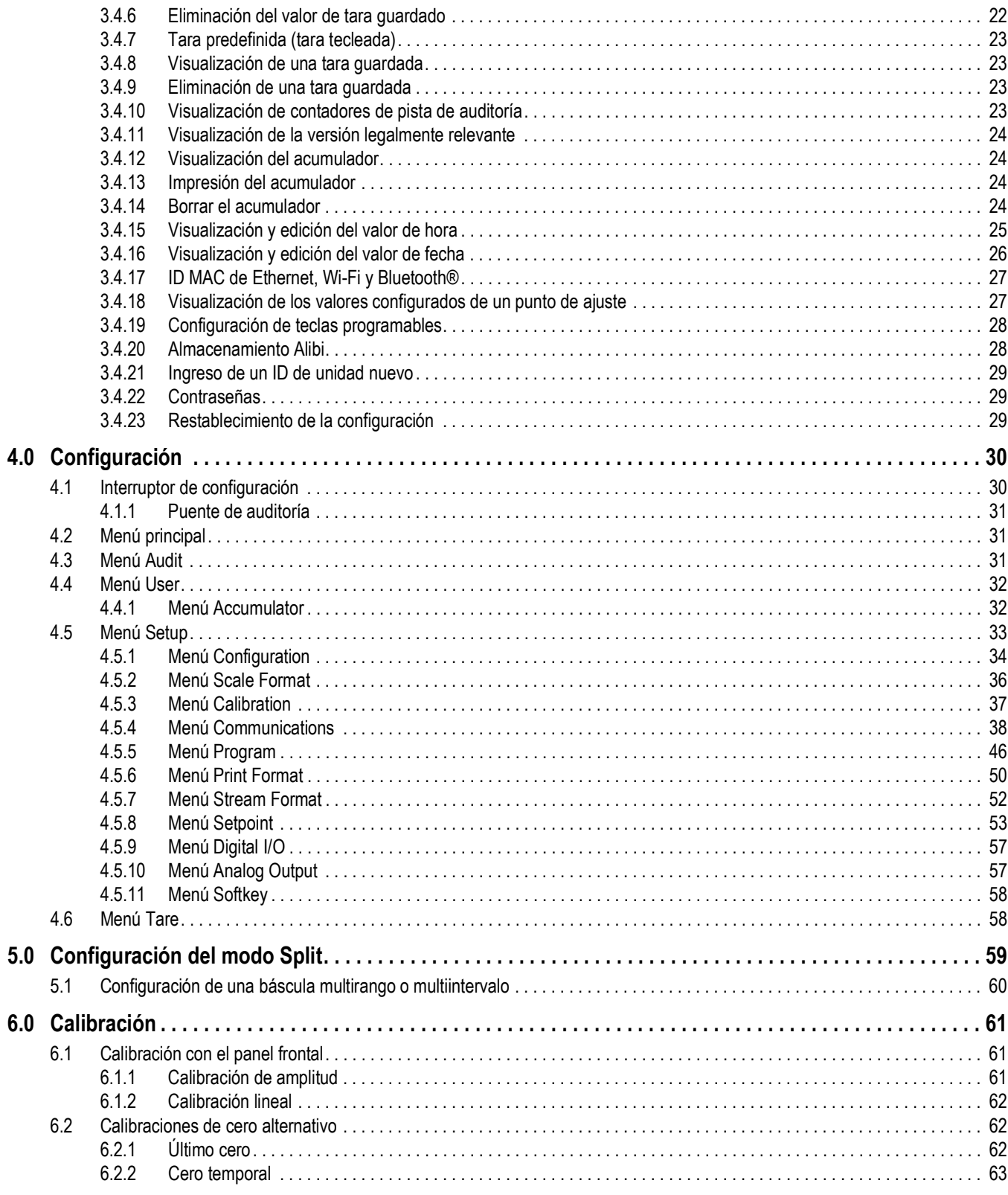

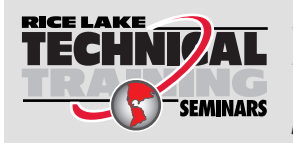

Seminarios de capacitación técnica disponibles a través de Rice Lake Weighing Systems. Puede consultar la descripción y las fechas de los cursos en *www.ricelake.com/training* o llamando al 715-234-9171 y preguntando por el departamento de capacitación.

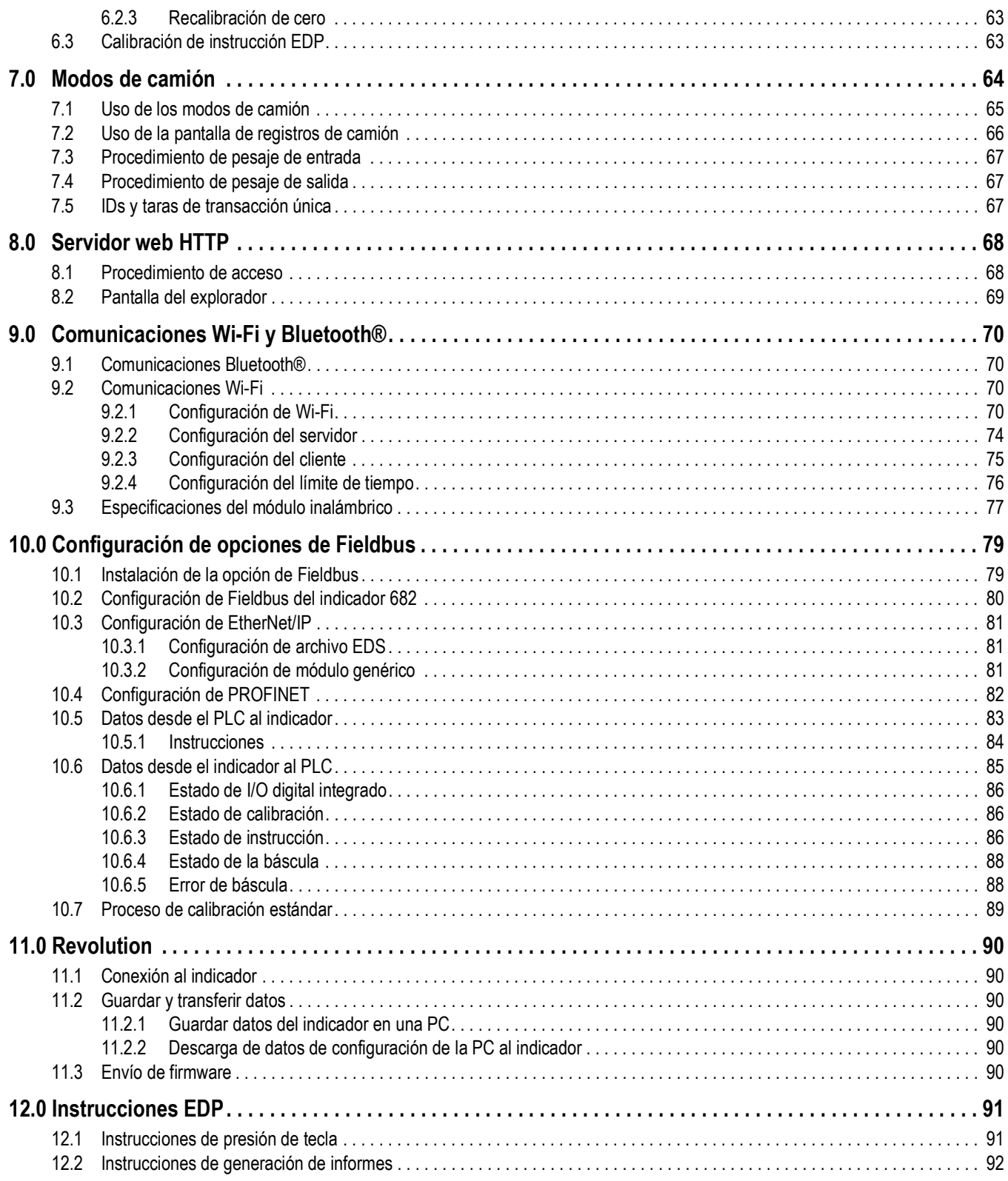

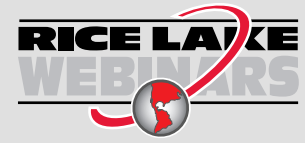

RICE LAVE Rice Lake ofrece continuamente vídeos de capacitación en web de un conjunto creciente de asuntos relacionados con productos sin costo alguno. Visite *www.ricelake.com/webinars*

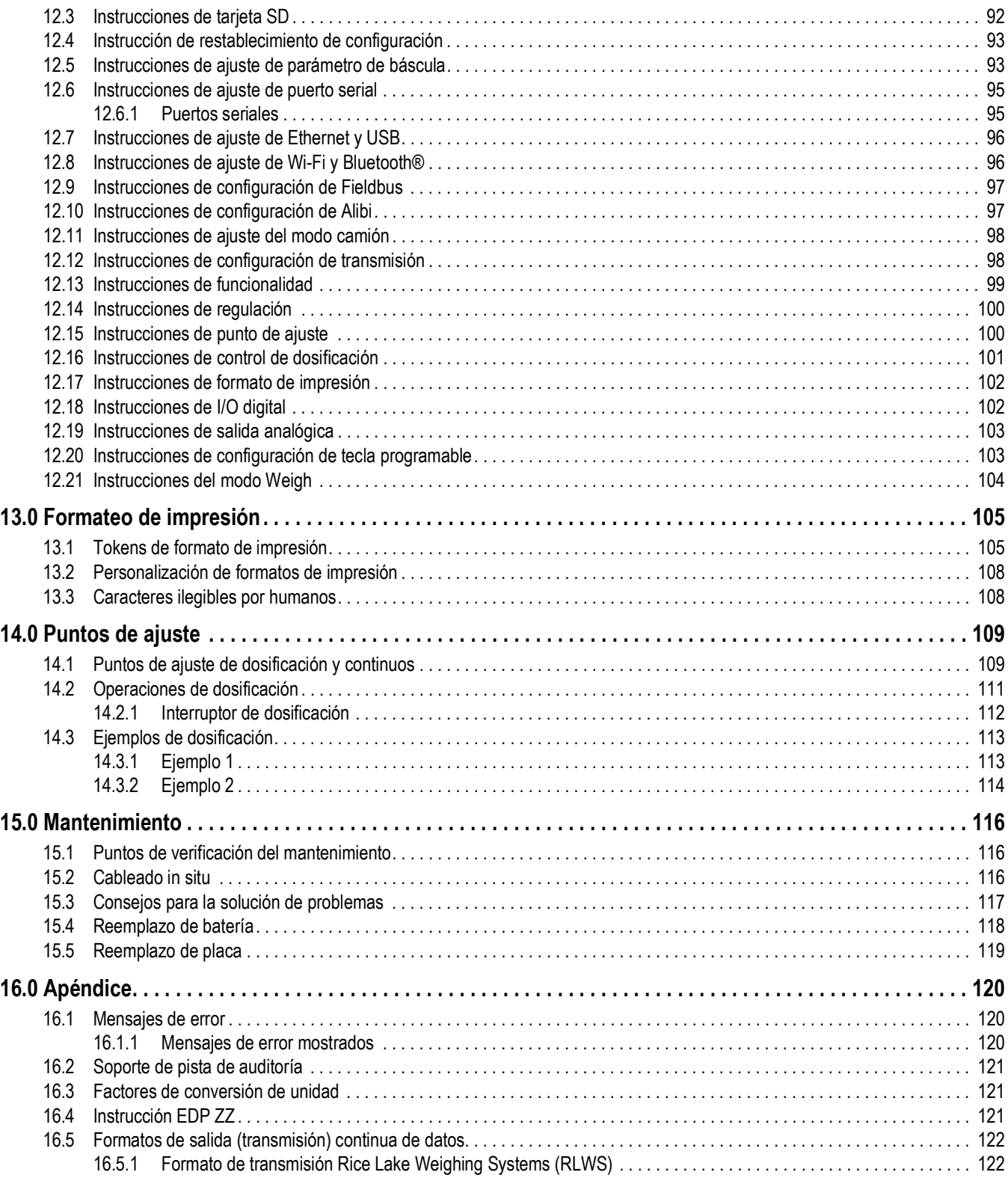

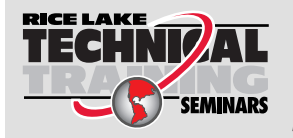

Seminarios de capacitación técnica disponibles a través de Rice Lake Weighing Systems. Puede consultar la descripción y las fechas de los cursos en *www.ricelake.com/training* o llamando al 715-234-9171 y preguntando por el departamento de capacitación.

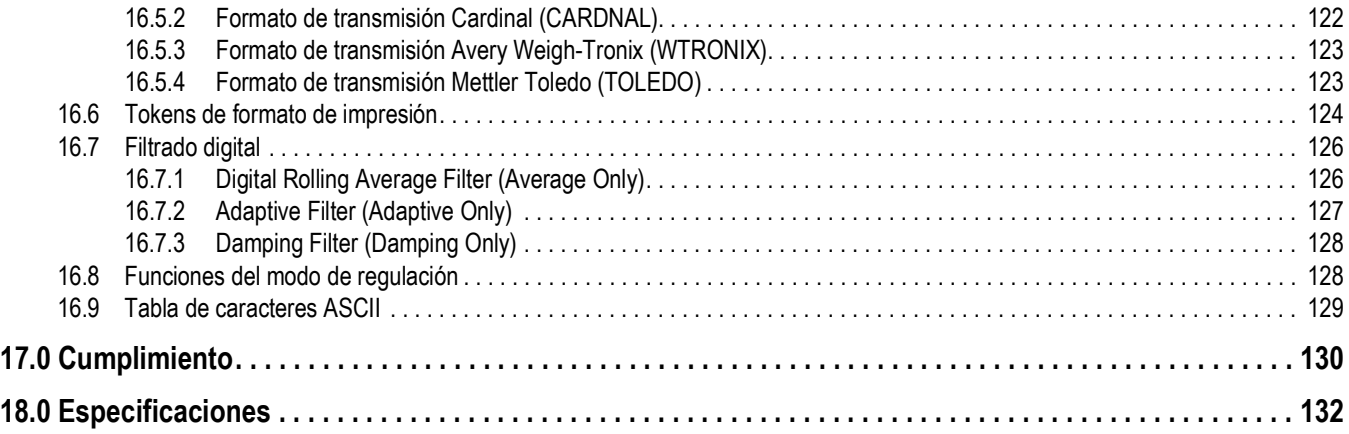

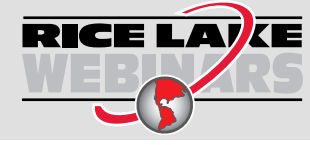

RICE LAVE Rice Lake ofrece continuamente vídeos de capacitación en web de un conjunto creciente de asuntos relacionados con productos sin costo alguno. Visite *www.ricelake.com/webinars*

# **1.0 Introducción**

Este manual se ha elaborado para los técnicos de servicio responsables de la instalación y el servicio de indicadores digitales de pesaje 682.

La configuración y la calibración del indicador se pueden realizar utilizando la herramienta de configuración Revolution® o las teclas del panel frontal del indicador. Consulte el Apartado 4.0 en la página 30 y el Apartado 6.0 en la página 61 para obtener información sobre la configuración y la calibración.

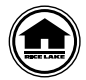

Puede encontrar manuales y recursos adicionales en el sitio web de Rice Lake Weighing Systems **www.ricelake.com/manuals**

Puede encontrar información sobre la garantía en el sitio web, en **www.ricelake.com/warranties**

## **1.1 Seguridad**

**Definiciones de indicaciones de seguridad:**

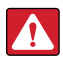

*PELIGRO: Indica una situación de riesgo inminente que en caso de no evitarse puede causar lesiones graves o fatales. Incluye riesgos producidos al retirar los protectores.*

*ADVERTENCIA: Indica una situación de riesgo potencial que en caso de no evitarse puede causar lesiones graves o fatales. Incluye riesgos producidos al retirar los protectores.*

*PRECAUCIÓN: Indica una situación de riesgo potencial que en caso de no evitarse puede causar lesiones leves o moderadas.*

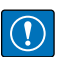

*IMPORTANTE: Indica información sobre procedimientos que en caso de no respetarse puede causar daños en el equipo o la corrupción o pérdida de datos.*

## **Seguridad general**

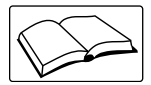

*No utilice el equipo a menos que se hayan leído y comprendido todas las instrucciones. No seguir las instrucciones o considerar las advertencias puede causar lesiones graves o fatales. Contacte con cualquier distribuidor de Rice Lake Weighing Systems para obtener manuales de reemplazo.* 

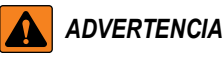

*No considerar lo siguiente puede causar lesiones graves o fatales.*

*Algunos procedimientos descritos en este manual requieren realizar tareas en el interior de la carcasa del indicador. Estos procedimientos deben ser realizados exclusivamente por personal de servicio cualificado.*

*No permita que menores de edad (niños) o personas no autorizadas utilicen esta unidad.*

*No opere sin la carcasa totalmente montada.*

*No introduzca los dedos en las ranuras o puntos potenciales de aprisionamiento.*

*No utilice este producto si alguno de sus componentes está agrietado.*

*No altere ni modifique la unidad.*

*No retire ni obstruya las etiquetas de advertencia.*

*No sumerja.*

*No utilice sustancias disolventes o agresivas para limpiar el indicador.*

*No exceda la capacidad nominal de la unidad.*

*Conecte la unidad exclusivamente a equipo con certificación IEC 60950, IEC 62368, IEC 61010 o similar.*

*No utilice para otros fines distintos del pesaje.*

*Antes de abrir la unidad, asegúrese de que el cable de alimentación esté desconectado del tomacorriente.*

*Desconecte toda la alimentación antes del servicio. Puede haber varias fuentes de alimentación. No hacerlo puede causar daños materiales, lesiones personales o la muerte.*

*Para equipo conectado permanentemente, se debe instalar un dispositivo de desconexión accesible en el cableado de las instalaciones del edificio.*

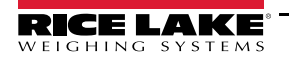

*Es necesario instalar las unidades conectables junto a la toma/salida, y poder acceder a ellas con facilidad.* 

*Use exclusivamente conductores de cobre o aluminio con revestimiento de cobre.*

## **1.2 Conformidad con la FCC**

## **Estados Unidos**

Este equipo ha sido probado y cumple los límites establecidos para un dispositivo digital de Clase A de acuerdo con la Sección 15 de las normas de la FCC. Estos límites se han diseñado para proporcionar una protección razonable contra interferencias perjudiciales cuando el equipo funciona en un entorno comercial. Este equipo genera, utiliza y puede emitir energía de radiofrecuencia y, si no se instala y utiliza de acuerdo con el manual de instrucciones, puede causar interferencias perjudiciales en las comunicaciones de radio. El uso de este equipo en una zona residencial puede provocar interferencias dañinas que el usuario deberá corregir por cuenta propia.

#### **Canadá**

Este equipo digital no supera los límites de Clase A para emisiones de ruido de radio de equipos digitales establecidos por las Normas de Radiointerferencia del Departamento de Comunicaciones de Canadá.

Le présent appareil numérique n'émet pas de bruits radioélectriques dépassant les limites applicables aux appareils numériques de la Class A prescites dans le Règlement sur le brouillage radioélectrique edicté par le ministère des Communications du Canada.

## **1.3 Modos de operación**

#### **Modo Weigh**

El modo *Weigh* (Pesaje) es el modo predefinido del indicador. El indicador muestra el peso bruto o neto según se requiera.

#### **Modo User**

Puede acceder al modo *User* (Usuario) presionando **en el panel frontal.** El modo *User* permite acceder a los menús Audit, Calibration, Setpoint limitado, Accumulator, Tare, Time, Date, MAC ID, Fieldbus Version y Version. El acceso al menú User se puede proteger por contraseña (Apartado 3.4.22 en la página 29). El menú User incluye los menús Calibration, Setpoints limitados, Accumulator, Time y Date.

## **Modo Setup**

Muchos de los procedimientos descritos en este manual requieren que el indicador esté en el modo *Setup*.

Consulte el Apartado 4.0 en la página 30 para el procedimiento de acceso al modo *Setup* y los parámetros disponibles. Para acceder al modo *Setup*, presione el interruptor de configuración, o bien presione en el panel frontal con el puente de auditoria en la posición ON. El acceso al menú Setup también se puede proteger por contraseña (Apartado 3.4.22 en la página 29).

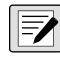

*NOTA: Consulte el Apartado 4.5.5 en la página 46 para la ubicación del menú y la descripción de los parámetros de contraseña.*

## **1.4 Tarjetas opcionales**

El indicador 682 incorpora una ranura simple de tarjeta opcional compatible con las tarjetas opcionales serie Synergy. Los juegos de tarjeta opcional serie Synergy incluyen instrucciones de instalación y configuración.

- Juego de tarjeta opcional de salida analógica simple (n.º de ref. 195084)
- Juego de tarjeta opcional de relé (n.º de ref. 211709)
- Juego de tarjeta opcional serial dual (n.º de ref. 211710)

## **1.5 Opción de RJ45**

El 682 está disponible con una opción de RJ45 externa. El conector RJ45 externo se monta en la placa posterior del 682 y ofrece un acceso rápido a comunicaciones Ethernet TCP/IP 10Base-T/100Base-TX (Apartado 2.4.11 en la página 11).

Los indicadores 682 sin opción de RJ45 acceden a Ethernet mediante el conector J8 en la placa de CPU en el interior de la carcasa.

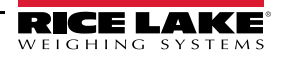

# **2.0 Instalación**

Este apartado detalla los procedimientos de conexión de la alimentación, celdas de carga, I/O digital y cables de comunicación de datos a un indicador 682. Se incluye una ilustración de montaje y una lista de piezas para el técnico de servicio.

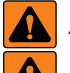

## *ADVERTENCIA AVERTISSEMENT*

*Riesgo de descarga eléctrica. Risque de choc.*

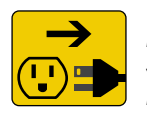

*Desconecte la alimentación antes del servicio. Débranchez l'alimentation avant l'entretien.*

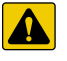

*PRECAUCIÓN: Riesgo de explosión en caso de reemplazar la batería por el tipo incorrecto. Deseche las baterías usadas siguiendo las regulaciones estatales y locales.*

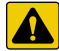

 $\blacktriangle$ 

*ATTENTION: Risque d'explosion si la batterie est remplacée par un type incorrect. Mattre au rebus les batteries usagées selon les règlements d'état et locaux.*

*ADVERTENCIA: No observar las siguientes indicaciones puede causar lesiones graves o fatales.*

- *Use una pulsera antiestática para proteger los componentes de descargas electrostáticas (ESD) al trabajar dentro de la carcasa del indicador.*
- *Los procedimientos que requieran trabajar dentro del indicador 682 deben ser realizados exclusivamente por personal de servicio cualificado.*
- *Para soportes empotrados y alojamientos universales, el cable de alimentación actúa como la desconexión de alimentación. El receptáculo de alimentación al indicador debe ser fácilmente accesible para estos modelos.*

## **2.1 Desempaque**

De forma inmediata tras el desempaque, realice una inspección visual del indicador 682 para verificar que todos los componentes están incluidos y que no presentan daños. La caja de envío contiene el indicador, este manual y un juego de piezas. Si algún componente sufre daños durante el transporte, notifique a Rice Lake Weighing Systems y al transportista de inmediato.

## **2.1.1 Medidas del producto**

Este apartado incluye las medidas externas de producto de la carcasa del 682 y el soporte universal.

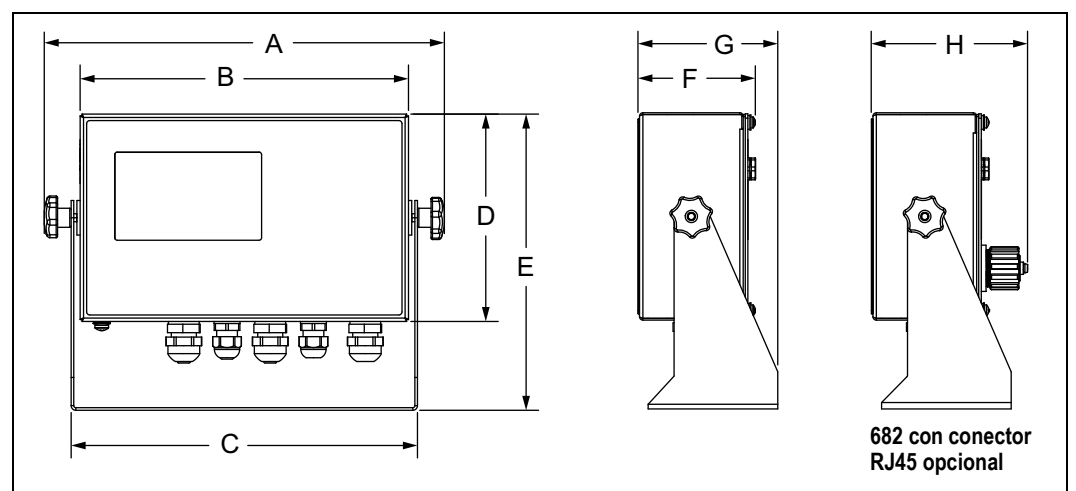

#### *Figura 2-1. Diagrama de medidas del producto*

#### *Tabla 2-1. Medidas del producto*

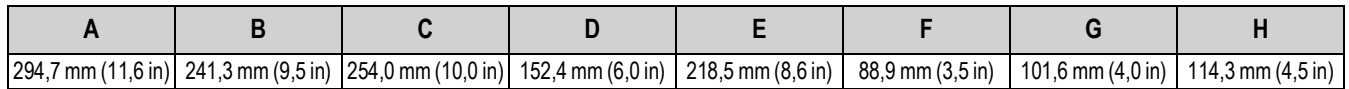

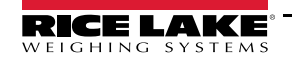

## **2.2 Instrucciones de montaje**

El indicador 682 incluye un soporte de alojamiento universal. El soporte se puede montar en la pared, escritorio o sobre una superficie plana.

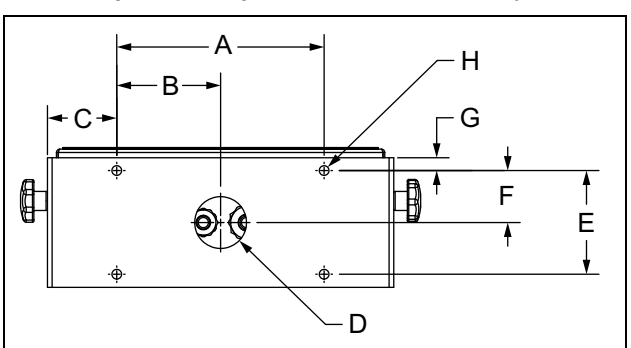

*Figura 2-2. Diagrama de medidas de montaje*

*Tabla 2-2. Medidas de montaje*

|  | 152,4 mm (6,0 in)   76,5 mm (3,01 in)   51,1 mm (2,01 in)   Ø 38,1 mm (1,5 in)   76,2 mm (3,0 in) |  | $\left[38,4 \text{ mm } (1,51 \text{ in}) \right]$ 9,4 mm (0,37 in) $\left[0.7,1 \text{ mm } (0,28 \text{ in})\right]$ |
|--|---------------------------------------------------------------------------------------------------|--|----------------------------------------------------------------------------------------------------|

*NOTA: El soporte de alojamiento universal se suministra fijado al indicador 682. Rice Lake Weighing Systems recomienda*  51 *desmontar el indicador 682 del soporte antes del montaje.* 

- 1. Utilice el soporte como plantilla para marcar las ubicaciones de los tornillos.
- 2. Taladre los orificios para los tornillos.
- 3. Fije el alojamiento universal usando la tornillería adecuada M6 o 1/4 in (no incluido).
- 4. Vuelva a fijar el indicador 682 al soporte de alojamiento universal.

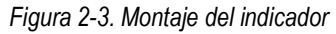

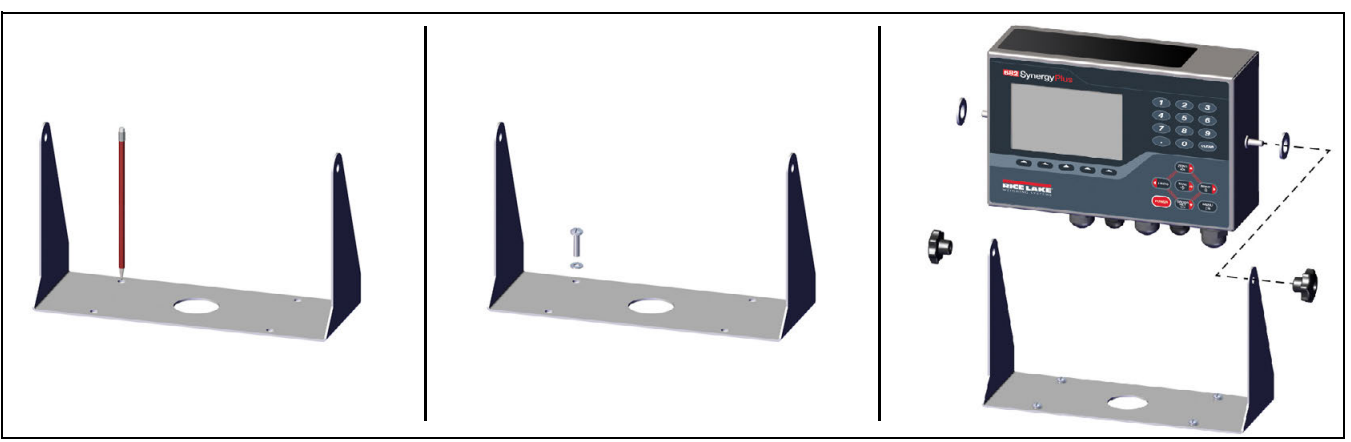

*NOTA: El juego de piezas incluye anillos de caucho para insertarlos en los 4 orificios para tornillo del soporte de*   $\mathbb{Z}$ *alojamiento universal para una aplicación sin montaje.*

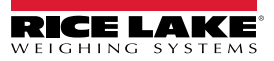

## **2.3 Desmontaje de la placa posterior**

Retire la placa posterior del indicador 682 para conectar los cables y acceder a la fuente de alimentación y a la placa del indicador 682.

 *ADVERTENCIA: Antes de abrir la unidad, asegúrese de que el cable de alimentación esté desconectado del tomacorriente.*

- 1. Coloque el indicador 682 bocabajo sobre un tapete de trabajo antiestático.
- 2. Retire los tornillos que sujetan la placa posterior a la carcasa.
- 3. Levante la placa posterior de la carcasa y desconecte el cable de tierra de la placa posterior.

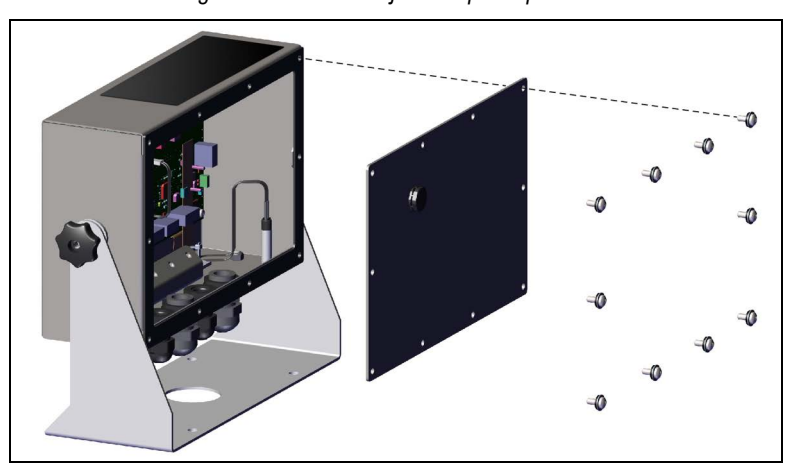

*Figura 2-4. Desmontaje de la placa posterior*

*NOTA: El indicador 682 se suministra con sólo 4 tornillos fijando la placa posterior. El juego de piezas incluye los tornillos restantes de la placa posterior. Para el montaje posterior, apriete los tornillos de la placa posterior a un par de 1,4 Nm (12 in-lb).*

## **2.4 Conexiones de cable**

₹

El indicador 682 incorpora 5 prensacables en la base de la carcasa para el cableado al indicador. Uno de los prensacables se utiliza para la fuente de alimentación, mientas que los otros 4 se utilizan para el cable de la celda de carga y las salidas y entradas digitales y seriales, Ethernet, micro USB o cables de comunicaciones de salida analógica opcionales. Se ofrece una versión del indicador 682 con conector de RJ45 externa y capuchón. El juego de piezas incluye conectores de cable, y se deben instalar con prensacables abiertos para evitar ingreso de humedad en la carcasa. Utilice el capuchón fijado para aislar el conector RJ45 opcional cuando no esté en uso. Consulte los apartados a continuación para la instalación de los cables requeridos para la aplicación. La longitud del pelado de cable recomendado es de 7 mm (0,25 in) para todos los conectores del indicador 682. Consulte la Figura 2-5 para las ubicaciones recomendadas para los prensacables del indicador 682.

*IMPORTANTE: Prohíba el uso de cables abiertos/pelados fuera de la carcasa. Asegúrese de que la sección pelada de los*   $\Omega$ *cables esté totalmente dentro de los prensacables.*

*IMPORTANTE: Selle los prensacables de forma adecuada para evitar daños por humedad en el interior de la carcasa. Los conectores de cable se deben instalar en los prensacables sin uso. Las tuercas ciegas de prensacables alrededor de un cable o conector se deben apretar a 2,5 N-m (22 in-lb). La tuerca de prensacables en contacto con la carcasa debe apretarse a 3,7 N-m (33 in-lb).*

 *ADVERTENCIA: Conecte la unidad exclusivamente a equipo con certificación IEC 60950, IEC 62368, IEC 61010 o similar.*

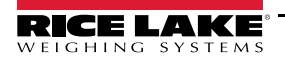

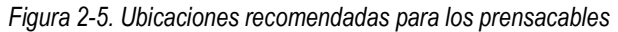

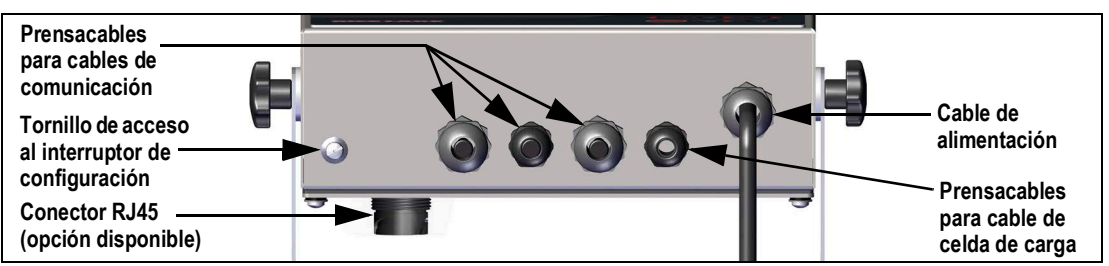

## **2.4.1 Puesta a tierra del blindaje del cable**

Salvo el cable de alimentación, todos los cables tendidos por los prensacables deben tener el blindaje puesto a tierra mediante la carcasa.

- Utilice la tornillería suministrada en el juego de piezas para instalar las abrazaderas de puesta a tierra en el soporte de puesta a tierra en la parte inferior de la carcasa.
- Instale solo el número necesario de abrazaderas de blindaje para los prensacables utilizados.
- Retire las fundas aislantes y el blindaje siguiendo las instrucciones a continuación.

#### **Procedimiento de blindaje**

- 1. Instale las abrazaderas de blindaje en la regleta de puesta a tierra utilizando los tornillos de fijación. Apriete los tornillos a mano en este momento.
- 2. Pase los cables por los prensacables y las abrazaderas de puesta a tierra para determinar las longitudes de cable requeridas para alcanzar los conectores de cable pertinentes.
- 3. Marque los cables para retirar la funda aislante como se detalla a continuación para los Cables con blindaje de lámina y los Cables con blindaje trenzado.

#### **Cables con blindaje de lámina**

Complete el siguiente procedimiento para poner a tierra cables con blindaje de lámina.

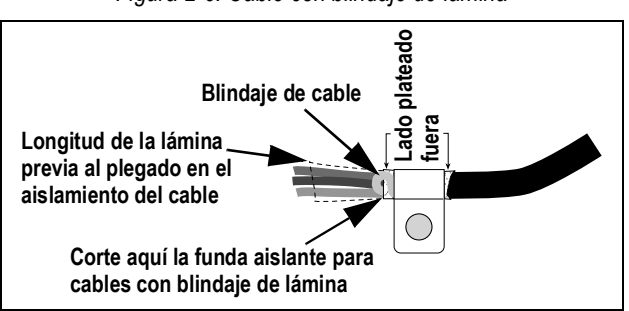

*Figura 2-6. Cable con blindaje de lámina*

- 1. Retire la funda aislante y la lámina a 15 mm (1/2 in) pasada la abrazadera de puesta a tierra.
- 2. Retire 15 mm (1/2 in) adicionales de la funda aislante, dejando descubierto el blindaje de lámina.
- 3. Pliegue el blindaje de lámina sobre el cable cuando éste pase por la abrazadera.
- 4. Asegúrese de que el lado (conductor) plateado de la lámina esté plegado hacia afuera.
- 5. Enrolle el blindaje del cable alrededor del cable, comprobando que contacta con la lámina donde el cable pase por la abrazadera.
- 6. Apriete el tornillo de la abrazadera de blindaje a 1,1 Nm (10 in-lb), asegurando que la abrazadera esté en torno al cable y en contacto con el cable blindado.

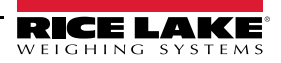

#### **Cables con blindaje trenzado**

Complete el siguiente procedimiento para poner a tierra cables con blindaje trenzados.

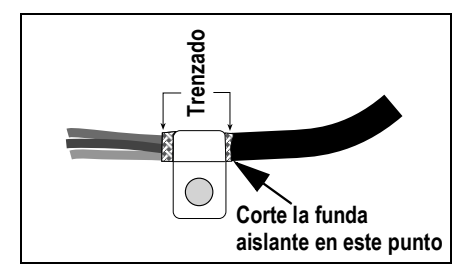

*Figura 2-7. Cable con blindaje trenzado*

- 1. Retire la funda aislante y el blindaje trenzado a partir de la abrazadera de puesta a tierra.
- 2. Retire 15 mm (1/2 in) adicionales de la funda aislante, dejando el trenzado descubierto donde el cable pase por la abrazadera.
- 3. Apriete el tornillo de la abrazadera de blindaje a 1,1 Nm (10 in-lb), asegurando que la abrazadera esté en contacto con el blindaje trenzado del cable.

#### **2.4.2 Valores nominales de par de apriete**

Consulte la Tabla 2-3 durante la instalación y el uso del producto para mantener los valores nominales de par adecuados para los componentes del indicador 682.

*Tabla 2-3. Valores nominales de par de apriete de componentes*

| Trenzado<br>Corte la funda<br>aislante en este punto<br>a aislante y el blindaje trenzado a partir de la abrazadera de puesta a tierra.<br>(1/2 in) adicionales de la funda aislante, dejando el trenzado descubierto donde<br>illo de la abrazadera de blindaje a 1,1 Nm (10 in-lb), asegurando que la abrazad<br>etrenzado del cable.<br>ninales de par de apriete |                                                                                    |  |                                 |  |  |
|----------------------------------------------------------------------------------------------------|------------------------------------------------------------------------------------|--|---------------------------------|--|--|
| dicador 682.                                                                                                    | lurante la instalación y el uso del producto para mantener los valores nominales d |  |                                 |  |  |
|                                                                                                    | Tabla 2-3. Valores nominales de par de apriete de componentes                      |  |                                 |  |  |
|                                                                                                    | Componente                                                                         |  | Valor nominal de par de apriete |  |  |
| Tornillo de placa posterior                                                                                                    |                                                                                    |  | 1,4 Nm (12 in-lb)               |  |  |
| Tornillo de fijación                                                                                                    |                                                                                    |  | 1,1 Nm (10 in-lb)               |  |  |
| Sujeción de fuente de alimentación                                                                                                    |                                                                                    |  | $0.46$ Nm $(4$ in-lb)           |  |  |
| Tuerca de prensacables (a carcasa)                                                                                                    |                                                                                    |  | 3,7 Nm (33 in-lb)               |  |  |
|                                                                                                    | Tuerca ciega de prensacables (alrededor del cable)                                 |  | 2,5 Nm (22 in-lb)               |  |  |
| Tuerca de panel para RJ45 opcional                                                                                                    |                                                                                    |  | 2,3 Nm (20 in-lb)               |  |  |

## **2.4.3 Cable de alimentación de CA**

Los modelos de CA del indicador 682 incluyen un cable de alimentación de CA ya instalado y puesto a tierra a través de la carcasa.

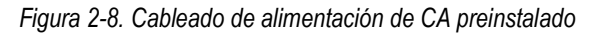

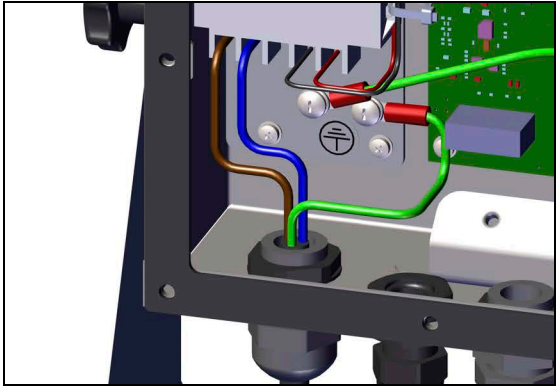

*Tabla 2-4. Asignaciones de clavijas de alimentación de CA*

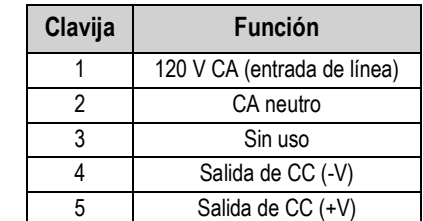

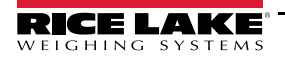

## **2.4.4 Cable de alimentación de CC**

Los modelos de CC del indicador 682 no incluyen un cable de alimentación. Siga los pasos a continuación para poner a tierra y conectar un cable de alimentación de CC.

1. Tienda el cable de alimentación de CC (no incluido) por el prensacables.

*NOTA: El rango de calibre de cable recomendado para el cable de la fuente de alimentación es 8-18 AWG. La longitud del pelado de cable recomendado es de 7 mm (0,25 in) para todos los conectores del indicador 682. Consulte el Apartado 2.4.2 para consultar los valores nominales de par de apriete del prensacables del cable de alimentación.*

- 2. Un cable debe terminar (puesto a tierra) en un soporte de fuente de alimentación cerca del prensacables usando el tornillo de puesta a tierra de la placa posterior. La puesta a tierra de la placa posterior ya está fijada. Retírela para que la puesta a tierra del cable de alimentación pueda situarse en la base de la pila. Apriete el tornillo de puesta a tierra a un par de 1,13 N-m (10 pulg-lb).
- 3. Conecte los otros dos hilos al terminal de tornillo de entrada de la placa de fuente de alimentación de CC (I/P). Consulte la Tabla 2-5 para las asignaciones de clavijas del terminal de entrada (I/P).

*Figura 2-9. Placa de fuente de alimentación de CC (n.º de ref. 209417)*

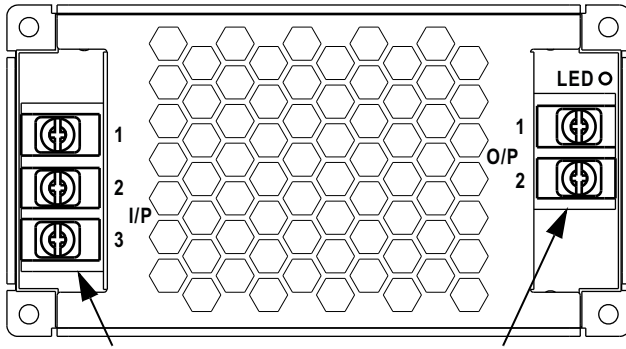

**Entrada de alimentación de CC Salida de alimentación de CC**

*Tabla 2-5. Asignaciones de clavijas de alimentación de CC*

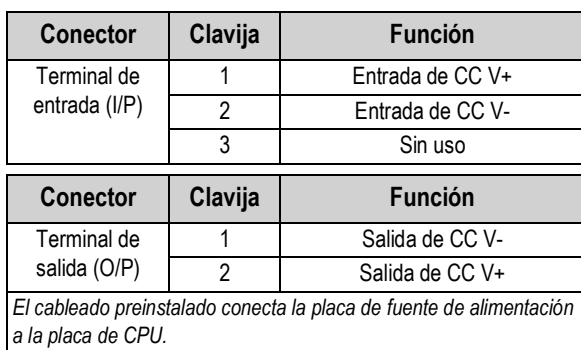

## **2.4.5 Cables de celda de carga**

Para conectar el cable desde una celda de carga o caja de unión, tienda el cable al conector J1 (Apartado 2.5 en la página 12). El conector del cable está incluido en el juego de piezas. Consulte la Tabla 2-6 para el cableado del cable de la celda de carga desde la celda de carga o caja de unión al conector.

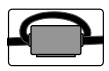

51

*Es necesario aplicar un núcleo de ferrita de ajuste a presión incluido en el juego de piezas a la celda de carga a una distancia máxima de 25 mm (1 in) de la celda de carga, o a una distancia máxima de 25 mm (1 in) de la caja de unión en el cable de conexión centralizada. El cable debe pasar dos veces por el núcleo de ferrita.*

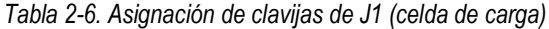

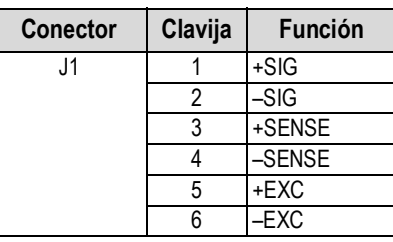

*NOTA: Para una instalación de 4 hilos, deje las clavijas 3 y 4 del conector sin uso.*

*NOTA: Para una instalación de 6 hilos, ajuste el parámetro Sense a 6-WIRE en el menú Configuration (Apartado 4.5.1 en la página 34). El parámetro Sense está ajustado de forma predefinida a 4 hilos, y ese necesario configurarlo en función del cable de celda de carga para obtener un funcionamiento correcto.*

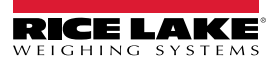

## **2.4.6 Comunicaciones seriales RS-232**

El conector J3 (Apartado 2.5 en la página 12) ofrece un punto de conexión para las comunicaciones seriales RS-232. Hay dos puertos RS-232 disponibles. Consulte la Tabla 2-7 para las asignaciones de clavija para el conector J3.

| <b>Conector</b> | Clavija |            | RS-232 Puerto 1   RS-232 Puerto 2 |
|-----------------|---------|------------|-----------------------------------|
| J3              |         | <b>GND</b> |                                   |
|                 |         | RX1        |                                   |
|                 |         | TX1        |                                   |
|                 |         |            | <b>GND</b>                        |
|                 |         |            | RX <sub>2</sub>                   |
|                 |         |            | TX2                               |

*Tabla 2-7. Asignación de clavijas de J3 (RS-232)*

## **2.4.7 Comunicaciones seriales RS-485/422**

El conector J4 (Apartado 2.5 en la página 12) ofrece un punto de conexión para las comunicaciones seriales RS-485/422. El conector J4 admite tanto dúplex completo (4 hilos) como semidúplex (2 hilos). Consulte la Tabla 2-8 para las asignaciones de clavija para el conector J4.

| <b>Conector</b> | Clavija | 4 hilos (dúplex completo)   2 hilos (semidúplex) |            |
|-----------------|---------|--------------------------------------------------|------------|
| J4              |         | GND                                              | <b>GND</b> |
|                 |         |                                                  |            |
|                 |         |                                                  |            |
|                 |         |                                                  |            |
|                 |         |                                                  |            |

*Tabla 2-8. Asignación de clavijas de J4 (RS-485/422)*

## **2.4.8 I/O digital**

El puerto I/O digital, conector J5 (Apartado 2.5 en la página 12), permite conectarse a entradas y salidas digitales.

Las entradas digitales se pueden configurar para proporcionar varias funciones, incluyendo la mayoría de las funciones del teclado salvo MENU, teclado numérico y teclas programables. Las entradas digitales son baja activa (0 V CC) y alta inactiva (5 V CC). Utilice el menú Digital I/O para configurar las entradas digitales.

Las entradas digitales permiten controlar relés que accionan otros equipos. Las salidas están más diseñadas para la corriente de drenaje que la corriente de salida. Cada salida es un circuito de colector abierto, capaz de drenar 20 mA cuando está activa. Las salidas digitales están activas con corriente baja o a 0 V CC, con referencia a la alimentación de 5 V CC.

Utilice el menú Digital I/O para configurar la función de las clavijas de I/O digital a OUTPUT (salida) y después utilice el menú Setpoints (puntos de ajuste) para configurar las salidas digitales. Consulte la Tabla 2-9 para las asignaciones de clavija para el conector J5.

| <b>Conector</b> | Clavija | Señal               |
|-----------------|---------|---------------------|
| J5              |         | 5 V CC, 250 mA máx. |
|                 | 2       | <b>GND</b>          |
|                 | 3       | DIO <sub>1</sub>    |
|                 |         | DIO <sub>2</sub>    |
|                 | 5       | DIO <sub>3</sub>    |
|                 |         | <b>DIO4</b>         |

*Tabla 2-9. Asignación de clavijas de J5 (I/O digital)*

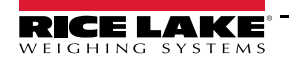

## **2.4.9 Ranura para tarjeta de memoria**

La ranura para tarjetas de memoria, conector J6 (Apartado 2.5 en la página 12), admite tarjetas microSD y ofrece espacio de almacenamiento para los ajustes de configuración (Apartado 12.3 en la página 92) e ID de camiones. El indicador 682 incluye una tarjeta microSD de 8 GB (n.º de ref. 164939), y la ranura para tarjetas de memoria admite tarjetas de memoria de hasta 2 TB.

## **2.4.10 Comunicaciones de dispositivo micro USB**

El puerto micro USB, conector J7 (Apartado 2.5 en la página 12), ofrece un punto de conexión exclusivo para sistemas informáticos. Se muestra como Virtual COM Port y se le asigna la designación "COMx". Las aplicaciones se comunican a través del puerto como un puerto de comunicaciones RS-232 convencional.

Se debe instalar el controlador en la PC antes de poder utilizar el puerto de dispositivo micro USB. Con la PC y el indicador 682 encendidos, conecte un cable USB desde la PC al conector micro USB (J7) en el indicador 682. La PC reconoce si se ha conectado un dispositivo, e intenta instalar el controlador para su funcionamiento. También puede descargar el controlador desde **www.ricelake.com**.

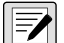

#### *NOTA: Con una PC conectada a Internet y que ejecuta Windows 7 o posterior, el sistema operativo puede instalar los controladores de forma automática.*

Cuando los controladores individuales están instalados, se asigna una designación COM Port nueva para cada puerto físico USB de la PC al que está conectado el indicador 682.

Por ejemplo, si la PC incorpora dos puertos COM RS-232 físicos, posiblemente reciban la designación COM1 y COM2. Al conectar el indicador 682 al puerto USB de la PC, se le asigna la siguiente designación de puerto disponible, en este caso COM3. Al conectarse al mismo puerto físico USB de la PC, la designación del puerto es nuevamente COM3. En caso de conectarse a otro puerto físico USB de la PC, se le asigna la siguiente designación disponible, en este caso COM4.

Tras instalar los controladores, utilice el Administrador de dispositivos de Windows® para determinar la designación COM Port asignada al puerto USB, o abra una aplicación que se utilizará con el indicador 682, como Revolution, para conocer los puertos disponibles.

La configuración del puerto micro USB se realiza mediante el menú secundario USBCOM, bajo PORTS, en el modo *Setup*.

El puerto se puede configurar como puerto de instrucciones (CMD) para instrucciones EDP y para la impresión, o como puerto de transmisión de datos. Otros ajustes incluyen los caracteres de terminación, ecos, respuestas y demora de final de línea (Apartado 4.5.4.2 en la página 42).

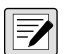

*NOTA: Si una aplicación de computadora posee una conexión de comunicaciones abierta a través del puerto de dispositivo micro USB y se interrumpe la conexión por cable físico, se debe realizar un reinicio en caliente del indicador 682, o se debe apagar y encender el 682. Se debe desconectar y reconectar la conexión de la aplicación de la computadora antes de poder reanudar la comunicación con el 682.*

*NOTA: Para el puerto de dispositivo micro USB, no importan los ajustes del software de la computadora para baudios, bits de datos, paridad y bits de parada. El puerto se comunica de la misma forma sin importar estos ajustes.*

*NOTA: Este puerto no es un puerto anfitrión, y no se debe conectar a otros dispositivos como teclados, unidades de memoria o impresoras.*

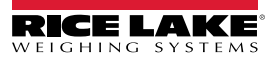

## **2.4.11 Ethernet**

El indicador 682 permite la comunicación por Ethernet TCP/IP 10Base-T/100Base-TX a través del conector J8 (Apartado 2.5 en la página 12), y admite dos conexiones simultáneas, una como servidor y otra como cliente. Hay una opción RJ45 externa disponible.

Las aplicaciones de software se pueden comunicar con el indicador 682 a través de una red de Ethernet utilizando el conjunto de instrucciones EDP (Apartado 12.0 en la página 91), o se pueden transmitir datos de forma continua desde el indicador 682, o imprimir a demanda.

El puerto Ethernet admite tanto DHCP como la configuración manual de ajustes como la IP y la máscara de red. Además, es posible configurar el número de puerto TCP y la puerta de enlace predefinida utilizando el menú secundario Ethernet en el menú de configuración Ports. Para más información sobre la configuración del puerto Ethernet, consulte el Apartado 4.5.4.3 en la página 43.

Se puede realizar la conexión física al puerto Ethernet del indicador 682 de forma directa desde la PC al 682 (red ad hoc), a través de un router de red o un conmutador. El puerto admite la detección automática de configuración de cable MDI/MDIX, lo que permite el uso de cables de conexión directa o cruzada. Consulte la Tabla 2-10 para las asignaciones de clavija para el conector J8.

| <b>Conector</b> | Clavija | Señal |
|-----------------|---------|-------|
| J8              |         | TX+   |
|                 |         | TX-   |
|                 |         | $RX+$ |
|                 |         | RX-   |

*Tabla 2-10. Asignación de clavijas de J8 (Ethernet)*

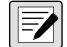

*NOTA: Al observar el interior de la carcasa desde el lado posterior del indicador, la clavija 1 del conector J8 se encuentra en la parte inferior.* 

Consulte la Tabla 2-11 y la Tabla 2-12 para las asignaciones de clavija al conectar un cable Ethernet RJ45 al conector J8. Existen dos estándares de cable Ethernet (T568A y T568B). Si no conoce el tipo de cable, utilice la opción de cableado en la Tabla 2-11.

La función de autodetección del puerto Ethernet permite el funcionamiento de las dos opciones de cableado. Recorte los cables en desuso para apartarlos.

| Clavija RJ45 | Color del cable<br>(T568A) | Diagrama del cable<br>(T568A) | Señal 10Base-T<br>Señal 100Base-TX | Clavija J8 |
|--------------|----------------------------|-------------------------------|------------------------------------|------------|
|              | Blanco/verde               |                               | Transmisión+                       |            |
| 2            | Verde                      |                               | Transmisión-                       | 2          |
| 3            | Blanco/naranja             |                               | Recepción+                         | 3          |
| 4            | Azul                       |                               | Sin uso                            | <b>NA</b>  |
| 5            | Blanco/azul                |                               | Sin uso                            | <b>NA</b>  |
| 6            | Naranja                    |                               | Recepción-                         | 4          |
| 7            | Blanco/marrón              |                               | Sin uso                            | <b>NA</b>  |
| 8            | Marrón                     |                               | Sin uso                            | <b>NA</b>  |

*Tabla 2-11. Asignaciones de clavija de cable Ethernet para T568A*

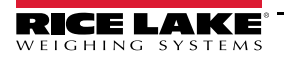

| Clavija RJ45 | Color del cable<br>(T568B) | Diagrama del cable<br>(T568B) | Señal 10Base-T<br>Señal 100Base-TX | Clavija J8 |
|--------------|----------------------------|-------------------------------|------------------------------------|------------|
|              | Blanco/naranja             |                               | Transmisión+                       |            |
| 2            | Naranja                    |                               | Transmisión-                       | 2          |
| 3            | Blanco/verde               |                               | Recepción+                         | 3          |
| 4            | Azul                       |                               | Sin uso                            | ΝA         |
| 5            | Blanco/azul                |                               | Sin uso                            | <b>NA</b>  |
| 6            | Verde                      |                               | Recepción-                         | 4          |
| 7            | Blanco/marrón              |                               | Sin uso                            | ΝA         |
| 8            | Marrón                     |                               | Sin uso                            | NA         |

*Tabla 2-12. Asignaciones de clavija de cable Ethernet para T568B*

## **2.4.12 Puerto de tarjeta opcional**

El indicador 682 posee una ranura simple de tarjeta opcional que utiliza los conectores J22 y J23. La tarjeta opcional se suministra con instrucciones de instalación, configuración o reemplazo.

## **2.5 Placa de CPU**

Este apartado indica las ubicaciones de los conectores e indicadores LED de estado en la placa de CPU del 682.

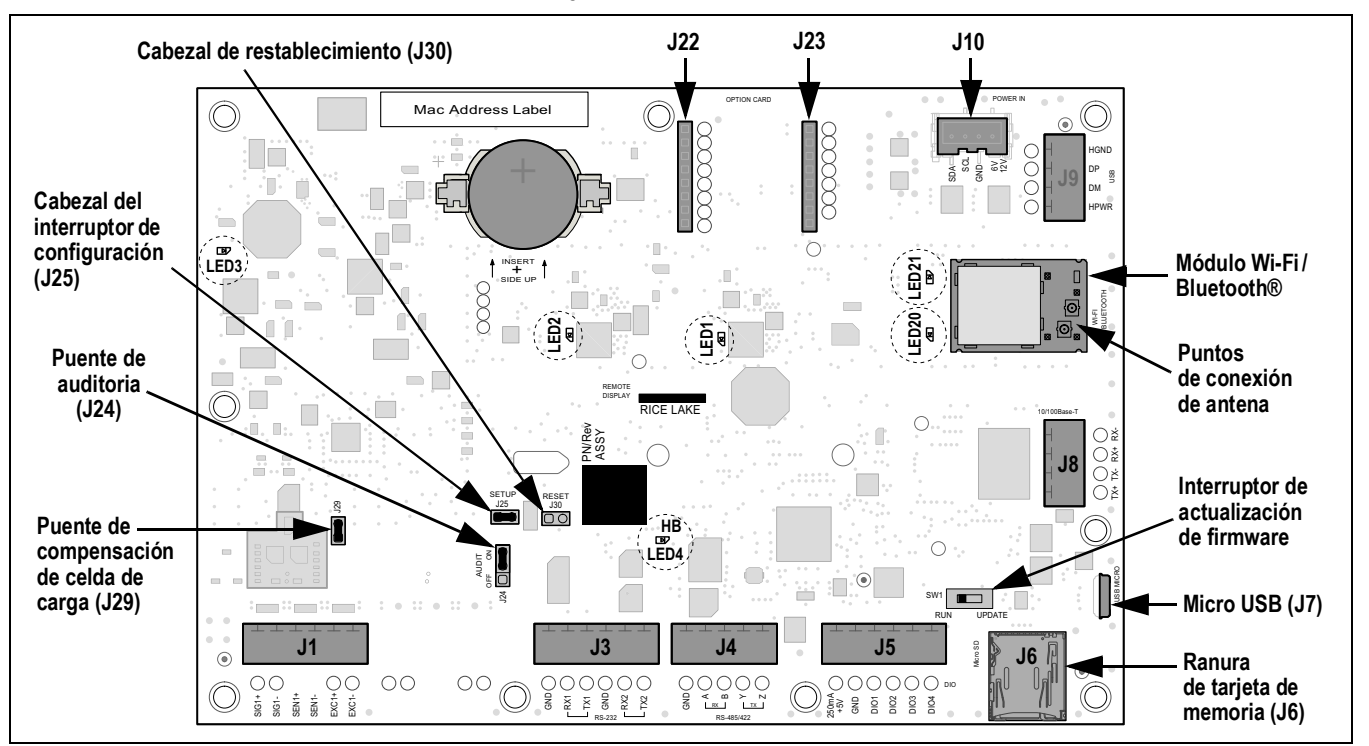

*Figura 2-10. Placa de CPU*

## **Conectores**

- Celda de carga (J1) I/O digital (J5) Micro USB (J7) Alimentación (J10)
- 
- 
- 
- RS-232 1-2 (J3) Ranura de tarjeta de memoria (J6) - micro SD • RS-485/422 (J4)  $(36)$  - micro SD • Antena 1-2
- -
	-
- 
- Ethernet (J8) Ranura de opción (J22/J23)

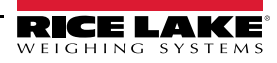

**Indicadores LED de estado**

- Alimentación de 3,3 V (LED1) -Alimentación de 5 V (LED3) Alimentación de Wi-Fi/Bluetooth® (LED20)
- 
- 
- 
- Alimentación de +5V (LED2) Señal de monitoreo (LED4) Wi-Fi/Bluetooth® activo (LED21)

## **2.6 Montaje de la placa posterior**

Tras completar el trabajo en el interior de la carcasa, vuelva a fijar el cable de puesta a tierra de la placa posterior a la placa posterior. Coloque la placa posterior sobre la carcasa y monte los 10 tornillos de placa posterior. Siga la secuencia de apriete en la Figura 2-11 para evitar la deformación de la junta de la placa posterior. Apriete los tornillos a un par de 1,4 Nm (12 in-lb).

*Figura 2-11. Secuencia de apriete de placa posterior*

◉ ◉  $^{\circledR}$ ◉ **9 7 3 1 5 6 4 2 8 10**◉

*NOTA: Los tornillos apretados pueden aflojarse al comprimir la junta durante la secuencia de apriete, se requiere un*   $\boxed{7}$ *segundo apriete siguiendo la misma secuencia y valores de par.*

## **2.7 Precintado del indicador (opcional)**

Pase un precinto de seguridad de plomo por los tres tornillos de cabeza cilíndrica. Esto limita el acceso al interruptor de configuración, componentes electrónicos, contactos eléctricos y parámetros de configuración legal para el comercio.

 $\boxed{\mathbf{Z}}$ 

*NOTA: El puente de auditoría (J24) se debe ajustar en apagado para que se requiera presionar el interruptor de configuración para acceder a los parámetros de configuración. Consulte el Apartado 2.5 en la página 12 para la ubicación del puente de auditoría en la placa de CPU.*

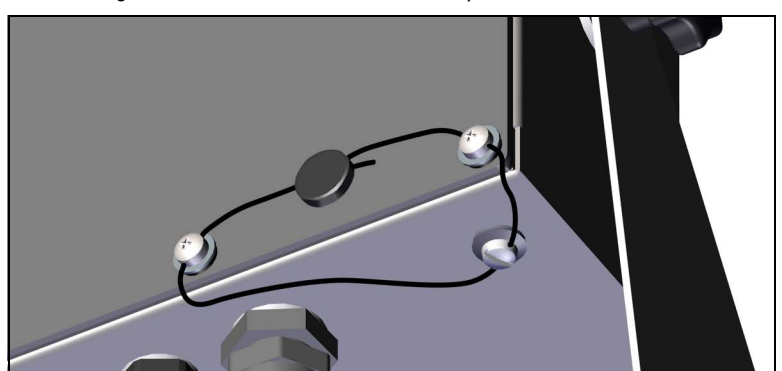

*Figura 2-12. Precintado del indicador, prevención del acceso*

- 1. Vuelva a colocar los tornillos de cabeza cilíndrica de la placa posterior en las ubicaciones de tornillo inferior derecha e inferior central derecha.
- 2. Apriete los dos tornillos de placa posterior y el tornillo de fijación como se especifica en el Apartado 2.4.2 en la página 7.
- 3. Pase el precinto de seguridad por los tornillos de cabeza cilíndrica en la placa posterior y la parte inferior de la carcasa, como se muestra en la Figura 2-12.
- 4. Cierre el precinto para asegurarlo.

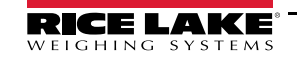

## **2.8 Componentes del juego de piezas**

## **2.8.1 Modelos 682 de CA**

| N.º de ref. | Descripción                                                                                | Cant.          |
|-------------|--------------------------------------------------------------------------------------------|----------------|
| 15631       | Brida de cable, nailon, 7,62 cm (3 in)                                                     | 4              |
| 15650       | Soporte, brida de cable, 1,9 cm (3/4 in)                                                   | 2              |
| 193230      | Tornillo, metales M4-0,7 x 10 Phillips de cabeza alomada de acero inoxidable               | 4              |
| 194219      | Tornillo, metales M4-0,7 x 10 Phillips de cabeza abridada de acero inoxidable              | $\mathfrak{p}$ |
| 194446      | Núcleo de ferrita, ajuste a presión Fair-Rite 220 ohm                                      |                |
| 19538       | Tapón posterior, espárrago plástico ranurado negro, 1/4 x 1, sella dentro del prensacables | 3              |
| 195993      | Conector, terminal de tornillo de 6 posiciones conectable de 3,50 mm negro                 | 3              |
| 195995      | Conector, terminal de tornillo de 4 posiciones conectable de 3,50 mm negro                 |                |
| 195998      | Conector, terminal de tornillo de 5 posiciones conectable de 3,50 mm negro                 |                |
| 202140      | Tornillo, metales M4-0,7 x 10 Phillips de cabeza alomada con arandela dentada externa SEMS | 4              |
| 42149       | Protector, anillo de caucho 0,50 (DE) x 0,281 (DI)                                         | 4              |
| 53075       | Abrazadera, blindaje de cable a tierra, radio de 1,9 mm (0,078 in)                         | 4              |
| 67550       | Abrazadera, blindaje de cable a tierra, radio de 3,1 mm (0,125 in)                         | $\mathfrak{p}$ |
| 75062       | Arandela, arandela de sellado, n.º 8 0,4375 (7/16) D.E. acero inoxidable                   | 6              |
| 94422       | Etiqueta, capacidad, 0,40 x 5,00                                                           |                |

*Tabla 2-13. Juego de piezas de los modelos de CA (n.º de ref. 194477)*

 *NOTA: La longitud del pelado de cable recomendado es de 7 mm (0,25 in) para todos los conectores del indicador 682.*

## **2.8.2 Modelos 682 de CC**

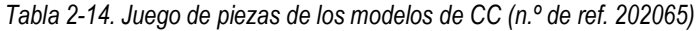

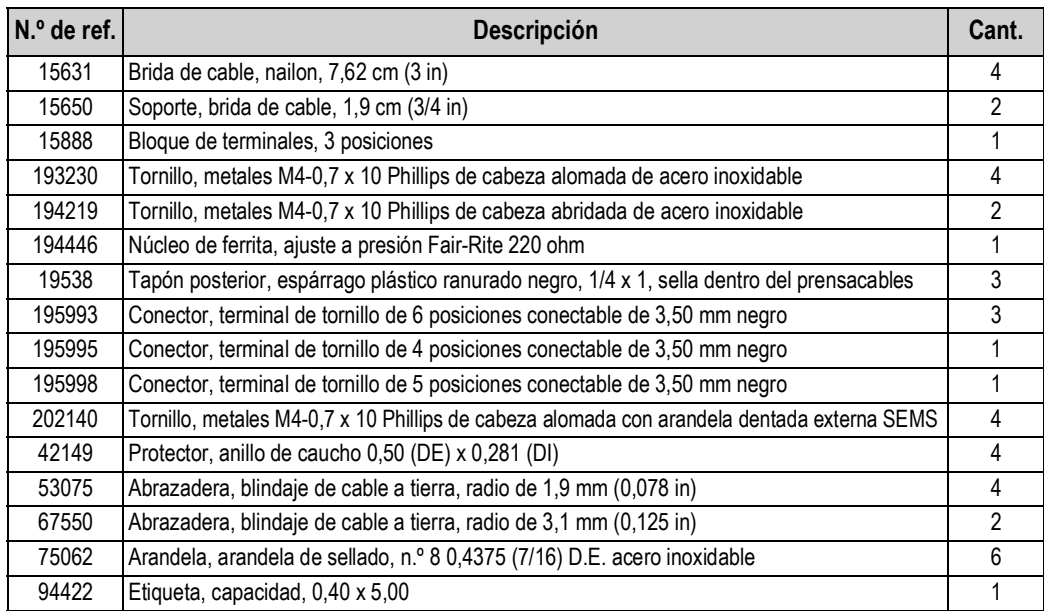

## **2.9 Repuestos**

## **2.9.1 Modelos 682 de CA**

*Figura 2-13. Diagrama de repuestos de modelos 682 de CA*

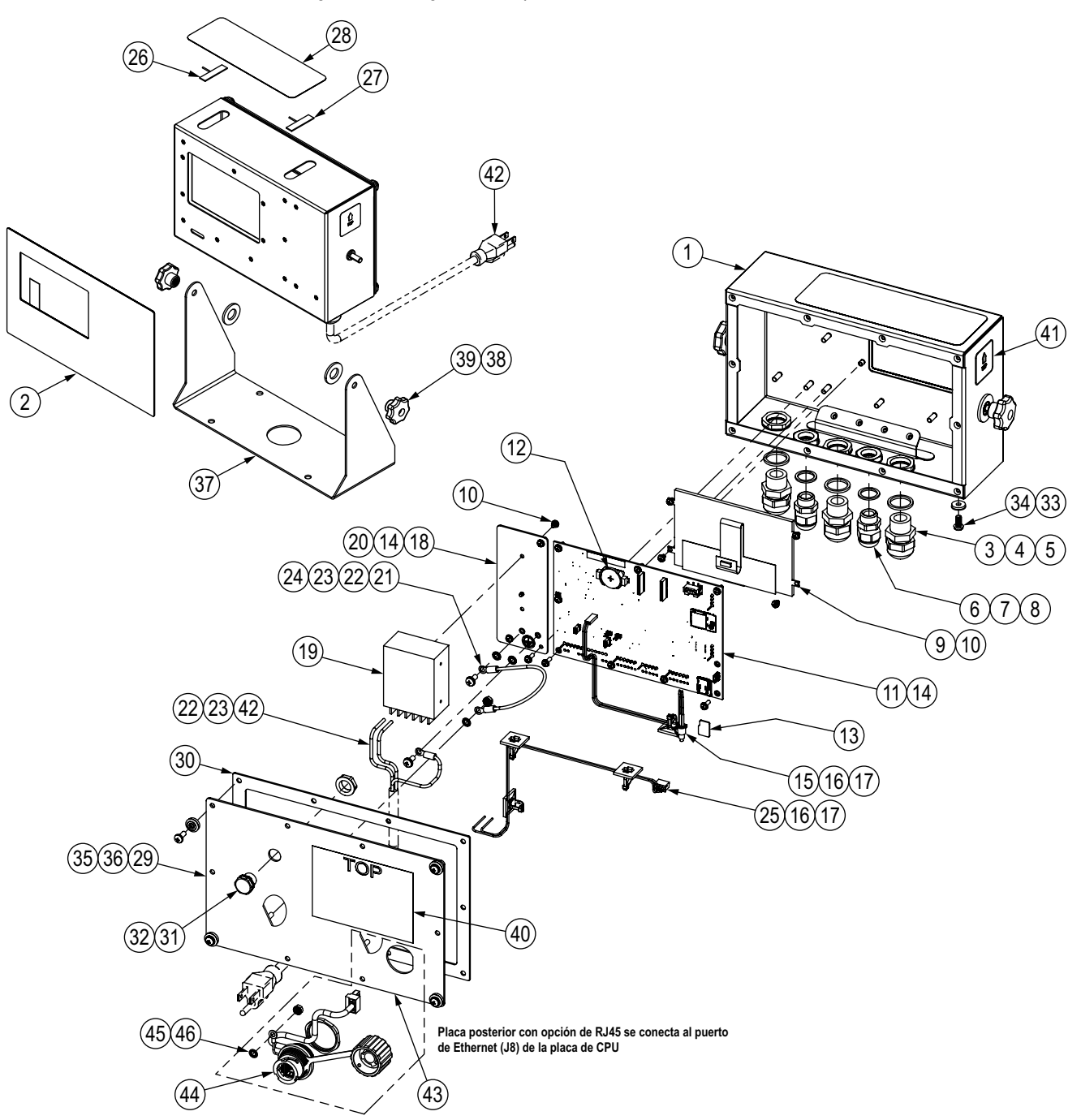

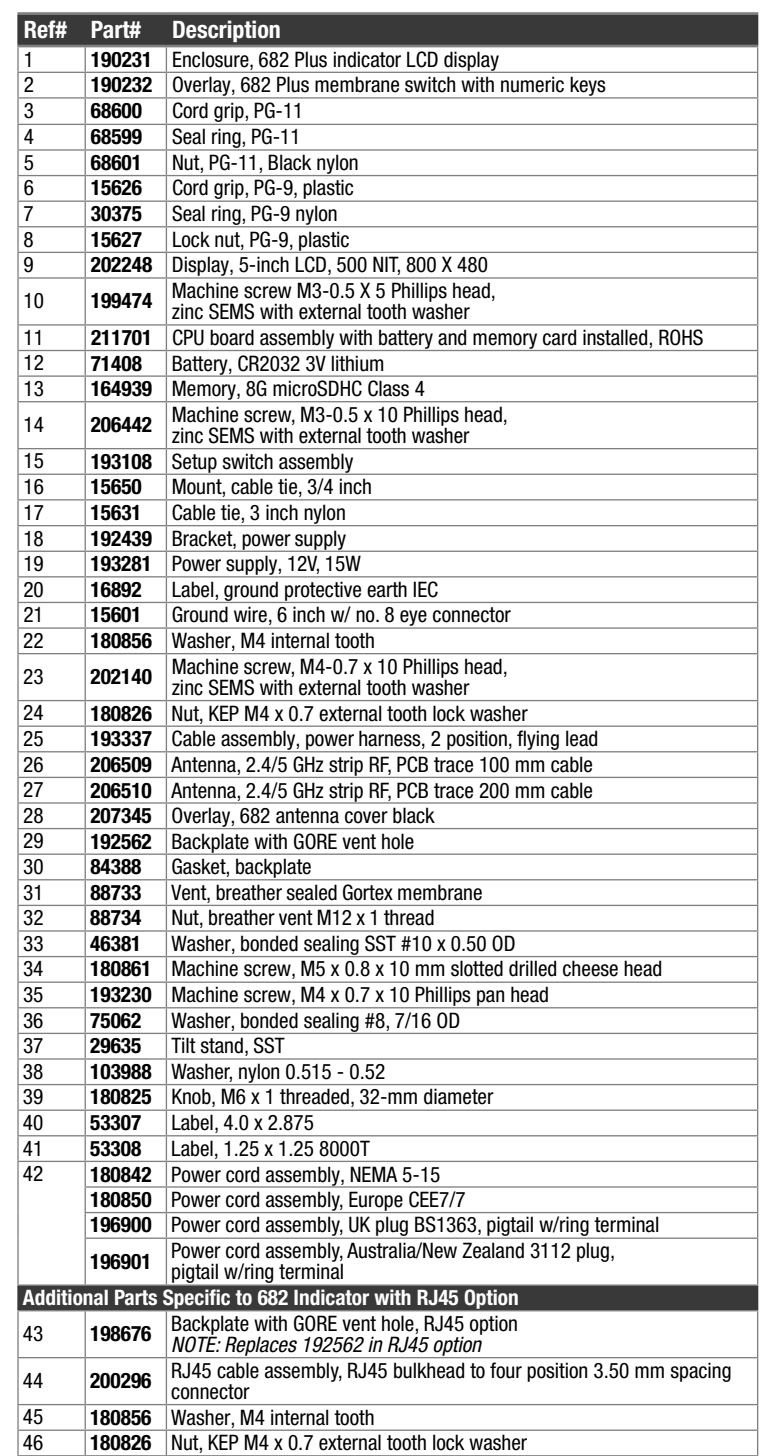

*Tabla 2-15. Lista de repuestos de modelos 682 de CA*

## **2.9.2 Modelos 682 de CC**

*Figura 2-14. Diagrama de repuestos de modelos 682 de CC*

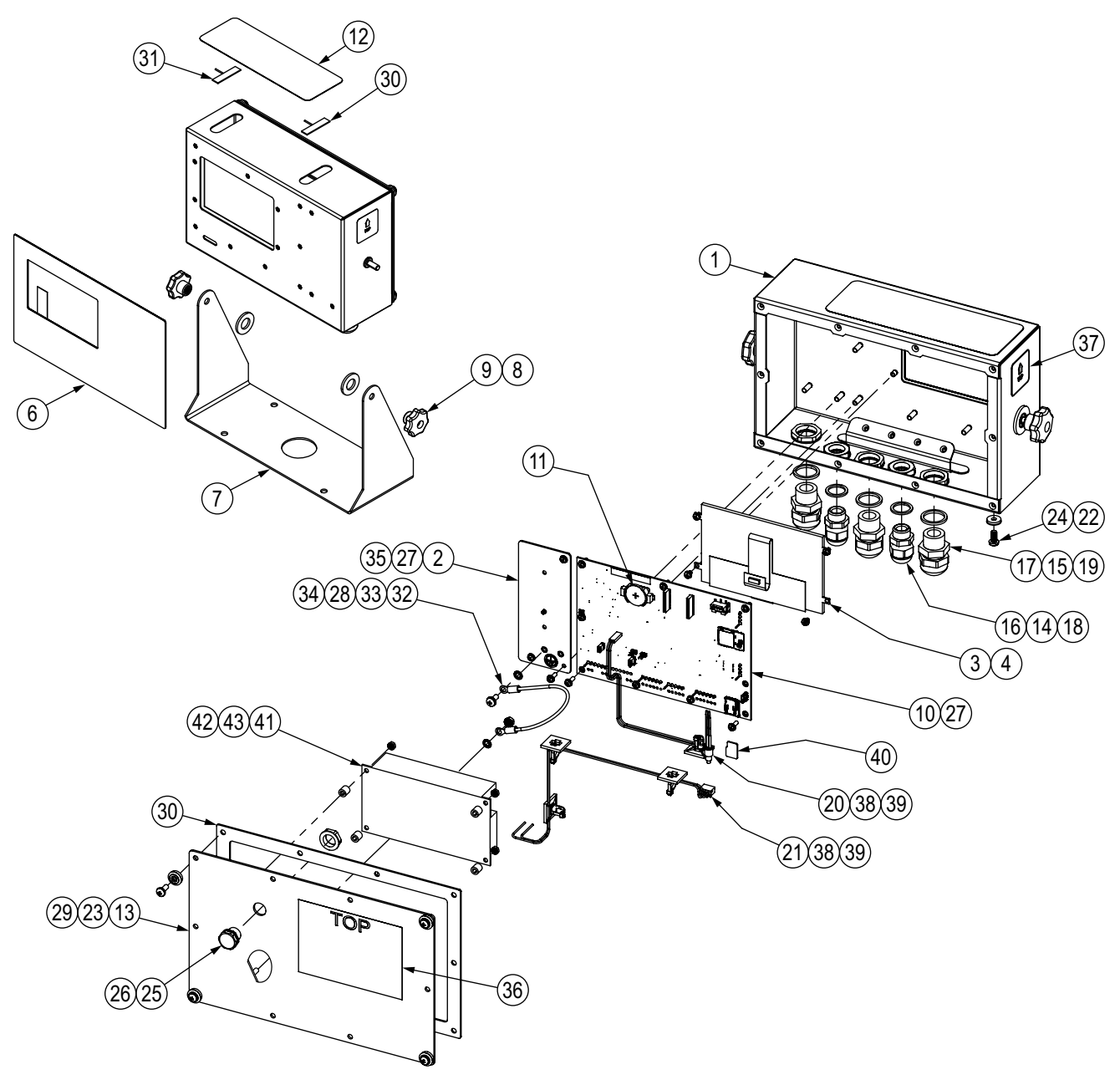

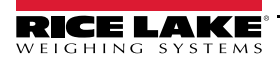

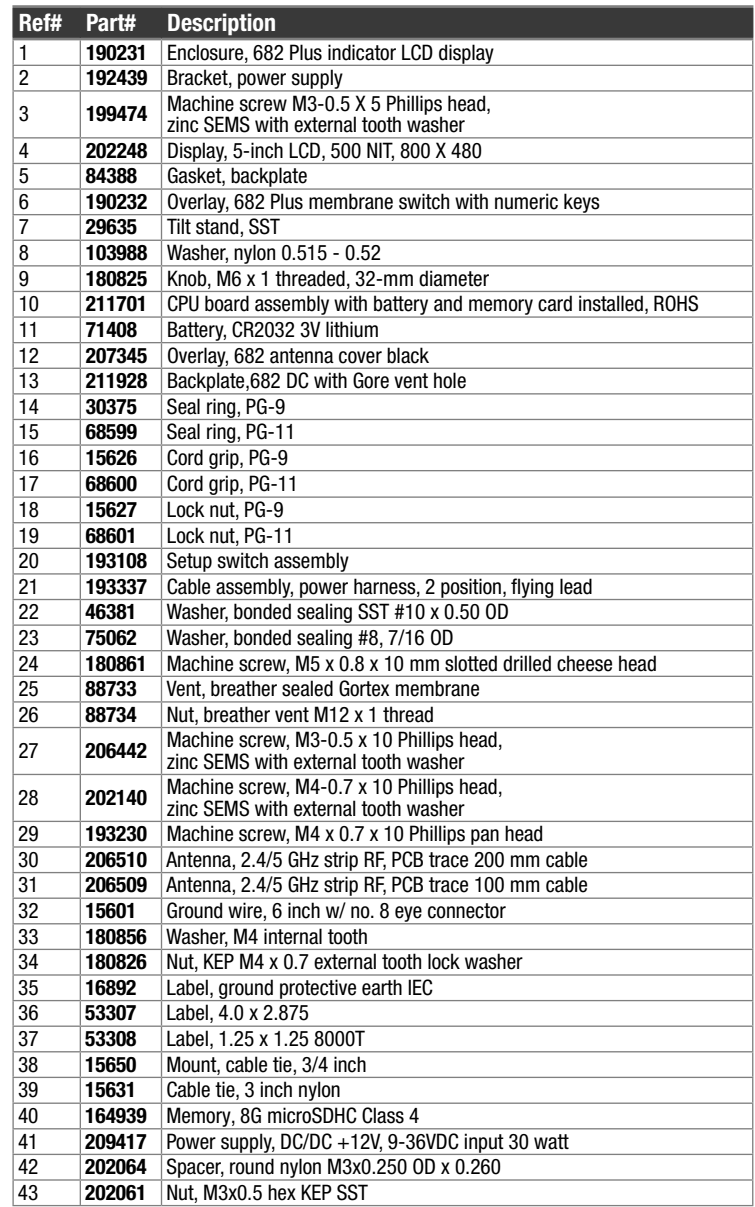

*Tabla 2-16. Lista de repuestos de modelos 682 de CC*

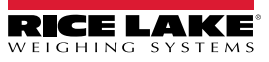

# **3.0 Uso**

El panel frontal incorpora un visualizador LCD en color con seis dígitos de 12,7 mm (0,5 in) de altura. El panel frontal también incorpora 24 teclas planas de sensación táctil en un panel de membrana, incluyendo 6 teclas de funciones principales de la báscula, un teclado numérico, cinco teclas programables y un botón de encendido. El área de mensajes de la pantalla puede contener hasta tres líneas de texto con mensajes de proceso, error o sistema.

## **3.1 Panel frontal**

Este apartado ofrece un ejemplo del panel frontal del indicador 682 y describe todos los botones y sus funciones.

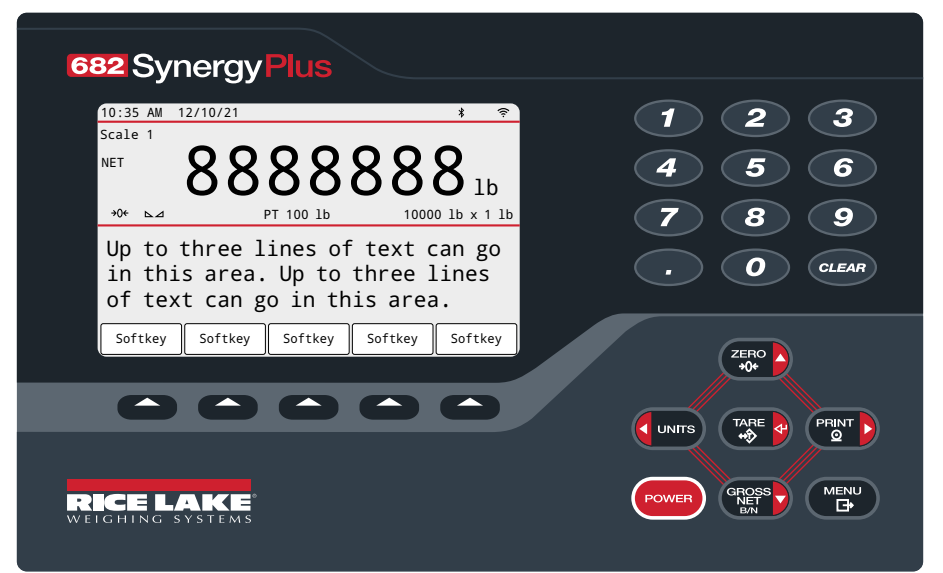

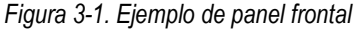

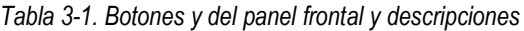

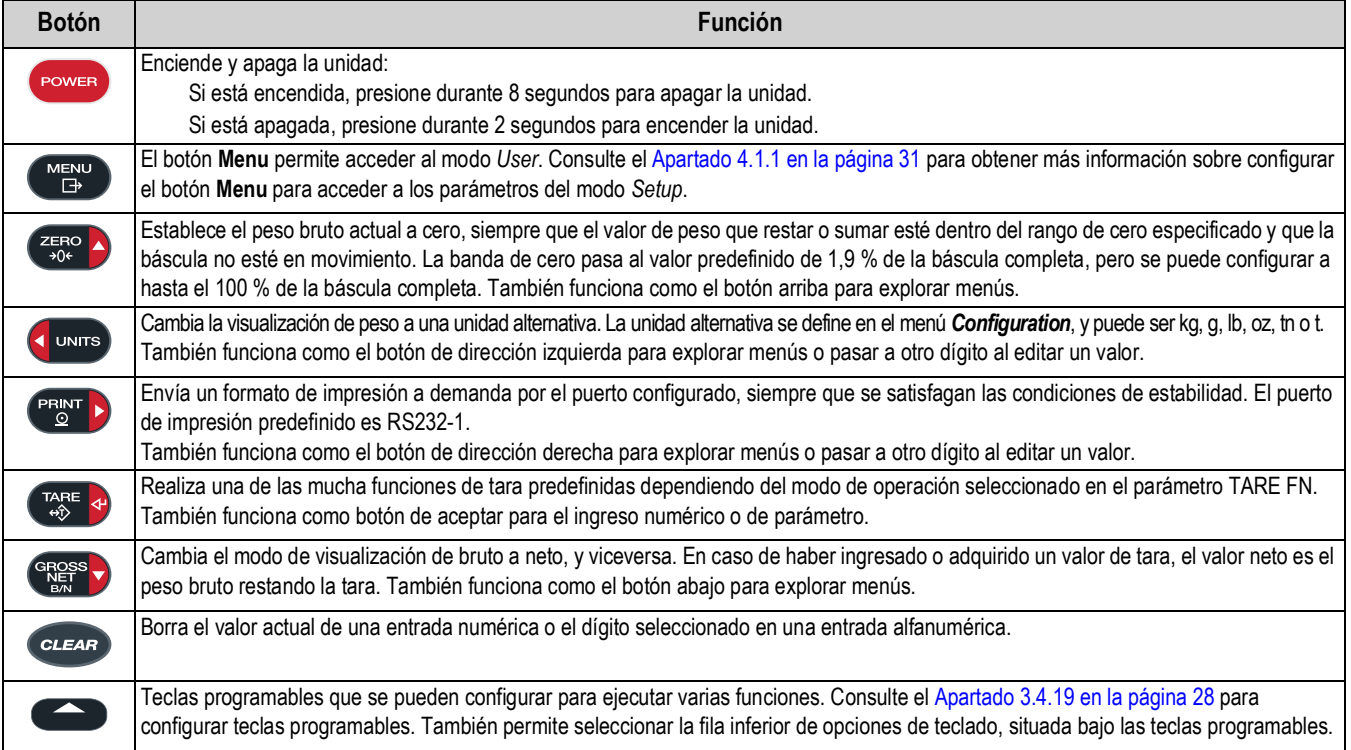

## **3.2 Indicadores de estado**

El visualizador del indicador 682 utiliza indicadores de estado para proporcionar información adicional sobre el valor mostrado.

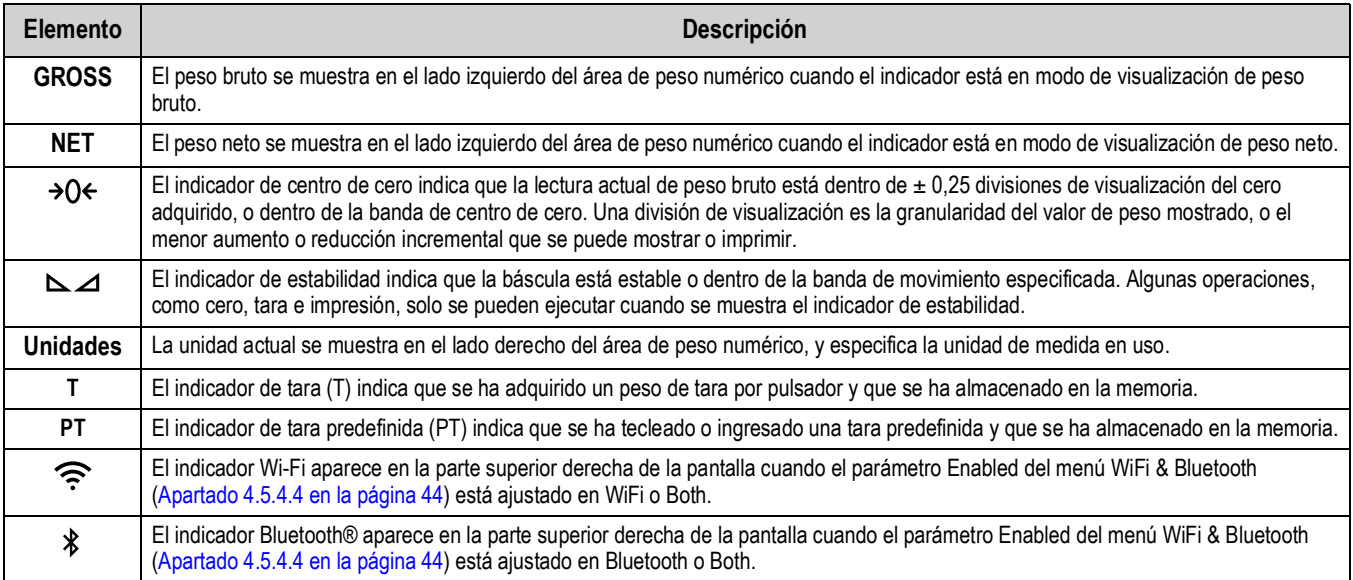

#### *Tabla 3-2. Indicadores de estado del visualizador*

## **3.3 Navegación general**

Los botones de función de báscula del panel frontal también permiten navegar la estructura de los menús.

- **•** desplazan a izquierda y derecha (horizontal) en un nivel de menú
- **Resso** desplazan arriba y abajo a distintos niveles de menú
- accede a un menú o parámetro y selecciona/guarda valores o ajustes de parámetro resaltados
- sale de un parámetro y selecciona/guarda valores o ajustes de parámetro resaltados
- permite acceder al modo *User*, salir de un parámetro sin hacer cambios, o volver al modo de *Weigh*.
- Utilice el teclado numérico para ingresar un valor y presione  $\mathbb{Q}_p^{\text{max}}$  ara aceptar el valor (Apartado 3.3.1)

## **3.3.1 Ingreso de un valor numérico**

Varios parámetros en la estructura de menú requieren ingresar un valor numérico en lugar de realizar una selección. Realice el procedimiento a continuación para ingresar un valor numérico:

- 1. Presione  $\frac{C_{RQSS}}{C_{RQSS}}$  o  $\frac{C_{RQSS}}{C_{RQSS}}$  para acceder a un parámetro. Se muestra el valor actual del parámetro.
- 2. Presione *cuear* para eliminar el valor actual.
- 3. Utilice el teclado numérico para ingresar un valor nuevo.
- 4. Si fuera necesario, presione sales para alternar el valor entre negativo y positivo.
- 5. Presione **para del para guardar el valor nuevo. Se muestra el siguiente parámetro en el menú.**

#### *NOTA: Presionar*  $\left( \frac{z_{FRO}}{200} \right)$  también guarda el valor nuevo, pero el indicador vuelve al parámetro actual en lugar de pasar al  $\mathbb{Z}$ *siguiente parámetro en el menú.*

## **3.3.2 Ingreso alfanumérico**

Varios parámetros en la estructura de menú requieren ingresar un valor alfanumérico en lugar de realizar una selección. Al ingresar estos parámetros, se muestra un teclado completo en la pantalla. Los botones de función de báscula del panel frontal permiten navegar por el teclado y seleccionar opciones alfanuméricas. Las teclas programables permiten interactuar con las opciones de teclado.

- **UNITS** y **PEINT** desplazan a izquierda y derecha (horizontal) por el teclado
	- desplazan arriba y abajo (vertical) por el teclado
- selecciona la opción de teclado resaltada y la añade a la cadena alfanumérica en la parte superior de la pantalla
	- 1# Cambia la vista de teclado a números y caracteres especiales

abc/ABC – Pone las letras del teclado en mayúscula o minúscula, también devuelve la vista de teclado desde números a letras

- Borra un dígito de la cadena alfanumérica
- $\leftarrow$  La tecla de retorno no se usa con el 682
- e selecciona la opción de teclado situada sobre la tecla programable
	- Cancel Sale al menú sin guardar cambios
	- Save Guarda los cambios y sale al menú
	- √ y  $\blacktriangleright$  Desplazan el cursor a izquierda y derecha dentro de la cadena alfanumérica
	- Inserta un espacio en la cadena alfanumérica
- borra toda la cadena alfanumérica
- sale del parámetro sin guardar los cambios

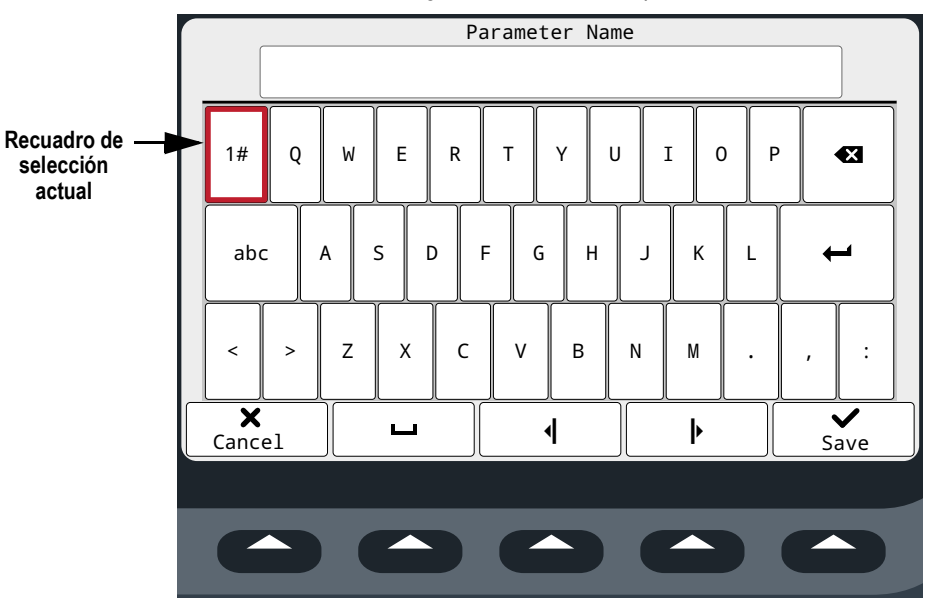

*Figura 3-2. Teclado completo*

## **3.4 Uso general del indicador**

Este apartado indica los procedimientos de las operaciones básicas del indicador 682.

## **3.4.1 Puesta a cero de la báscula**

- 1. En el modo de peso *Gross*, retire todo el peso de la báscula y espere a que se encienda  $\sum$
- 2. Presione  $\left( \frac{z_{\text{F}}-z_{\text{F}}}{z_{\text{F}}-z_{\text{F}}} \right)$ , aparece  $\rightarrow 0$   $\leftarrow$  para indicar que la báscula se ha puesto a cero.

 *NOTA: La báscula debe estar estable y dentro del rango de cero configurado para poder poner la báscula a cero.*

#### **3.4.2 Impresión de ticket**

- 1. Espere a que aparezca  $\sum \Delta$ .
- 2. Presione **PERNT D** para enviar datos a través de el o los puertos configurados. El puerto de impresión predefinido es RS-232 Port 1.

Si no se muestra  $\sum$  y se presiona ( $P_{\odot}^{BEM}$ ), la impresión sólo se producirá si la báscula pasa a estado estable antes de 3

segundos. Si la báscula sigue en movimiento durante más de 3 segundos, se ignora el presionado de *erego* D

## **3.4.3 Cambio de unidades**

Presione **para cambiar entre la unidad principal, secundaria y terciaria, si está configurada. Se muestra la unidad** actual.

#### **3.4.4 Cambio del modo bruto/neto**

El modo *NET* está disponible cuando se ha ingresado o adquirido un valor de tara (neto = bruto restando la tara). Si no se ha ingresado o adquirido una tara, el visualizador permanece en el modo *GROSS*. Se indica GROSS o NET en la parte izquierda de la pantalla para indicar el modo actual. Si se ha aplicado una tara, el peso de tara actual se muestra en la mitad inferior del área de visualización de peso.

Presione <sup>GROSS</sup> para conmutar el modo de visualización entre *GROSS* y *NET*.

## **3.4.5 Adquisición de tara**

- 1. Coloque un contenedor sobre la báscula y espere a que aparezca  $\sum A$ .
- 2. Presione para adquirir la tara del contenedor. Se muestra el peso neto y se indica Net en el lado izquierdo de la pantalla. Se muestra "**T**" en la mitad inferior del área de visualización de peso, seguido de la tara actual.

## **3.4.6 Eliminación del valor de tara guardado**

1. Retire todo el peso de la báscula y espere a que se muestre  $\sum$  1. La pantalla lee el valor de tara negativo y se muestra  $\rightarrow$  0  $\leftarrow$ .

 $\left| \frac{1}{n} \right|$  NOTA: Presione  $\left| \frac{1}{n} \right|$  para poner la báscula a cero, si no se muestra  $\rightarrow$   $\left| \right|$ .

2. Presione  $\left(\frac{1}{2}R\right)$  (o  $\left(\frac{2E}{206}\right)$  en modo *OIML*). La pantalla pasa al peso bruto y muestra Gross.

## **3.4.7 Tara predefinida (tara tecleada)**

La función de tara (Apartado 4.5.1 en la página 34) se debe ajustar a Keyed Tare o Both para que funcione la funcionalidad de tara predefinida.

- 1. Retire todo el peso de la báscula y espere a que se muestre  $\sum$   $\Delta$  y  $\rightarrow$  O  $\leftarrow$ .
- 2. Con la báscula mostrando un peso cero, utilice el teclado numérico para ingresar el valor de tara y presione
- 3. La pantalla pasa al peso neto y muestra Net. Se muestra "**PT**" en la mitad inferior del área de visualización de peso, seguido de la tara predefinida actual.

FZI *NOTA: Presione*  $\Gamma^{\text{ASE}}_{\text{A}}$  otra vez mientras se muestra  $\Gamma$  *j*, o ingrese una tara tecleada de cero para eliminar el valor de *tara predefinida.*

#### **3.4.8 Visualización de una tara guardada**

- 1. Presione **MENY** . Se muestra Audit.
- 2. Presione  $\left($  UNITS 0  $\left(\frac{PRINT}{OP}\right)$  hasta que se muestre Tare.
- 3. Presione  $\left( \frac{\text{ergess}}{\text{g}} \right)$ . Se muestra Display Tare.
- 4. Presione  $\left($ <sup>GROSS</sup> $\right)$ . Se muestra el valor de tara guardado.
- 5. Presione  $\Box$  dos veces para volver al modo *Weigh*.

EZ 1  *NOTA: Si no hay una tara en el sistema, el valor mostrado es cero.*

#### **3.4.9 Eliminación de una tara guardada**

- 1. Presione  $\left( \frac{M_{\text{EM}}}{M_{\text{EM}}} \right)$ . Se muestra Audit.
- 2. Presione  $\left($  UNITS 0  $\left($  PRINT  $\right)$  hasta que se muestre Tare.
- 3. Presione **Research**. Se muestra Display Tare.
- 4. Presione **PENTE**. Se muestra Clear Tare.
- 5. Presione  $\left( \frac{\text{erges}}{\text{S}} \right)$  o  $\left( \frac{\text{rges}}{\text{S}} \right)$  para eliminar el valor de tara guardado. Se muestra OK.
- 6. Presione  $\begin{pmatrix} M_{\text{max}} \\ N_{\text{max}} \end{pmatrix}$  dos veces para volver al modo *Weigh*.

#### **3.4.10 Visualización de contadores de pista de auditoría**

Los contadores de calibración y configuración de la pista de auditoría se pueden visualizar en el modo *User*.

- 1. Presione  $\blacksquare$  . Se muestra Audit.
- 2. Presione **Ress >** Se muestra Legally Relevant Version.
- 3. Presione **PRATE**. Se muestra Calibration Counter.
- 4. Presione engese . Se muestra el número del contador de calibración de pista de auditoría.
- 5. Presione  $\left( \frac{Z_{\text{F}}}{Z_{\text{G}}}\right)$ . Se muestra Calibration Counter.
- 6. Presione  $P<sub>est</sub>$  . Se muestra Configuration Counter.
- 7. Presione **engased**. Se muestra el número del contador de configuración de pista de auditoría.
- 8. Presione  $\mathbb{Z}_{\mathbb{R}^n}$  dos veces para volver al modo *Weigh*.

## **3.4.11 Visualización de la versión legalmente relevante**

- 1. Presione  $\begin{pmatrix} \text{MENU} \\ \text{B} \end{pmatrix}$ . Se muestra Audit.
- 2. Presione  $\frac{erges}{\sqrt{2}}$ . Se muestra Legally Relevant Version.
- 3. Presione **ensesed**. Se muestra el número de versión actual.
- 4. Presione  $\mathbb{Z}_{\mathbb{F}^n}$  dos veces para volver al modo *Weigh*.

## **3.4.12 Visualización del acumulador**

- 1. Presione  $\begin{pmatrix} \mathbb{M} & \mathbb{N} \\ \mathbb{N} & \mathbb{N} \end{pmatrix}$ . Se muestra Audit.
- 2. Presione  $(PRINT)$ . Se muestra User Menu.
- 3. Presione  $\frac{GRS}{N}$ . Se muestra Calibration.
- 4. Presione  $\left($  UNITS 0  $\left($  PRINT  $\right)$  hasta que se muestre Accumulator.
- 5. Presione **Ress >** Se muestra Display Accumulator.
- 6. Presione  $\left( \frac{\text{erges}}{\text{erges}} \right)$ . Se muestra el valor del acumulador.
- 7. Presione  $\begin{pmatrix} \text{MENU} \\ \text{AB} \end{pmatrix}$  dos veces para volver al modo *Weigh*.

#### **3.4.13 Impresión del acumulador**

- 1. Presione **. MENU** . Se muestra Audit.
- 2. Presione  $(PRINT)$ . Se muestra User Menu.
- 3. Presione  $\frac{GROSS}{D}$ . Se muestra Calibration.
- 4. Presione **o erget** hasta que se muestre Accumulator.
- 5. Presione  $\left( \frac{m}{m} \right)$ . Se muestra Display Accumulator.
- 6. Presione  $P_{\odot}^{PENFT}$ . Se muestra Print Accumulator.
- 7. Presione  $\left( \frac{c_{\text{RPS}}}{c_{\text{RPS}}} \right)$  o  $\left( \frac{r_{\text{RPS}}}{c_{\text{RPS}}} \right)$  para imprimir el valor del acumulador. Se muestra OK.
- 8. Presione  $\mathbb{M}_{\mathbb{R}^n}$  dos veces para volver al modo *Weigh*.

## **3.4.14 Borrar el acumulador**

- 1. Presione  $\blacksquare$  . Se muestra Audit.
- 2. Presione  $\begin{pmatrix} PFR\ N \end{pmatrix}$ . Se muestra User Menu.
- 3. Presione  $\frac{GROSS}{P}$ . Se muestra Calibration.
- 4. Presione o murs o **PENY hasta que se muestre Accumulator**.
- 5. Presione **Researt**. Se muestra Display Accumulator.
- 6. Presione **Julius**. Se muestra Clear Accumulator.
- 7. Presione **CRESC** o **para e** para borrar el valor del acumulador. Se muestra OK.
- 8. Presione  $\mathbb{M}_{\square}^{\text{env}}$  dos veces para volver al modo *Weigh*.

## **3.4.15 Visualización y edición del valor de hora**

Realice lo siguiente para visualizar y editar la hora actual:

- 1. Presione  $\begin{pmatrix} \text{Mend} \\ \text{B} \end{pmatrix}$ . Se muestra Audit.
- 2. Presione  $\begin{bmatrix} P^{\text{RINT}} \end{bmatrix}$ . Se muestra User Menu.
- 3. Presione **Ressey**. Se muestra Calibration.
- 4. Presione  $\left($  **DATES**  $\circ$   $\frac{P^{\text{BINT}}}{P}$  hasta que se muestre Time.
- 5. Presione  $\left( \frac{\text{erges}}{\text{Higgs}} \right)$  para observar el ajuste de hora actual.

*Figura 3-3. Ajustar la hora del sistema*

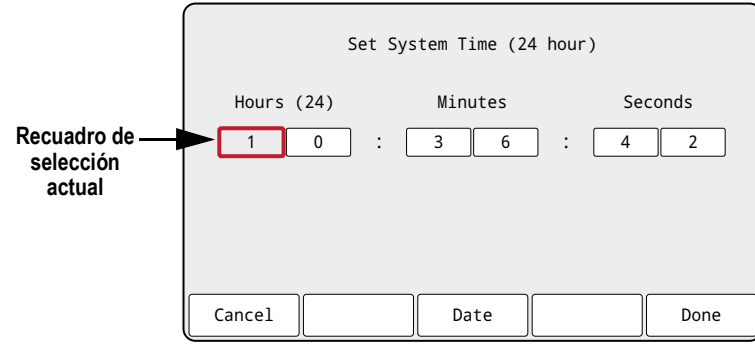

- 6. Realice lo siguiente para editar el valor de hora:
	- **JUNITS** y **PRINT** para desplazarse a izquierda y derecha por los ajustes de hora.
	- eress<sub>o</sub> para editar el número de ajuste de hora resaltado actualmente.
	- Use las teclas programables disponibles:
		- Cancel Salir sin guardar.
		- Date Cambia para ver el valor de fecha.
		- Done Guarda y sale del valor de hora.

7. Una vez de vuelta en el menú, presione para volver al modo *Weigh*.

*NOTA: La hora recibe alimentación de respaldo mediante la batería interna, y no se pierde en caso de interrupción de la red de alimentación.*

*Consulte el Apartado 4.5.5 en la página 46 para consultar las opciones de formato de hora.*

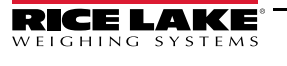

## **3.4.16 Visualización y edición del valor de fecha**

Realice lo siguiente para visualizar y editar la fecha actual:

- 1. Presione  $\begin{pmatrix} \text{Mend} \\ \text{B} \end{pmatrix}$ . Se muestra Audit.
- 2. Presione  $P_{\text{S}}^{\text{PRINT}}$  . Se muestra User Menu.
- 3. Presione **Ressey**. Se muestra Calibration.
- 4. Presione  $\left($  UNITS 0  $\left($  PRINT  $\right)$  hasta que se muestre Date.
- 5. Presione **CROSS** para visualizar el ajuste de fecha actual.

*Figura 3-4. Ajustar la fecha del sistema*

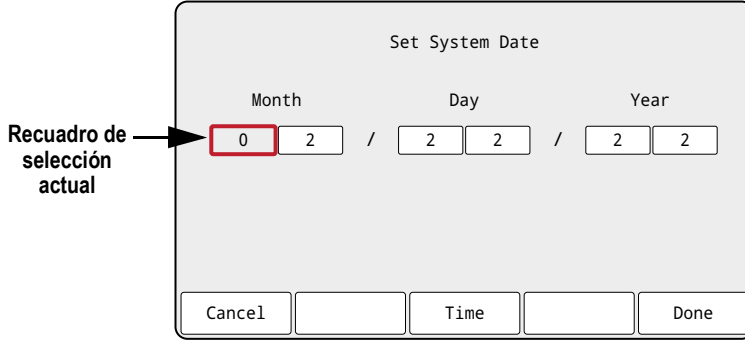

- 6. Realice lo siguiente para editar el valor de fecha:
	- UNITS Y PEINT > para desplazarse a izquierda y derecha por los ajustes de fecha.
	- eress<sub>o</sub> para editar el número de ajuste de fecha resaltado en ese momento.
	- Use las teclas programables disponibles:
		- Cancel Salir sin guardar.
		- Time Cambia para ver el valor de hora.
		- Done Guarda y sale del valor de fecha.

7. Una vez de vuelta en el menú, presione para volver al modo *Weigh*.

*NOTA: La fecha recibe alimentación de respaldo mediante la batería interna, y no se pierde en caso de interrupción de la red de alimentación.*

*Consulte el Apartado 4.5.5 en la página 46 para ver las opciones de formato de fecha.*

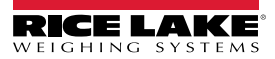

## **3.4.17 ID MAC de Ethernet, Wi-Fi y Bluetooth®**

El ID MAC de Ethernet, ID MAC de Wi-Fi e ID MAC de Bluetooth® MAC ID se puede ver con el menú de nivel superior (Apartado 4.2 en la página 31). Las direcciones MAC se muestran con siguiente formato: 88:88:88:88:88:88.

- 1. Presione  $\begin{pmatrix} \mathsf{M}_{\mathsf{F}}^{\mathsf{INU}} \\ \mathsf{H}_{\mathsf{F}}^{\mathsf{INU}} \end{pmatrix}$ . Se muestra Audit.
- 2. Presione  $\left($  UNITS 0  $\left(\frac{PRINT}{P}\right)$  hasta que se muestre MAC ID.
- 3. Presione **GROSS**, Se muestra Ethernet MAC ID.
- 4. Presione **enesso** para observar el ID MAC de Ethernet.
- 5. Presione  $\left(\begin{array}{cc} \frac{\pi}{40} & \frac{\pi}{4} \end{array}\right)$ . Se muestra WiFi MAC ID.
- 6. Presione  $\left( \frac{\text{erges}}{\text{g}} \right)$  para observar el ID MAC de Wi-Fi.
- 7. Presione  $\left( \frac{TRFE}{2} \right)$ . Se muestra Bluetooth MAC ID.
- 8. Presione <sup>enges</sup> para observar el ID MAC de Bluetooth®.
- 9. Presione  $\Box$  dos veces para volver al modo *Weigh*.

#### **3.4.18 Visualización de los valores configurados de un punto de ajuste**

Consulte el Apartado 14.0 en la página 109 para obtener más información.

- 1. Presione  $\blacksquare$  . Se muestra Audit.
- 2. Presione  $\begin{pmatrix} P_R\text{IN} \\ Q \end{pmatrix}$ . Se muestra User Menu.
- 3. Presione  $\left( \frac{1}{2} \right)$ . Se muestra Calibration.
- 4. Presione **PRINT >**. Se muestra Setpoint.
- 5. Presione  $\frac{\text{erges}}{\text{g}}$ . Se muestra el número de punto de ajuste menor configurado (p. ej. Setpoint 1).
- 6. Presione  $\Box$  DNITS  $\odot$  PENNT  $\triangleright$  para desplazarse al número de punto de ajuste deseado (1-8).

*NOTA: Sólo se muestran números de puntos de ajuste configurados. Consulte el Apartado 4.5.8 en la página 53 para el MOTA: Sure Set menu.*<br>*menú Setpoint completo.* 

- 7. Presione resese . Se muestra Value.
- 8. Presione  $\frac{\text{erges}}{\text{g}}$  otra vez para observar el valor configurado actualmente del punto de ajuste.

*NOTA: Los puntos de ajuste mostrados son editables de forma predefinida, ya que el valor predefinido de Access es On. Cambie los ajustes de Access si es necesario que el valor del punto de ajuste sea de solo lectura (Access = Off) u oculto (Access = Hidden).*

- 9. Realice lo siguiente para editar el valor del punto de ajuste:
	- Presione *cLEAR* para eliminar el valor actual.
	- Use el teclado numérico para ingresar el valor nuevo.
	- Presione  $\mathbb{R}^n$  para aceptar el valor correcto nuevo.
- 10. Presione *MENU* para volver al modo *Weigh*.

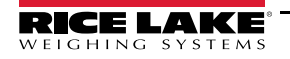

## **3.4.19 Configuración de teclas programables**

Se pueden configurar hasta 15 teclas programables para ejecutar varias funciones (Apartado 4.5.11 en la página 58). Para configurar las teclas programables, es necesario acceder al modo *Setup* (Apartado 4.1 en la página 30).

- 1. Navegue al menú Configuration dentro del menú Setup. Se muestra Configuration.
- 2. Presione  $\bigcup_{n=1}^{\infty}$  o  $\bigcap_{n=1}^{\infty}$  hasta que se muestre Softkey.
- 3. Presione  $\frac{\text{GROSS}}{\text{S}}$ . Se muestra Softkey 1.
- 4. Presione  $\triangleleft$  units to **PENT D** para desplazarse al número de tecla programable deseado (1-15).
- 5. Presione  $\left( \frac{1}{2} \right)$ . El ajuste actual de la tecla programable se resalta.
- 6. Presione **o** para desplazarse al ajuste de tecla programable deseado, si fuera necesario.
- 7. Presione  $\mathbb{R}^n$  para aceptar el ajuste de tecla programable resaltado.
- 8. Repita estos pasos para todas las teclas programables necesarias.

*NOTA: Si hay 6 o más teclas programables habilitadas, aparecen flechas a izquierda y derecha en las ubicaciones de teclas programables externas para poder desplazarse por las teclas programables disponibles.*

9. Presione **Para Presione** para volver al modo *Weigh*.

## **3.4.20 Almacenamiento Alibi**

El almacenamiento Alibi es una base de datos de transacciones de impresión anteriores organizadas por fecha. Permite recuperar y reimprimir las transacciones de impresión anteriores. El almacenamiento Alibi se habilita en el menú Program (Apartado 4.5.5 en la página 46) con el indicador en el modo *Setup*. Las transacciones de impresión se pueden ver a través del panel frontal del indicador 682 configurando una tecla programable (Apartado 3.4.19) para Alibi. Presionar la tecla programable Alibi muestra la pantalla Alibi Storage.

El almacenamiento Alibi se guarda en la memoria de la placa (no es necesario usar una memoria externa), y los datos se validan mediante una verificación por redundancia cíclica (CRC). Hay espacio para 128 KB de datos o 2000 transacciones de impresión. En caso de alcanzar el límite de espacio, se borran los primeros 4 KB de transacciones de impresión para liberar espacio.

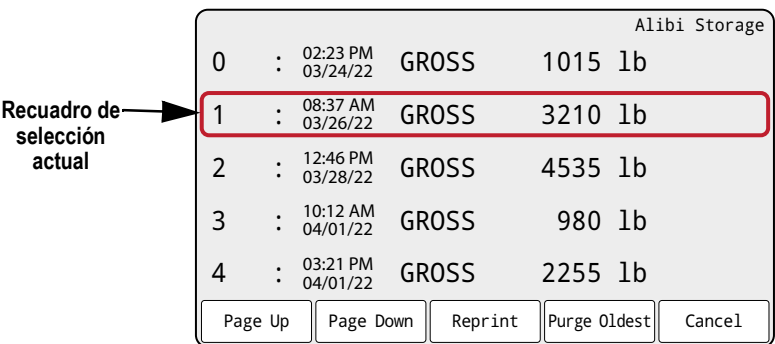

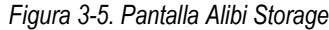

## **Teclas programables de Alibi Storage**

- Page Up Devuelve a las cinco transacciones de impresión anteriores
- Page Down Avanza a las cinco transacciones de impresión siguientes
- Reprint Imprime la transacción de impresión seleccionada
- Purge Oldest Borra los 4 KB de transacciones de impresión más antiguos
- Cancel Sale de la pantalla Alibi Storage y vuelve al modo *Weigh*

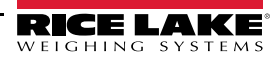
#### **3.4.21 Ingreso de un ID de unidad nuevo**

Para ingresar un ID de unidad nuevo es necesario acceder al modo *Setup* (Apartado 4.1 en la página 30).

- 1. Navegue al menú Configuration dentro del menú Setup. Se muestra Configuration.
- 2. Presione  $\left($  UNITS 0  $\left($  PRINT  $\right)$  hasta que se muestre Program.
- 3. Presione **GROSS** . Se muestra Power Up Mode.
- 4. Presione  $\left($  UNITS 0  $\left(\frac{PRNT}{Q}\right)$  hasta que se muestre Unit ID.
- 5. Presione  $\left( \mathsf{R}^{\text{eq}}_{\text{S}}\right)$ . Se muestra el valor de ID de unidad actual en el teclado en pantalla.
- 6. Edite el valor siguiendo el procedimiento de ingreso de datos alfanuméricos (Apartado 3.3.2 en la página 21).
- 7. Presione la tecla programable $\times$  Cancel para salir sin guardar. - O bien -

Presione la tecla programable  $\vee$  Save para guardar y salir cuando el valor sea correcto.

Una vez de vuelta en el menú, presione **para volver al modo** *Weigh*.

#### **3.4.22 Contraseñas**

Es posible proteger por contraseña los menús User y Setup. Consulte el Apartado 1.3 en la página 2 para obtener una descripción de los modos *User* y *Setup* y los menús que ofrece cada uno. Siga el procedimiento a continuación para configurar contraseñas:

- 1. Navegue al menú Configuration dentro del menú Setup. Se muestra Configuration.
- 2. Presione **o <sub>Preti</sub>ct** hasta que se muestre Program.
- 3. Presione  $\left($ <sup>eress</sup> $\right)$ . Se muestra Power Up Mode.
- 4. Presione **o example 2** hasta que se muestre Password.
- 5. Presione **ERPSS** . Se muestra User.
- 6. Presione  $\bigcup_{n=1}^{\infty}$  o  $\bigcap_{n=1}^{\infty}$  para desplazarse a la contraseña deseada.
- 7. Presione  $\left( \frac{\text{erges}}{\text{s}} \right)$ . Se muestra el valor de contraseña actual en el teclado en pantalla.
- 8. Edite el valor siguiendo el procedimiento de ingreso de datos alfanuméricos (Apartado 3.3.2 en la página 21).
- 9. Presione la tecla programable $\times$  Cancel para salir sin guardar. - O bien - Presione la tecla programable  $\vee$  Save para guardar y salir cuando el valor sea correcto.
- 10. Una vez de vuelta en el menú, presione para volver al modo *Weigh*.

#### **3.4.23 Restablecimiento de la configuración**

Para restablecer la configuración del 682, es necesario acceder al modo *Setup* (Apartado 4.1 en la página 30).

- 1. Navegue al menú Configuration dentro del menú Setup. Se muestra Configuration.
- 2. Presione **d** UNITS . Se muestra Default Configuration.
- 3. Presione **Research**. Se muestra No.
- 4. Presione **PRINT D**. Se muestra Yes.
- 5. Presione **CRESCO O LIGRE 4** para restablecer la configuración. Se muestra OK.
- 6. Presione  $\begin{pmatrix} \frac{MENU}{NENU} \end{pmatrix}$  dos veces para volver al modo *Weigh*.

# **4.0 Configuración**

El indicador 682 ofrece dos tipos de parámetros de configuración, parámetros del modo *Setup* (Configuración) (o configuración legal para el comercio) y parámetros del modo *User* (Usuario) (o configuración no legal). Presione el interruptor de configuración para acceder a los parámetros del modo *Setup* (Apartado 4.1). Presione el botón de menú para acceder a los parámetros del modo *User*, no es necesario presionar el interruptor de configuración. Algunos parámetros del modo *User* se pueden proteger por contraseña (Apartado 3.4.22 en la página 29).

Los apartados a continuación ofrecen representaciones gráficas de las estructuras de menú del indicador 682. La mayoría de los árboles de menú están acompañados de una tabla que detalla todos los parámetros y valores de parámetro asociados al menú. El ajuste predefinido de serie se muestra en negrita en la parte superior de cada columna.

Es posible acceder a los menús Audit, Calibration, Setpoints, Accumulator, Tare, Time, Date, MAC ID, Fieldbus Version y Version presionando el botón MENU. Los menús Audit, Tare, MAC ID, Fieldbus Version y Version son de solo lectura y accesibles a través del menú de nivel superior. Los menús Calibration, Setpoints, Accumulator, Time y Date están disponibles en el menú User y se pueden proteger por contraseña (Apartado 3.4.22 en la página 29).

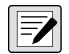

*NOTA: El menú de puntos de ajuste en el modo Usermuestra el valor de punto de ajuste de los puntos de ajuste configurados, y es accesible mediante el botón de menú. El menú Setup en el modo Setup permite configurar por completo los puntos de ajuste.*

Para acceder al menú Setup, presione el interruptor de configuración (Apartado 4.1), y también se puede proteger por contraseña.

FZ  *NOTA: Todos los parámetros asociados al peso deben estar configurados antes de calibrar la unidad.*

*hasta activar el interruptor. No ejerza demasiada fuerza, ya que se podría dañar el interruptor.*

# **4.1 Interruptor de configuración**

Para poder configurar el 682, debe ponerse en el modo *Setup* con el interruptor de configuración o el puente de auditoria (Apartado 4.1.1).

El interruptor de configuración es accesible a través de un pequeño orificio en la base de la carcasa. Extraiga el tornillo del interruptor de configuración e inserte un elemento no conductor por el orificio de acceso para presionar el interruptor de configuración.

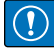

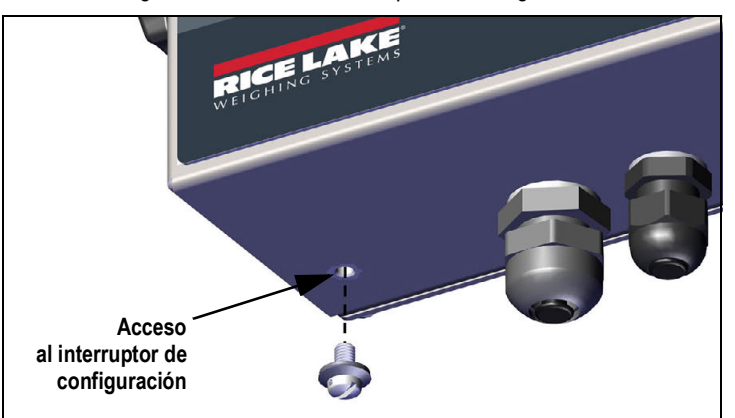

*Figura 4-1. Acceso al interruptor de configuración*

*IMPORTANTE: Tenga cuidado al insertar el elemento no conductor en la carcasa. Inserte el elemento unos 19 mm (3/4 in)* 

Cuando el indicador 682 está en modo *Setup*, se accede al menú Setup y se muestra Configuration*.* Consulte el Apartado 4.5 en la página 33 para una vista detallada de este menú. Al volver a insertar el tornillo del interruptor de configuración, apriete a un par de 1,1 Nm (10 in-lb).

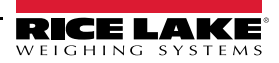

## **4.1.1 Puente de auditoría**

El puente de auditoría (J24) activa o desactiva el acceso al modo *Setup*. Cuando el puente de auditoría está en la posición de encendido, se permite el acceso al modo *Setup* sin presionar el interruptor de configuración. Cuando el puente de auditoría está en la posición de apagado, es necesario presionar el interruptor de configuración para acceder al modo de *Setup*. Consulte el Apartado 2.5 en la página 12 para la ubicación del puente de auditoría en la placa de CPU.

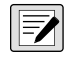

*NOTA: Ciertas aplicaciones legales para el comercio requieren precintar el indicador para limitar el acceso al interruptor de configuración (Apartado 2.7 en la página 13). La rotura del precinto anula el estado legal para el comercio del indicador.*

# **4.2 Menú principal**

Este apartado ofrece una tabla de flujo y descripción del menú principal de nivel superior del indicador 682.

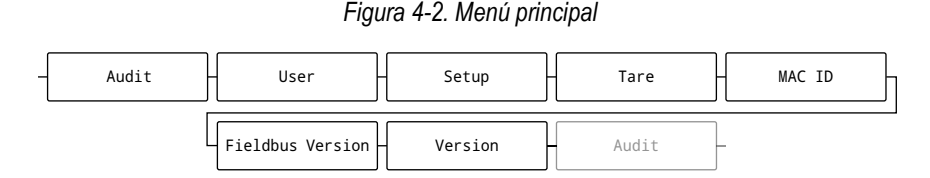

*Tabla 4-1. Descripciones del menú principal*

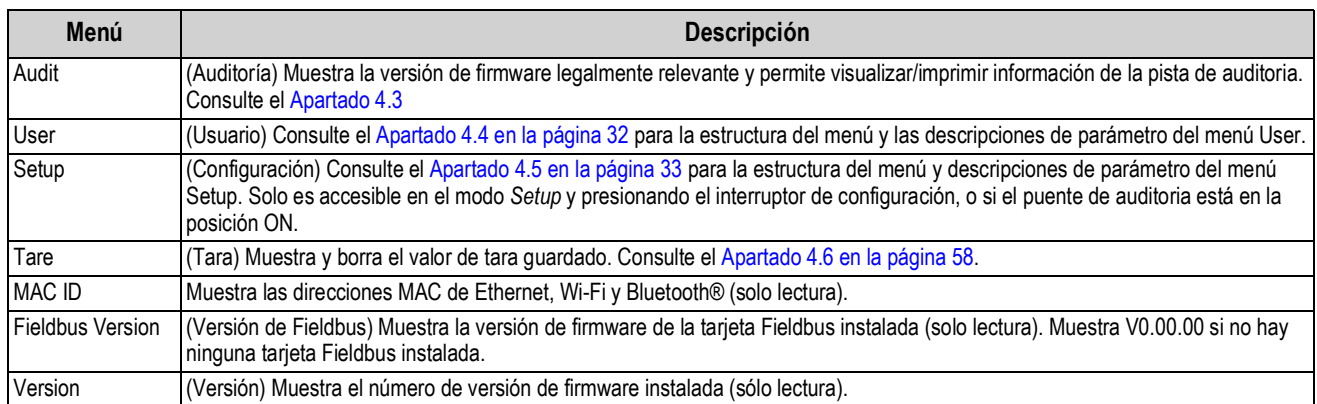

# **4.3 Menú Audit**

Este apartado ofrece una tabla de flujo y descripciones del menú Audit.

#### *Figura 4-3. Menú Audit*

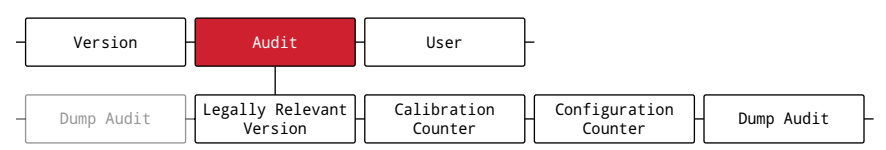

#### *Tabla 4-2. Descripciones del menú Audit*

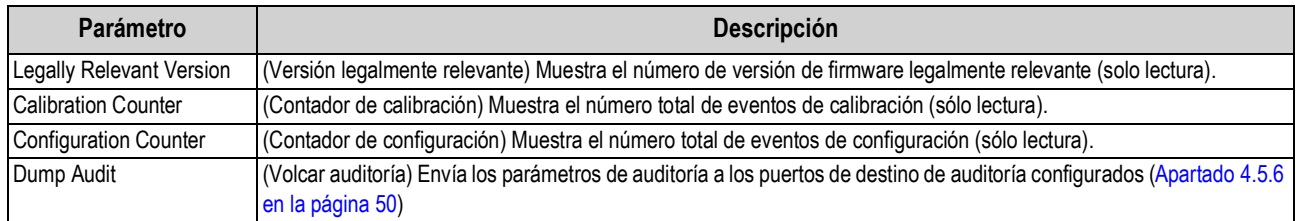

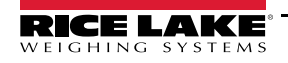

## **4.4 Menú User**

Este apartado ofrece una tabla de flujo y descripciones del menú User. Es posible proteger por contraseña el menú User. Consulte el Apartado 3.4.22 en la página 29 para conocer el procedimiento de configuración de contraseña para el menú User.

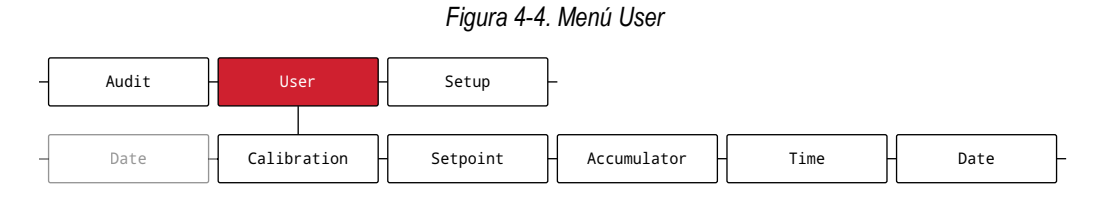

#### *Tabla 4-3. Descripciones del menú User*

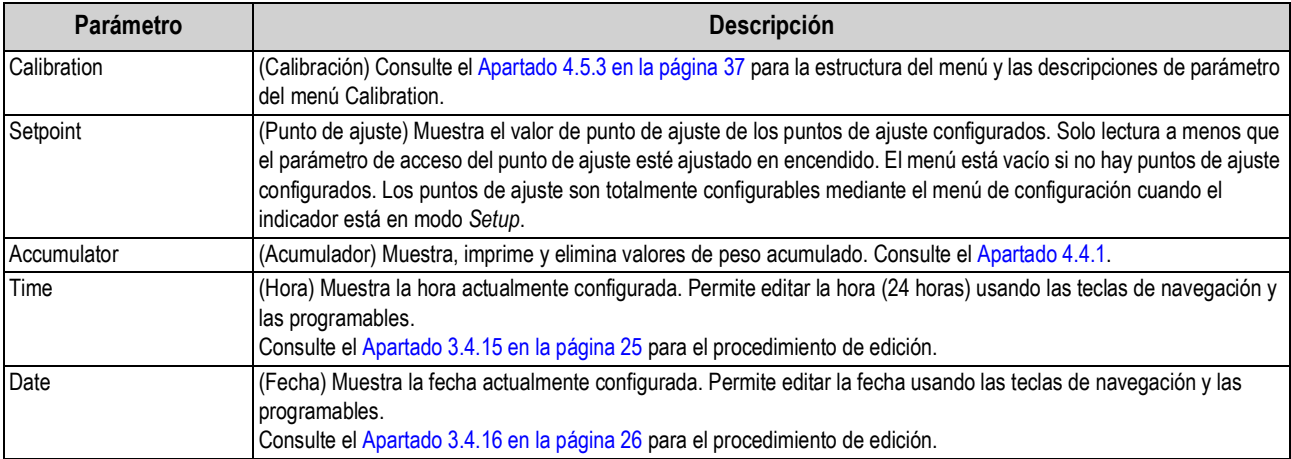

## **4.4.1 Menú Accumulator**

Este apartado ofrece una tabla de flujo y descripciones del menú Accumulator.

#### *Figura 4-5. Menú Accumulator*

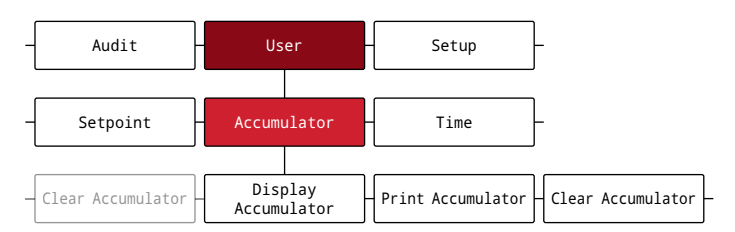

*Tabla 4-4. Parámetros del menú Accumulator*

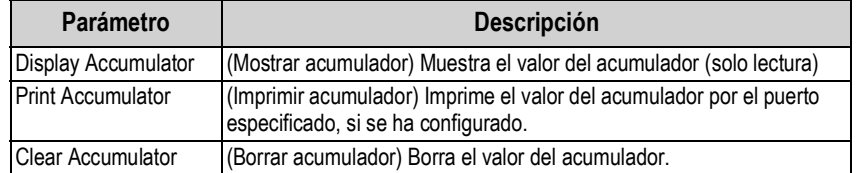

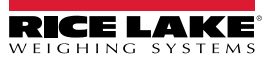

# **4.5 Menú Setup**

Este apartado ofrece una tabla de flujo y descripciones del menú Setup. Es posible proteger por contraseña el menú Setup. Consulte el Apartado 3.4.22 en la página 29 para conocer el procedimiento de configuración de contraseña para el menú Setup.

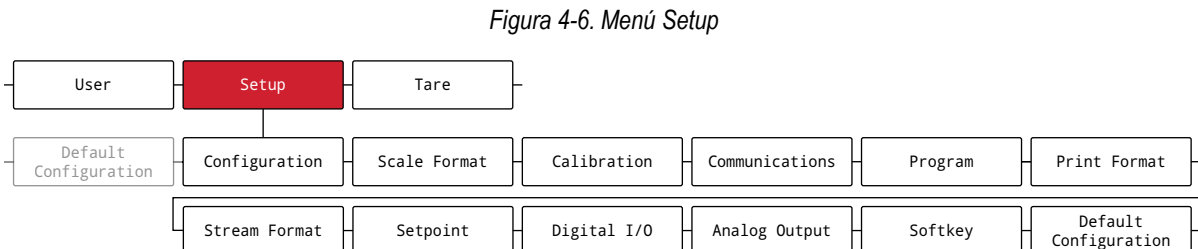

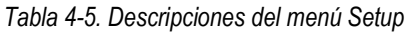

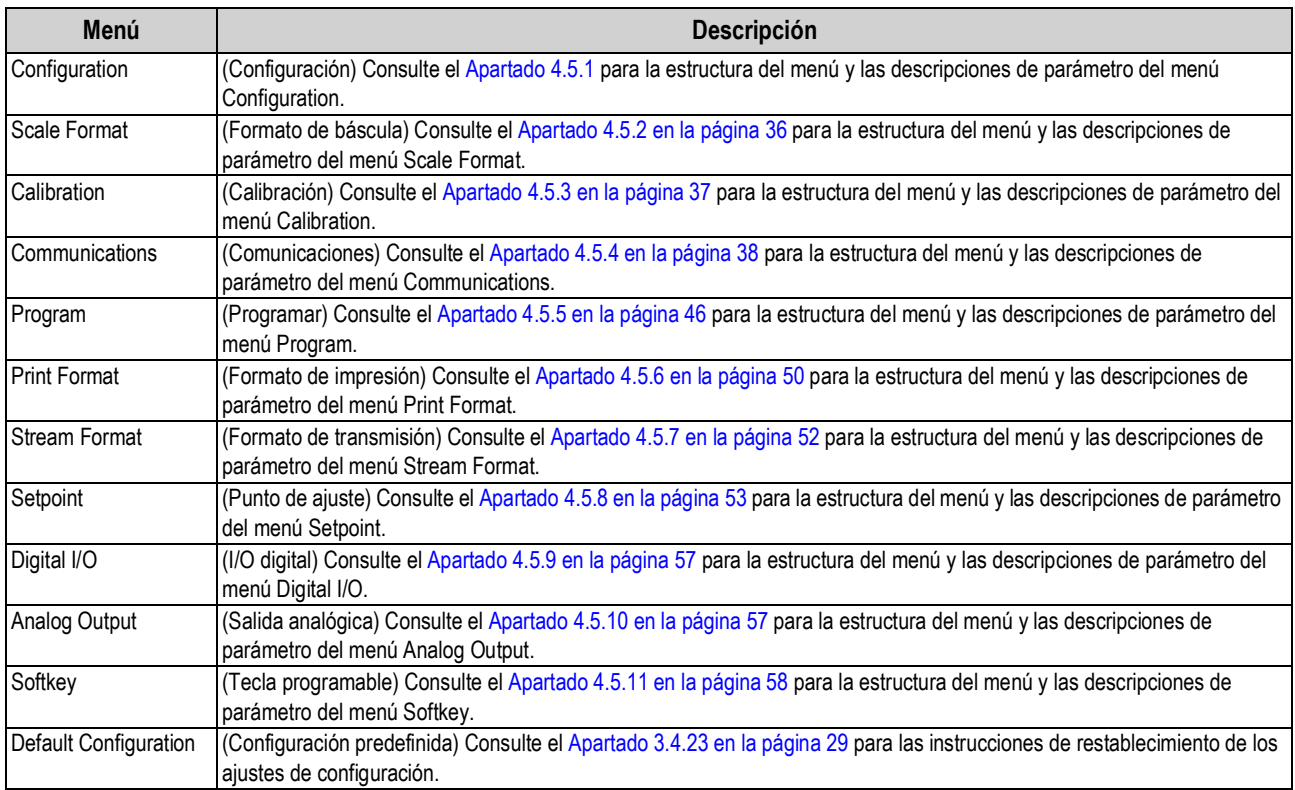

## **4.5.1 Menú Configuration**

Este apartado ofrece una tabla de flujo y descripciones del menú Configuration.

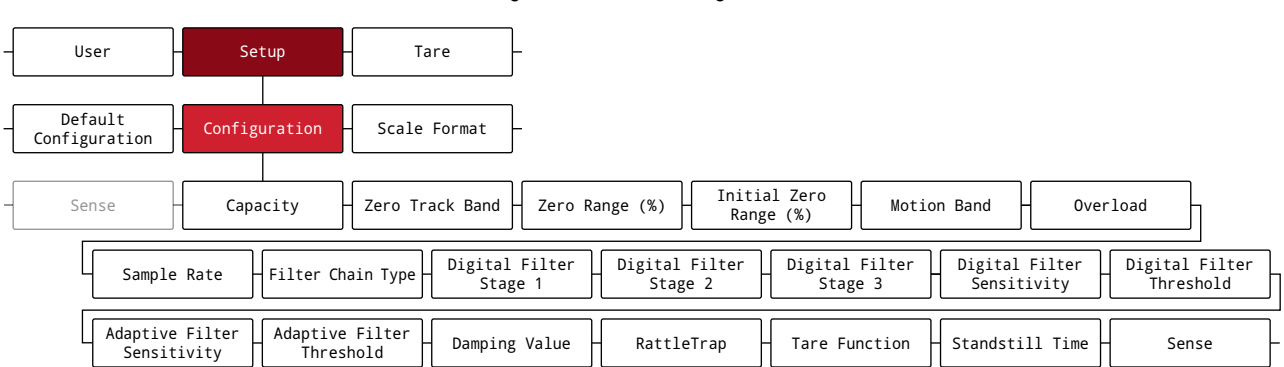

*Figura 4-7. Menú Configuration*

#### *Tabla 4-6. Descripciones del menú Configuration*

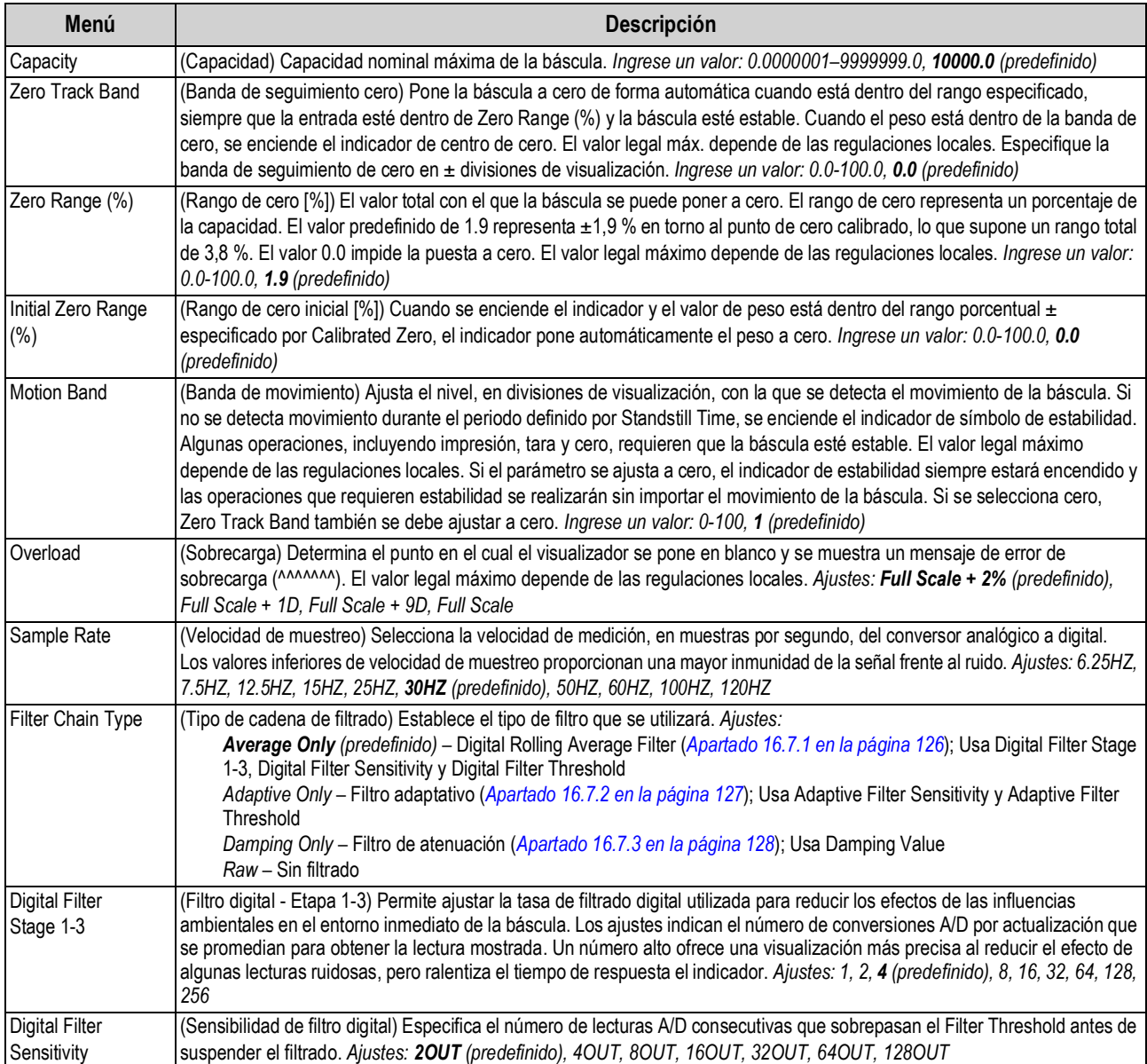

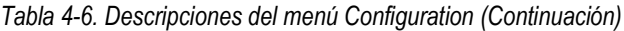

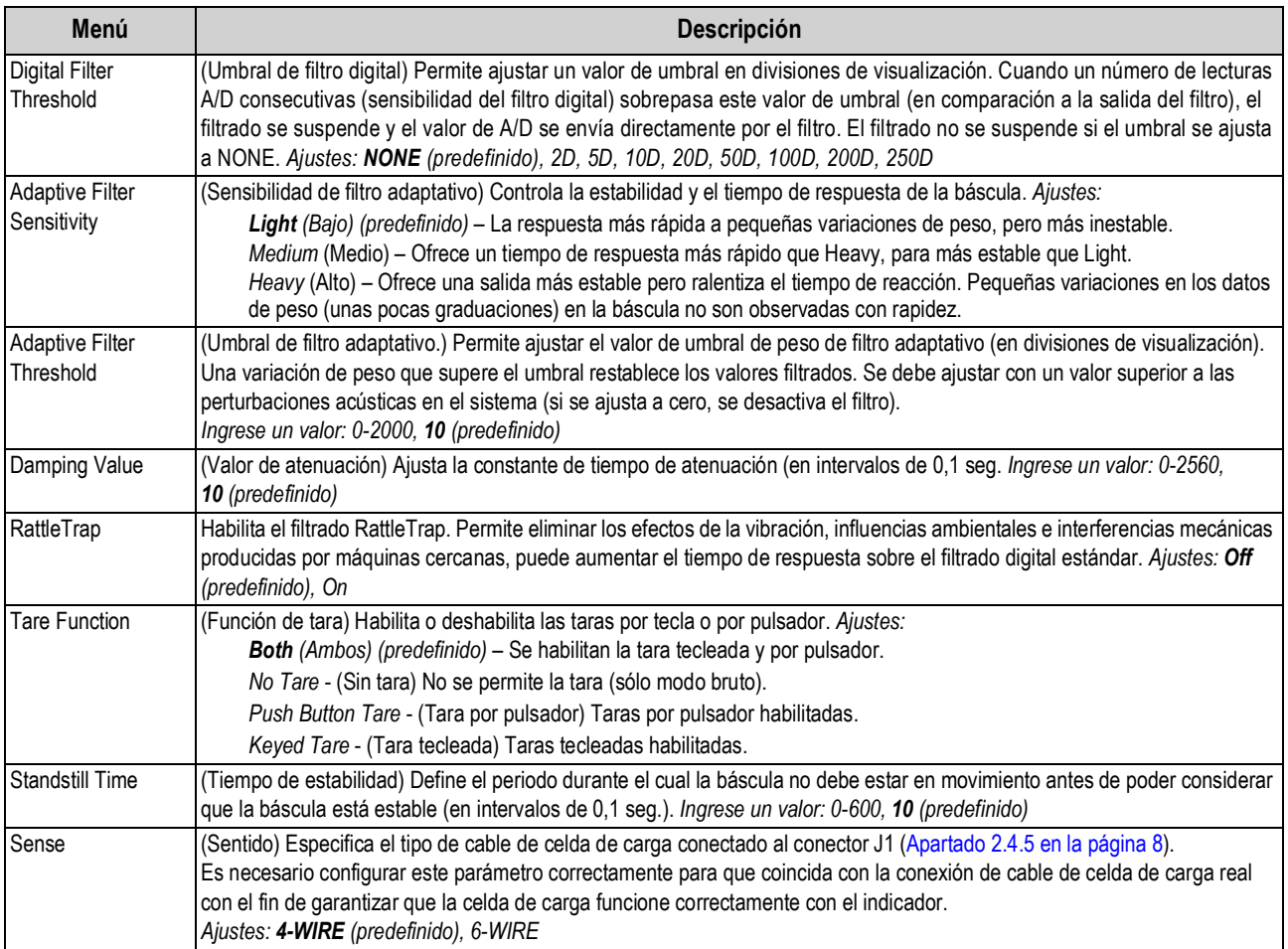

## **4.5.2 Menú Scale Format**

Este apartado ofrece una tabla de flujo y descripciones del menú Scale Format.

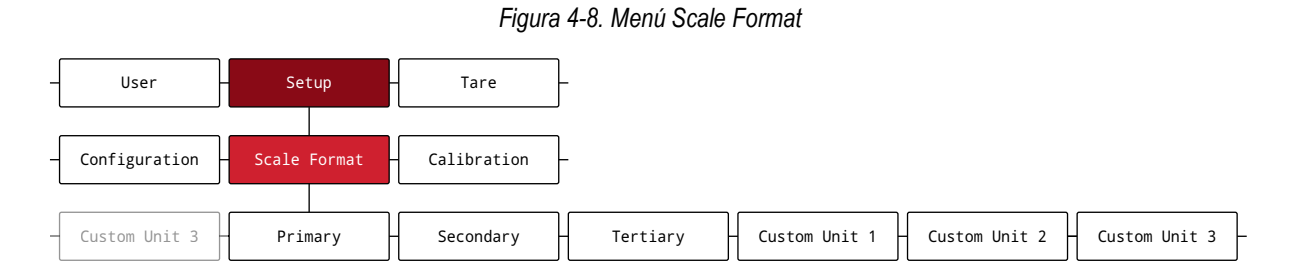

#### *Tabla 4-7. Parámetros del menú Scale Format*

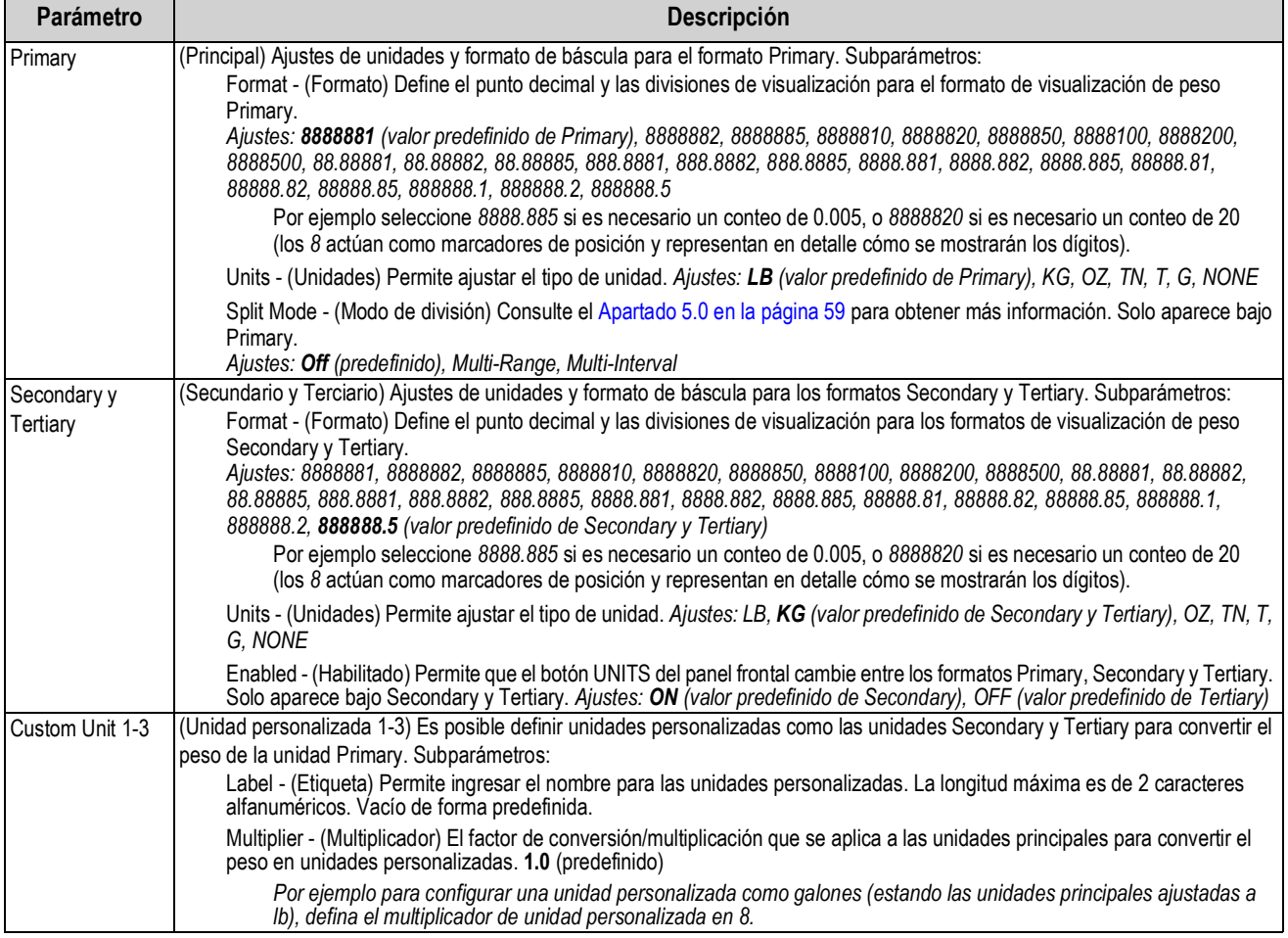

## **4.5.3 Menú Calibration**

Este apartado ofrece una tabla de flujo y descripciones del menú Calibration.

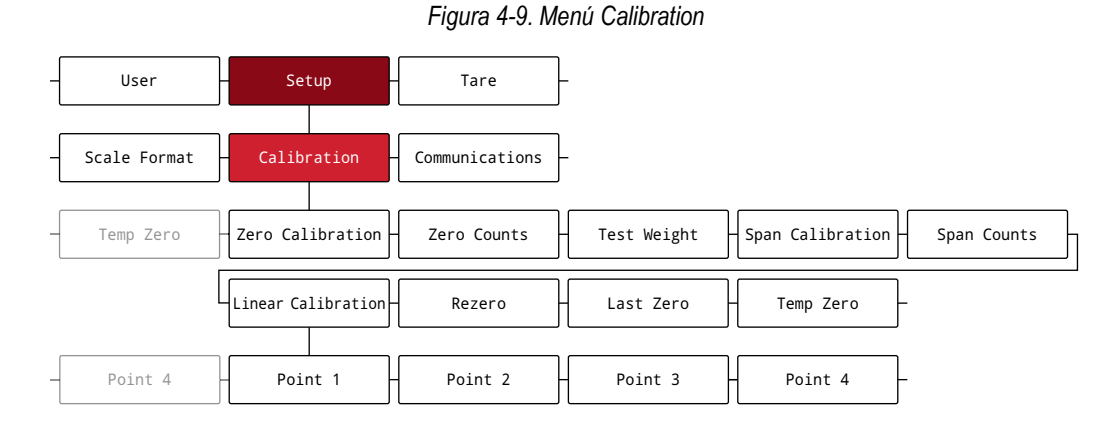

*Tabla 4-8. Parámetros del menú Calibration*

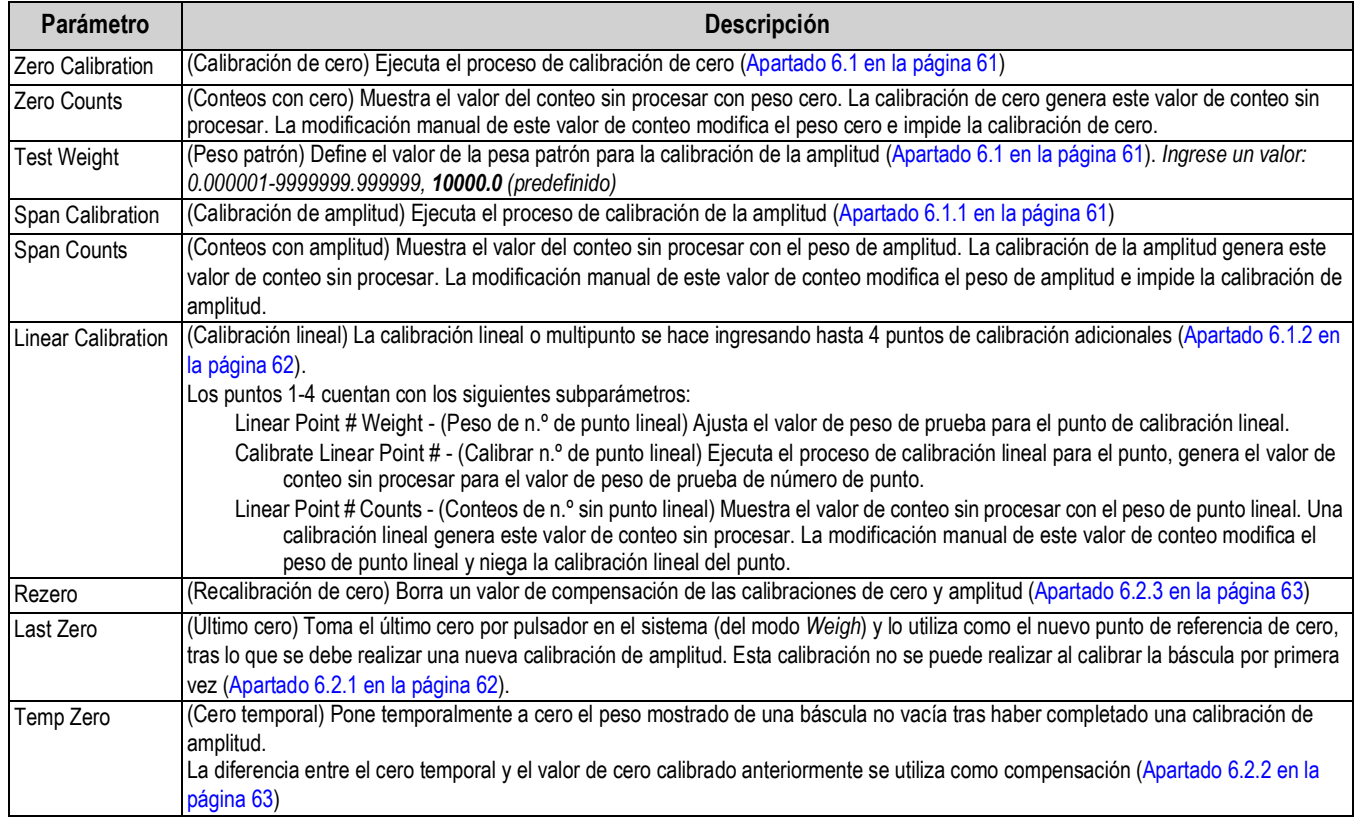

## **4.5.4 Menú Communications**

Este apartado ofrece una tabla de flujo y descripciones del menú Communications.

*Figura 4-10. Menú Communications*

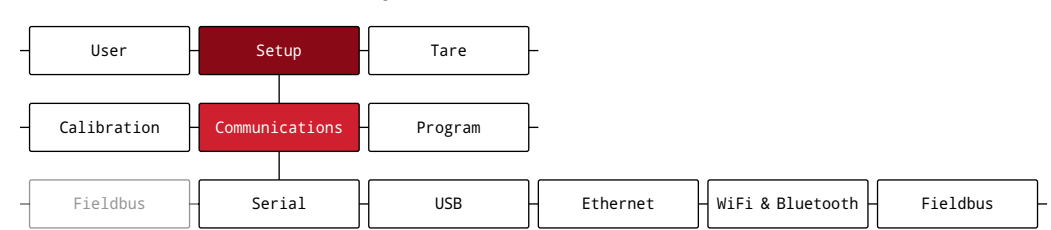

*Tabla 4-9. Descripciones del menú Communications*

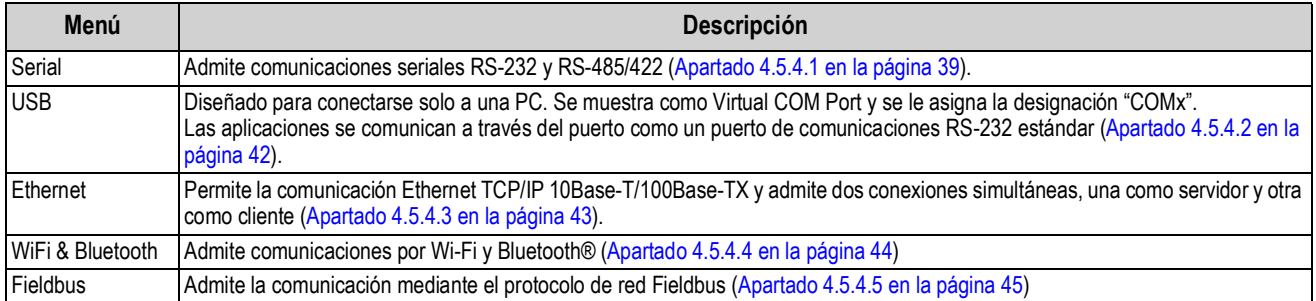

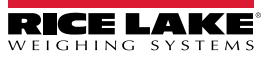

## **4.5.4.1 Menú Serial**

Este apartado ofrece una tabla de flujo y descripciones del menú Serial.

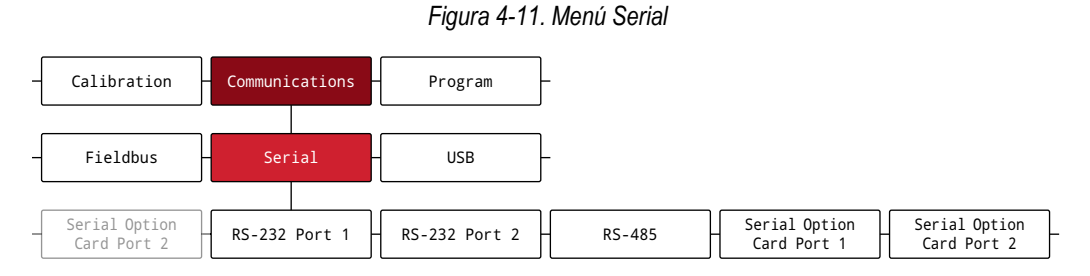

#### *Tabla 4-10. Parámetros del menú Serial*

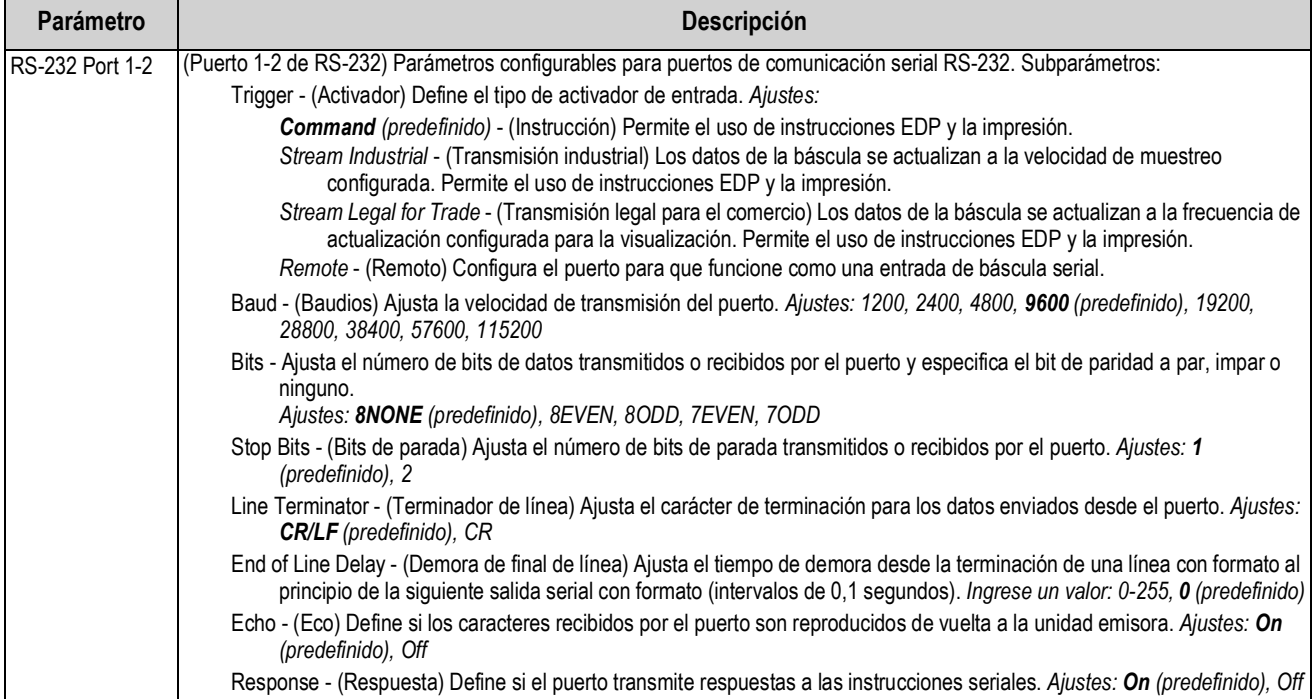

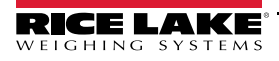

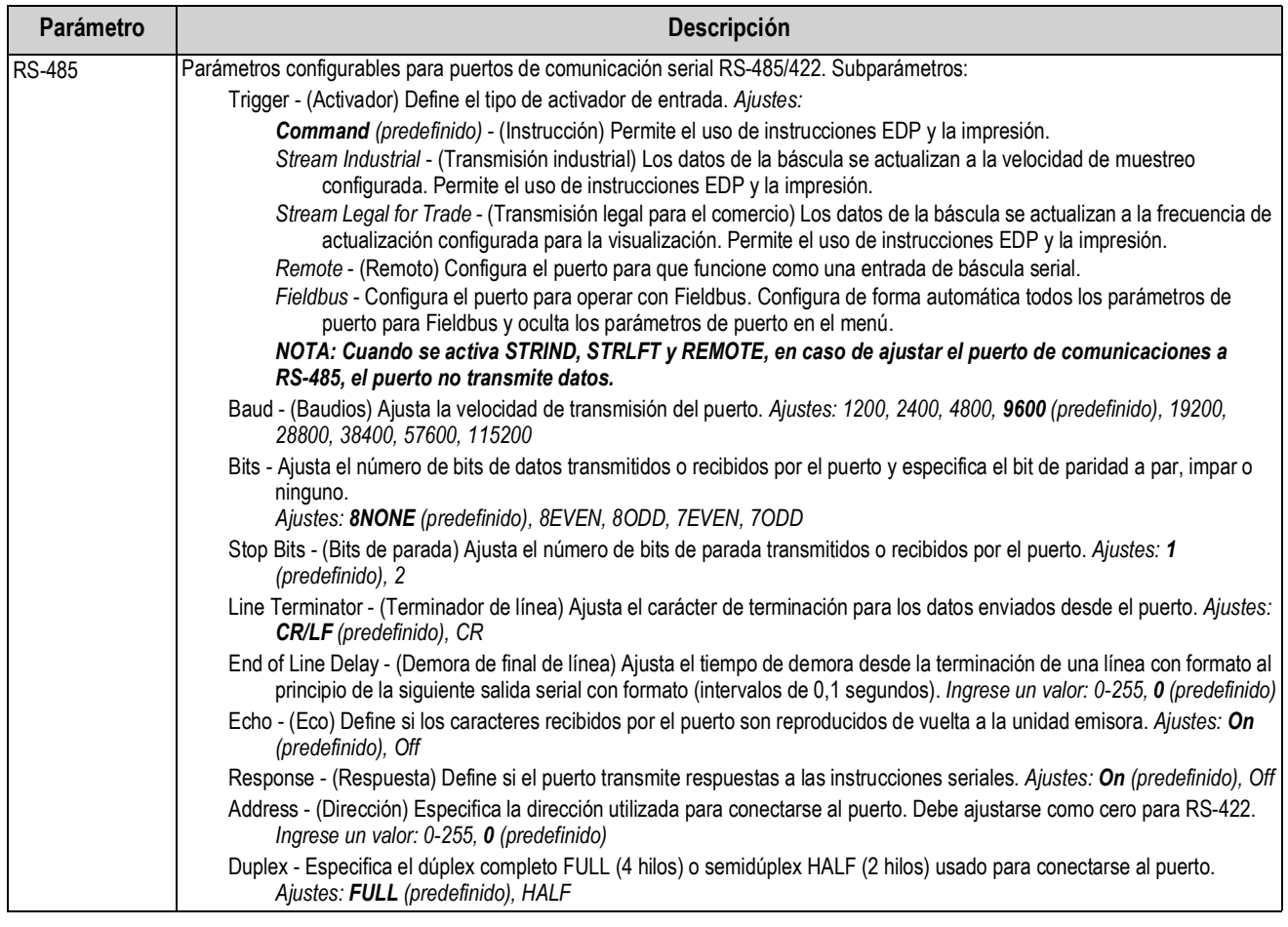

## *Tabla 4-10. Parámetros del menú Serial (Continuación)*

| Parámetro          | Descripción                                                                                                    |
|--------------------|----------------------------------------------------------------------------------------------------|
| Serial Option Card | (Puerto 1-2 de tarjeta opcional serial) Parámetros configurables para puertos de tarjeta opcional serial. Subparámetros:                                                                                                    |
| Port 1-2           | Port Type - (Tipo de puerto) Define el tipo de puerto serial. Ajustes: RS-232 (predefinido), RS-485                                                                                                    |
|                    | Trigger - (Activador) Define el tipo de activador de entrada. Ajustes:                                                                                                    |
|                    | Command (predefinido) - (Instrucción) Permite el uso de instrucciones EDP y la impresión.                                                                                                    |
|                    | Stream Industrial - (Transmisión industrial) Los datos de la báscula se actualizan a la velocidad de muestreo<br>configurada. Permite el uso de instrucciones EDP y la impresión.                                                                        |
|                    | Stream Legal for Trade - (Transmisión legal para el comercio) Los datos de la báscula se actualizan a la frecuencia de<br>actualización configurada para la visualización. Permite el uso de instrucciones EDP y la impresión.                           |
|                    | Remote - (Remoto) Configura el puerto para que funcione como una entrada de báscula serial.                                                                                                    |
|                    | Fieldbus - Configura el puerto para operar con Fieldbus. Configura de forma automática todos los parámetros de<br>puerto para Fieldbus y oculta los parámetros de puerto en el menú.                                                                     |
|                    | Baud - (Baudios) Ajusta la velocidad de transmisión del puerto. Ajustes: 1200, 2400, 4800, 9600 (predefinido), 19200,<br>28800, 38400, 57600, 115200                                                                                                    |
|                    | Bits - Ajusta el número de bits de datos transmitidos o recibidos por el puerto y especifica el bit de paridad a par, impar o<br>ninguno.                                                                                                    |
|                    | Ajustes: 8NONE (predefinido), 8EVEN, 8ODD, 7EVEN, 7ODD                                                                                                    |
|                    | Stop Bits - (Bits de parada) Ajusta el número de bits de parada transmitidos o recibidos por el puerto. Ajustes: 1<br>(predefinido), 2                                                                                                    |
|                    | Line Terminator - (Terminador de línea) Ajusta el carácter de terminación para los datos enviados desde el puerto. Ajustes:<br><b>CR/LF</b> (predefinido), CR                                                                                            |
|                    | End of Line Delay - (Demora de final de línea) Ajusta el tiempo de demora desde la terminación de una línea con formato al<br>principio de la siguiente salida serial con formato (intervalos de 0,1 segundos). Ingrese un valor: 0-255, 0 (predefinido) |
|                    | Echo - (Eco) Define si los caracteres recibidos por el puerto son reproducidos de vuelta a la unidad emisora. Ajustes: On<br>(predefinido), Off                                                                                                    |
|                    | Response - (Respuesta) Define si el puerto transmite respuestas a las instrucciones seriales. Ajustes: On (predefinido), Off                                                                                                    |
|                    | Address - Especifica la dirección utilizada para conectarse al puerto (solo RS-485). Debe ajustarse como cero para RS-422.<br>Ingrese un valor: 0-255, 0 (predefinido)                                                                                   |
|                    | Duplex - Especifica el dúplex completo FULL (4 hilos) o semidúplex HALF (2 hilos) usado para conectarse al puerto (solo<br>RS-485).<br>Ajustes: FULL (predefinido), HALF                                                                                 |

*Tabla 4-10. Parámetros del menú Serial (Continuación)*

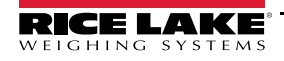

## **4.5.4.2 Menú USB**

Este apartado ofrece una tabla de flujo y descripciones del menú USB.

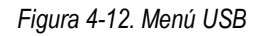

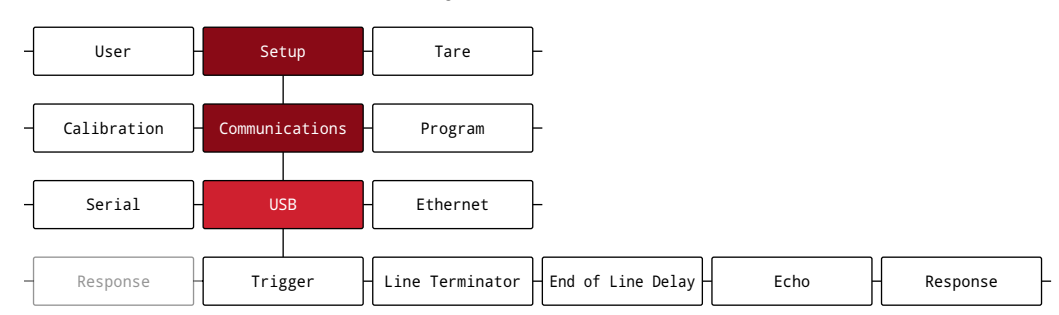

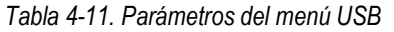

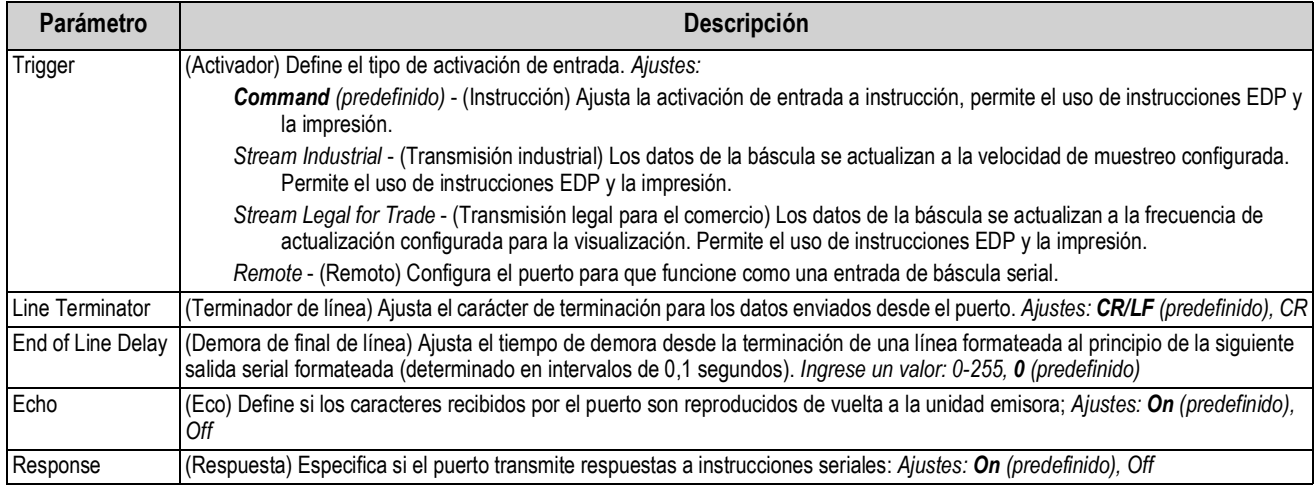

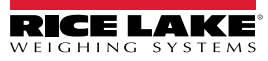

## **4.5.4.3 Menú Ethernet**

Este apartado ofrece una tabla de flujo y descripciones del menú Ethernet.

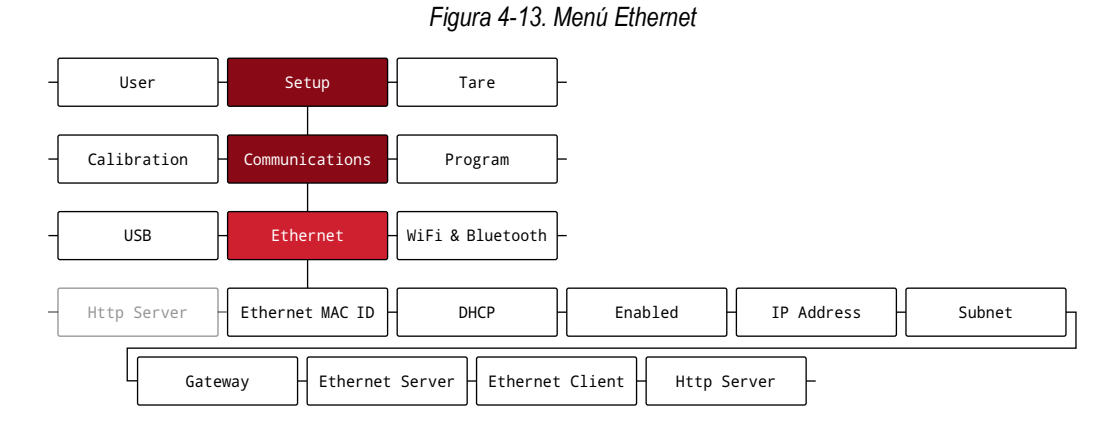

*Tabla 4-12. Parámetros del menú Ethernet*

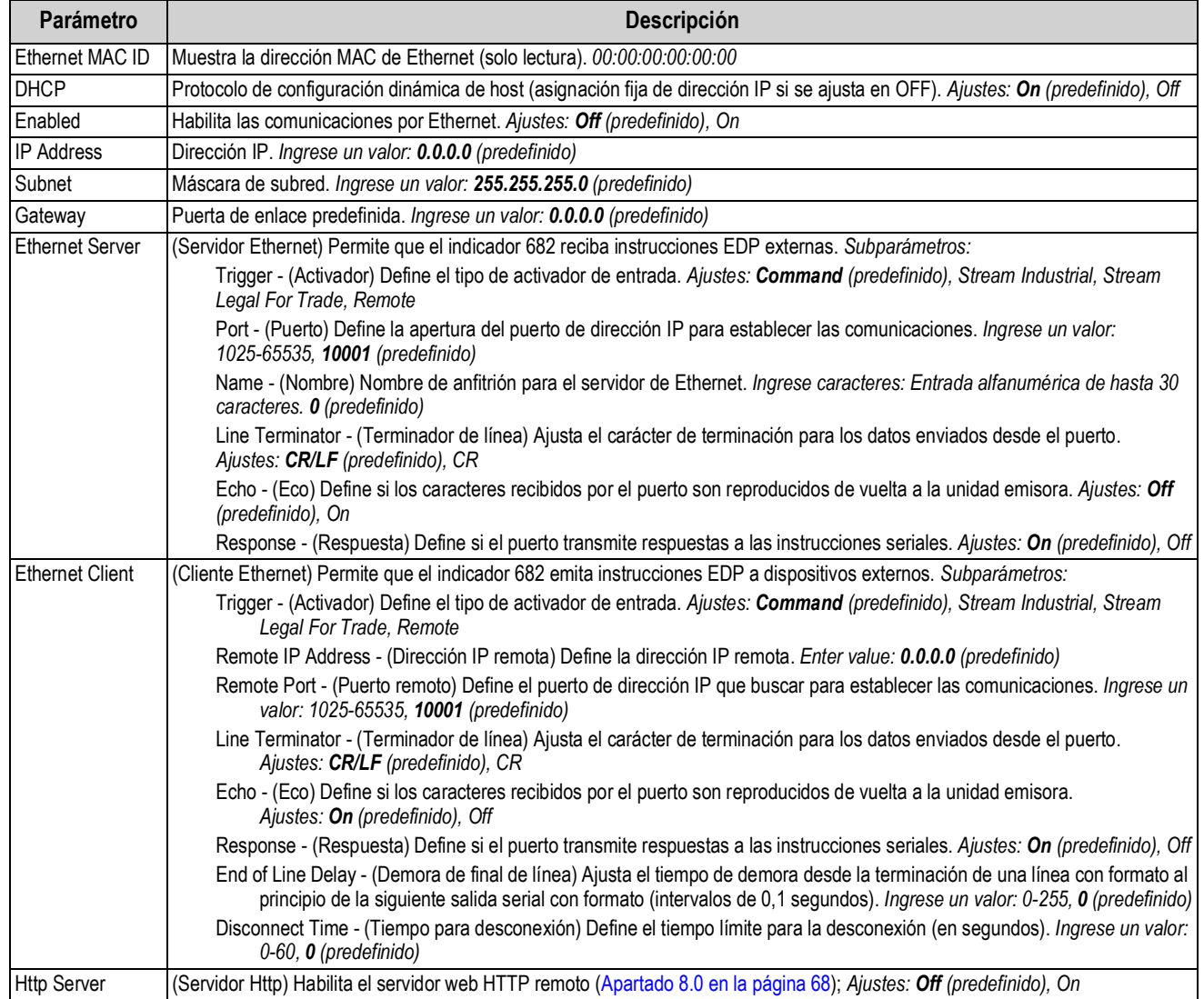

## **4.5.4.4 Menú WiFi & Bluetooth**

Este apartado ofrece una tabla de flujo y descripciones del menú WiFi and Bluetooth®.

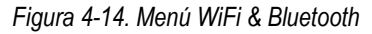

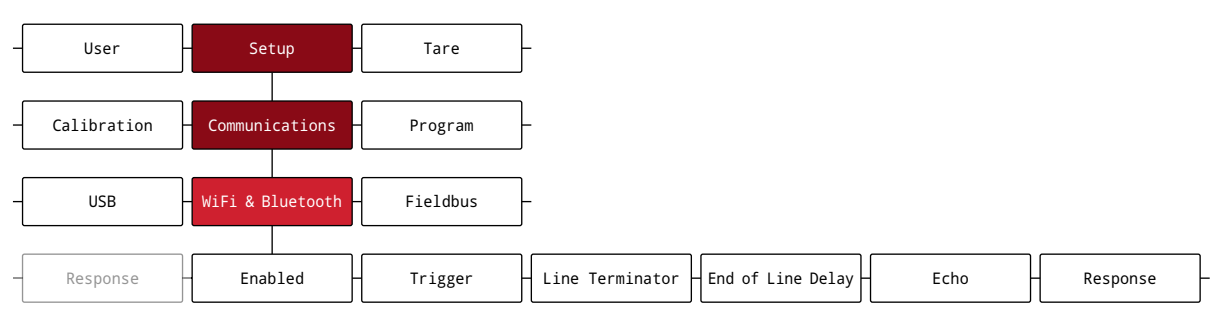

#### *Tabla 4-13. Parámetros del menú WiFi & Bluetooth*

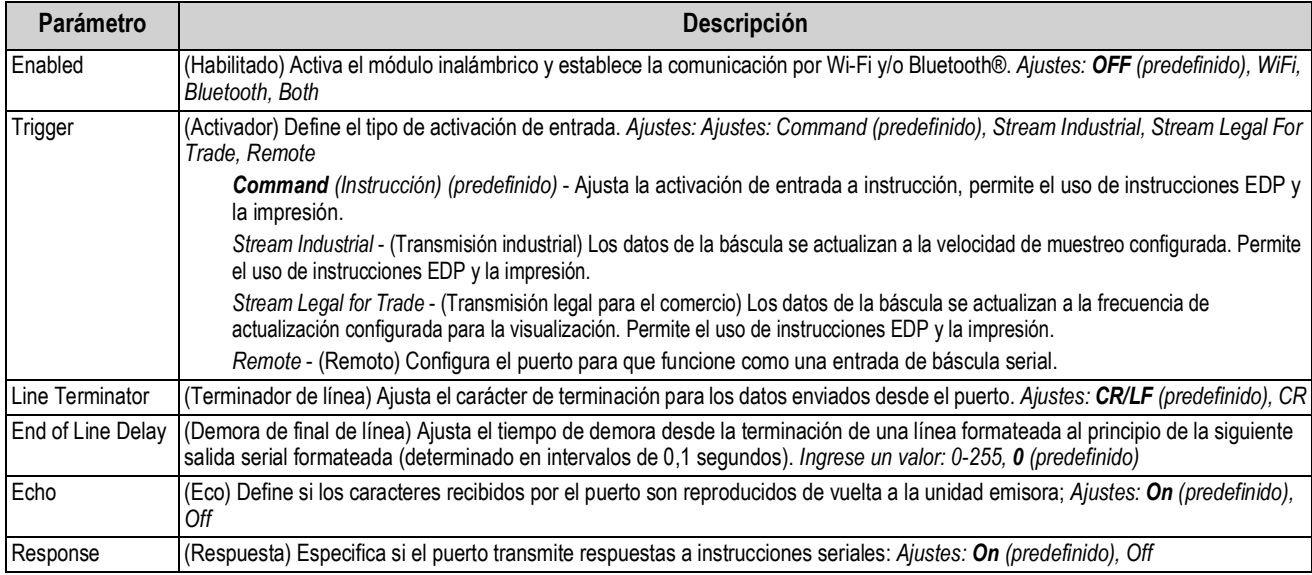

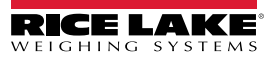

## **4.5.4.5 Menú Fieldbus**

Este apartado ofrece una tabla de flujo y descripciones del menú Fieldbus. El menú Fieldbus define el protocolo de red y los ajustes asociados. Fieldbus se habilita en el menú Serial (Apartado 4.5.4.1 en la página 39).

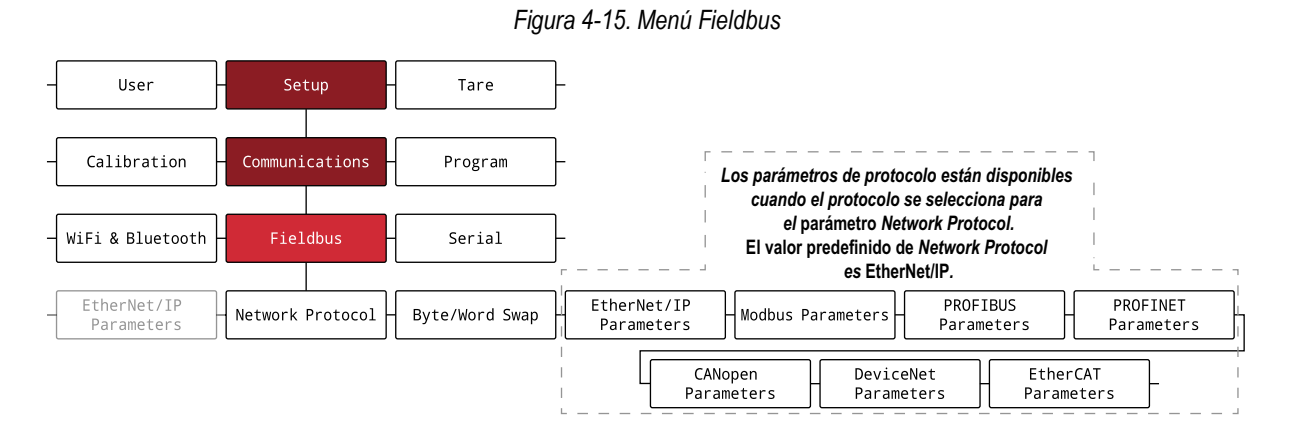

*Tabla 4-14. Parámetros del menú Fieldbus*

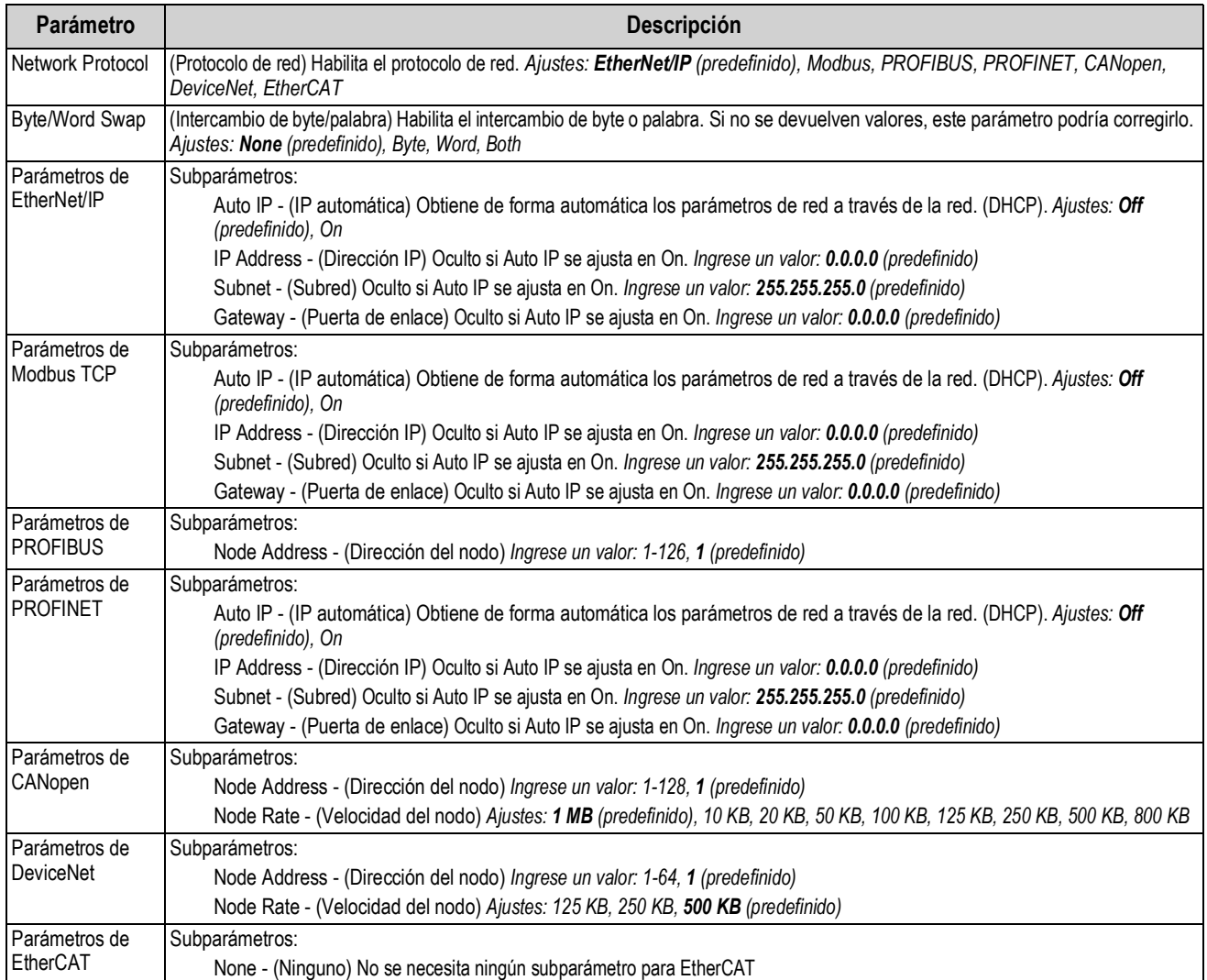

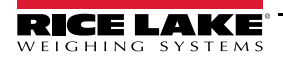

## **4.5.5 Menú Program**

Este apartado ofrece una tabla de flujo y descripciones del menú Program.

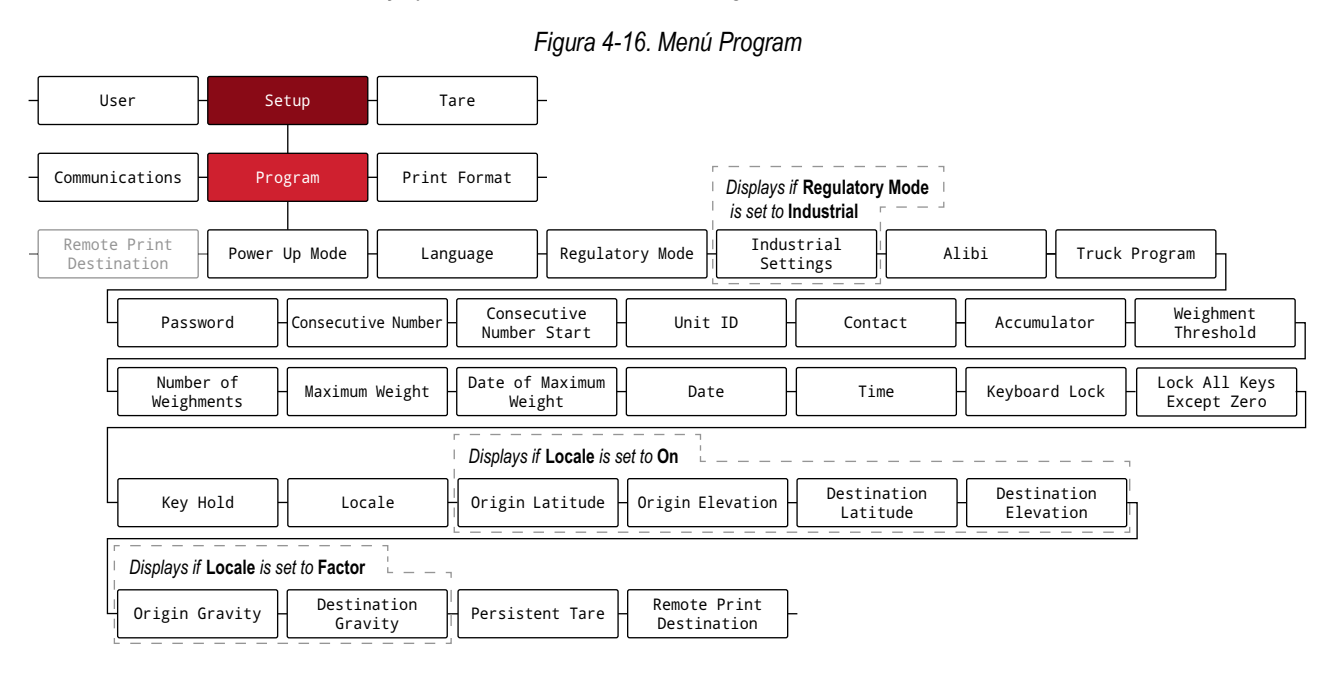

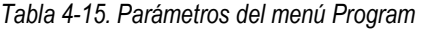

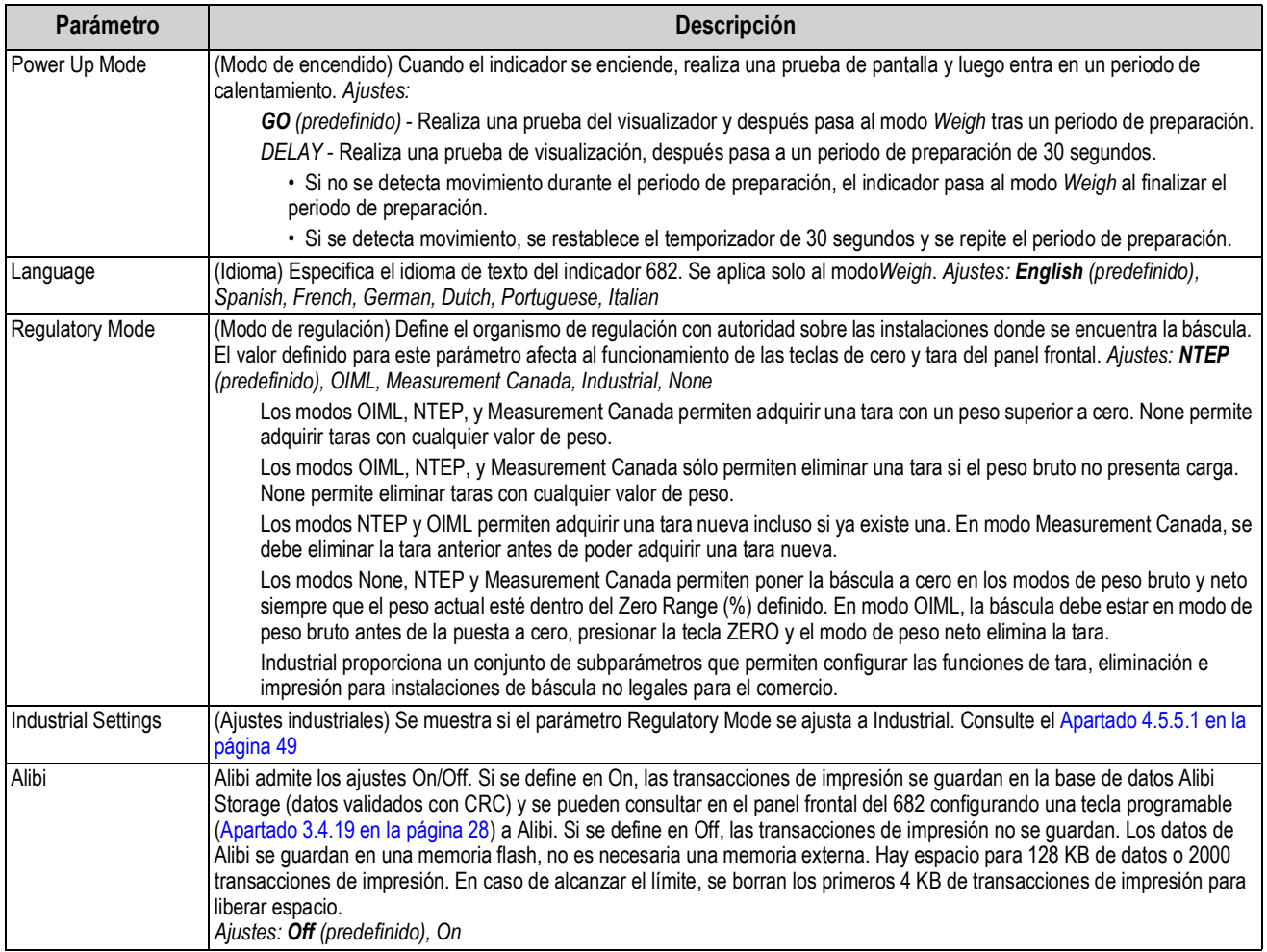

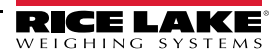

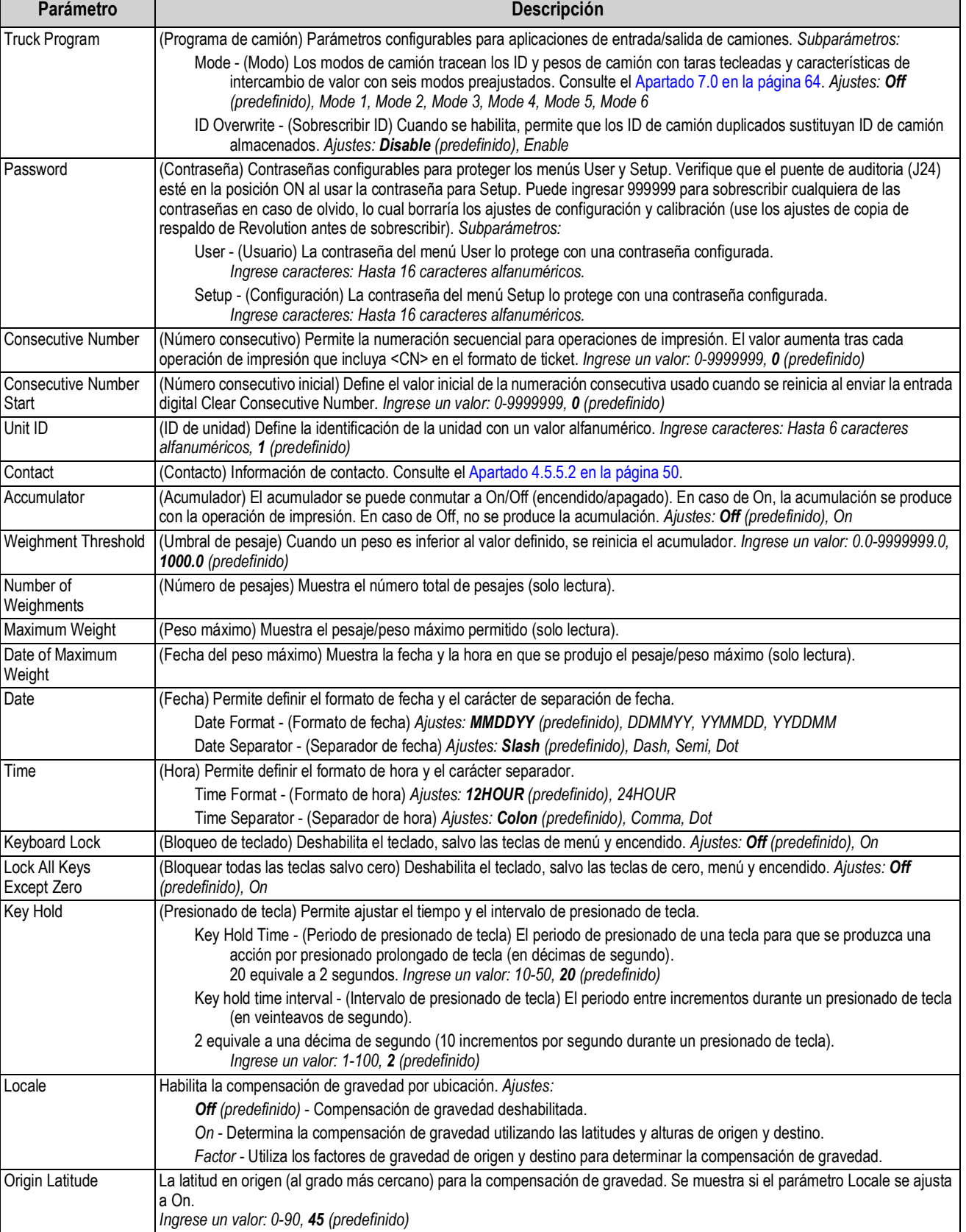

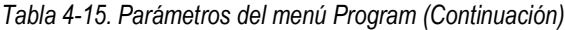

Origin Elevation La altura en origen (en metros) para la compensación de gravedad. Se muestra si el parámetro Locale se ajusta a On.

*Ingrese un valor: -9999-9999, 345 (predefinido)*

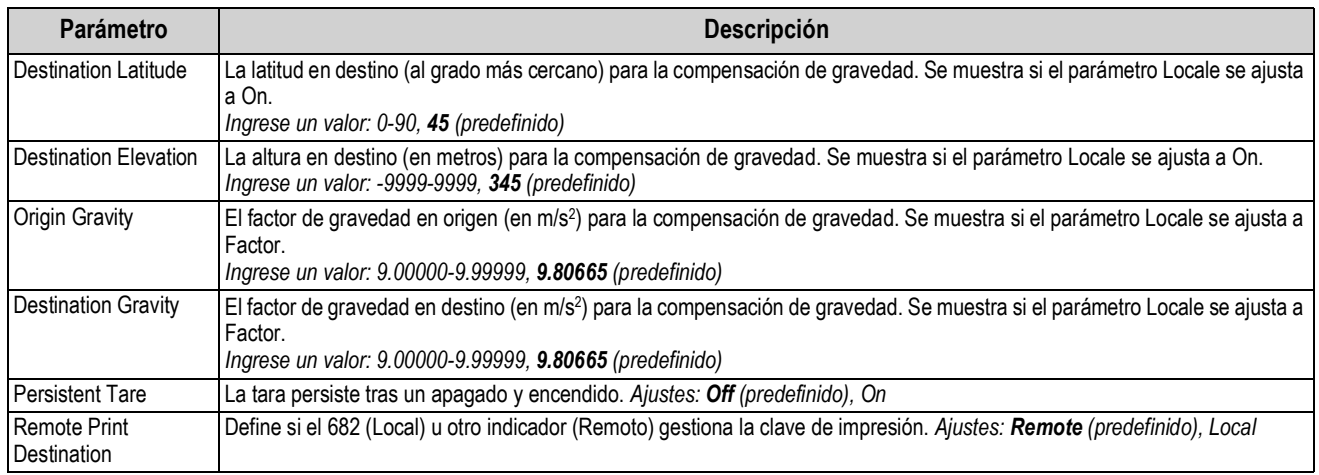

## *Tabla 4-15. Parámetros del menú Program (Continuación)*

### **4.5.5.1 Menú Industrial Settings**

Este apartado ofrece una tabla de flujo y descripciones del menú Industrial Settings. El menú Industrial Settings solo aparece si el parámetro Regulatory Mode se define en Industrial.

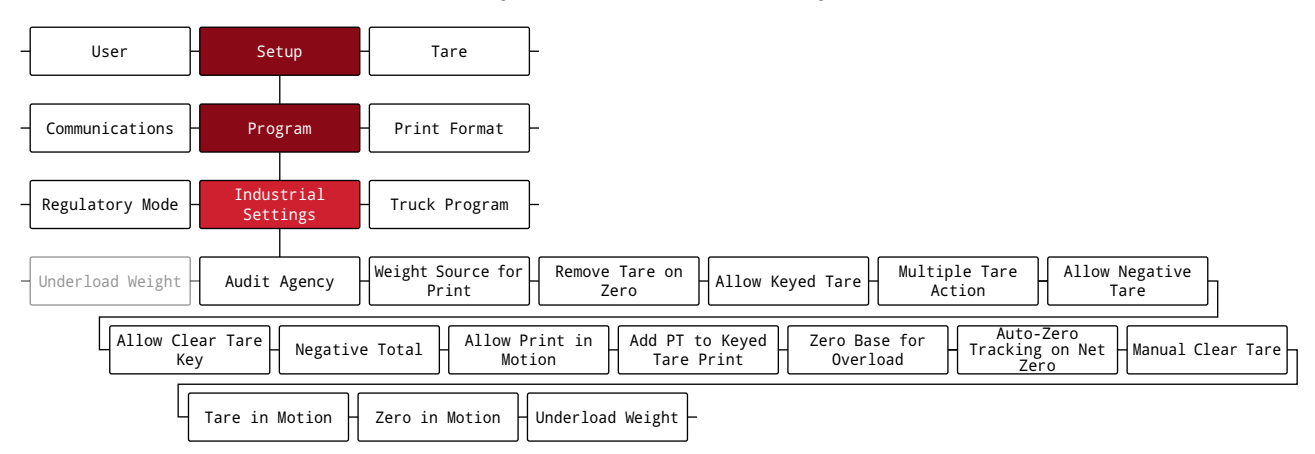

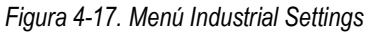

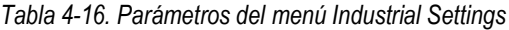

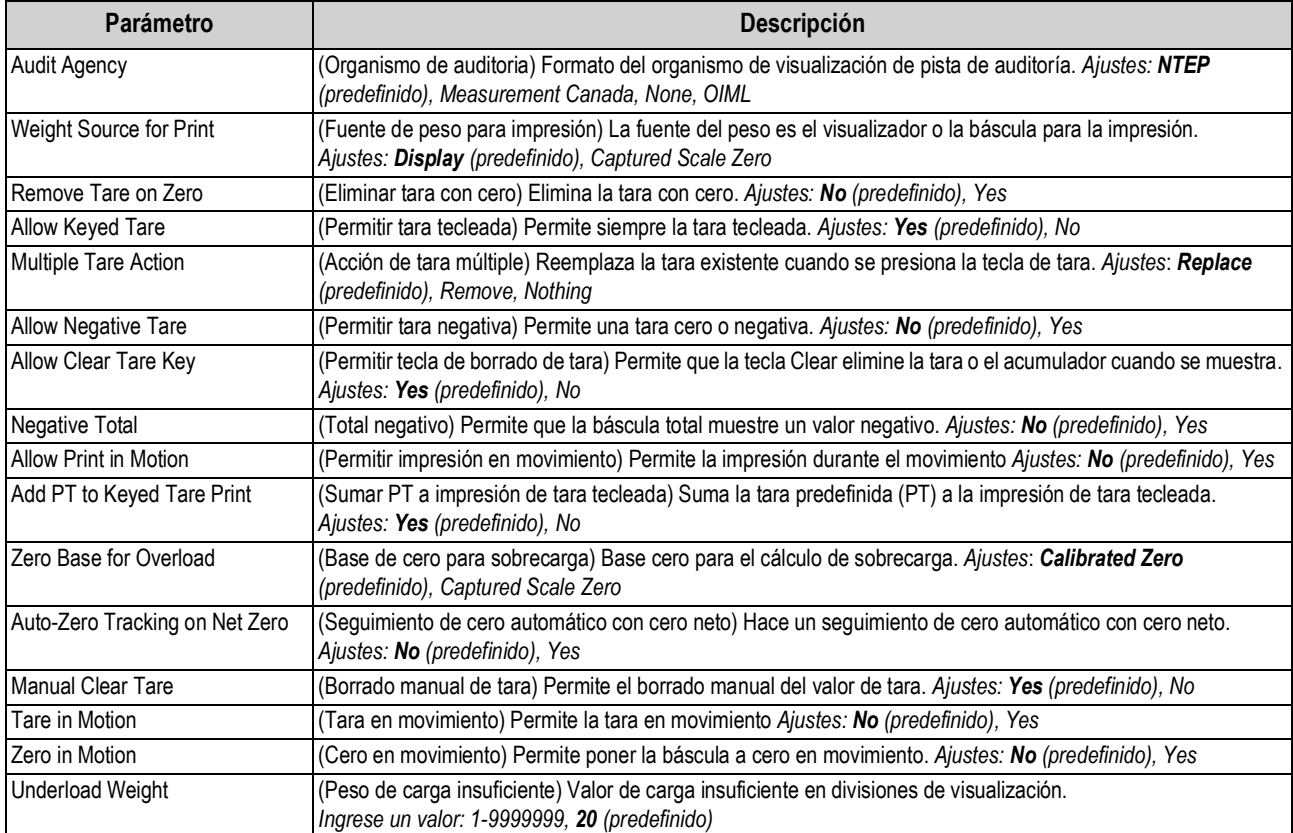

## **4.5.5.2 Menú Contact Information**

Este apartado ofrece una tabla de flujo y descripciones del menú Contact Information (Información de contacto).

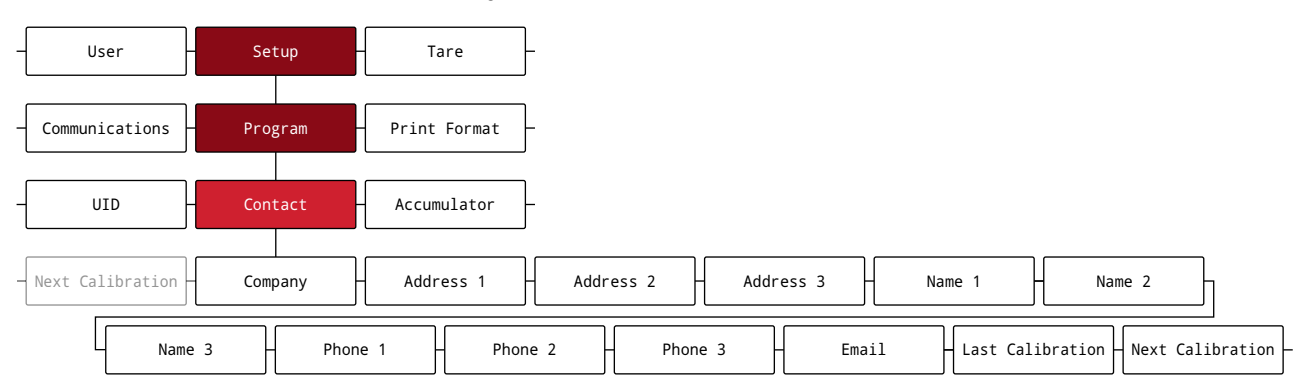

#### *Figura 4-18. Menú Contact Information*

#### *Tabla 4-17. Parámetros del menú Contact Information*

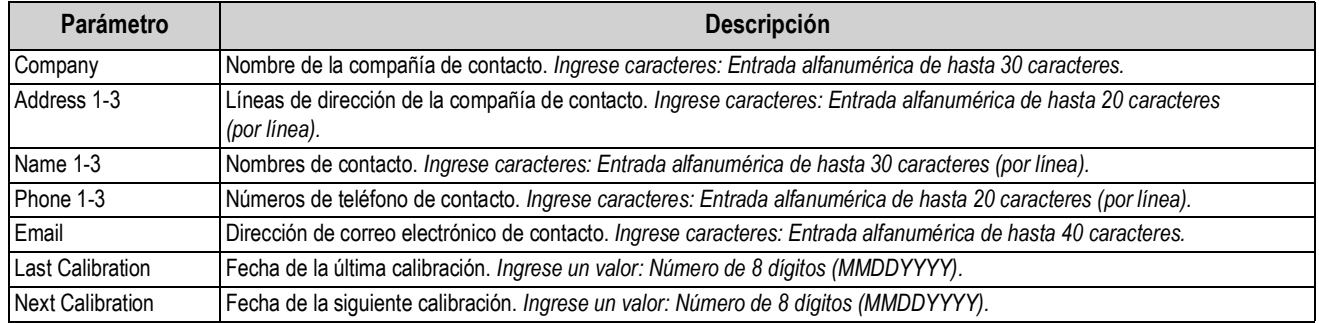

## **4.5.6 Menú Print Format**

Este apartado ofrece una tabla de flujo y descripciones del menú Print Format.

#### *Figura 4-19. Menú Print Format*

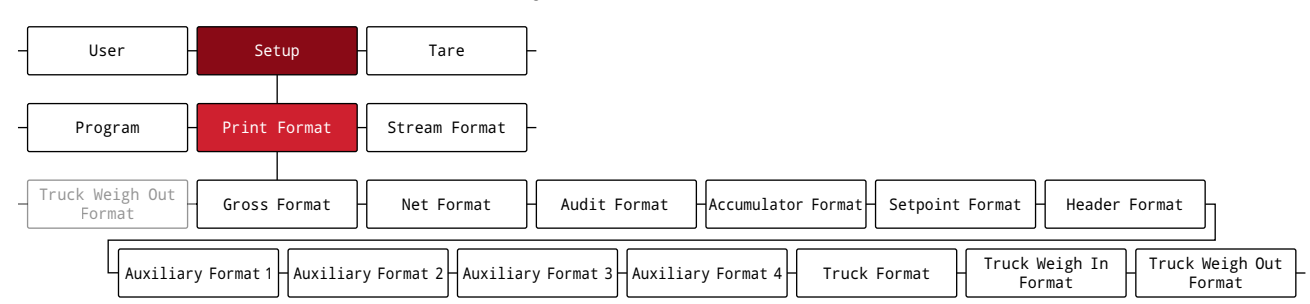

#### *Tabla 4-18. Parámetros del menú Print Format*

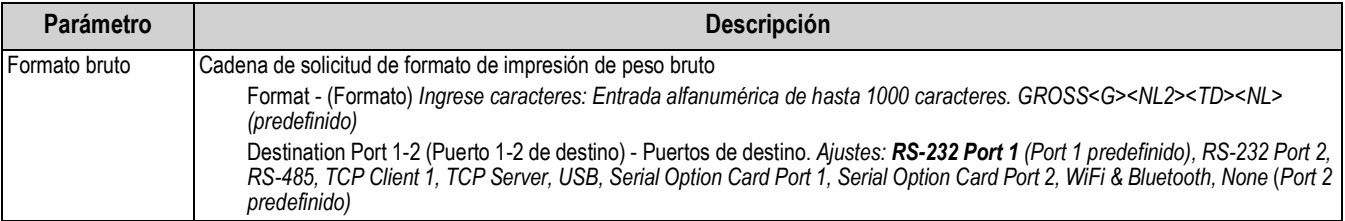

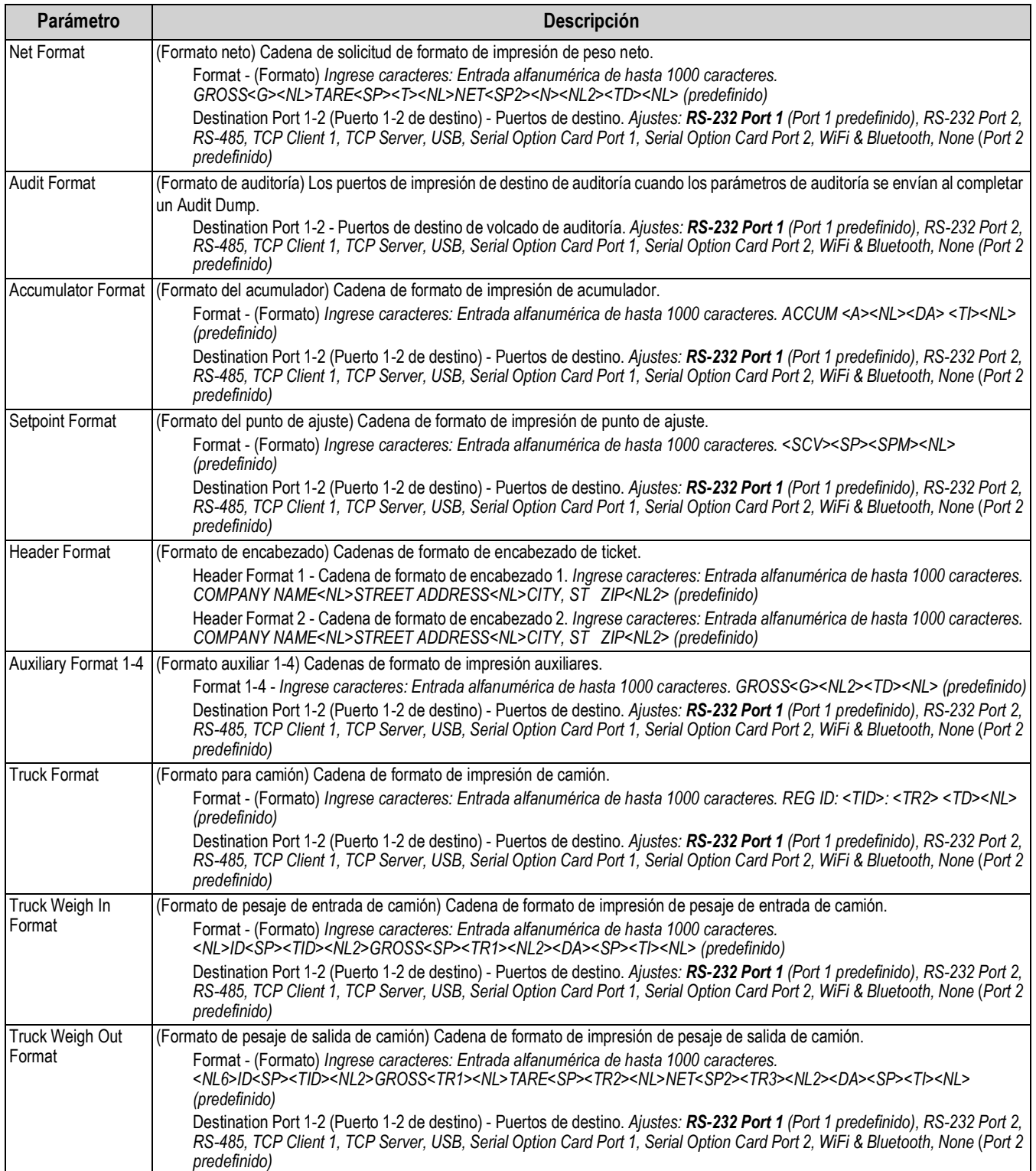

## *Tabla 4-18. Parámetros del menú Print Format (Continuación)*

## **4.5.7 Menú Stream Format**

Este apartado ofrece una tabla de flujo y descripciones del menú Stream Format.

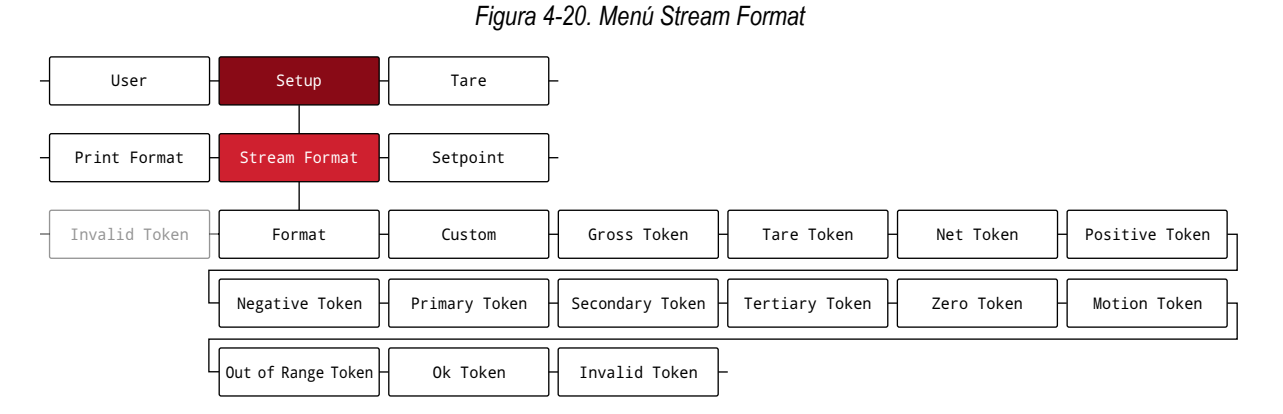

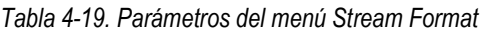

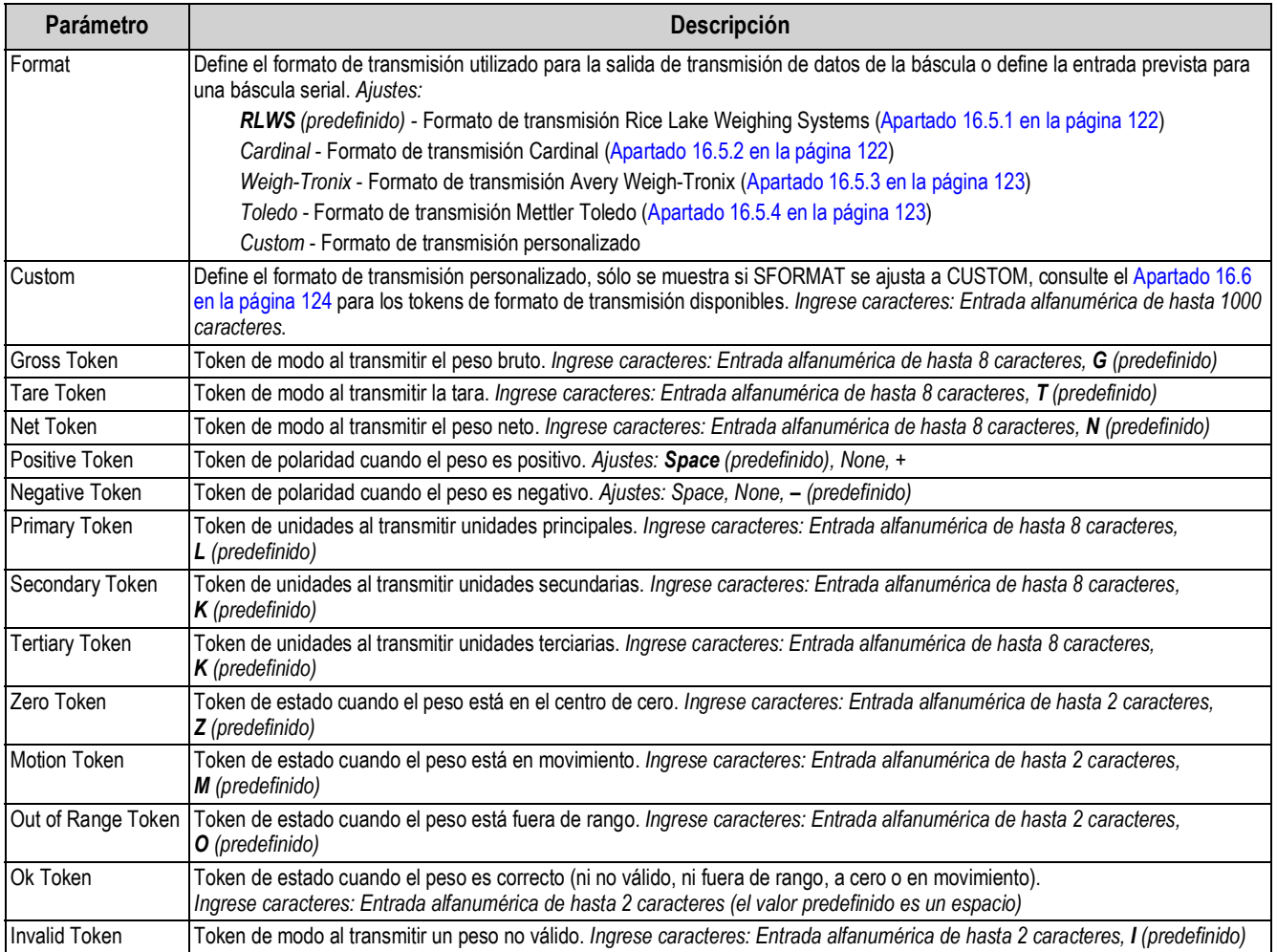

## **4.5.8 Menú Setpoint**

Los siguientes apartados contienen tablas de flujo y descripciones del menú Setpoint.

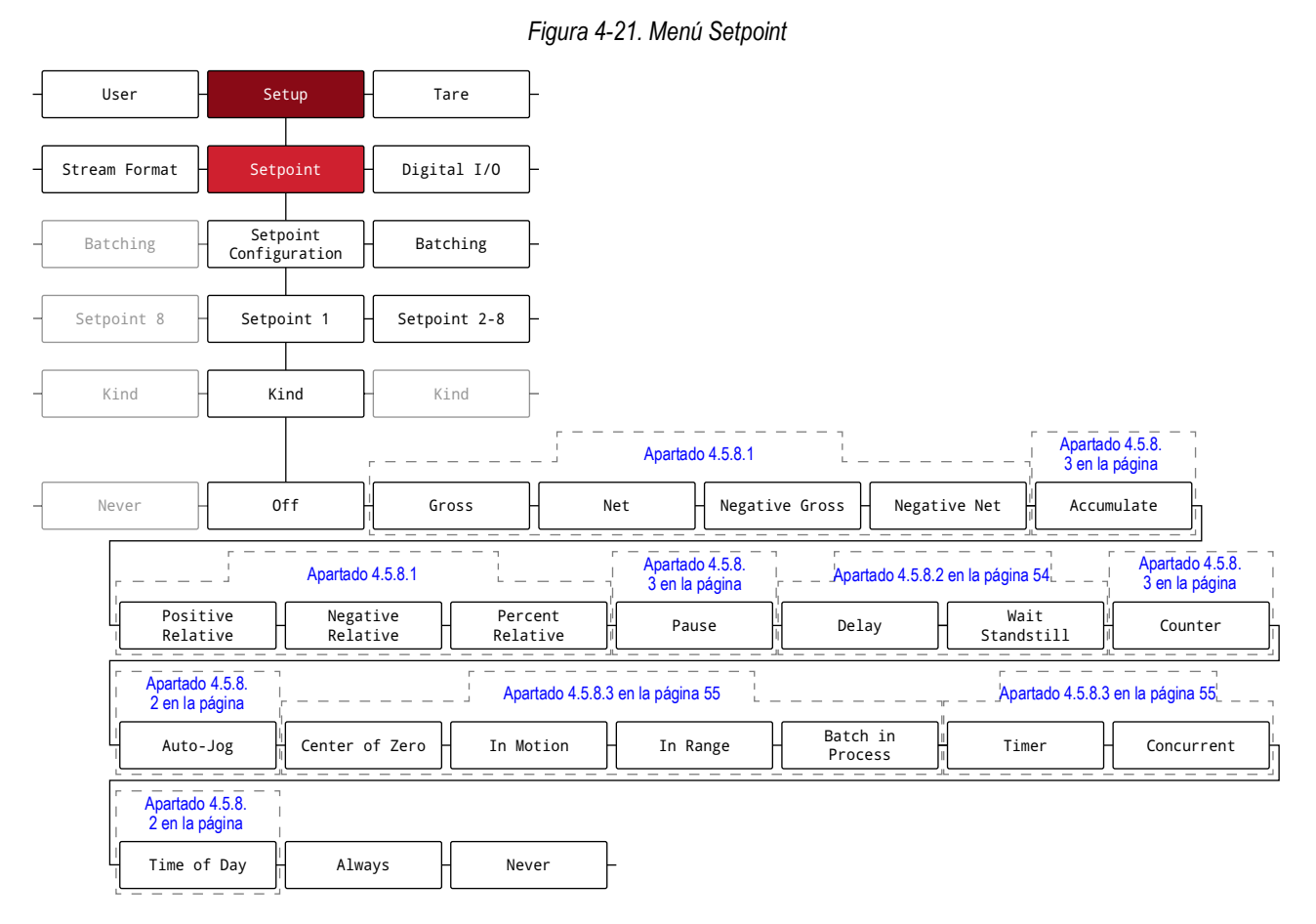

*Tabla 4-20. Parámetros del menú Setpoints*

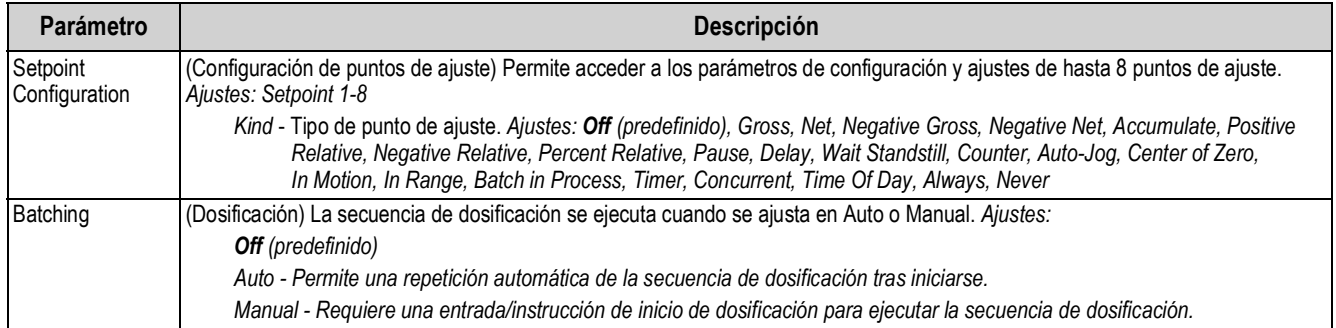

#### **4.5.8.1 Si Kind = Gross, Net, Negative Gross, Negative Net, Positive Relative, Negative Relative, Percent Relative**

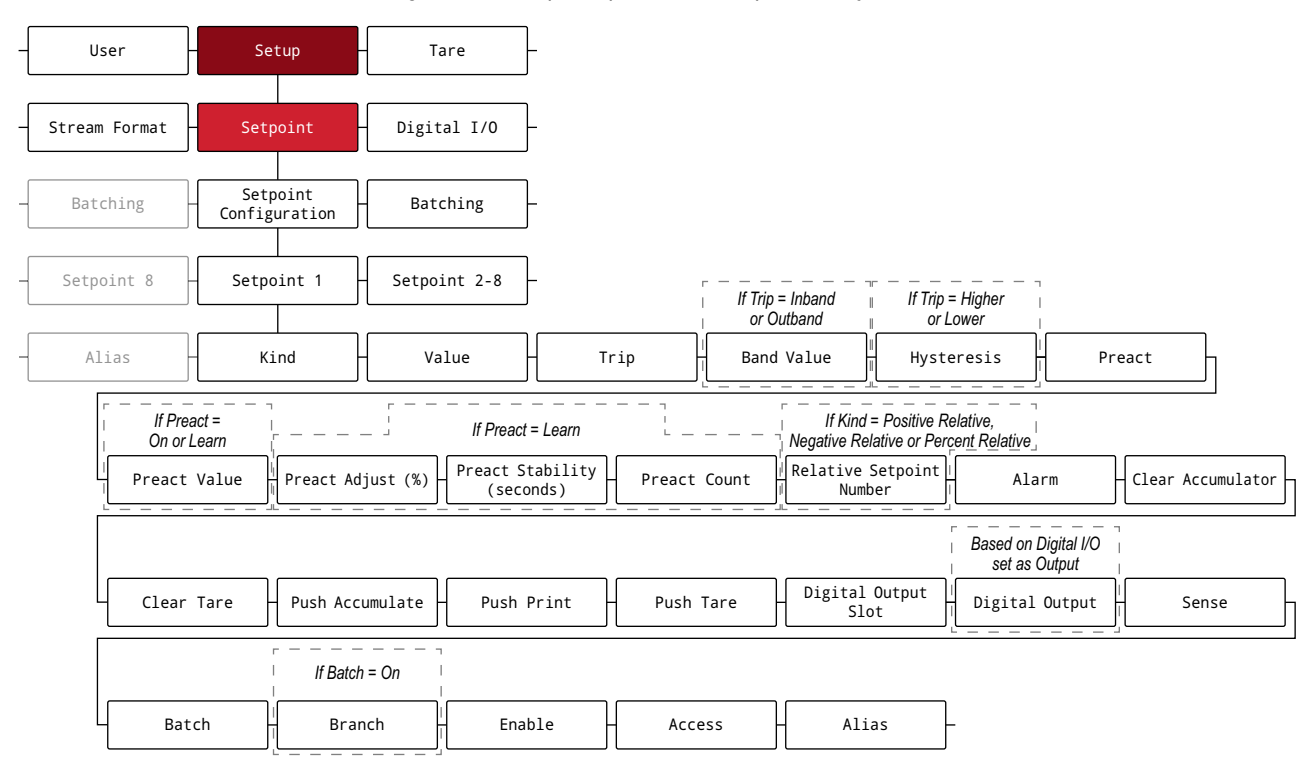

*Figura 4-22. Grupo de parámetros de punto de ajuste A*

#### **4.5.8.2 Si Kind = Accumulate, Delay, Wait Standstill, Auto-Jog, Time Of Day**

*Figura 4-23. Grupo de parámetros de punto de ajuste B*

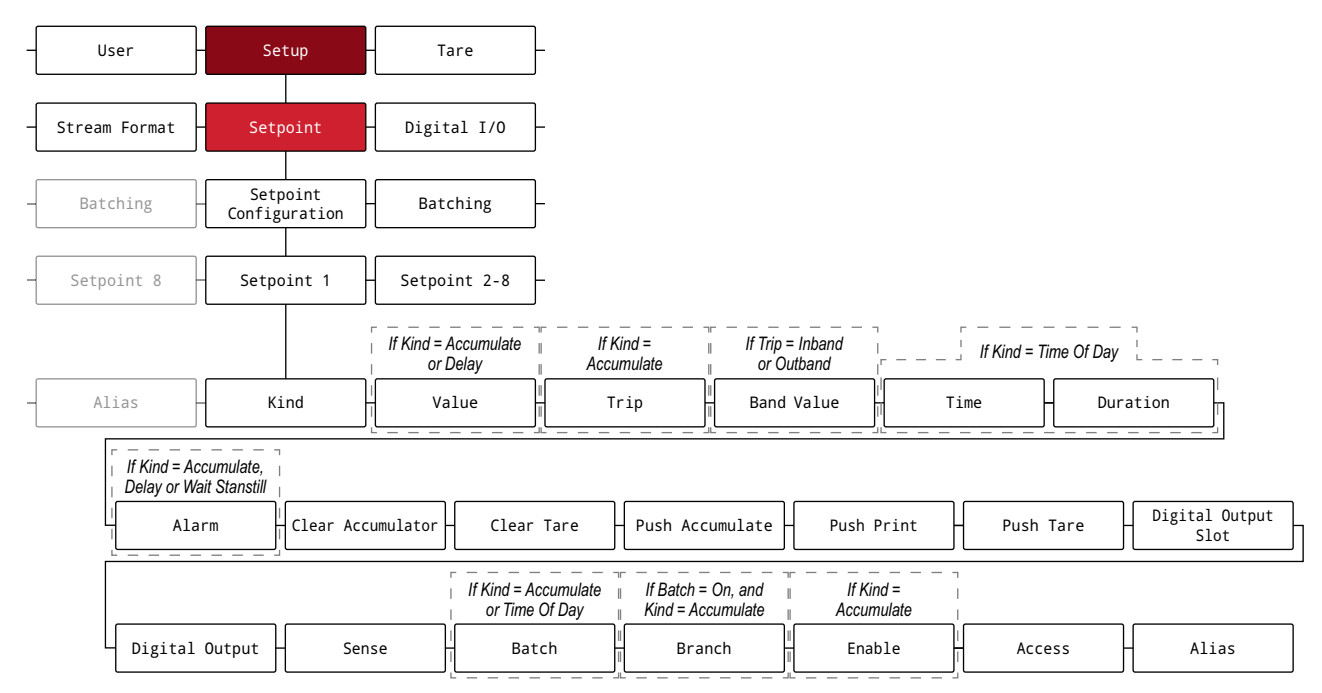

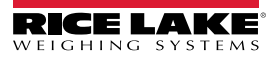

#### **4.5.8.3 Si Kind = Pause, Counter, Center of Zero, In Motion, In Range, Batch in Process, Timer, Concurrent**

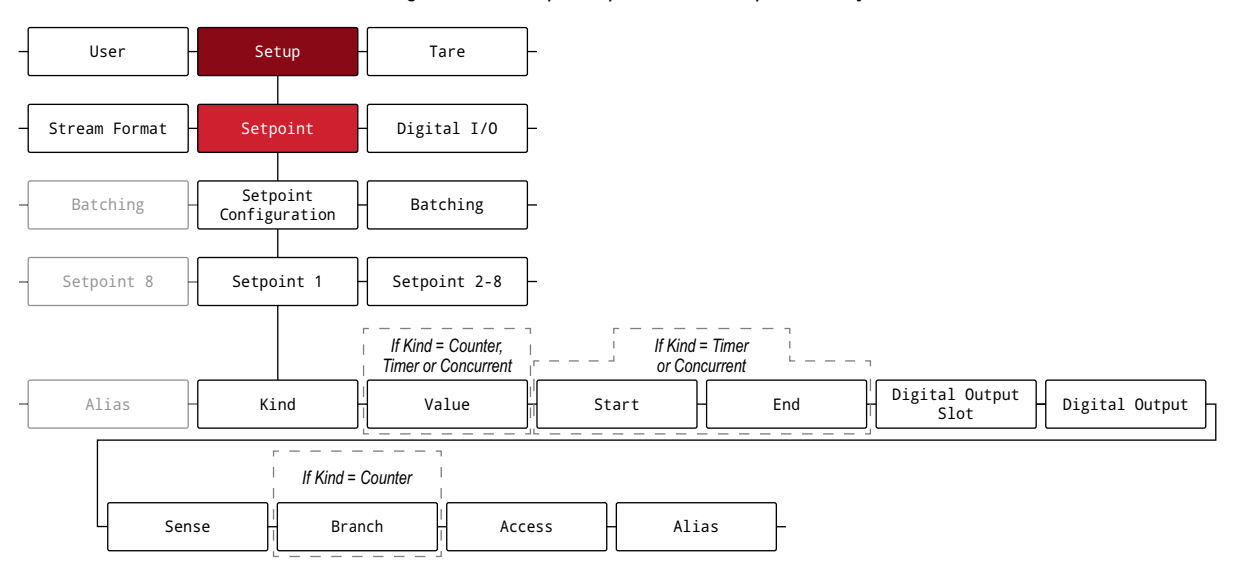

*Figura 4-24. Grupo de parámetros de punto de ajuste C*

#### *Tabla 4-21. Descripciones de los parámetros de tipo*

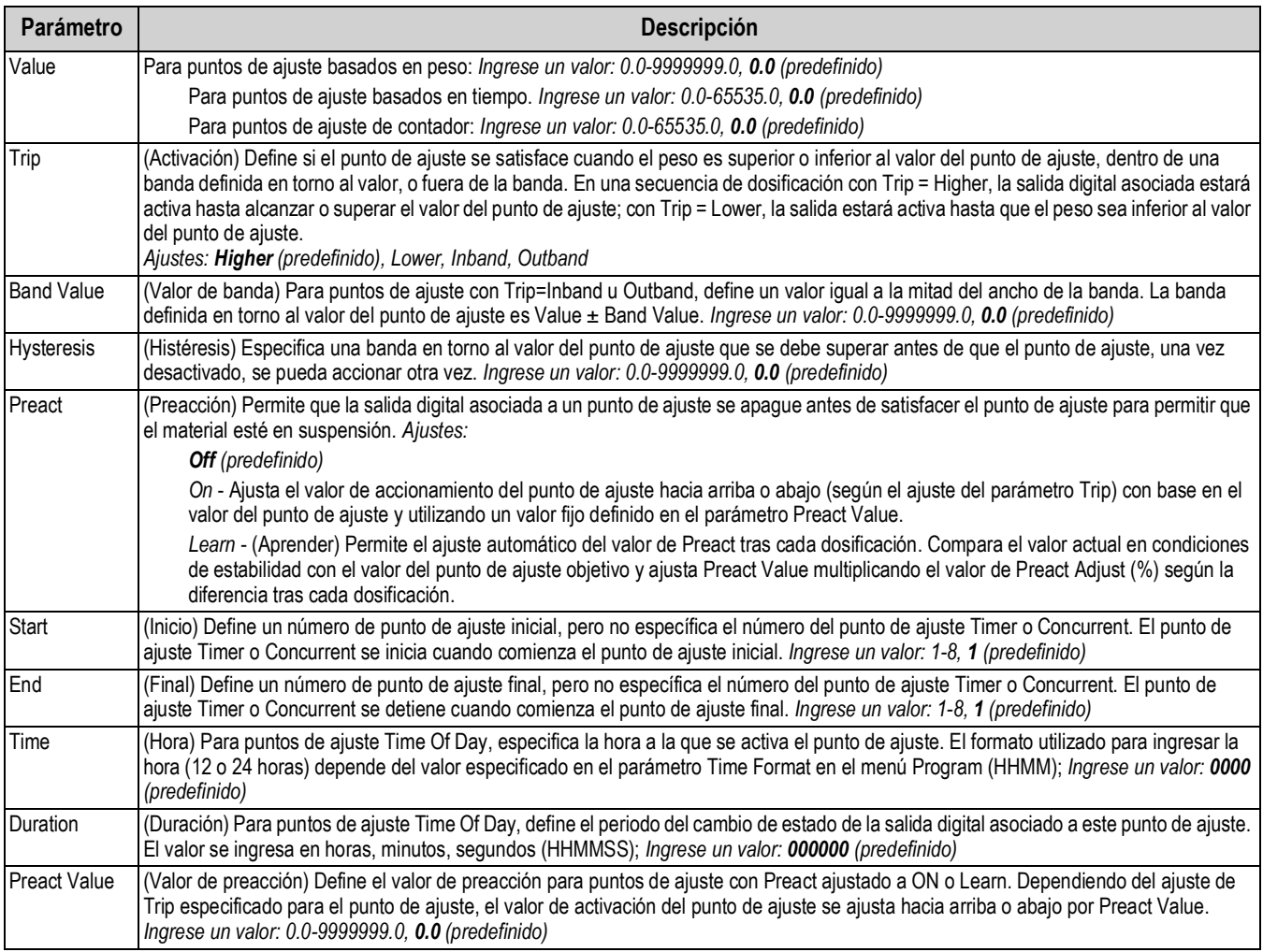

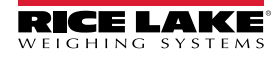

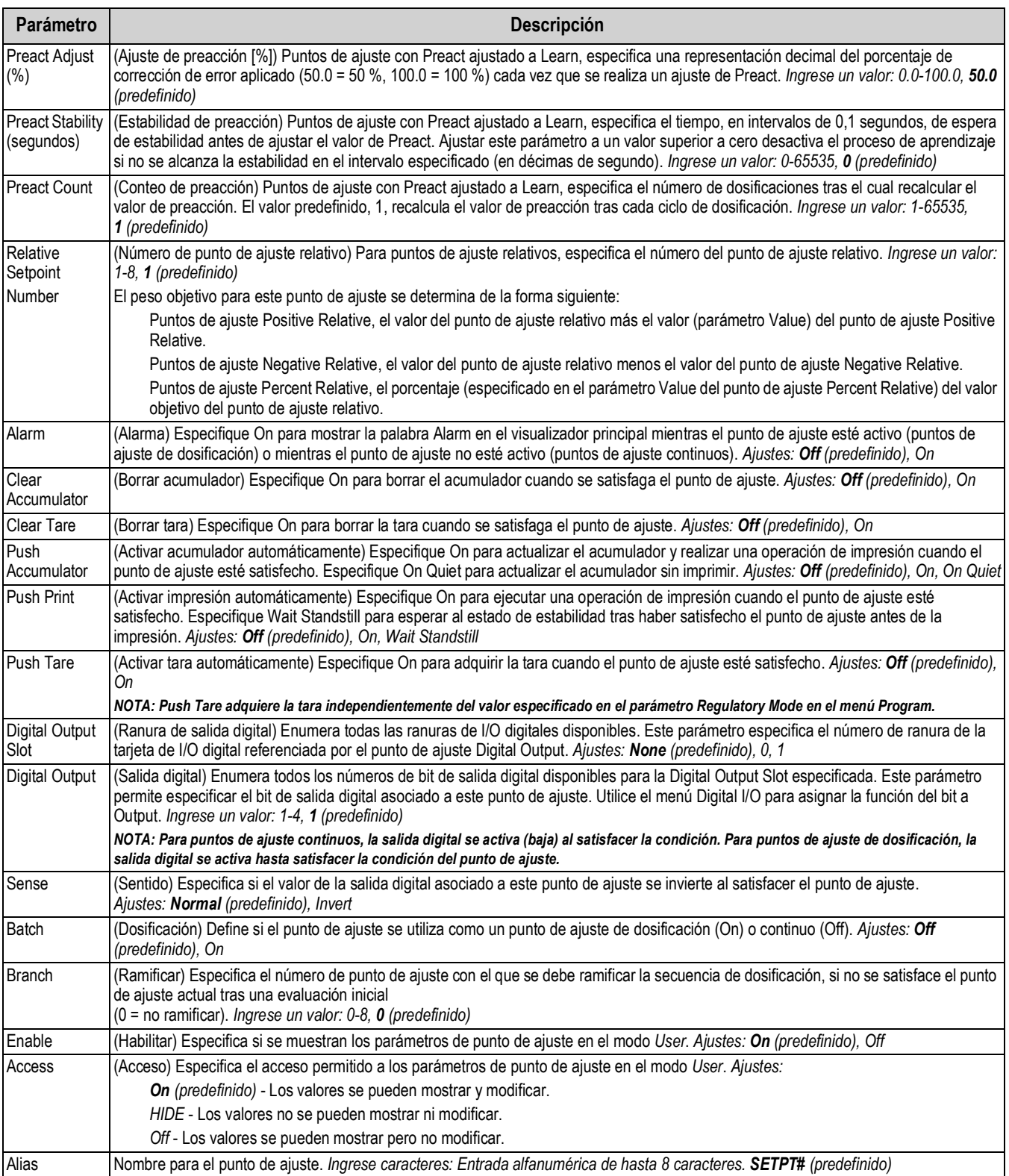

## *Tabla 4-21. Descripciones de los parámetros de tipo (Continuación)*

## **4.5.9 Menú Digital I/O**

Este apartado ofrece una tabla de flujo y descripciones del menú Digital I/O.

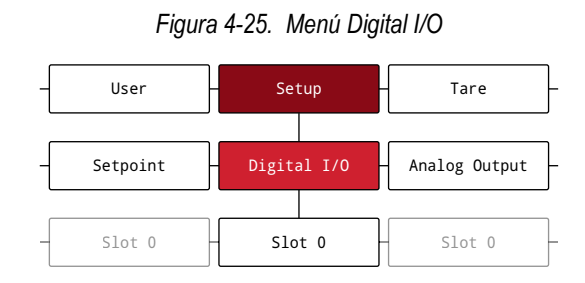

*Tabla 4-22. Parámetros del menú Digital I/O*

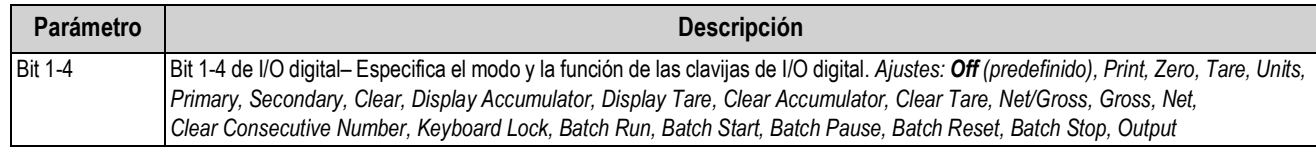

### **4.5.10 Menú Analog Output**

Este apartado ofrece una tabla de flujo y descripciones del menú Analog Output. El menú Analog Output solo es funcional si se instala la tarjeta opcional de salida analógica. Si la tarjeta opcional no está instalada, el menú será visible pero no funcional. Si la tarjeta opcional de salida analógica está instalada, configure todas las otras funciones y calibre el indicador antes de configurar la salida analógica. El juego de tarjeta opcional (N.º de ref. 195084) incluye las instrucciones para la instalación y configuración de la tarjeta opcional de salida analógica.

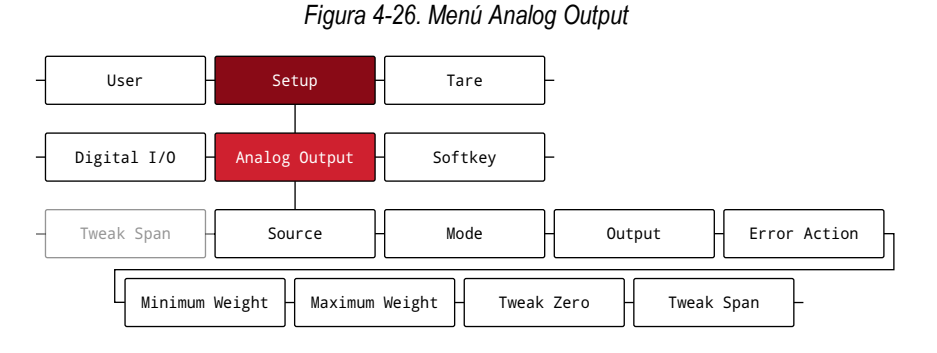

#### *Tabla 4-23. Parámetros del menú Analog Output*

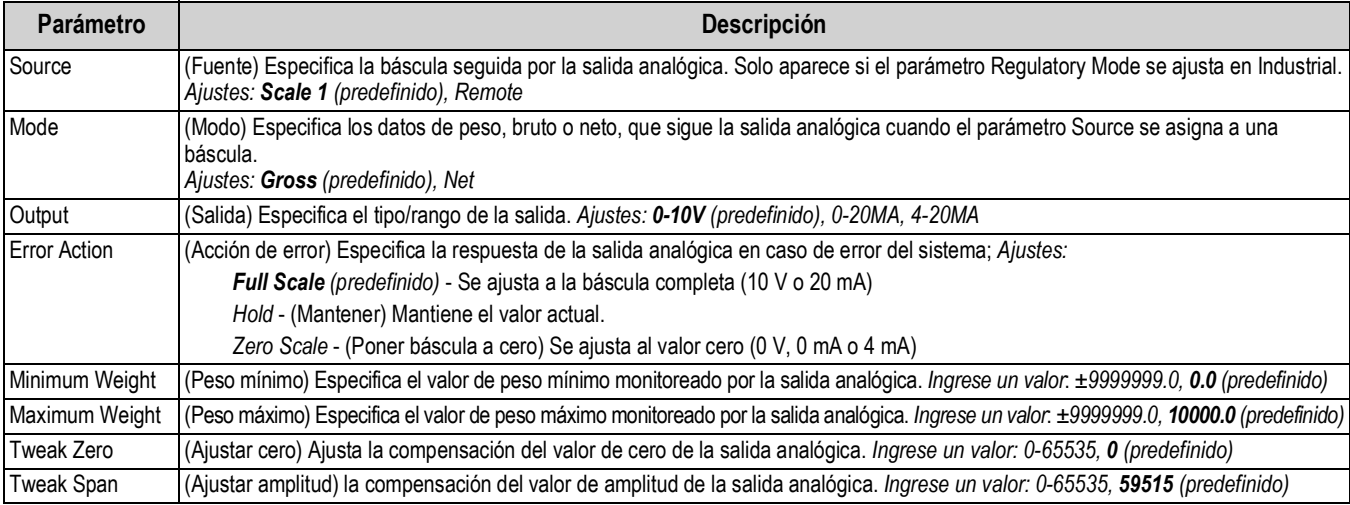

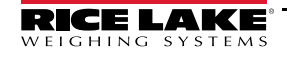

## **4.5.11 Menú Softkey**

Este apartado ofrece una tabla de flujo y descripciones del menú Softkey. Las teclas programables se configuran para ofrecer funciones de operador adicionales. Las teclas programables configuradas se muestran en la parte inferior de la pantalla, y se activan con la tecla física situado justo bajo ellas. Si hay 6 o más teclas programables habilitadas, aparecen flechas a izquierda y derecha en las ubicaciones de teclas programables externas para poder desplazarse por las disponibles. Consulte el Apartado 3.4.19 en la página 28 para conocer el procedimiento de configuración de tecla programable.

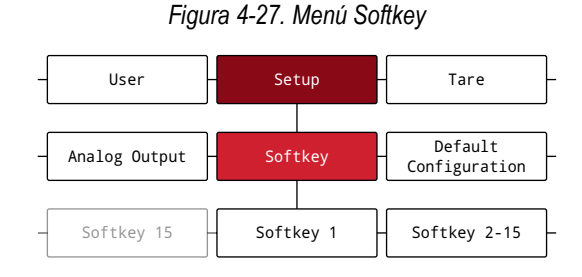

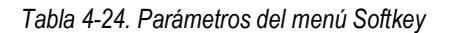

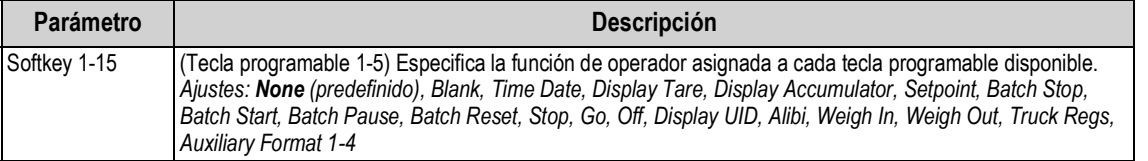

## **4.6 Menú Tare**

Este apartado ofrece una tabla de flujo y descripciones del menú Tare.

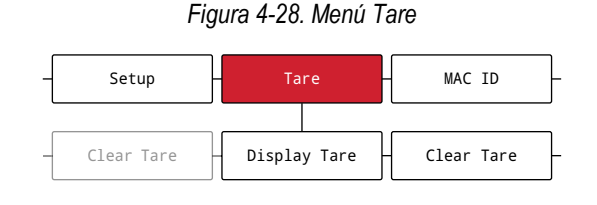

*Tabla 4-25. Parámetros del menú Tare*

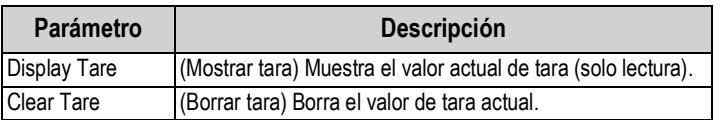

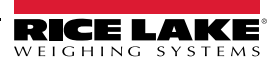

# **5.0 Configuración del modo Split**

El 682 admite escalas multirango y multintervalo de dos o tras rangos o intervalos. La capacidad completa de la báscula es el segundo rango/intervalo cuando se configura solo el Rango 1, o el tercer rango/intervalo cuando se configuran el Rango 1 y el Rango 2.

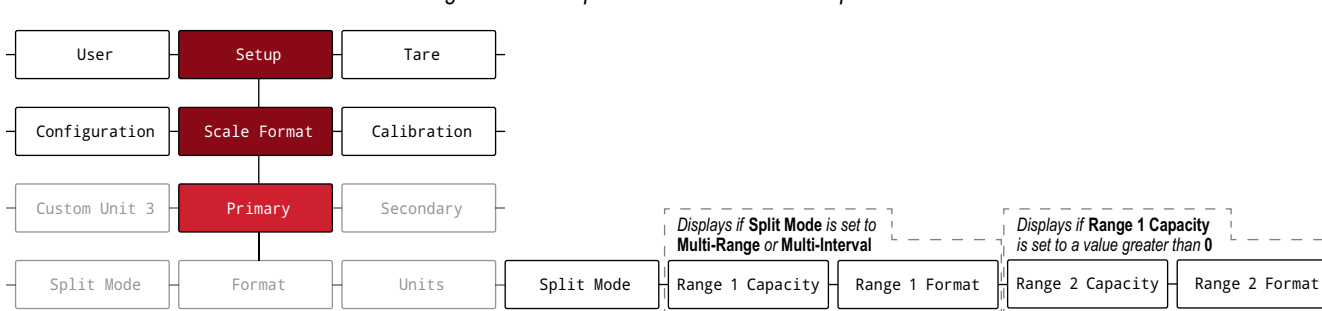

#### *Figura 5-1. Setup - Menú Scale Format - Split Mode*

#### *Tabla 5-1. Opciones del modo Split*

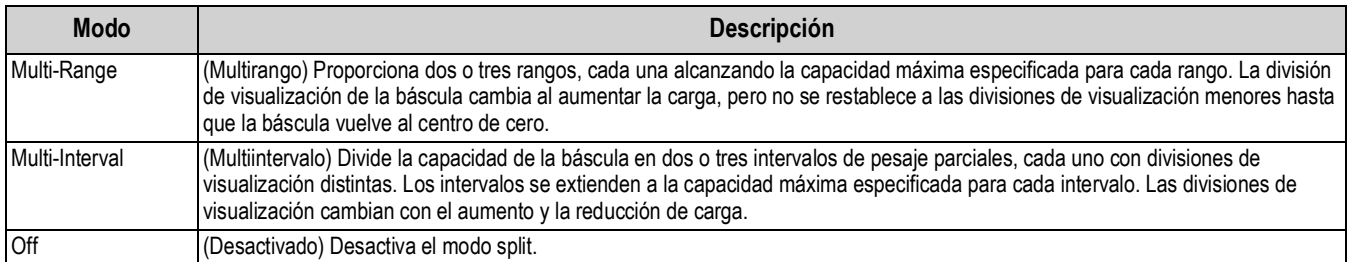

#### *Tabla 5-2. Modo Split - Subparámetros*

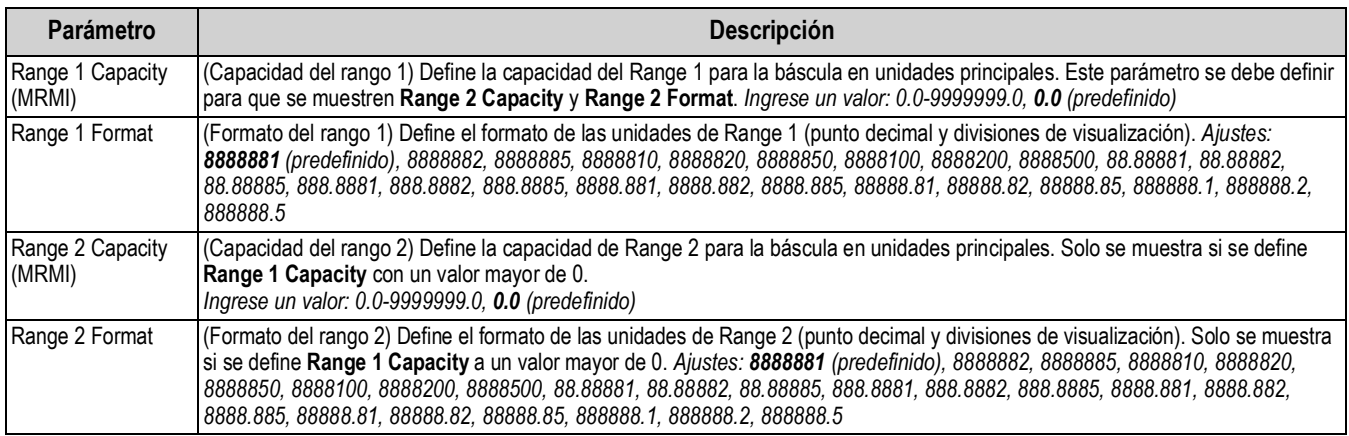

## **5.1 Configuración de una báscula multirango o multiintervalo**

Es necesario contar con acceso al modo *Setup* (Apartado 4.1 en la página 30).

- 1. Navegue al menú Configuration dentro del menú Setup. Se muestra Configuration.
- 2. Presione  $\left( \frac{PPR}{P} \right)$ . Se muestra Scale Format.
- 3. Presione  $\frac{GROSS}{r}$ . Se muestra Primary.
- 4. Presione **GROSS**. Se muestra Format.
- 5. Presione **4** UNITS. Se muestra Split Mode.
- 6. Presione  $\left( \frac{\text{erges}}{\text{g}} \right)$ . Se muestran las opciones de ajuste del modo de división.
- 7. Presione G UNITS Y PERNT > para sseleccionar Multi-Range o Multi-Interval.
- 8. Presione  $\frac{1}{2}$  . Se muestra Range 1 Capacity. Consulte el Apartado 5.0 en la página 59 para obtener más información sobre el modo de división.
- 9. Presione  $\left( \frac{1}{2} \right)$ . Se muestra el valor del peso actual de Range 1.
- 10. Use el teclado numérico para ingresar un valor nuevo, si fuera necesario.
- 11. Presione  $\mathbb{R}^n$   $\leftrightarrow$  para aceptar el valor. Se muestra Range 1 Format.
- 12. Presione  $\left( \frac{GRS}{G} \right)$ . Se muestra el ajuste actual de Range 1 Format.
- 13. Use **y** para desplazarse a una cadena nueva, si fuera necesario.
- 14. Presione  $\mathbb{Z}_n^{\text{RSE}}$   $\leftrightarrow$  para aceptar el ajuste de formato. Se muestra Range 2 Capacity.

*NOTA: Es necesario ajustar Range 1 Capacity para que aparezca la opción de Range 2 Capacity. La capacidad completa de la báscula es el segundo rango/intervalo cuando se configura solo el Rango 1, o el tercer rango/intervalo cuando se configuran el Rango 1 y el Rango 2.*

- 15. Repita los pasos anteriores para el Rango 2, si fuera necesario.
- 16. Presione *MENU* para volver al modo *Weigh*.

#### *Figura 5-2. Ejemplo de multirango en modo Split*

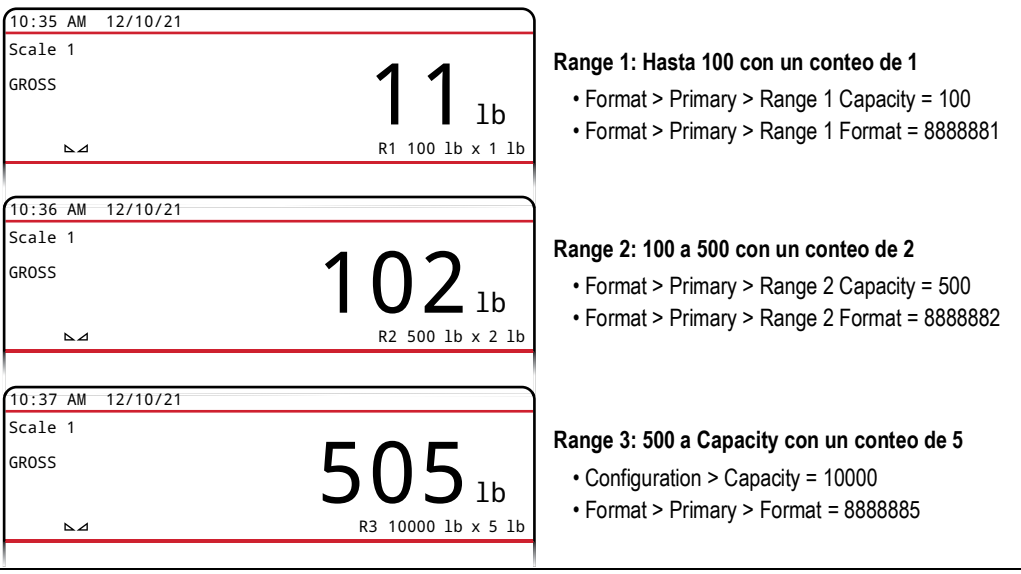

*NOTA: Al usar multirango, el último rango/conteo de alcanzando se mantiene hasta volver a cero, incluso al bajar por los*   $\mathbb{E}$ *otros rangos. Al usar multiintervalo, el rango/conteo de cambia ambos al subir y bajar.*

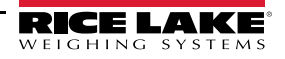

# **6.0 Calibración**

El indicador 682 se puede calibrar utilizando el panel frontal y las instrucciones EPD. Los apartados a continuación detallan los procedimientos requeridos para estos métodos de calibración.

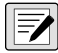

*NOTA: El indicador 682 requiere la calibración de cero y de la amplitud. Los puntos de calibración lineal son opcionales; se deben encontrar entre cero y amplitud, pero no duplicarlos.*

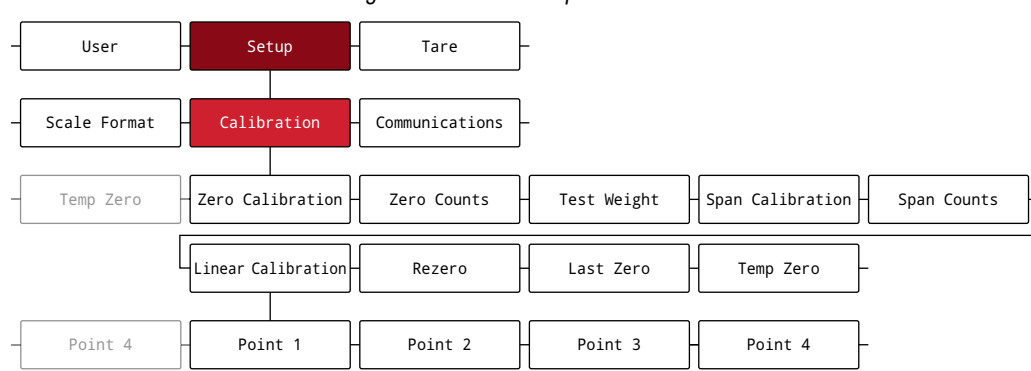

*Figura 6-1. Menú Setup – Calibration*

# **6.1 Calibración con el panel frontal**

## **6.1.1 Calibración de amplitud**

Haga lo siguiente para completar una calibración de amplitud estándar en una báscula conectada. Es necesario contar con acceso al modo *Setup* (Apartado 4.1 en la página 30).

- 1. Navegue al menú Configuration dentro del menú Setup. Se muestra Configuration.
- 2. Presione  $\begin{array}{|c|c|c|}\n\hline\n\text{PESIN}}\n\end{array}$  dos veces. Se muestra Calibration.
- 3. Presione **Ress**, Se muestra Zero Calibration.

*NOTA: Consulte el Apartado 6.2 en la página 62 si la aplicación requiere una recalibración de cero, último cero o un cero*   $\bar{f}$  *temporal.* 

- 4. Asegúrese de que no haya peso sobre la báscula.
- 5. Presione para realizar una calibración de cero. Se muestra brevemente Please Wait y luego Zero Calibration Complete.
- 6. Presione reste a. Se muestra Zero Counts. Consulte el Apartado 4.5.3 en la página 37 para obtener más información sobre los conteos de cero.
- 7. Presione  $\begin{bmatrix} P_R N^T \end{bmatrix}$ . Se muestra Test Weight.
- 8. Presione **Resso**. Se muestra el valor del peso de prueba actual.
- 9. Use el teclado numérico para ingresar un valor nuevo, si fuera necesario.
- 10. Presione  $\mathbb{R}^n$   $\rightarrow$  para aceptar el valor. Se muestra Span Calibration.
- 11. Coloque la cantidad especificada de peso de prueba sobre la báscula.
- 12. Presione **para de** para realizar una calibración de amplitud. Se muestra brevemente Please Wait y luego Span Calibration Complete.
- 13. Presione **CARE 4**. Se muestra Span Counts. Consulte el Apartado 4.5.3 en la página 37 para obtener más información sobre los conteos de amplitud.

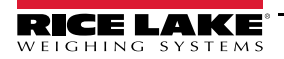

*NOTA: La calibración de amplitud se ha completado. Para continuar con la calibración lineal, consulte el Apartado 6.1.2 en*  团 *la página 62 antes de volver al modo Weigh.*

14. Presione **PARA Para volver al modo Weigh.** 

## **6.1.2 Calibración lineal**

Los puntos de calibración lineal ofrecen una mayor precisión de la báscula al calibrar el indicador con hasta 4 puntos adicionales entre las calibraciones de cero y amplitud. Es necesario contar con acceso al modo *Setup* (Apartado 4.1 en la página 30).

- 1. Complete los pasos 1–13 en el Apartado 6.1.1 en la página 61.
- 2. Presione  $\blacksquare$  . Se muestra Linear Calibration.
- 3. Presione  $\frac{\text{GROSS}}{\text{N}}$ . Se muestra Point 1.
- 4. Presione **GROSS** . Se muestra Linear Point 1 Weight.
- 5. Presione  $\left( \frac{1}{2} \right)$ . Se muestra el valor del peso de prueba actual para el punto 1.
- 6. Use el teclado numérico para ingresar un valor nuevo, si fuera necesario.
- 7. Presione  $\mathbb{P}_{\mathbb{R}}^{\mathbb{R}^n}$  ara aceptar el valor. Se muestra Calibrate Linear Point 1.
- 8. Coloque la cantidad especificada de peso de prueba sobre la báscula.
- 9. Presione **para de** para hacer una calibración de punto lineal. Se muestra brevemente Please Wait y luego Point Calibration Complete.
- 10. Presione **Legal de Seman Seman Linear Point 1 Counts. Consulte el Apartado 4.5.3 en la página 37 para** obtener más información sobre los conteos de punto lineal.
- 11. Presione  $\left( \frac{Z_F}{306} \right)$ . Se muestra Point 1.
- 12. Presione **PERNT D**. Se muestra Point 2.
- 13. Repita los pasos anteriores para los puntos 2-4, si fuera necesario.

 *NOTA: La calibración lineal de un punto se guarda tras haber calibrado el punto.*

14. Presione **Presione** para volver al modo *Weigh*.

## **6.2 Calibraciones de cero alternativo**

Durante una calibración, el valor de cero se puede reemplazar por un cero temporal o el último cero.

Se puede realizar una recalibración de cero tras la calibración. Consulte la información a continuación sobre ceros alternativos.

### **6.2.1 Último cero**

Toma el último cero por pulsador en el sistema (del modo *Weigh*) y lo utiliza como el nuevo punto de referencia de cero, después se debe realizar una calibración de amplitud nueva. Esta calibración no se puede realizar al calibrar la báscula por primera vez.

La calibración de último cero se suele utilizar con básculas de camión para permitir que una verificación de báscula se convierta en una calibración sin tener que retirar los pesos de prueba.

## **6.2.2 Cero temporal**

Una calibración de cero temporal pone temporalmente a cero el peso mostrado en una báscula no vacía. Tras la calibración de amplitud, la diferencia entre el cero temporal y el valor de cero calibrado anteriormente se utiliza como compensación.

La calibración de cero temporal se suele utilizar con básculas de tolva para calibrar la amplitud sin perder la calibración de cero original.

## **6.2.3 Recalibración de cero**

Se debe realizar una recalibración de cero para eliminar una compensación de calibración cuando se requieren ganchos o cadenas para sostener los pesos de prueba.

Tras completar la calibración de amplitud, retire los ganchos, las cadenas y los pesos de prueba de la báscula. Con el peso retirado, se realiza una recalibración de cero para ajustar los valores de calibración de cero y amplitud.

# **6.3 Calibración de instrucción EDP**

Siga las instrucciones a continuación para calibrar el indicador 682 mediante instrucciones EDP. Para información sobre las instrucciones EDP del indicador 682, consulte el Apartado 12.0 en la página 91. Es necesario contar con acceso al modo *Setup* (Apartado 4.1 en la página 30).

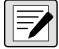

*NOTA: El indicador debe responder con OK tras cada paso o en caso contrario se deberá repetir el procedimiento de calibración.*

*Para instrucciones terminados en #s, s es el número de báscula (1).*

- 1. Ponga el indicador en modo *Setup* (Apartado 4.1 en la página 30).
- 2. Para una calibración estándar, retire todo el peso de la báscula (salvo los ganchos o cadenas necesarios para sujetar los pesos).
- 3. Emita la instrucción **SC.WZERO***#s* para realizar una calibración estándar del punto cero.
	- Emita **SC.TEMPZERO***#s* para realizar una calibración de cero temporal.
	- Emita **SC.LASTZERO***#s* para realizar una calibración de último cero.
- 4. Ponga la pesa patrón en la báscula.
- 5. Emita la instrucción **SC.WVAL***#s=xxxxx*, donde *xxxxx* es el valor de la pesa patrón para amplitud colocada en la báscula.
- 6. Emita la instrucción **SC.WSPAN***#s* para calibrar el punto de amplitud. Vaya al paso 7 para calibrar los puntos de linealización adicionales, o vaya al paso 11.
- 7. Ponga un peso igual al primer punto lineal sobre la báscula.
- 8. Emita la instrucción **SC.WLIN.V***n#s=xxxxx*, donde *n* es el número de punto lineal (1-4) y *xxxxx* es el valor exacto del peso aplicado.
- 9. Emita la instrucción **SC.WLIN.C***n#s* para calibrar el punto lineal, donde *n* es el número de punto de lineal (1-4).
- 10. Repita los pasos 7–9 para hasta 4 puntos de linealización en total.
- 11. En caso de haber utilizado ganchos o cadenas para sujetar las cargas, retire todas las cargas incluyendo los ganchos y las cadenas y emita la instrucción **SC.REZERO***#s* para eliminar la compensación de cero.
- 12. Emita la instrucción **KSAVEEXIT** para volver al modo *Weigh*.

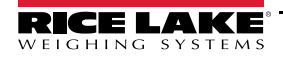

# **7.0 Modos de camión**

Los modos de entrada/salida de camiones permiten gestionar varios pesos e ID de camiones. Los ID de camiones pueden contener hasta 16 caracteres alfanuméricos. Los seis modos de camión disponibles combinan de varias formas los ID de camión, taras tecleadas y funcionalidades de intercambio de valor.

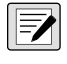

*NOTA: Debe haber una tarjeta micro SD instalada en la ranura para tarjetas de memoria para que el indicador pueda guardar los ID de camión en modo de camión.*

*El indicador 682 se suministra con una tarjeta micro SD de 8 GB instalada.*

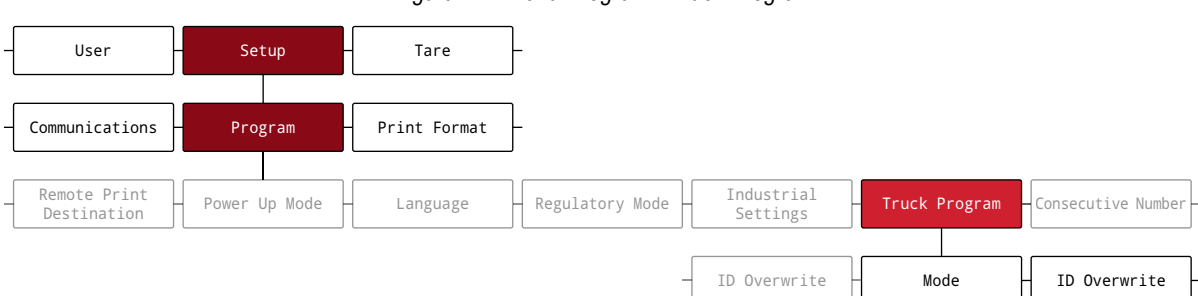

*Figura 7-1. Menú Program - Truck Program*

*Tabla 7-1. Modos de camión disponibles*

| <b>Modo</b> | ID guardados | <b>Taras tecleadas</b> | Intercambio de valor |
|-------------|--------------|------------------------|----------------------|
| Mode 1      | No           | Sí                     | Sí                   |
| Mode 2      | No           | No                     | Sí                   |
| Mode 3      | Sí           | Sí                     | Sí                   |
| Mode 4      | Sí           | No                     | Sí                   |
| Mode 5      | Sí           | Sí                     | No                   |
| Mode 6      | Sí           | No                     | No                   |
| Off         |              |                        |                      |

**Stored IDs** - (ID guardados) Mantiene una base de datos de ID de camión y pesos de pesajes de entrada en la memoria del indicador. El indicador puede guardar de forma automática hasta 1000 ID de camión y taras, o borrar la información tras imprimir un ticket de pesaje de salida. Por ejemplo, si el mismo camión pasa rara vez por la báscula, puede que no sea práctico guardar su ID de camión y peso de pesaje de entrada. No obstante, si el mismo camión pasa por la báscula varias veces al día, es más práctico guardar la información en la memoria del indicador y recuperarla cuando sea necesaria. Los pesos e ID de camión están disponibles en los modos 3, 4, 5 y 6.

*NOTA: De forma predefinida, no es posible ingresar ID guardados una segunda vez para pesajes de entrada duplicados.*   $\boxed{2}$ *El parámetro ID Overwrite se puede ajustar en Enabled para permitir que los ID de camión sustituyan a ID guardados.*

**Keyed Tares** - (Taras tecleadas) Permite ingresar manualmente la tara usando el teclado numérico con la tecla **Tare**. Las taras tecleadas están disponibles en los modos 1, 3 y 5. Para usar taras tecleadas, un camión entrante debe estar sin carga en el pesaje de entrada, y totalmente cargado en el pesaje de salida.

**NOTA: Algunas regulaciones locales requieren que la tara se lea desde la báscula. De ser así, no use la funcionalidad de la funcionalidad de la funcionalidad de la funcionalidad de la funcionalidad de la funcionalidad de** *taras tecleadas.*

**Value Swapping** - (Intercambio de valor) Garantiza que el menor de los valores de peso asociados de un ID de camión se use como tara.

Por ejemplo, si un camión pasa por la báscula totalmente cargado en el pesaje de entrada, descarga y pasa por la báscula sin carga en el pesaje de salida, el indicador asigna de forma automática el peso menor (camión sin carga) como tara. El intercambio de valores está disponible en los modos 1, 2, 3 y 4.

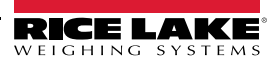
### **7.1 Uso de los modos de camión**

Para configurar el modo de entrada/salida de camiones es necesario acceder al modo *Setup* (Apartado 4.1 en la página 30).

- 1. Navegue al menú Configuration dentro del menú Setup. Se muestra Configuration.
- 2. Presione  $\left($  units  $\right)$  o  $\left($  PRINT  $\right)$  hasta que se muestre Program.
- 3. Presione **Repars D**. Se muestra Power Up Mode.
- 4. Presione o murs o **PERINT** hasta que se muestre Truck Program.
- 5. Presione **Research**. Se muestra Mode.
- 6. Presione  $C_{R}$ ess $\rightarrow$ . El ajuste actual de modo de camión está resaltado.
- 7. Presione  $\Box$  Diviris  $\odot$  Pariot D para desplazarse al modo de camión deseado, si fuera necesario.
- 8. Presione **para el para aceptar el modo de camión resaltado.**
- 9. Presione  $\left( \frac{z}{2} \right)$  dos veces para volver al nivel de menú Setup. Se muestra Program.
- 10. Presione  $\left($  www.s o  $\left($  PENNT  $\right)$  hasta que se muestre Softkey.
- 11. Presione **GROSS** y configure las teclas programables con Weigh In (Pesaje de entrada), Weigh Out (Pesaje de salida) y **Truck Regs** (Registros de camión). Consulte el Apartado 3.4.19 en la página 28 para conocer el procedimiento de configuración de teclas programables. Estas tres teclas programables son necesarias al usar los modos de camión.

*NOTA: Las teclas programables 2 y 4 se deben ajustar a Blank para poder lograr la disposición de teclas programables en la Figura 7-2.*

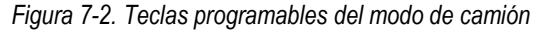

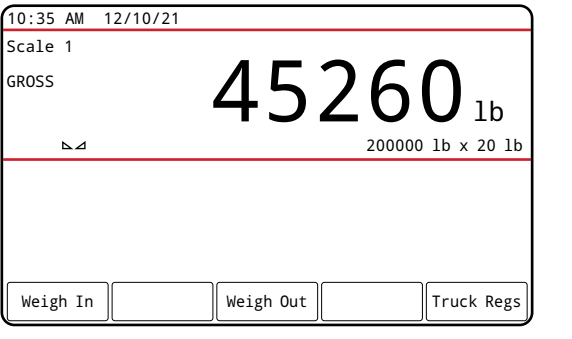

12. Tras haber configurado las teclas programables, presione para volver al modo *Weigh*.

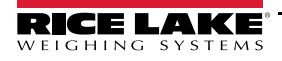

## **7.2 Uso de la pantalla de registros de camión**

La pantalla **Truck Regs** aparece presionando la tecla programable **Truck Regs** en el modo *Weigh*. La pantalla contiene una lista alfabética de ID de camión guardados, pesos de pesaje de entrada (en unidades principales), y la fecha y la hora de transacción del pesaje de entrada.

| 10:38 AM 12/10/21 |           |                |        |          |        | Truck IDs              |
|-------------------|-----------|----------------|--------|----------|--------|------------------------|
| <b>ACME 155</b>   |           |                |        | 45120 lb |        | $10:50$ AM<br>11/11/21 |
| <b>ACME 160</b>   |           |                |        | 32240 lb |        | $02:32$ PM<br>12/09/21 |
| Green 11          |           | $\ddot{\cdot}$ |        | 32320 lb |        | $08:55$ AM<br>10/14/21 |
| <b>RLWS 123</b>   |           |                |        | 41420 lb |        | $12:24$ PM<br>10/28/21 |
| Truck 01          |           |                |        | 34560 lb |        | $09:08$ AM<br>12/02/21 |
| Page Up           | Page Down |                | Cancel |          | Delete | Delete All             |

*Figura 7-3. Pantalla de registro de camiones*

A continuación se describen las teclas programables que aparecen en la parte inferior de la pantalla **Truck Regs**.

- **Page Up** Muestra la página anterior del registro de camiones.
- **Page Down** Muestra la página siguiente del registro de camiones.
- **Cancel** Sale al modo *Weigh*.
- **Delete** Borra el ID de camión resaltado del registro de camiones.
- **Delete All** Borra todos los ID de camión resaltados del registro de camiones.

La entrada resaltada del registro de camiones se puede imprimir con una impresora conectada presionando la tecla **Print** mientras se muestra la pantalla Truck Regs. El registro impreso usa el formato de impresión *Truck Format* (Apartado 4.5.6 en la página 50).

## **7.3 Procedimiento de pesaje de entrada**

En los modos 1 y 2, el indicador borra los números de ID del camión y las taras de la memoria tras la transacción. En los modos 3 a 6, el ID de camión y los valores de peso de pesaje de entrada se guardan tras procesar el ticket de pesaje de salida.

El procedimiento de pesaje de entrada general es el siguiente:

- 1. El camión sin carga se pone sobre la báscula para el pesaje de entrada.
- 2. Presione la tecla programable **Weigh In**. Se muestra la pantalla de ingreso de ID de camión por teclado.
- 3. Ingrese el ID de camión (hasta 16 caracteres) siguiendo el procedimiento de ingreso alfanumérico (Apartado 3.3.2 en la página 21).

 *NOTA: Puede usar el teclado numérico para ingresar los números de ID de camión.*

- 4. Presione la tecla programable $\times$  Cancel para salir sin guardar.
	- O bien -

Presione la tecla programable  $\vee$  Save para guardar y salir cuando el ID de camión sea correcto.

- 5. La pantalla vuelve al modo *Weigh* y el indicador imprime un ticket de pesaje de entrada. ID 304812 GROSS 15000 LB INBOUND 01/14/2022 10:24 AM
- 6. El camión sale de la báscula.

## **7.4 Procedimiento de pesaje de salida**

El procedimiento de pesaje de salida general es el siguiente:

- 1. El camión con carga se pone sobre la báscula para el pesaje de salida.
- 2. Si el ID de camión es conocido, presione la tecla programable **Weigh Out**, ingrese el ID de camión, y presione la tecla programable  $\checkmark$  Save.

Si el ID de camión es desconocido, presione la tecla programable **Truck Regs** para ver una lista los ID de camión guardados (Figura 7-3 en la página 66). Desplácese al ID de camión correcto, anote el ID de camión, y después presione la tecla programable **Cancel** para volver al modo *Weigh*. En el modo *Weigh*, presione la tecla programable Weigh Out, ingrese el ID de camión, y después presione la tecla programable  $\checkmark$  Save.

3. La pantalla vuelve al modo *Weigh* y el indicador imprime un ticket de pesaje de salida. En los modos 1 y 2, y el ID de camión es borrado tras procesar el ticket de pesaje de salida.

## **7.5 IDs y taras de transacción única**

Las transacciones únicas son admitidas en todos los modos que se pueden configurar para usar ID de camión guardados (modos 3 a 6). Esta función permite el pesaje único de camiones sin añadir el ID de camión y el peso de pesaje de entrada al registro de camiones permanente.

Para usar esta función, presione la tecla programable **Weigh In** o **Weigh Out**, y luego ingrese un ID de camión que contenga un punto decimal. Los ID de camión ingresados con un punto decimal como parte del ID de camión son borrados del registro de camiones al completar la transacción.

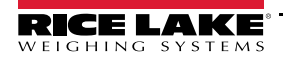

# **8.0 Servidor web HTTP**

El servidor web 682 permite ver de forma remota los valores actuales del modo *Weigh* del 682 usando un explorador web. El servidor web también permite el uso de algunas teclas de función del 682 y la posibilidad de ver y actualizar los valores de punto de ajuste activos.

## **8.1 Procedimiento de acceso**

Configurar el servidor web HTTP también requiere acceder al modo *Setup* (Apartado 4.1 en la página 30).

1. Conecte el puerto Ethernet del 682 (J8) directamente a una PC o a través de un router o conmutador de red.

*<u></u> <i>NOTA: El servidor web no está disponible por Wi-Fi.* 

- 2. Navegue al menú Configuration dentro del menú Setup. Se muestra Configuration.
- 3. Presione  $\left( \frac{\text{erges}}{\text{H}} \right)$ . Se muestra Serial.
- 4. Presione  $\left\langle \right\rangle$  units  $\left\langle 0\right\rangle$   $\left\langle \right\rangle$  asta que se muestre Ethernet.
- 5. Presione **GREFS**, Se muestra Ethernet MAC ID.
- 6. Presione  $\left($  UNITS . Se muestra Http Server.
- 7. Presione estess<sub>v</sub>. El ajuste actual de Http Server se resalta. Verifique que **On** esté seleccionado y presione
- 8. Presione  $\left($  www.set o  $\left($  PENNT  $\right)$  hasta que se muestre Enabled.
- 9. Presione **GROSS .** El ajuste actual de Enabled se resalta. Verifique que **On** esté seleccionado y presione
- 10. Presione **Para volver al modo** *Weigh* y permitir que el indicador inicialice los ajustes actualizados.
- 11. Vuelva a acceder al menú Setup en el modo *Setup* y navegue al menú Communications. Se muestra Communications.
- 12. Presione  $\frac{\text{GROSS}}{\text{N}}$ . Se muestra Serial.
- 13. Presione  $\left($  units 0  $\left($   $\right)$  c hasta que se muestre Ethernet.
- 14. Presione **GREFS**, Se muestra Ethernet MAC ID.
- 15. Presione  $\left($  units 0  $\right)$  o hasta que se muestre IP Address.
- 16. Presione  $\left($ <sup>GROSS</sup> $\right)$ . Se muestra la dirección IP actual.
- 17. Escriba la dirección IP actual en un explorador web para acceder al servidor web del 682.
- 18. Presione  $\left(\begin{array}{cc} \text{MENU} \\ \text{AB} \end{array}\right)$  dos veces para volver al modo *Weigh*.

## **8.2 Pantalla del explorador**

Este apartado ofrece un ejemplo de la pantalla del explorador de servidor web del 682 y describe todas sus características y funciones.

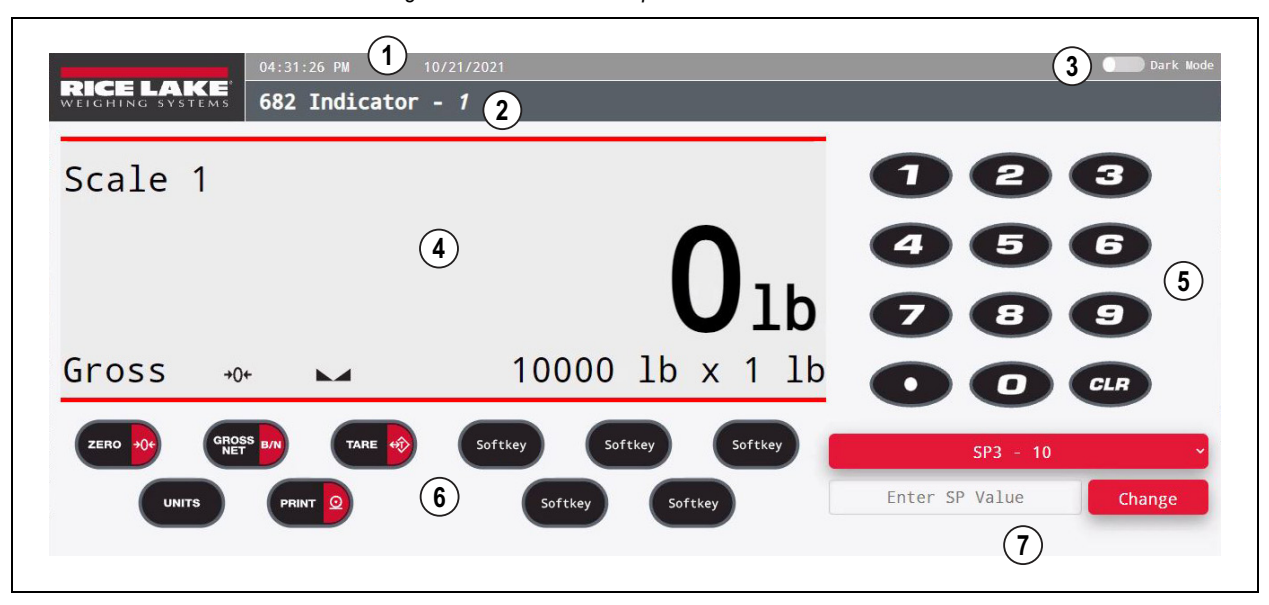

*Figura 8-1. Pantalla del explorador de servidor web*

#### *Tabla 8-1. Descripciones de la pantalla del servidor web*

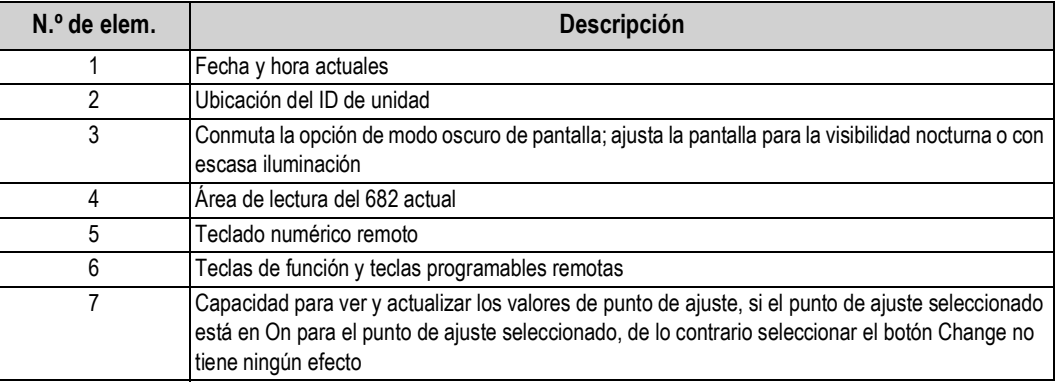

**FA NOTA: El texto que aparece en el área de visualización de mensajes del 682 no aparece usando el servidor web.** 

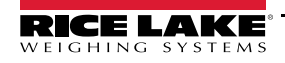

# **9.0 Comunicaciones Wi-Fi y Bluetooth®**

El indicador 682 es un dispositivo Wi-Fi y/o Bluetooth®. Los siguientes apartados proporcionan detalles sobre la comunicación Wi-Fi y Bluetooth<sup>®</sup> y detallan los procedimientos necesarios para configurar estas funcionalidades.

El 682 incorpora un módulo inalámbrico Lantronix® serie xPico 200. Visite **www.lantronix.com** para ver la Guía de usuario serie xPico 200 para obtener instrucciones detalladas sobre el módulo.

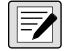

*NOTA: Es necesario usar un explorador web en una computadora o dispositivo portátil para acceder al Administrador web integrado en el módulo inalámbrico. Consulte el Apartado 3.4.17 en la página 27 para las direcciones MAC de Wi-Fi y Bluetooth® en la pantalla del 682.*

#### **Detalles del AP (Punto de acceso) por software**

- Nombre: **RLWS\_XXXXXX**
- Contraseña: **PASSWORD**
- Página de configuración: **http://192.168.0.1**

*NOTA: El punto de acceso habilitado por software solo aparece como red de 5 GHz. El dispositivo de conexión debe ser capaz de usar la banda de 5 GHz para conectarse al AP por software. Setup → Communications → WiFi & Bluetooth → Enabled se ajusta de forma predefinida en Off, y se debe ajustar a WiFi, Bluetooth o Both para habilitar la comunicación por Wi-Fi y Bluetooth y que el AP por software esté disponible.*

## **9.1 Comunicaciones Bluetooth®**

Para habilitar el Bluetooth® para el indicador 682, navegue a Setup → Communications → WiFi & Bluetooth → Enabled y seleccione Bluetooth o Both. Este parámetro solo es accesible en el modo *Setup* (Apartado 4.1 en la página 30).

Una vez habilitado, busque dispositivos Bluetooth® disponibles con el dispositivo que desea emparejar con el 682, y empareje el dispositivo Bluetooth® previsto con la conexión Bluetooth® del módulo inalámbrico del 682. El nombre de dispositivo Bluetooth® del módulo inalámbrico del 682 es **RLWS\_XXXXXXXXXXXX**.

 *NOTA: Las X en el nombre representan toda la dirección MAC Bluetooth®.*

## **9.2 Comunicaciones Wi-Fi**

El indicador 682 crea una red Wi-Fi que se puede conectar a una computadora o la red de las instalaciones. La configuración de los ajustes inalámbricos se hace usando el Administrador web integrado. El Administrador web es accesible a través del AP (Punto de acceso) por software. El AP por software se puede usar para conectarse a la red de las instalaciones usando el Administrador web. En aplicaciones que no cuentan con una red local a la que conectarse, o si la red no está en el rango, la conexión de AP por software también permite comunicarse con un 682 conectándose a la IP 192.168.0.1, puerto 10001.

#### **9.2.1 Configuración de Wi-Fi**

El siguiente procedimiento permite configurar la red Wi-Fi usando el Administrador web integrado del módulo inalámbrico.

- 1. Encienda el indicador 682.
- 2. Haga lo siguiente para habilitar el módulo inalámbrico y especificar la comunicación inalámbrica en el menú del 682:
	- En el modo *Setup* (Apartado 4.1 en la página 30), navegue a Setup → Communications → WiFi & Bluetooth → Enabled, y defina WiFi o Both.
	- Vuelva al modo *Weigh* para aplicar el cambio.

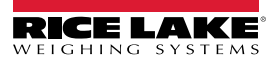

- 3. Explore las redes Wi-Fi disponibles con una computadora o dispositivo portátil y conéctese al AP por software. Puede que sean necesarios algunos intentos antes de que el AP por software aparezca en la computadora o el dispositivo. El AP por software solo aparece como red de 5 GHz.
	- Nombre del AP por software: **RLWS\_XXXXXX**
	- Contraseña del AP por software: **PASSWORD**

 *IMPORTANTE: Se recomienda cambiar las contraseñas predefinidas para limitar el acceso y por motivos de seguridad.*

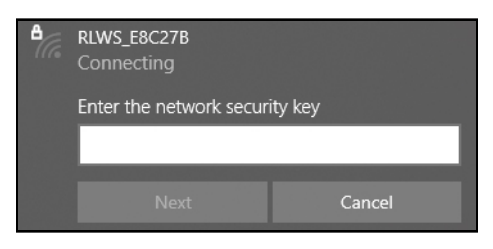

*NOTA: Las X en el nombre representan los últimos 6 dígitos de la dirección MAC de Wi-Fi. El número de serie indicado en*  51 *la etiqueta del módulo inalámbrico es prácticamente idéntico, salvo por el último dígito que es un número/carácter menor que la dirección MAC de Wi-Fi.*

*POR EJEMPLO: Si el número de serie del módulo es "0080A3E8C27A", el SSID sería "RLWS\_E8C27B". La dirección MAC es un valor hexadecimal, por lo que la letra A sigue al número 9, continuando así hasta la F antes de pasar al siguiente dígito más significativo y volver a 0.*

*NOTA: El número de serie del módulo inalámbrico es idéntico a la dirección MAC de Bluetooth®.*

4. Una vez conectado al AP por software, use un explorador web e ingrese la dirección de URL *192.168.0.1* y presione **Enter**.

*NOTA: Una vez conectado a una red, un explorador web en dicha red se puede conectar al Administrador web simplemente*   $\boxed{\mathbf{z}}$ *navegando a la dirección IP del módulo inalámbrico (disponible en la página Status del Administrador web).*

- 5. Ingrese las credenciales de acceso predefinidas del Administrador web.
	- Nombre de usuario: **admin**
	- Contraseña: **PASSWORD**

 *IMPORTANTE: Se recomienda cambiar las contraseñas predefinidas para limitar el acceso y por motivos de seguridad.*

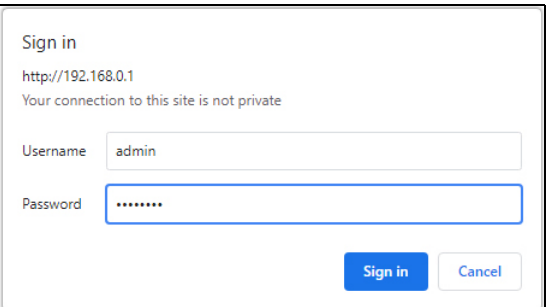

6. Presione **Sign in**. El Administrador web se carga en el explorador y aparece la página *Status*.

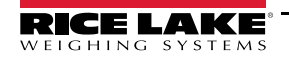

7. Haga clic en *QuickConnect* en la parte superior del panel de navegación izquierdo.

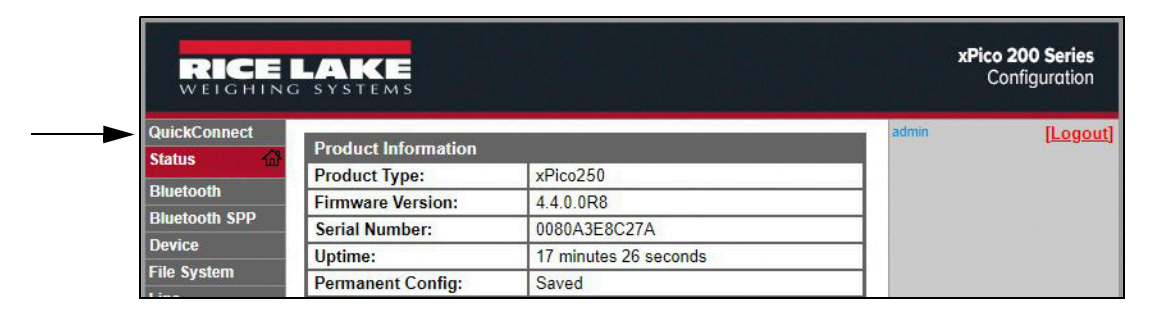

8. Se muestran varias redes inalámbricas. Haga clic en el nombre de la red al que desea conectar la conexión Wi-Fi del módulo inalámbrico.

*NOTA: Si no se muestra la red prevista, vuelva a hacer clic en el botón Scan. Puede que lleve algunos intentos para que*   $\mathbb{E}$ *aparezca la red. Si la red está oculta, ingrese el nombre de red en el recuadro.*

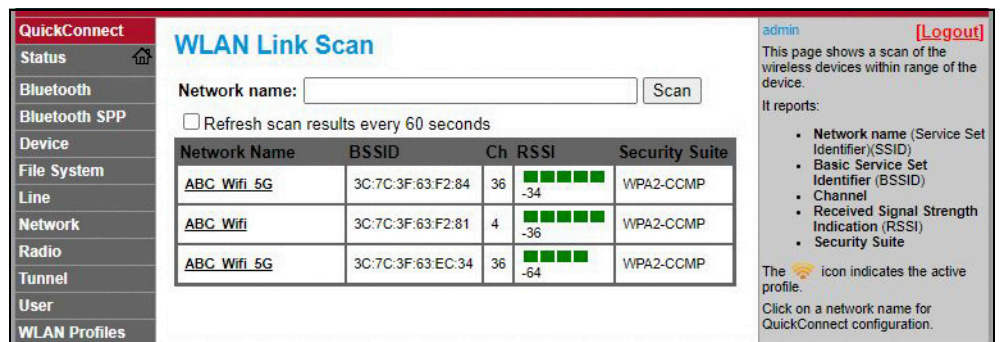

*NOTA: El Administrador web ofrece notas e información sobre la página actual en la columna del extremo derecho. También se proporcionan descripciones de las opciones y los ajustes al poner el cursor sobre un elemento dado.*

9. Se muestra la página de información de red inalámbrica. Ingrese la contraseña de red (si corresponde).

*NOTA: Contacte con el administrador de IT de las instalaciones para obtener las credenciales de red necesarias para el sistema de seguridad dispuesto.*

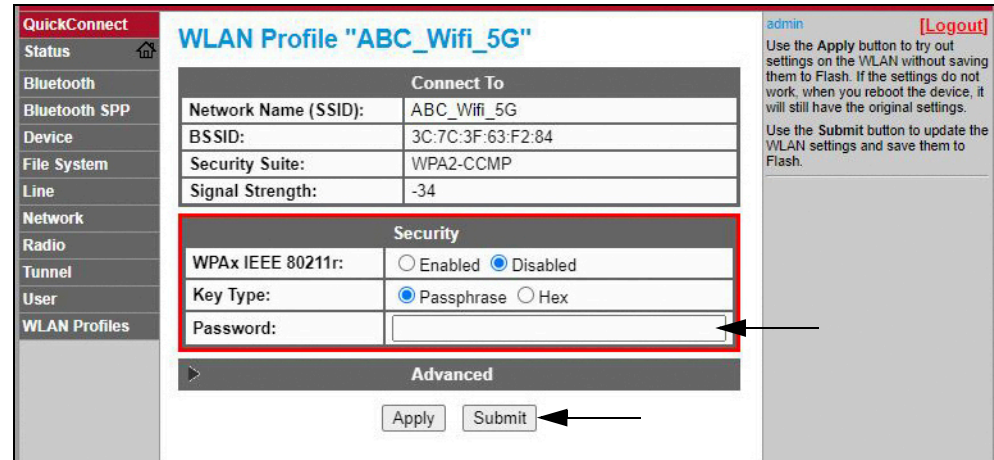

10. Haga clic en *Submit* para aplicar y guardar los ajustes. Se muestra un mensaje en la parte superior de la página para indicar que se ha guardado correctamente el perfil nuevo de red. Esto no implica necesariamente la conexión a la red.

 *NOTA: El botón Apply solo aplica los ajustes para la sesión actual, pero NO los guarda.*

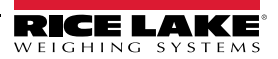

11. Para verificar que el módulo inalámbrico está conectado a la red de las instalaciones, haga clic en *Status* junto a la parte superior del panel de navegación izquierdo.

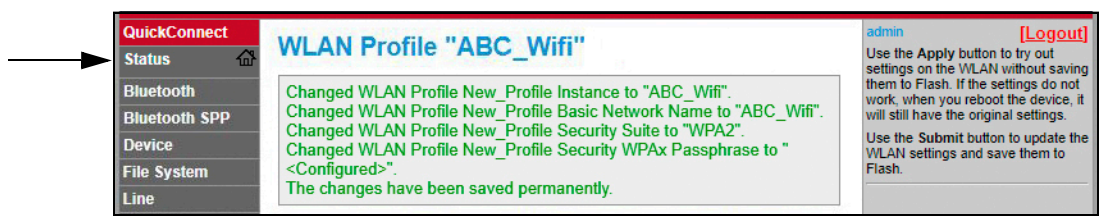

12. La página *Status* muestra las conexiones de red del dispositivo en **Network Settings**.

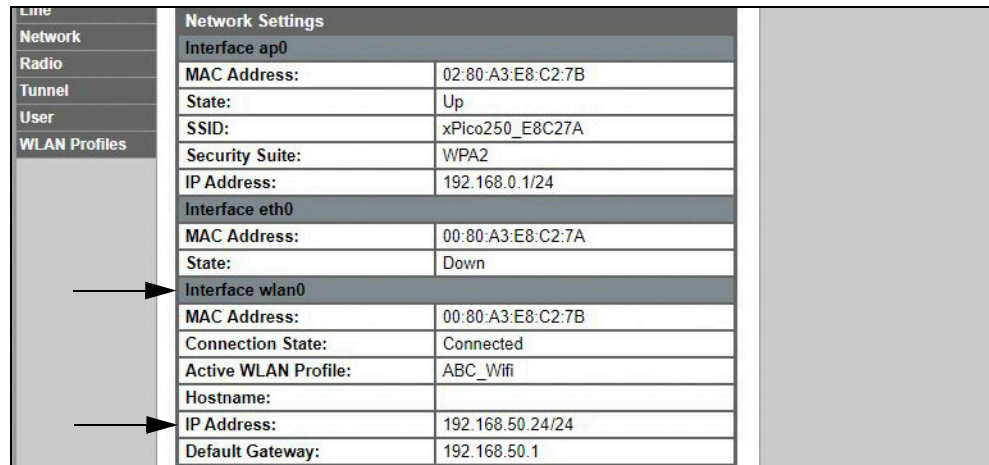

• Si hay conexión: Se muestra **Interface wlan0** con *Connection State* mostrando **Connected** y el campo *IP Address* completado.

*NOTA: El "/24" al final de la dirección IP indica el número de bits definido para la máscara de subred de la red y no forma*  FZI *parte de la dirección IP en sí. Hay 32 bits en una máscara de subred, y "/24" indica que la máscara de subred es 255.255.255.0.*

- Si no hay conexión: Primero pruebe a actualizar el explorador para ver si la información se completa automáticamente, luego haga clic en *WLAN Profiles* en la parte inferior del panel de navegación izquierdo para modificar los ajustes de red y vuelva a intentarlo.
- 13. Ahora es posible conectarse al servidor de módulo inalámbrico con un cliente remoto.
- 14. Usando un emulador de terminal, como PuTTY, es posible conectarse desde un cliente remoto al servidor de módulo inalámbrico por Telnet usando la dirección IP anotada en el Paso 12 en la página 73 y el número de puerto local, cuyo valor predefinido es 10001.

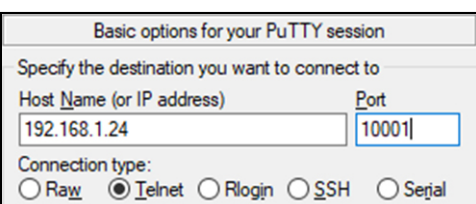

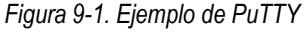

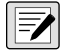

*NOTA: Si la dirección IP de la tarjeta cambia y ya no es posible acceder a la tarjeta a través de la red inalámbrica de las instalaciones, conecte el AP por software y utilice el Administrador web para conocer la nueva dirección IP.*

*Para obtener más información sobre las funcionalidades de esta tarjeta, visite www.lantronix.com para consultar la Guía de usuario de la serie xPico 200.*

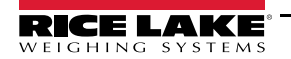

#### **9.2.2 Configuración del servidor**

El módulo inalámbrico está configurado de forma predefinida para funcionar como servidor, con la capacidad de aceptar la conexión de un cliente.

- Un **servidor** espera para **aceptar** la conexión desde un cliente.
- Un **cliente** está esperando a **conectarse** a un servidor remoto (anfitrión).

 *NOTA: Si bien es posible configurar un dispositivo para ambas cosas, generalmente solo se configura para una.*

El siguiente procedimiento muestra donde se encuentran los ajustes de servidor del módulo inalámbrico usando el Administrador web.

*NOTA: Modificar los ajustes de Tunnel 1 Accept Configuration puede afectar a la conexión del módulo inalámbrico a la red de las instalaciones, definida con la configuración Wi-Fi (Apartado 9.2.1 en la página 70).*

- 1. Consulte los Pasos 1-6 en el Apartado 9.2.1 en la página 70 para iniciar sesión en el Administrador web.
- 2. Haga clic en *Tunnel* en el panel de navegación izquierdo.

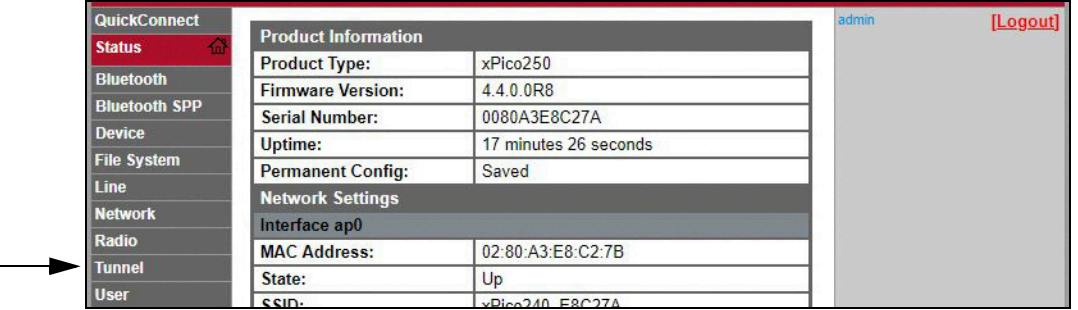

3. Haga clic en *Accept* junto a la parte superior de la página *Tunnel 1 Status*.

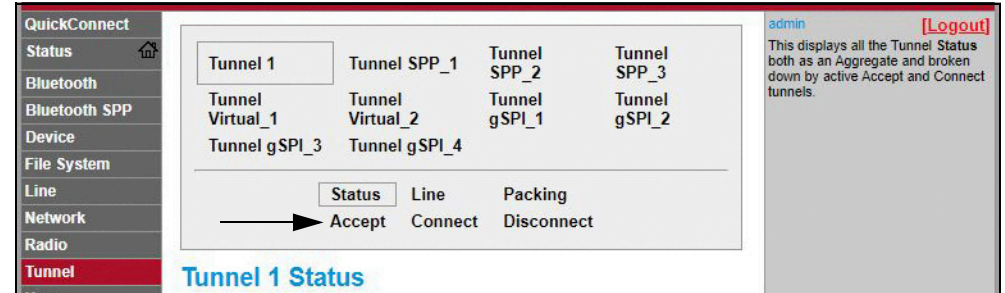

4. Cambie los ajustes de *Mode* y *Local Port* si corresponde.

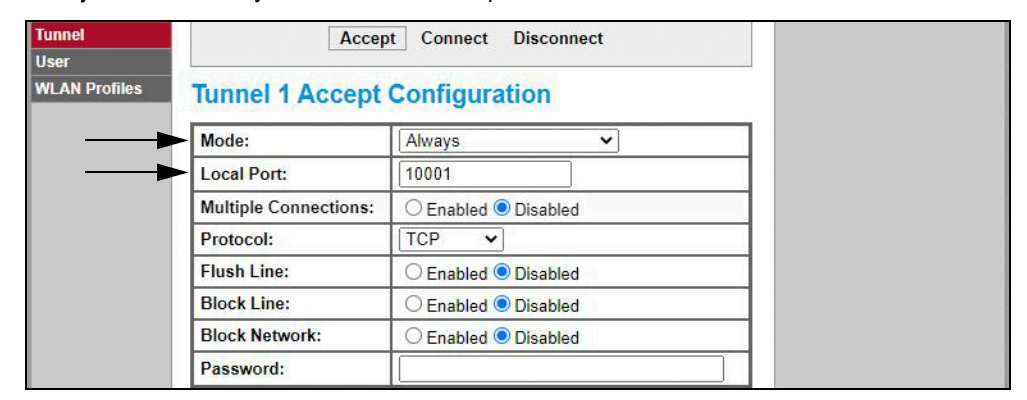

5. Haga clic en *Submit* en la parte inferior de la página para aplicar y guardar los ajustes. Se muestra un mensaje en la parte superior de la página para indicar que los cambios se han guardado permanentemente.

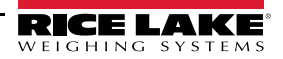

#### **9.2.3 Configuración del cliente**

El módulo inalámbrico está configurado de forma predefinida para funcionar como servidor, con la capacidad de aceptar la conexión de un cliente.

- Un **servidor** espera para **aceptar** la conexión desde un cliente.
- Un **cliente** está esperando a **conectarse** a un servidor remoto (anfitrión).

El siguiente procedimiento permite configurar el módulo inalámbrico como cliente usando el Administrador web para poder conectar el módulo inalámbrico a una conexión de servidor disponible.

- 1. Consulte los Pasos 1-6 en el Apartado 9.2.1 en la página 70 para iniciar sesión en el Administrador web.
- 2. Haga clic en *Tunnel* en el panel de navegación izquierdo.

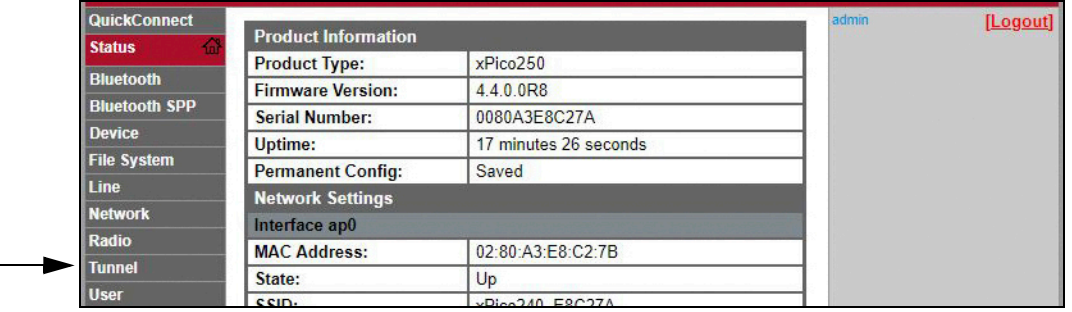

3. Haga clic en *Connect* junto a la parte superior de la página *Tunnel 1 Status*.

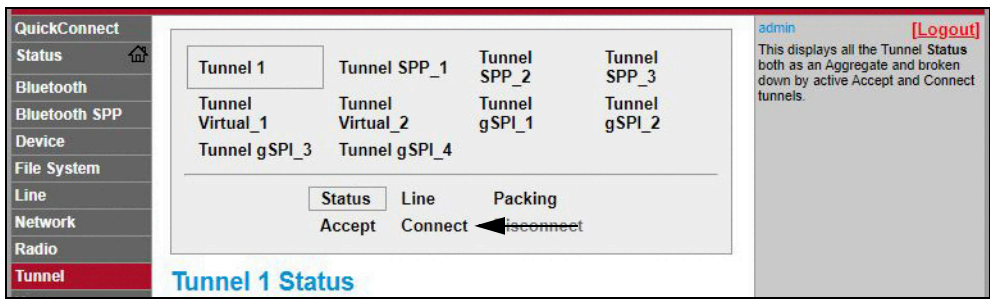

4. Use la lista desplegable para cambiar el ajuste de *Mode* y luego haga clic en **[ Edit ]** para mostrar los ajustes de *Host 1*.

*NOTA: El Administrador web ofrece notas e información sobre la página actual en la columna del extremo derecho. También se proporcionan descripciones de las opciones y los ajustes al poner el cursor sobre un elemento dado.*

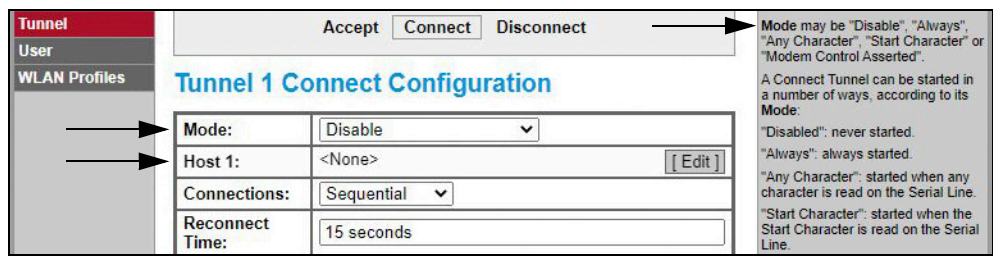

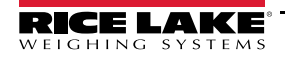

5. Defina *Address* y *Port* según corresponda para conectarse a la conexión de servidor disponible deseada.

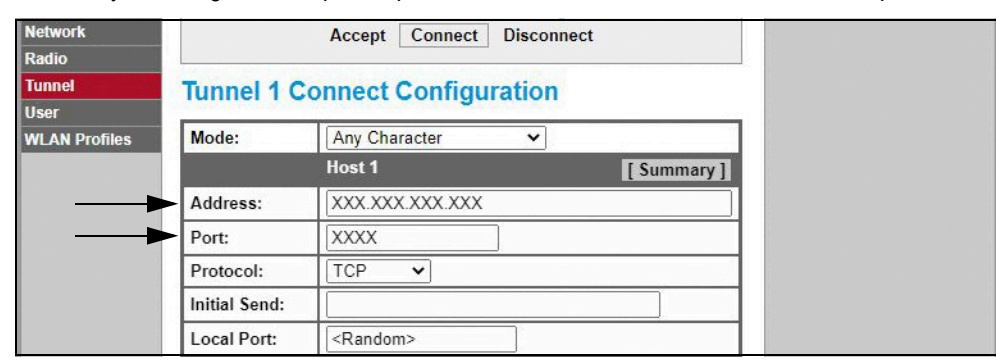

6. Haga clic en *Submit* en la parte inferior de la página para aplicar y guardar los ajustes. Se muestra un mensaje en la parte superior de la página para indicar que los cambios se han guardado permanentemente.

*NOTA: Cuando el servidor del módulo inalámbrico está disponible, es necesario configurar los ajustes de modo servidor y cliente para permitir su funcionamiento simultáneo. Si bien es posible configurar un dispositivo para ambas cosas, generalmente solo se configura para una. Para obtener más información, consulte la Guía de usuario de la serie xPico 200 en www.lantronix.com.*

#### **9.2.4 Configuración del límite de tiempo**

El módulo inalámbrico cuenta con una funcionalidad de desconexión que se puede configurar para interrumpir una conexión tras un periodo definido. Esta funcionalidad se aplica a las conexiones de servidor y cliente.

El siguiente procedimiento muestra donde se encuentra el ajuste de límite de tiempo del módulo inalámbrico usando el Administrador web.

- 1. Consulte los Pasos 1-6 en el Apartado 9.2.1 en la página 70 para iniciar sesión en el Administrador web.
- 2. Haga clic en *Tunnel* en el panel de navegación izquierdo.

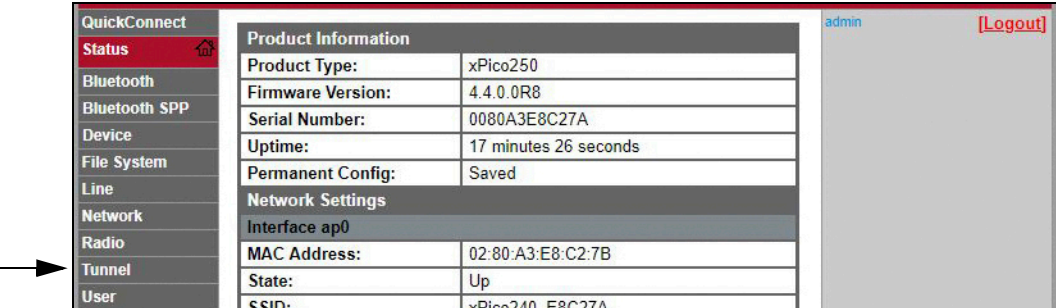

3. Haga clic en *Disconnect* junto a la parte superior de la página *Tunnel 1 Status*.

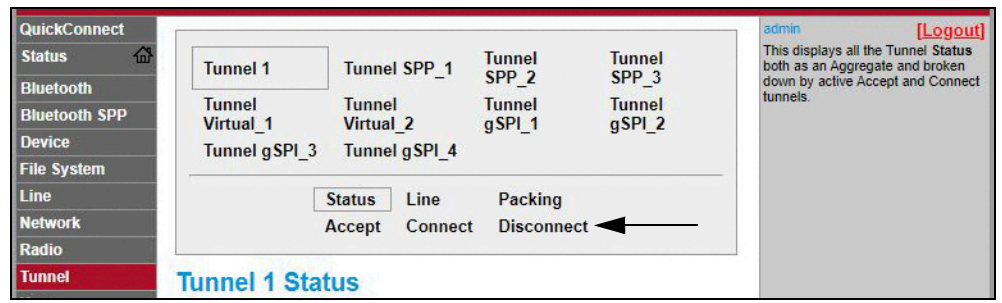

4. Ingrese el valor deseado en milisegundos en el ajuste *Timeout*. Un valor ingresado de 0 desconecta la funcionalidad de desconexión.

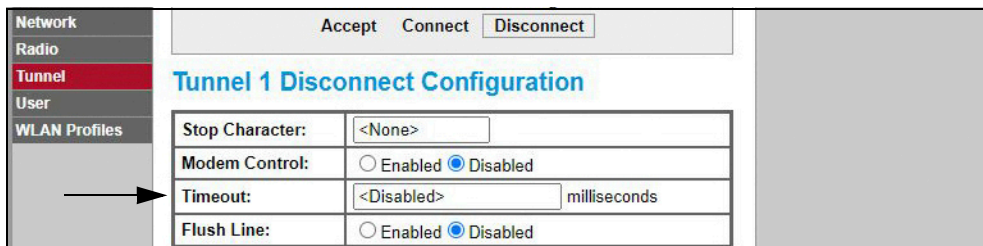

5. Haga clic en *Submit* en la parte inferior de la página para aplicar y guardar los ajustes. Se muestra un mensaje en la parte superior de la página para indicar que los cambios se han guardado permanentemente.

## **9.3 Especificaciones del módulo inalámbrico**

El 682 incorpora un módulo inalámbrico Lantronix® serie xPico 200. Visite **www.lantronix.com** para conocer la lista más reciente de especificaciones técnicas del módulo inalámbrico.

#### **Especificaciones inalámbricas**

- IEEE 802.11 a/b/g hasta 54 Mbps; 802.11 n (1×1) hasta 150 Mbps
- Ancho de canal de 20 y 40 MHz con SGI opcional
- Banda dual de 2,4 GHz y 5 GHz, Canales 1-13, UNII-1, 2a, 2e y 3
- Admite IEEE 802.11 d/h/i
- Coexistencia de Bluetooth®/WLAN
- Roaming rápido 802.11r

#### **Especificaciones de Bluetooth®**

- Confirme a las especificaciones de Bluetooth® Core versión 4.2 (BR/EDR/Bluetooth® LE)
- Bluetooth® LE central y roles de periféricos
- Admite Perfil de acceso genérico (GAP), Perfil de atributo genérico (GATT), Perfil de ID de dispositivo
- Perfil de puerto serial (SPP)

#### **Comunicación de datos**

- Tecnología serial TruPort® Modo de servidor TCP y UDP, Modo de cliente TCP y UDP, Conexión multihost; Servidor y cliente TLS
- Conexión TruPort® Modos de servidor y cliente multihost, HTTP(S), Sockets, TLS
- Admite SMTP autenticado Enviar correo electrónico directamente desde el dispositivo

#### **Seguridad y autenticación**

- Software de seguridad TruPort®
	- Arranque seguro, actualización inalámbrica de firmware (FOTA) segura
	- Almacenamiento seguro de claves, configuración cifrada
	- Conexiones seguras con SSL/TLS, HTTPS
	- Habilitacion/deshabilitación contralada por software de puertos de servicio de red
	- Control de accesos basada en rol
- Cifrado AES/CCMP y TKIP, WPA/WPA2 Personal
- WPA2 Enterprise (EAP-TLS, EAP-TTLS, EAP-PEAP, EAP-FAST)
- SSLv3/TLS 1.2 con certificados PKI y X.509 (claves de hasta 4096 bits)
- Algoritmo AES, 256 bits, 192 bits, 128 bits

#### **Interfaces de administración**

- Plataforma de software en la nube Lantronix ConsoleFlow™, REST, MQTT
- Protocolo de descubrimiento Lantronix (77FE)
- Puerto serial, servidor web interno (HTTP/HTTPS)
- Configuración XML y estado XML (CLI, API)
- Actualización de firmware segura por HTTPS, ConsoleFlow™

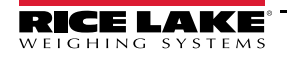

## **Especificaciones del módulo inalámbrico (continuación)**

#### **Protocolos compatibles**

- Servidor, cliente DHCP (AP por software), servidor/cliente HTTP
- IPv4, TCP/IP, UDP/IP, ARP, ICMP, Auto-IP, DNS
- SNMP v1/v2
- IPv6

#### **Funcionalidades inalámbricas**

- Concurrencia de AP por software + STA (Cliente), Cliente, AP por software
- Hasta 5 conexiones cliente simultáneas a interfaz AP por software
- Hasta 4 en modo concurrente
- Conexión a múltiples redes WLAN, WLAN QuickConnect

#### **Certificaciones y conformidad**

- Aprobaciones de tipo: USA (FCC Parte 15), Canadá (IC RSS), UE (RED), Japón (MIC), China (SRRC), AU/NZS
- Seguridad: IEC 62368 EN 62368, EN 62311, UL 60950
- RoHS, REACH
- FCC ID: R68XPICO200
- Canada IC: 3867A-XPICO200
- CMIIT ID: 2017AJ6663(M)

# **10.0 Configuración de opciones de Fieldbus**

El indicador 682 se puede conectar al módulo Fieldbus SCT-2200 opcional para que se pueda comunicar con un PLC usando el protocolo de red pertinente. Los siguientes apartados ofrecen detalles sobre la comunicación Fieldbus y detallan los procedimientos pertinentes para configurar los protocolos de red disponibles.

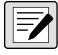

*NOTA: El módulo Fieldbus SCT-2200 opcional debe tener la versión de firmware 1.25 o posterior para comunicarse con el indicador 682.*

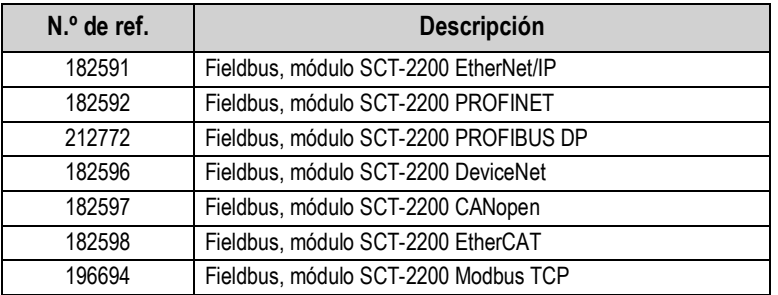

*Tabla 10-1. Opciones de Fieldbus SCT-2200 disponibles para el indicador 682*

## **10.1 Instalación de la opción de Fieldbus**

- 1. Quite la placa posterior de la carcasa del 682 (Apartado 2.3 en la página 5).
- 2. Cablee un RJ45 a un cable sin conector (no suministrado) y conecte al conector J4 de la placa de CPU del 682.

 *NOTA: La longitud del cable máxima del RJ45 es de 1219 metros (4000 pies).* 

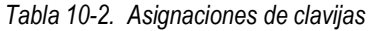

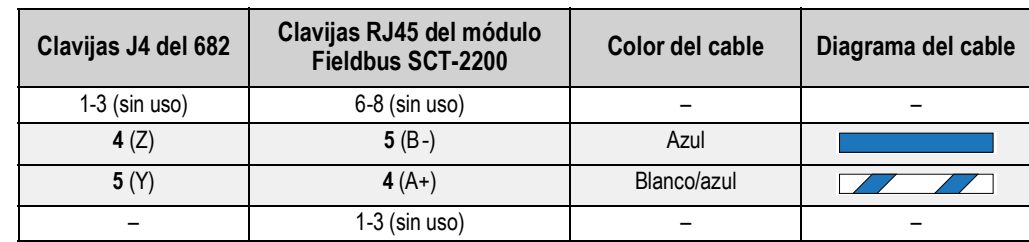

3. Conecte el otro extremo del cable a uno de los puertos RJ45 RS-485 del módulo Fieldbus SCT-2200.

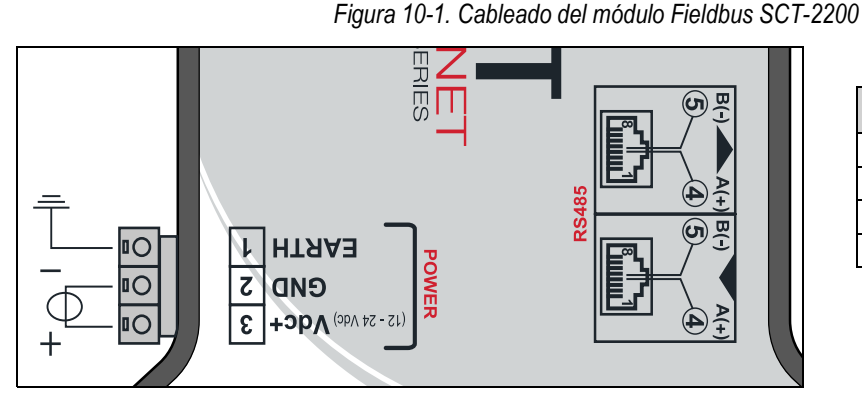

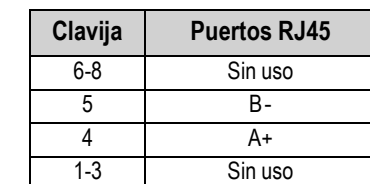

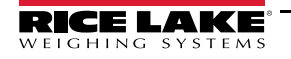

## **10.2 Configuración de Fieldbus del indicador 682**

El siguiente procedimiento permite configurar el 682 para Fieldbus. Tras configurar los parámetros pertinentes del 682 y completar la instalación, ya está lista la comunicación con el módulo opcional Fieldbus SCT-2200 (versión de firmware 1.25 o posterior).

- 1. Navegue al menú Communications en el modo *Setup* (Apartado 4.1 en la página 30). Se muestra Communications.
- 2. Presione  $\left( \frac{c_{\text{RQSS}}}{c_{\text{RQSS}}} \right)$ . Se muestra Serial.
- 3. Presione  $\left( \frac{1}{100} \right)$ . Se muestra RS-232 Port 1.
- 4. Presione  $\left\langle \right\rangle$  divites 0 **PRINT** hasta que se muestre RS-485.
- 5. Presione  $\frac{\text{erges}}{\text{erges}}$ . Se muestra Trigger.
- 6. Presione  $\left( \frac{1}{2} \right)$ . El ajuste actual de Trigger de RS-485 se resalta.
- 7. Verifique que **Fieldbus** está seleccionado y presione .

 *NOTA: El parámetro Trigger de Serial Option Card Port se ajusta a Fieldbus al utilizar una tarjeta serial opcional.*

- 8. Presione  $\frac{7560}{1000}$  dos veces. Se muestra Serial.
- 9. Presione **I** UNITS . Se muestra Fieldbus.
- 10. Presione **Researt**. Se muestra Network Protocol.
- 11. Presione (ergeseraliente actual de Network Protocol se resalta. Seleccione el protocolo necesario y presione .
- 12. Presione **PERNT D**. Se muestra Protocol Parameters. Edite los parámetros específicos al protocolo si fuera necesario.
- 13. Presione **Paral Para volver al modo Weigh.**

*Si la opción Fieldbus no transmite los datos correctos, ajuste el parámetro Byte/Word Swap del indicador.*  $\mathbf{I}$ *Consulte el Apartado 4.5.4.5 en la página 45 para la estructura de menú y descripciones de parámetros de Fieldbus.*

#### **Solución de problemas de Fieldbus para el 682**

Tras configurar los parámetros del 682, apague y encienda el módulo si está cableado al 682.

#### **Los módulos de EtherNet/IP, Modbus TCP, PROFINET, DeviceNet, y CANopen incorporan tres LED de estado:**

- LED verde = Encendido El LED verde de encendido se ilumina cuando el módulo recibe alimentación.
- LED amarillo = Estado El LED de estado amarillo indica la comunicación RS-485 al 682. *Si el módulo no se está comunicando, el LED amarillo parpadea rápidamente durante unos 15 segundos, y después se apaga durante 1 segundo.*
	- *Si el módulo se comunica con el 682, el LED amarillo parpadea rápidamente y no se apaga tras unos 15 segundos.*
- LED rojo = Error El LED rojo de error parpadea hasta que el PLC esté conectado y comunicándose con el módulo, y después se apaga.

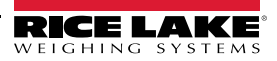

#### **El módulo PROFIBUS incorpora cuatro LED de estado que funcionan de forma distinta a los módulos anteriores:**

- LED rojo = Encendido El LED rojo de encendido permanece iluminado cuando el módulo recibe alimentación.
- LED amarillo = PROFIBUS El LED amarillo de PROFIBUS se enciende cuando el módulo se conecta al PLC.
- *Si el módulo no está conectado al 682, el LED amarillo de PROFIBUS parpadea rápidamente durante unos 15 segundos, después el LED RX verde parpadea 3 veces, y después el LED TX amarillo parpadea 3 veces. Este ciclo se repite hasta que el módulo se conecta.*
- LED verde = RX El LED RX verde y el LED TX amarillo parpadean de forma alterna cuando el módulo se comunica con el 682
- LED amarillo = TX El LED TX amarillo y el LED RX verde parpadean de forma alterna cuando el módulo se comunica con el 682

## **10.3 Configuración de EtherNet/IP**

*NOTA: El 682 se debe configurar para Fieldbus y EtherNet/IP:*

- *Setup → Communications → Serial → RS-485 o Serial Option Card Port ajustado a Fieldbus*
- *Setup → Communications → Fieldbus → Network Protocol ajustado a EtherNet/IP*

#### **10.3.1 Configuración de archivo EDS**

Este procedimiento indica los pasos para configurar EtherNet/IP con el archivo EDS, el método recomendado. Use RXLogix para importar archivos EDS.

- 1. Seleccione el **Module Type Vendor Filter**.
- 2. Seleccione **Hilsher GmbH**.
- 3. Seleccione el número de catálogo **NIC 52-RE/EIS** y haga clic en Change.
- 4. Seleccione el **Exclusive Owner** de la lista desplegable y haga clic en **OK**.

#### **10.3.2 Configuración de módulo genérico**

Use los ajustes a continuación para configurar un módulo genérico.

- **Comm Format:** Data DINT
- **Input:** Assembly Instance: 101 | Size: 33
- **Output:** Assembly Instance: 100 | Size: 32
- **Configuration:** Assembly Instance: 8 | Size: 0

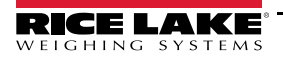

## **10.4 Configuración de PROFINET**

*NOTA: El 682 se debe configurar para Fieldbus y PROFINET:*

- Z *• Setup → Communications → Serial → RS-485 o Serial Option Card Port ajustado a Fieldbus*
	- *Setup → Communications → Fieldbus → Network Protocol ajustado a PROFINET*

Descargue los archivos GSDML desde el sitio web de Rice Lake Weighing Systems y configure PROFINET siguiendo la Figura 10-2.

| Module                       | a. | Rack     | Slot            |        | laddress Q address |                      |
|------------------------------|----|----------|-----------------|--------|--------------------|----------------------|
| $\blacktriangleright$ dini_1 |    | $\circ$  | $\Omega$        |        |                    | $\cdots$             |
| $P N-IO$                     |    | $\Omega$ | 0 <sub>X1</sub> |        |                    |                      |
| 64 Bytes Output_1            |    | $\circ$  |                 |        | 64127              | $\ddot{\phantom{a}}$ |
| 64 Bytes Output_2            |    | $\Omega$ | $\overline{2}$  |        | 128191             |                      |
|                              |    | $\Omega$ | 3               |        |                    |                      |
|                              |    | $\Omega$ | $\overline{4}$  |        |                    |                      |
| 64 Bytes Input_1             |    | $\Omega$ | 5               | 68131  |                    | $\cdots$             |
| 64 Bytes Input_2             |    | $\Omega$ | 6               | 132195 |                    |                      |
|                              |    | $\Omega$ | $\overline{7}$  |        |                    |                      |
|                              |    | $\circ$  | 8               |        |                    |                      |

*Figura 10-2. Generalidades del dispositivo PROFINET*

 *NOTA: Los siguientes apartados se aplican a EtherNet/IP y PROFINET.*

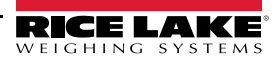

# **10.5 Datos desde el PLC al indicador**

 $\overline{a}$ 

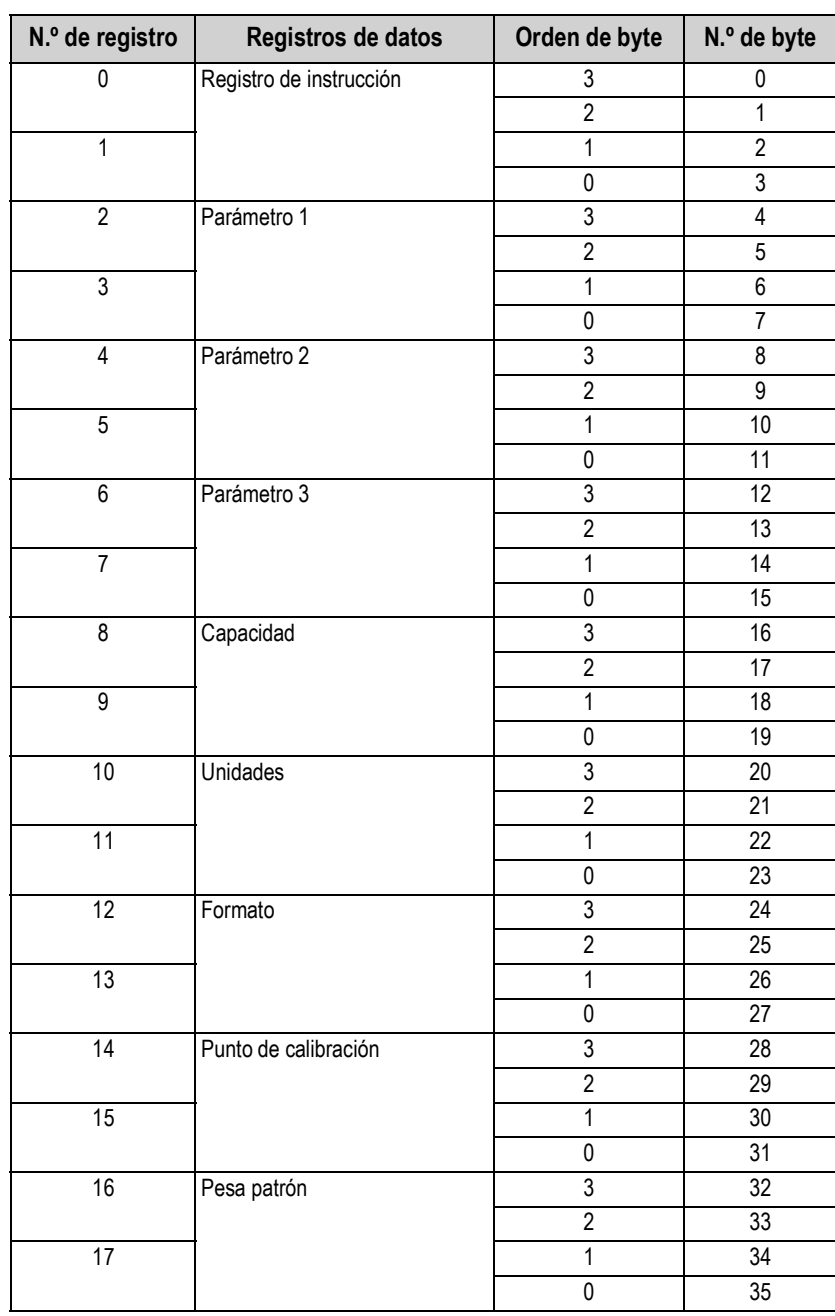

*Tabla 10-3. Datos desde PLC al indicador*

#### **10.5.1 Instrucciones**

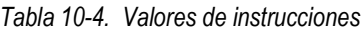

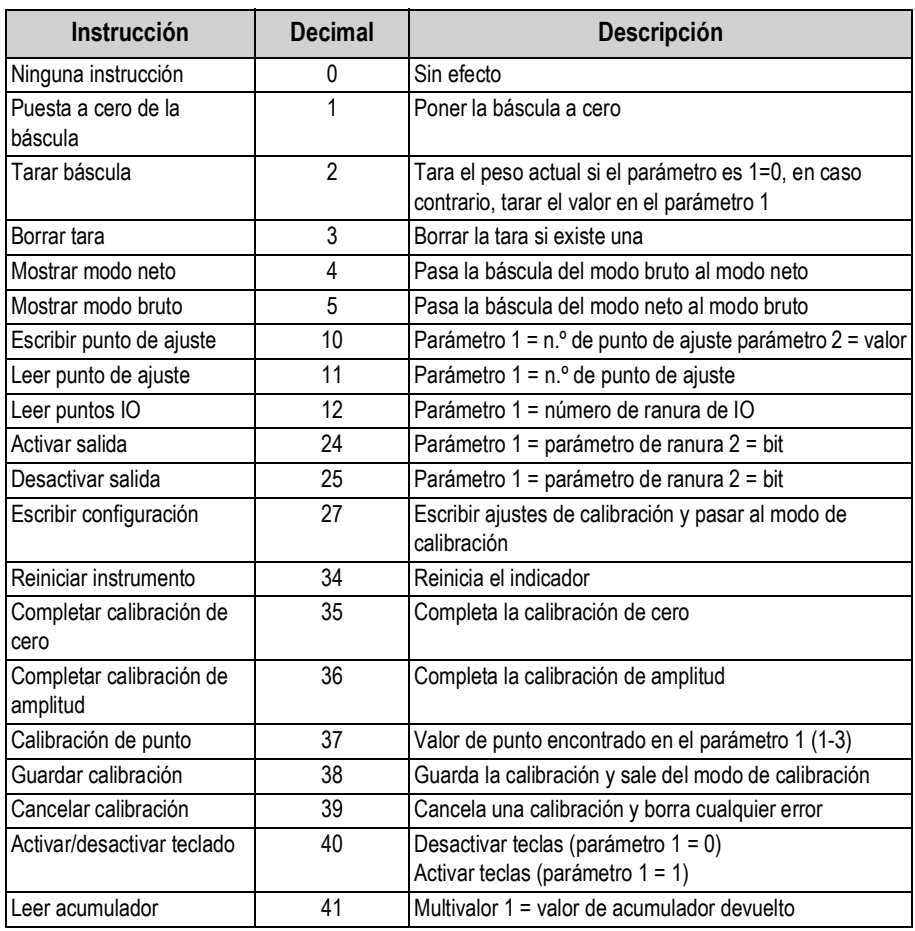

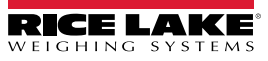

# **10.6 Datos desde el indicador al PLC**

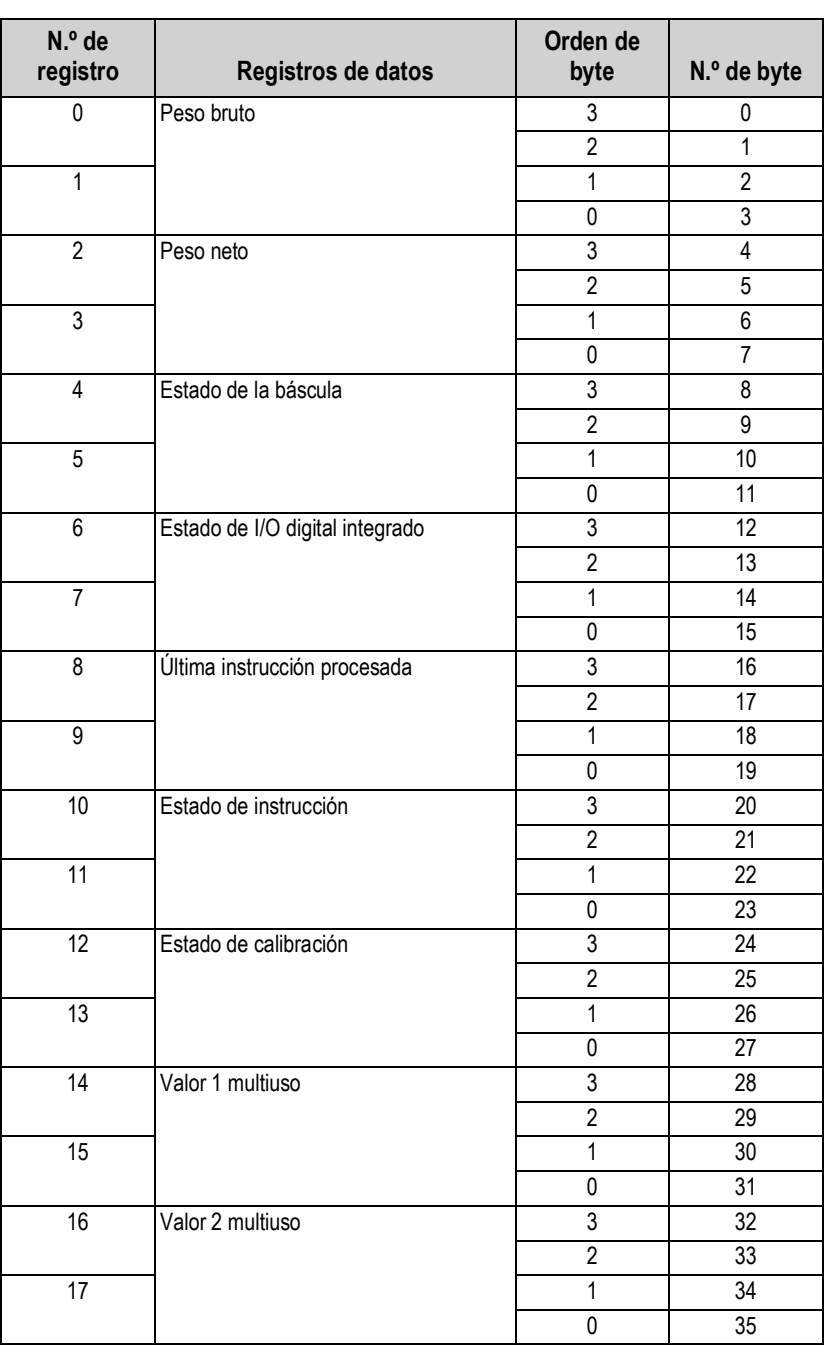

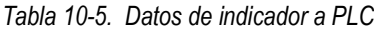

*primeros cuatro bytes de datos y desplaza los otros registros de datos hacia abajo.*

*NOTA: SOLO para opciones EtherNet/IP, si se configura un módulo genérico, la información de encabezado ocupa los* 

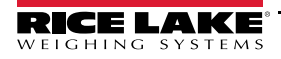

#### **10.6.1 Estado de I/O digital integrado**

| <b>Bit</b> | Descripción        | Estado del bit    |                |
|------------|--------------------|-------------------|----------------|
|            | Bit de I/O digital | $0 =$ Desactivado | l 1 = Activado |
|            |                    |                   |                |
|            |                    |                   |                |
| 3          |                    |                   |                |
| $4 - 31$   | Uso futuro         |                   |                |

*Tabla 10-6. Estado de I/O digital integrado*

#### **10.6.2 Estado de calibración**

*Tabla 10-7. Estado de calibración*

| Valor | Descripción                         |
|-------|-------------------------------------|
|       | Calibración no iniciada             |
|       | Adquisición de calibración en curso |
| 2     | Adquisición de calibración correcta |
| ٩     | Error de calibración                |

#### **10.6.3 Estado de instrucción**

*Tabla 10-8. Estado de instrucción*

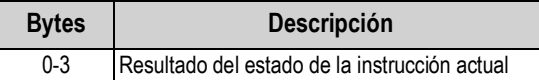

Los siguientes valores denominados *Resultado de la última instrucción recibida* necesitan actualizarse tras actualizar el valor de la *última instrucción procesada*

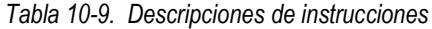

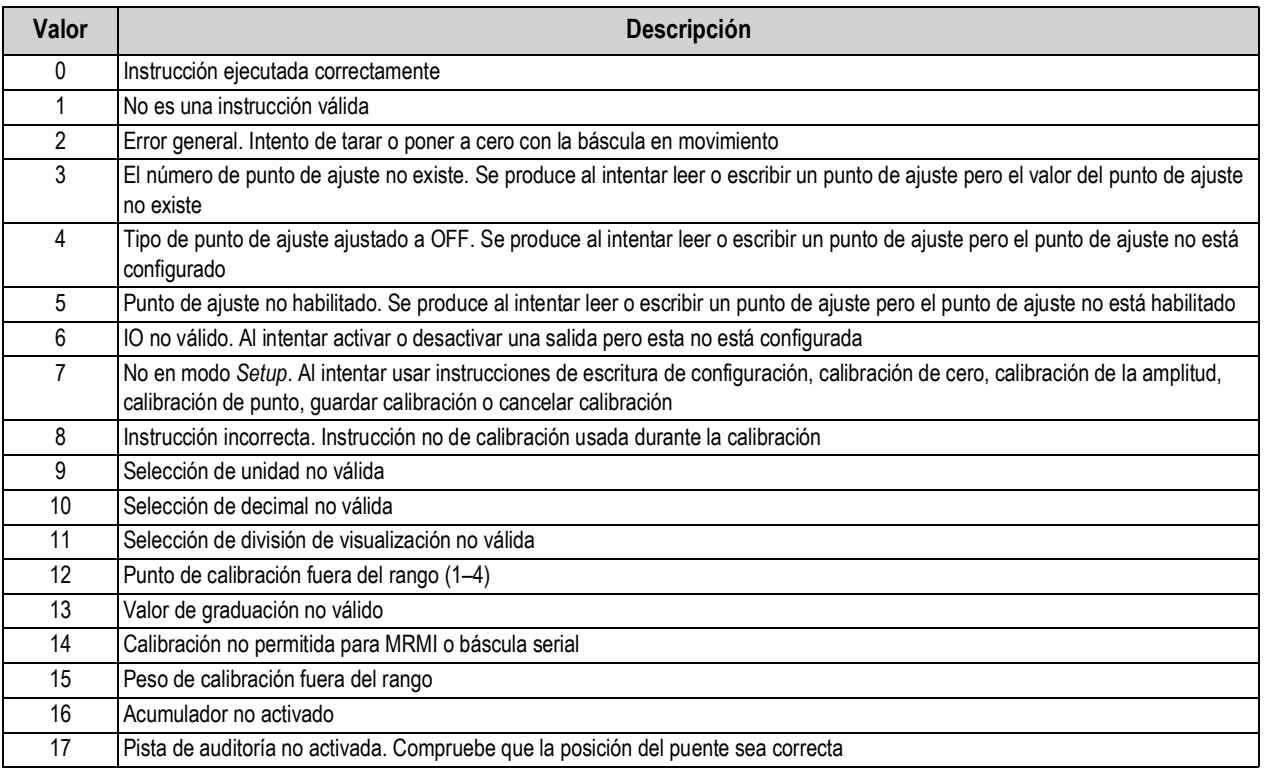

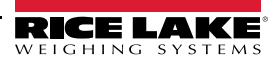

.

### **Valores de unidad**

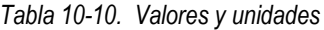

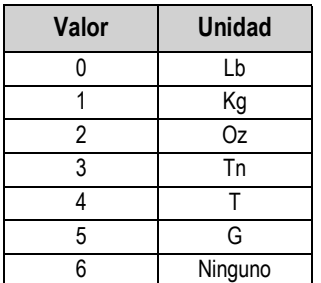

#### **Valores de punto decimal**

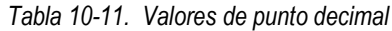

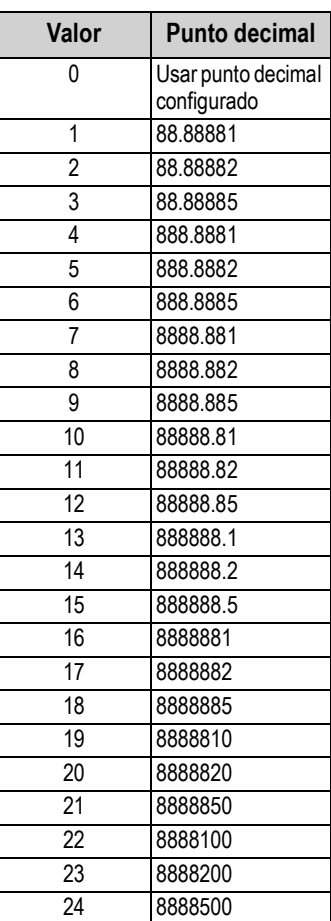

#### **10.6.4 Estado de la báscula**

| <b>Bit</b>        | Descripción                                                            |                   | Estado del bit     |
|-------------------|------------------------------------------------------------------------|-------------------|--------------------|
| 0                 | Polaridad del peso neto                                                | 0= Positivo       | $1 = Negativo$     |
| 1                 | Polaridad del peso bruto                                               |                   |                    |
| $\overline{2}$    | Estabilidad del peso                                                   | $0 =$ Estable     | $1 =$ Movimiento   |
| 3                 | Condición de carga insuficiente                                        | $0 =$ Correcto    | $1 =$ Insuficiente |
| 4                 | Condición de sobrecarga                                                | $0 =$ Correcto    | $1 =$ Insuficiente |
| 5                 | Estado de tara por pulsador                                            | $0 = No$          | $1 = Si$           |
| 6                 | Estado de tara tecleada                                                | $0 = No$          | $1 = Si$           |
| 7                 | Centro de cero bruto                                                   | $0 = COZ^{**}$    | $1 = COZ^{**}$     |
| 8                 | Modo de visualización                                                  | $0 =$ Neto        | $1 =$ Bruto        |
| 9                 | Unidades actuales                                                      | $0 = Principal$   | $1 =$ Otro         |
| 10                | Señal de monitoreo - retardo de 500 ms entre<br>activado y desactivado | $0 =$ Desactivado | $1 =$ Activado     |
| 11                | Error de báscula                                                       | $0 =$ Error       | $1 =$ Correcto     |
| 12                | Polaridad del peso del acumulador                                      | 0= Positivo       | $1 = Neqative$     |
| 12-31             | Uso futuro                                                             |                   |                    |
| ** Centro de cero |                                                                        |                   |                    |

*Tabla 10-12. Descripciones de estado*

#### **10.6.5 Error de báscula**

*NOTA: El bit de error de báscula siempre está ajustado en 1 salvo que se produzca uno de los siguientes errores En ese caso, el bit de error se ajusta a 0 hasta borrar el error.*

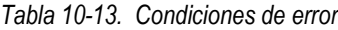

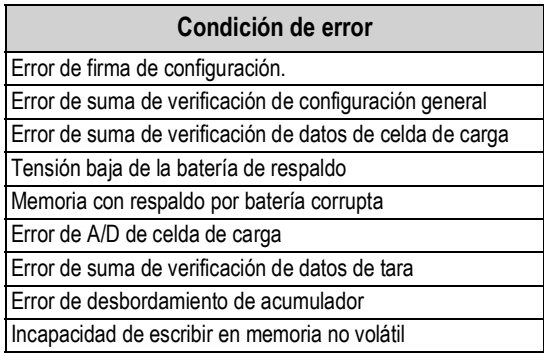

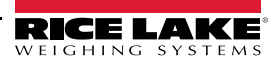

# **10.7 Proceso de calibración estándar**

Consulte la Tabla 10-3 en la página 83 para obtener información sobre los datos de parámetros y la Tabla 10-4 en la página 84 para descripciones de las instrucciones de calibración. Consulte el Apartado 10.6.2 en la página 86 y el Apartado 10.6.3 en la página 86 para posibles respuestas a instrucciones durante el proceso de calibración.

El proceso de calibración estándar requiere acceder al modo *Setup* (Apartado 4.1 en la página 30).

- 1. Ajuste los valores de datos de parámetros de capacidad, unidades y formato (Tabla 10-3 en la página 83).
- 2. Envíe la instrucción 27 para escribir valores de datos de parámetros de capacidad, unidades y formato.

*NOTA: No es necesario presionar ningún botón externo para poner el indicador en modo de calibración con la instrucción 27 siempre que el puente de auditoría esté en la posición ON (Apartado 4.1.1 en la página 31).*

- 3. Retire todo el peso de la báscula.
- 4. Envíe la instrucción 35 para completar una calibración de cero.
- 5. Envíe el valor de datos de parámetro de pesa patrón el peso de amplitud correspondiente.
- 6. Ajuste el valor de datos de parámetro de punto de calibración en 1.
- 7. Coloque la pesa patrón especificada sobre la báscula.
- 8. Envíe la instrucción 36 para completar una calibración de amplitud.
- 9. Envíe la instrucción 38 para guardar y salir del modo de calibración.

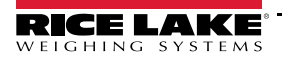

# **11.0 Revolution**

La herramienta Revolution proporciona un conjunto de funciones de asistencia a la configuración, calibración, personalización y copia de respaldo del software del indicador 682.

Los valores de calibración y la configuración de la báscula se pueden guardar y restablecer al indicador 682 utilizando Revolution.

 *NOTA: Para los requisitos del sistema, visite la página del producto en el sitio web de Rice Lake Weighing Systems.*

## **11.1 Conexión al indicador**

Conecte el puerto serial de la PC al puerto de comunicación del indicador 682, y después haga clic en *Connect* en la barra de herramientas. Revolution intentará establecer las comunicaciones con el indicador. Si fuera necesario configurar las comunicaciones, seleccione *Options...* en el menú Tools.

#### **Descarga al indicador**

La función *Send Configuration to Device* del menú Communications de Revolution permite descargar un archivo de configuración de Revolution (con o sin datos de calibración de báscula) o enviar/descargar formatos de ticket a un indicador conectado en modo *Setup*.

La función *Send Section to Device* del menú Communications permite la descarga únicamente del objeto mostrado actualmente, como una configuración de báscula.

Debido a que se transfieren menos datos utilizando *Send Section to Device*, es habitualmente más rápido que una descarga completa de la configuración, pero aumenta la posibilidad de una descarga fallida debido a la dependencia de otros objetos. Si la descarga falla, intente realizar una descarga completa utilizando la función *Send Configuration to Device.*

#### **Envío de configuración a Revolution**

La función *Get Configuration from Device* del menú Communications de Revolution permite guardar en la PC un archivo con la configuración actual de un indicador conectado. Tras haberlo guardado, el archivo de configuración proporciona una copia de respaldo que se puede restablecer con rapidez en el indicador si fuera necesario. De forma alternativa, el archivo se puede editar con Revolution y devolver al indicador.

### **11.2 Guardar y transferir datos**

*NOTA: Revolution posee un módulo para guardar y transferir datos. Es el método recomendado frente al uso de ProComm o*  **Formal**<br>Hyper Terminal.

#### **11.2.1 Guardar datos del indicador en una PC**

Los datos de configuración se pueden guardar en una computadora conectada al puerto seleccionado. La PC debe estar ejecutando un programa de comunicación como por ejemplo *PROCOMMPLUS*®.

Al configurar el indicador, verifique que los valores ajustados para los parámetros de baudios y bits en el menú serial coinciden con los ajustes de velocidad en baudios, bits y paridad configurados para el puerto serial de la PC.

Para guardar todos los datos de configuración, ponga primero el programa de comunicación en modo de captura de datos, después ponga el indicador en modo *Setup* y emita la instrucción DUMPALL al indicador. El indicador 682 responderá enviando todos los parámetros de configuración a la PC como texto con formato ASCII.

#### **11.2.2 Descarga de datos de configuración de la PC al indicador**

Los datos de configuración guardados en una PC o disco se pueden descargar desde la PC al indicador. Este procedimiento es útil cuando se han puesto en servicio varios indicadores con configuraciones similares o al reemplazar un indicador.

Para descargar los datos de configuración, conecte la PC al puerto seleccionado como se detalla en el Apartado 11.2.1. Ponga el indicador en modo *Setup* y utilice el software de comunicaciones de la PC para enviar los datos de configuración al indicador. Tras completar la transferencia, calibre el indicador como se detalla en el Apartado 6.0 en la página 61.

## **11.3 Envío de firmware**

Revolution permite actualizar el firmware del indicador 682. El enlace para iniciar este proceso está disponible en la pantalla de inicio de Revolution. La actualización del firmware devuelve los ajustes de configuración a sus valores de fábrica.

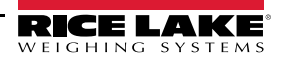

# **12.0 Instrucciones EDP**

El indicador 682 se puede controlar mediante una computadora conectada a uno de los puertos de comunicación del indicador. El control se realiza mediante un conjunto de instrucciones que pueden simular los presionados de tecla del panel frontal, devolver y modificador los parámetros de configuración, y realizar funciones de generación de informes. Las instrucciones permiten enviar datos de configuración o guardar datos en una computadora conectada. Este apartado detalla el conjunto de instrucciones EDP y los procedimientos para guardar y transferir datos utilizando los puertos de comunicación. El conjunto de instrucciones EDP se divide en varios grupos.

Cuando el indicador procesa una instrucción, o responde con un valor (para instrucciones de generación de informes o al consultar ajustes de parámetros) o con el mensaje *OK*. La respuesta *OK* verifica que la instrucción se ha recibido y ejecutado. Si no se reconoce la instrucción, el indicador responde con *?? invalid command*. Si la instrucción no se puede ejecutar en el modo actual, el indicador responde con *?? invalid mode*. Si se reconoce la instrucción, pero el valor está fuera de rango o es de tipo no válido, el indicador responde con *??* seguido del tipo y del rango.

## **12.1 Instrucciones de presión de tecla**

Las instrucciones seriales de presión de tecla simulan el presionado de las teclas del panel frontal del indicador. Estas instrucciones se pueden utilizar en los modos de configuración y *Weigh*. Varias instrucciones actúan como seudoteclas, proporcionando funciones no representadas por una tecla en el panel frontal.

Por ejemplo, para ingresar una tara de 15 lb utilizando instrucciones seriales:

- 1. Teclee *K1* y presione **Enter** (o **Return**).
- 2. Teclee *K5* y presione **Enter**.
- 3. Teclee *KTARE* y presione **Enter**.

#### *Tabla 12-1. Instrucciones de presión de tecla*

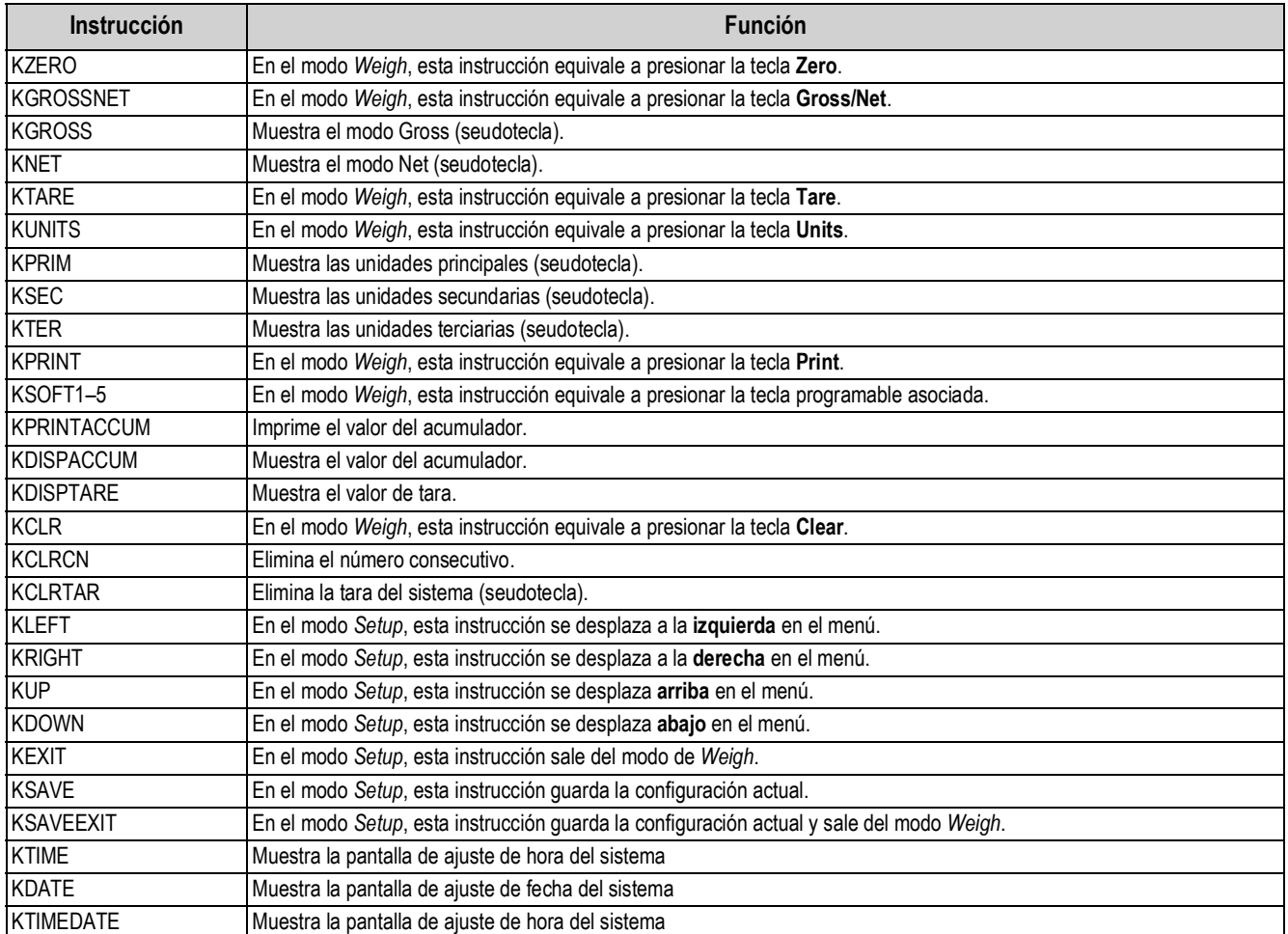

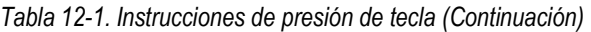

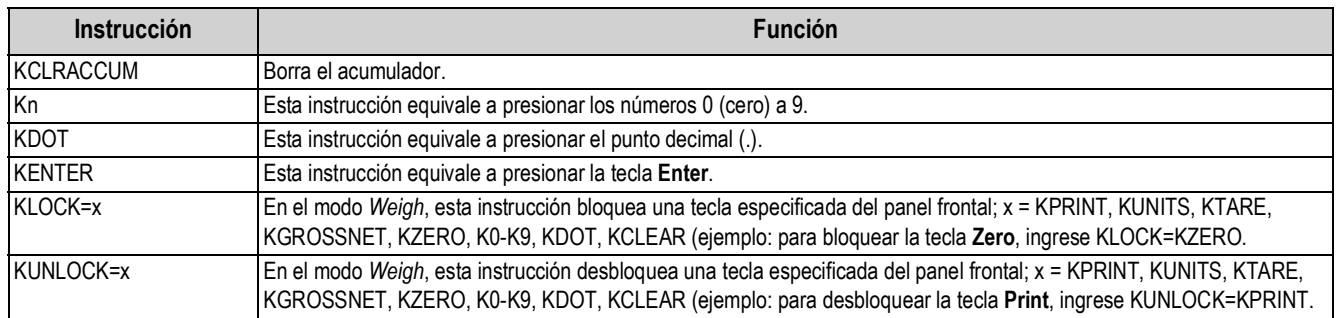

## **12.2 Instrucciones de generación de informes**

Las instrucciones de generación de informes envían información específica al puerto de comunicaciones. Las instrucciones enumeradas en la Tabla 12-2 se pueden utilizar en los modos *Setup* o *Weigh*.

| <b>Instrucción</b>      | <b>Función</b>                                                                                                    |
|-------------------------|----------------------------------------------------------------------------------------------------|
| <b>DUMPALL</b>          | Devuelve una lista de todos los valores de parámetro.                                                                                   |
| <b>DUMPAUDIT</b>        | Devuelve información de pista de auditoría.                                                                                             |
| <b>KDUMPAUDIT</b>       | Devuelve información de pista de auditoría al mismo puerto desde el que se emitió la instrucción EDP.                                   |
| AUDIT.LRVERSION         | Devuelve la versión de firmware legalmente relevante.                                                                                   |
| AUDIT.CONFIG            | Devuelve el número de veces que se ha modificado la configuración.                                                                      |
| AUDIT.CALIBRATE         | Devuelve el número de calibraciones.                                                                                                    |
| <b>AUDITJUMPER</b>      | Devuelve la posición del puente de auditoría: OK (si el puente de auditoria está en ON) o ?? (si el puente de auditoria está en<br>OFF) |
| <b>SPDUMP</b>           | Devuelve una lista de los valores de parámetro de punto de ajuste.                                                                      |
| <b>VERSION</b>          | Devuelve la versión de firmware instalada.                                                                                              |
| <b>FIELDBUS.VERSION</b> | Devuelve la versión de firmware de la tarjeta Fieldbus instalada. Devuelve V0.00.00 si no hay ninguna tarjeta Fieldbus insta-<br>lada.  |
| <b>BUILD</b>            | Devuelve la versión de firmware y el número de compilación.                                                                             |
| <b>HARDWARE</b>         | Devuelve la tarjeta opcional instalada.                                                                                                 |
| <b>HWSUPPORT</b>        | Devuelve el número de referencia de la placa de CPU.                                                                                    |
| <b>RTCBATTERYSTATUS</b> | Devuelve el estado de la batería del reloj en tiempo real: GOOD o BAD                                                                   |

*Tabla 12-2. Instrucciones de generación de informes*

# **12.3 Instrucciones de tarjeta SD**

Las siguientes instrucciones permiten guardar o restablecer una copia de respaldo de la configuración del indicador en una tarjeta SD.

El indicador debe estar en modo *Setup*.

*Tabla 12-3. Instrucción de restablecimiento de configuración*

| Instrucción         | <b>Función</b>                                                                                                    |
|---------------------|----------------------------------------------------------------------------------------------------|
| ISDCARD.STORE       | Guarda (copia de respaldo) la configuración actual en la tarjeta micro SD instalada. Devuelve OK si se completa<br>correctamente. |
| <b>ISDCARD.LOAD</b> | Carga una configuración de respaldo quardada desde la tarjeta micro SD instalada. Devuelve OK si se completa<br>correctamente.    |

*NOTA: Guardar una copia de respaldo o restablecer la configuración del indicador en/desde una tarjeta micro SD solo funciona si hay una instalada.*

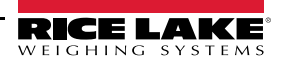

## **12.4 Instrucción de restablecimiento de configuración**

La instrucción a continuación permite restablecer los parámetros de configuración del indicador 682.

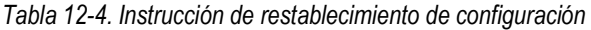

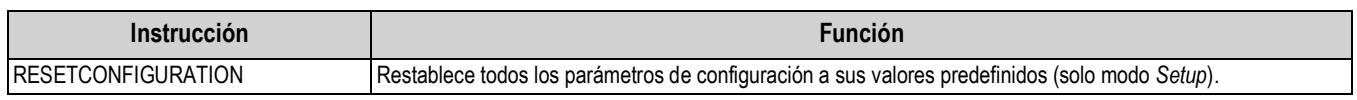

 *NOTA: Ejecutar la instrucción RESETCONFIGURATION elimina todos los ajustes de calibración de la báscula.*

## **12.5 Instrucciones de ajuste de parámetro de báscula**

Las instrucciones de ajuste de parámetro permiten mostrar o modificar el valor actual de un parámetro de configuración. Los ajustes actuales de un parámetro de configuración se pueden mostrar en el modo *Setup* o el modo *Weigh* utilizando la siguiente sintaxis:

#### instrucción<ENTER>

La mayoría de los valores de parámetro sólo se pueden modificar en el modo *Setup*. Los parámetros de punto de ajuste listados en la Tabla 12-15 en la página 100 se pueden modificar en el modo de *Weigh*.

#### *NOTA: El usuario debe detener la dosificación actual para que los valores nuevos tengan efecto.*

Utilice la siguiente sintaxis de instrucción para modificar los valores de parámetro: instrucción=valor<ENTER>, donde *valor* es un número o valor de parámetro. No inserte espacios antes o después del signo igual (=). Si se teclea una instrucción incorrecta o se especifica un valor no válido, el indicador devuelve *??* seguido de un error de mensaje.

*Ejemplo: para definir el parámetro de banda de movimiento en la báscula n.º 1 a 5 divisiones, teclee lo siguiente:*

#### *SC.MOTBAND#1=5<ENTER>*

Para devolver una lista de los valores disponibles para parámetros con valores específicos, ingrese la instrucción y un signo igual seguido de un signo de interrogación (instrucción=?<ENTER>). El indicador debe estar en el modo *Setup* para utilizar esta función.

Tras modificar los parámetros de configuración mediante instrucciones EDP, utilice las instrucciones *KSAVE* o *KSAVEEXIT*  para guardar los cambios en la memoria.

| <b>Instrucción</b>                                                      | Descripción                                                                                      | <b>Valores</b>                                                                                                    |
|-------------------------------------------------------------------------|--------------------------------------------------------------------------------------------------|----------------------------------------------------------------------------------------------------|
| SC.CAPACITY#n                                                           | Capacidad de la báscula.                                                                         | 0.0000001-9999999.0, 10000.0 (predefinido)                                                                                                    |
| SC.ZTRKBND#n                                                            | Banda de seguimiento cero (en divisiones de<br>visualización).                                   | 0.0-100.0, 0.0 (predefinido)                                                                                                    |
| SC.ZRANGE#n                                                             | Rango de cero (%).                                                                               | 0.0-100.0, 1.9 (predefinido)                                                                                                    |
| SC.SPLIT#n                                                              | Activa los modos multirango o multiintervalo.                                                    | OFF (predefinido), MULTIRANGE, MULTIINTERVAL                                                                                                    |
| SC.RANGE1#n<br>SC.RANGE2#n                                              | Ajusta la capacidad de Range 1-2 para la báscula en<br>unidades principales.                     | 0.0-9999999.0, 0.0 (predefinido)                                                                                                    |
| SC.RANGE1.FMT#n<br>SC.RANGE2.FMT#n                                      | Define el formato de las unidades de Range 1-2<br>(punto decimal y divisiones de visualización). | 8888100, 8888200, 8888500, 8888810, 8888820, 8888850,<br>8888881 (predefinido), 8888882, 8888885, 888888.1,<br>888888.2, 888888.5, 88888.81, 88888.82, 88888.85, 8888.881,<br>8888.882, 8888.885, 888.8881, 888.8882, 888.8885,<br>88.88881, 88.88882, 88.88885 |
| SC.MOTBAND#n                                                            | Banda de movimiento (en divisiones de visualización).                                            | 0-100, 1 (predefinido)                                                                                                    |
| SC.SSTIME#n                                                             | Tiempo de estabilidad (en intervalos de 0,1 segundos;<br>$10 = 1$ segundo).                      | 0-600, 10 (predefinido)                                                                                                    |
| SC.SENSE#n                                                              | Define el tipo de cable de celda de carga conectado.                                             | 4-WIRE (predefinido), 6-WIRE                                                                                                    |
| SC.OVERLOAD#n                                                           | Sobrecarga                                                                                       | FS+2% (predefinido), FS+1D, FS+9D, FS                                                                                                    |
| SC.WMTTHRH#n                                                            | Umbral de pesaje.                                                                                | 0.0-9999999.0, 1000.0 (predefinido)                                                                                                    |
| SC.NUMWEIGH#n                                                           | Número de pesajes.                                                                               | 0-4294967295 (UINT32)                                                                                                    |
| Para instrucciones con terminación #n, n es el número de la báscula (1) |                                                                                                  |                                                                                                    |

*Tabla 12-5. Instrucciones de ajuste de parámetro de báscula*

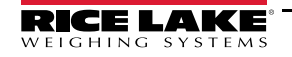

| Instrucción                                                             | Descripción                                                                                                    | <b>Valores</b>                                                                                                    |  |
|-------------------------------------------------------------------------|----------------------------------------------------------------------------------------------------|----------------------------------------------------------------------------------------------------|--|
| SC.MAX_WEIGHT#n                                                         | -9999999-9999999<br>Pesaje máximo.                                                                                                    |                                                                                                    |  |
| SC.MAX_DATE#n                                                           | Fecha del pesaje máximo.                                                                                                    | Hasta 25 caracteres alfanuméricos.                                                                                                    |  |
| SC.DIGFLTR1#n<br>SC.DIGFLTR2#n<br>SC.DIGFLTR3#n                         | Número de muestras A/D promediadas para las etapas<br>individuales (1-3) del filtro digital de 3 etapas.                                       | 1, 2, 4 (predefinido), 8, 16, 32, 64, 128, 256                                                                                                    |  |
| SC.DFSENS#n                                                             | Sensibilidad de corte del filtro digital                                                                                                    | 20UT (predefinido), 4OUT, 8OUT, 16OUT, 32OUT, 64OUT,<br><b>1280UT</b>                                                                                                    |  |
| SC.DFTHRH#n                                                             | Umbral de corte del filtro digital                                                                                                    | NONE (predefinido), 2D, 5D, 10D, 20D, 50D, 100D, 200D,<br>250D                                                                                                    |  |
| SC.RATLTRAP#n                                                           | Filtrado Rattletrap.                                                                                                    | OFF (predefinido), ON                                                                                                    |  |
| SC.SMPRAT#n                                                             | Velocidad de muestreo A/D de báscula.                                                                                                    | 6.25HZ, 7.5HZ, 12.5HZ, 15HZ, 25HZ, 30HZ (predefinido),<br>50HZ, 60HZ, 100HZ, 120HZ                                                                                                    |  |
| SC.PWRUPMD#n                                                            | Modo de encendido                                                                                                    | GO (predefinido), DELAY                                                                                                    |  |
| SC.TAREFN#n                                                             | Función de tara                                                                                                    | BOTH (predefinido), KEYED, NOTARE, PBTARE                                                                                                    |  |
| SC.PRI.FMT#n                                                            | Formato de unidades principales (punto decimal y<br>divisiones de visualización).                                                              | 8888100, 8888200, 8888500, 8888810, 8888820, 8888850,<br>8888881 (predefinido), 8888882, 8888885, 888888.1,<br>888888.2, 888888.5, 88888.81, 88888.82, 88888.85, 8888.881,<br>8888.882, 8888.885, 888.8881, 888.8882, 888.8885,<br>88.88881, 88.88882, 88.88885 |  |
| SC.PRI.UNITS#n                                                          | Unidades principales                                                                                                    | LB (predefinido), KG, OZ, TN, T, G, NONE                                                                                                    |  |
| SC.SEC.FMT#n                                                            | Formato de unidades secundarias (punto decimal y<br>divisiones de visualización).                                                              | 8888100, 8888200, 8888500, 8888810, 8888820, 8888850,<br>8888881, 8888882, 8888885, 888888.1, 888888.2,<br>888888.5 (predefinido), 88888.81, 88888.82, 88888.85,<br>8888.881, 8888.882, 8888.885, 888.8881, 888.8882,<br>888.8885, 88.88881, 88.88882, 88.88885 |  |
| SC.SEC.UNITS#n                                                          | Unidades secundarias                                                                                                    | LB, KG (predefinido), OZ, TN, T, G, NONE                                                                                                    |  |
| SC.SEC.ENABLED#n                                                        | Habilita las unidades secundarias.                                                                                                    | ON (predefinido), OFF                                                                                                    |  |
| SC.TER.FMT#n                                                            | Formato de unidades terciarias (punto decimal y<br>divisiones de visualización).                                                               | 8888100, 8888200, 8888500, 8888810, 8888820, 8888850,<br>8888881, 8888882, 8888885, 888888.1, 888888.2,<br>888888.5 (predefinido), 88888.81, 88888.82, 88888.85,<br>8888.881, 8888.882, 8888.885, 888.8881, 888.8882,<br>888.8885, 88.88881, 88.88882, 88.88885 |  |
| SC.TER.UNITS#n                                                          | Unidades terciarias                                                                                                    | LB, KG (predefinido), OZ, TN, T, G, NONE                                                                                                    |  |
| SC.TER.ENABLED#n                                                        | Habilita las unidades terciarias.                                                                                                    | OFF (predefinido), ON                                                                                                    |  |
| SC.CUNITS1#n<br>SC.CUNITS2#n<br>SC.CUNITS3#n                            | Define la etiqueta de unidades personalizadas. La<br>longitud máxima es de 2 caracteres alfanuméricos.                                         | "vacío" (predefinido)                                                                                                    |  |
| SC.CUNITSMULT1#n<br>SC.CUNITSMULT2#n<br>SC.CUNITSMULT3#n                | Define el factor/multiplicador de conversión que se<br>aplica a las unidades principales para convertir el peso<br>en unidades personalizadas. | 0.0000001 a 9999999.0, 1.0 (predefinido)                                                                                                    |  |
| SC.FILTERCHAIN#n                                                        | Especifica el filtro que utilizar.                                                                                                    | AVGONLY (predefinido), ADPONLY, DMPONLY, RAW                                                                                                    |  |
| SC.DAMPINGVALUE#n                                                       | 0-2560 (en intervalos de 0,1 segundos), 0 (predefinido)<br>Ajusta la constante de tiempo de atenuación.                                        |                                                                                                    |  |
| SC.ADTHRESHOLD#n                                                        | Valor de umbral de peso de filtro adaptativo.                                                                                                  | 0-2000 (en divisiones de visualización), 10 (predefinido)                                                                                                    |  |
| SC.ADSENSITIVITY#n                                                      | LIGHT (predefinido), MEDIUM, HEAVY<br>Sensibilidad del filtro adaptativo.                                                                      |                                                                                                    |  |
| SC.ACCUM#n                                                              | Habilitar el acumulador                                                                                                    | OFF (predefinido), ON                                                                                                    |  |
| SC.WZERO#n                                                              | Completar calibración de cero.                                                                                                    |                                                                                                    |  |
| SC.TEMPZERO#n                                                           | Realiza la calibración de cero temporal.                                                                                                    |                                                                                                    |  |
| SC.LASTZERO#n                                                           | Realiza la calibración de último cero.                                                                                                    |                                                                                                    |  |
| SC.WVAL#n                                                               | Valor del peso de prueba                                                                                                    | 0.000001-9999999.999999, 10000.0 (predefinido)                                                                                                    |  |
| SC.WSPAN#n                                                              | Completar calibración de amplitud.                                                                                                    |                                                                                                    |  |
| Para instrucciones con terminación #n, n es el número de la báscula (1) |                                                                                                    |                                                                                                    |  |

*Tabla 12-5. Instrucciones de ajuste de parámetro de báscula (Continuación)*

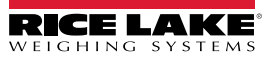

| <b>Instrucción</b>            | <b>Descripción</b>                                                                                                    | <b>Valores</b>                             |
|-------------------------------|----------------------------------------------------------------------------------------------------|--------------------------------------------|
| SC.WLIN.F1#n-<br>SC.WLIN.F4#n | Valor de conteo sin procesar real para los puntos de<br>linealización 1-4.                                                              | 0-16777215, 0 (predefinido)                |
| SC.WLIN.V1#n-<br>SC.WLIN.V4#n | Valor de peso de prueba para los puntos de linealización<br>1-4 (Un ajuste de 0 indica que el punto de linealización<br>no se utiliza). | 0.000001-9999999.999999, 0.0 (predefinido) |
| SC.WLIN.C1#n-<br>SC.WLIN.C4#n | Realiza la calibración de linealización de los puntos 1-4.                                                                              |                                            |
| SC.LC.CD#n                    | Valor de conteo sin procesar de coeficiente de carga<br>muerta.                                                                         | 0-16777215, 8386509 (predefinido)          |
| SC.LC.CW#n                    | Valor de conteo sin procesar de coeficiente de amplitud.                                                                                | 0-16777215, 2186044 (predefinido)          |
| SC.LC.CZ#n                    | Valor de conteo sin procesar de cero temporal.                                                                                          | 0-16777215, 2186044 (predefinido)          |
| SC.REZERO#n                   | Realiza la recalibración de cero.                                                                                                    |                                            |
| SC.INITIALZERO#n              | Rango de cero inicial como % de la escala completa.                                                                                     | 0.0-100.0, 0.0 (predefinido)               |
| SC.RTZGRAD#n                  | Número de graduaciones desde la base cero con el que<br>el acumulador se reactiva.                                                      | 0.0-100.0, 0.4 (predefinido)               |
|                               | Para instrucciones con terminación #n, n es el número de la báscula (1)                                                                 |                                            |

*Tabla 12-5. Instrucciones de ajuste de parámetro de báscula (Continuación)*

### **12.6 Instrucciones de ajuste de puerto serial**

Las siguientes instrucciones permiten configurar los parámetros de puerto serial.

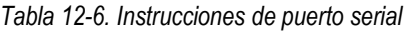

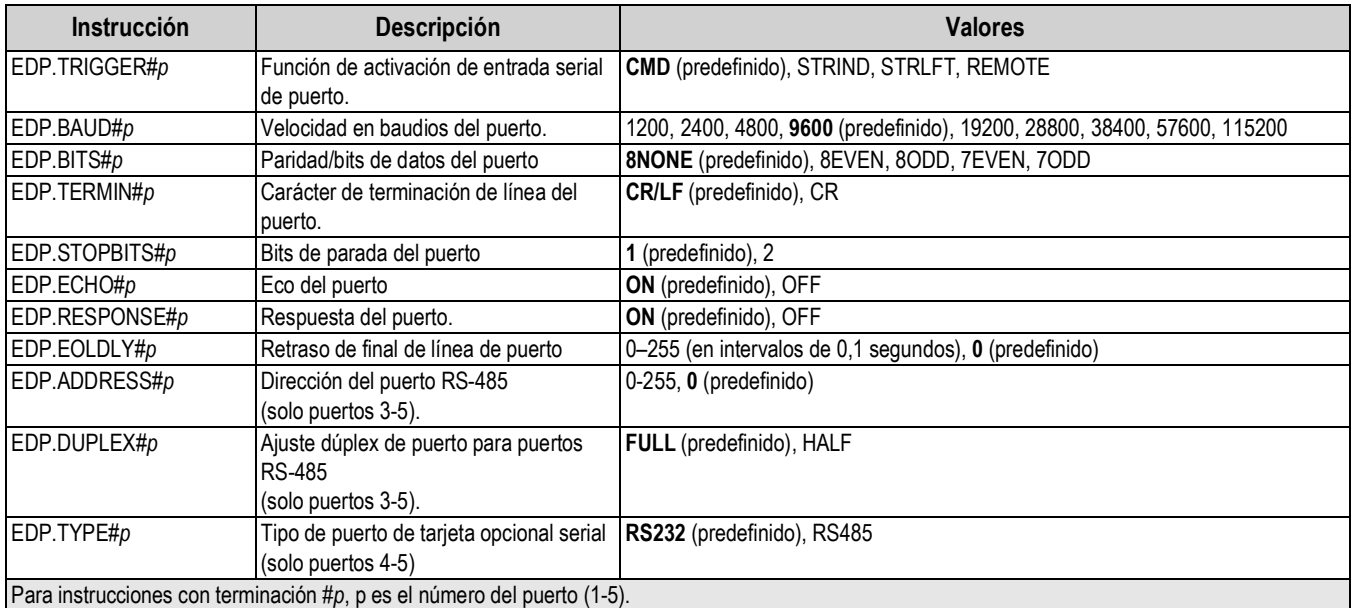

#### **12.6.1 Puertos seriales**

- Los puertos 1 y 2 son los dos puertos RS-232.
- El puerto 3 es el puerto RS-485/422.
- Los puertos 4 y 5 son los dos puertos RS-232 o RS-485/422 de la tarjeta opcional serial dual.

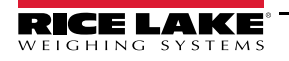

# **12.7 Instrucciones de ajuste de Ethernet y USB**

Las siguientes instrucciones permiten configurar los parámetros de Ethernet y USB.

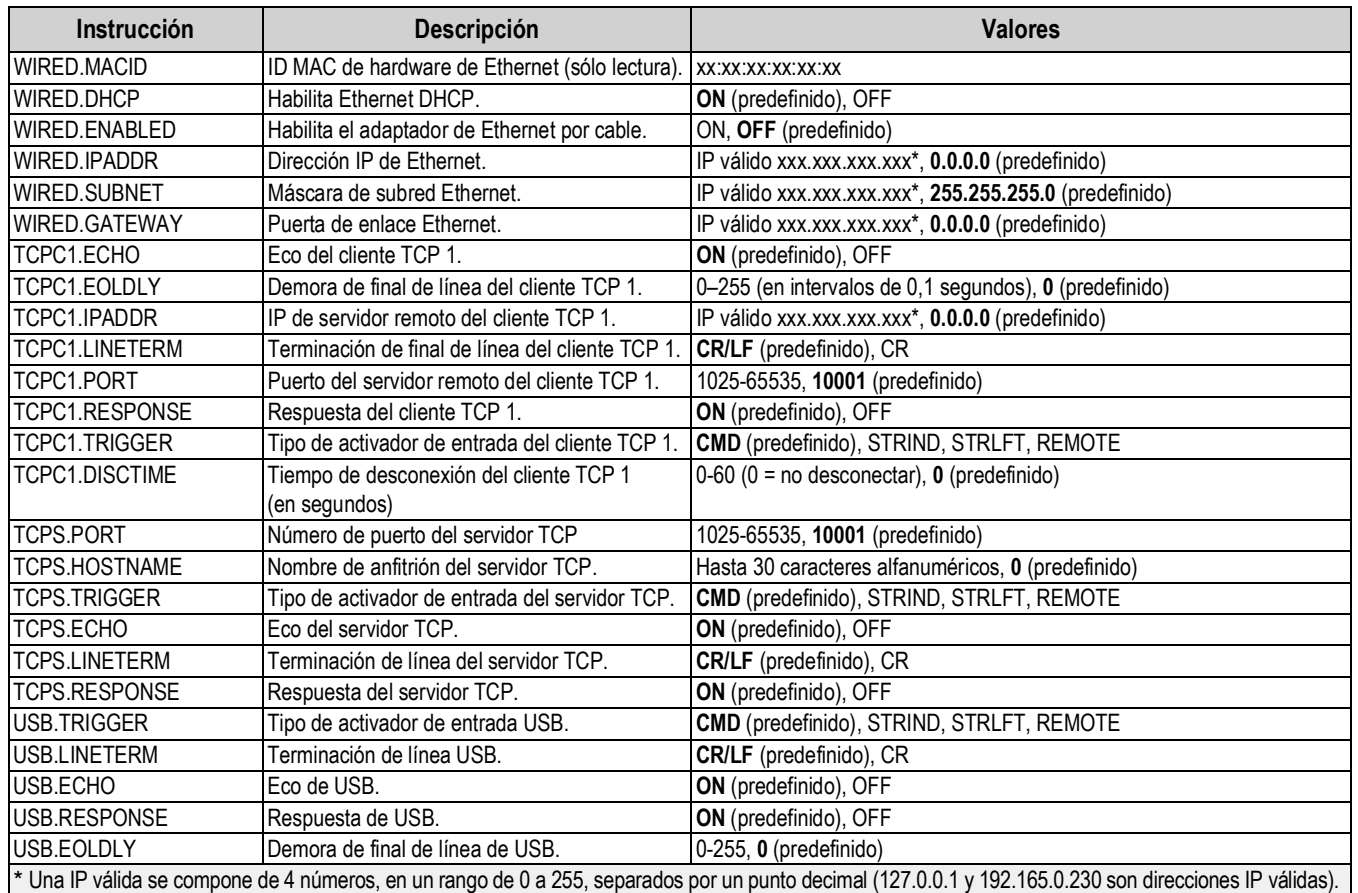

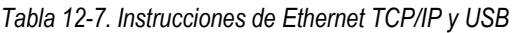

# **12.8 Instrucciones de ajuste de Wi-Fi y Bluetooth®**

Las siguientes instrucciones permiten configurar los parámetros de Wi-Fi y Bluetooth®.

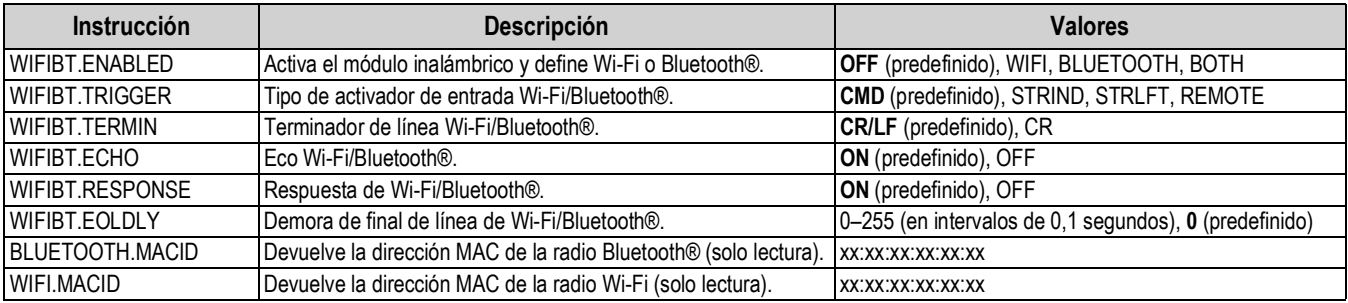

*Tabla 12-8. Instrucciones de ajuste de Wi-Fi y Bluetooth®*

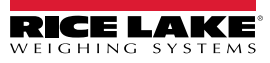

## **12.9 Instrucciones de configuración de Fieldbus**

Las siguientes instrucciones permiten configurar los parámetros de Fieldbus.

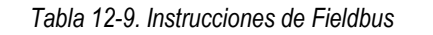

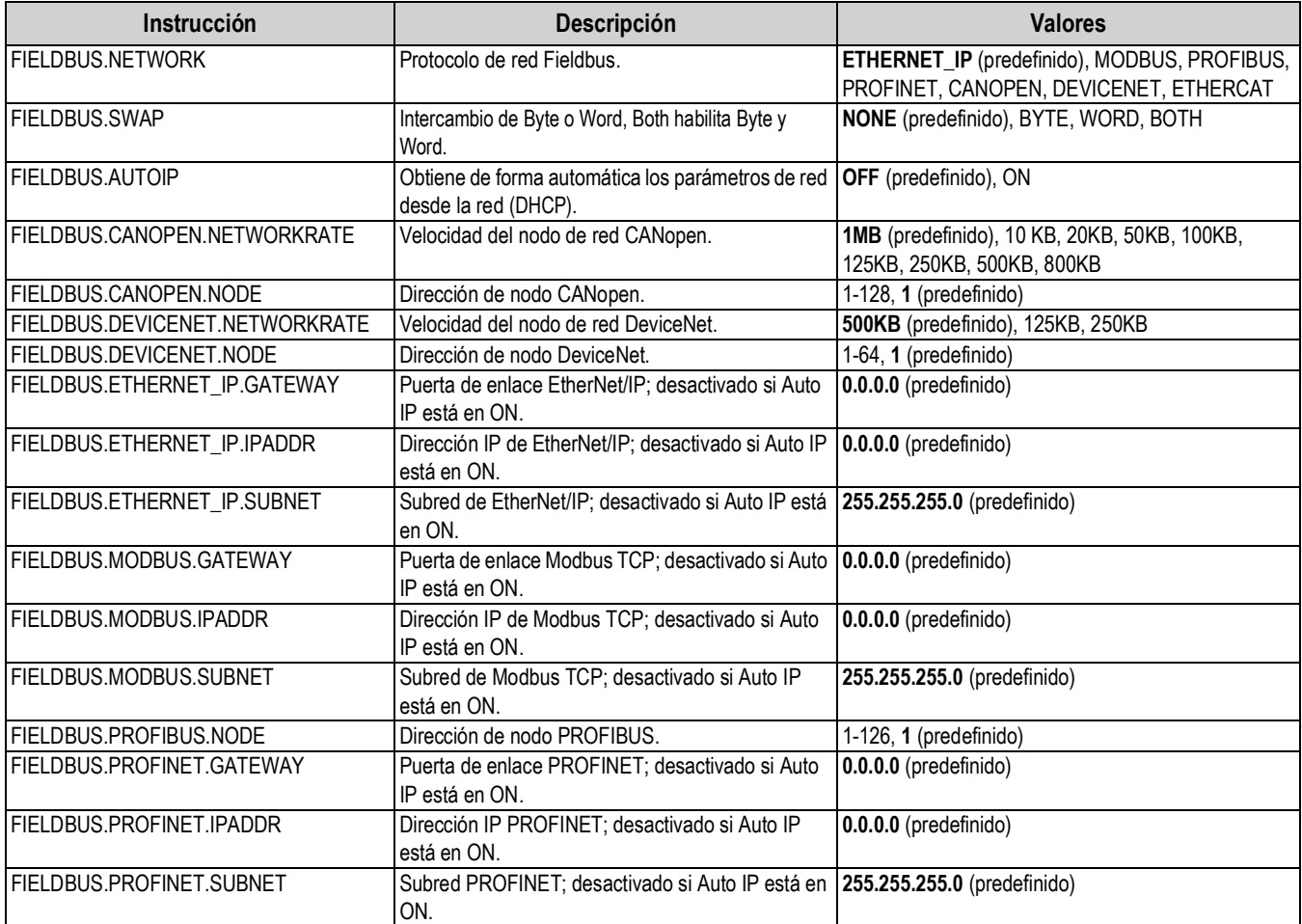

# **12.10 Instrucciones de configuración de Alibi**

Las siguientes instrucciones permiten configurar los parámetros de Alibi.

*Tabla 12-10. Instrucciones de Alibi*

| <b>Instrucción</b>                                                               | <b>Descripción</b>                                                                                                    | <b>Valores</b> |  |  |
|----------------------------------------------------------------------------------|----------------------------------------------------------------------------------------------------|----------------|--|--|
| ALIBI.ENABLED                                                                    | Activa el almacenamiento de transacciones de impresión en la base de datos <b>OFF</b> (predefinido), ON<br>Alibi.                                                                               |                |  |  |
| <b>ALIBI.COUNT</b>                                                               | Devuelve el número de registros presentes.                                                                                                    |                |  |  |
| <b>ALIBI.PRINT</b>                                                               | Imprime el registro de Alibi con el número de registro especificado. Devuelve<br>?? Invalid Index si el registro no existe y OK si es correcto.<br>Por ejemplo: ALIBI.PRINT=5 o ALIBI.PRINT=287 |                |  |  |
| ALIBI.PURGE                                                                      | Borra los 4 KB más antiguos de registros. Devuelve el número de registros                                                                                                    |                |  |  |
| borrados.                                                                        |                                                                                                    |                |  |  |
| Para instrucciones terminadas en #s, s es el número de tecla programable (1-15). |                                                                                                    |                |  |  |

# **12.11 Instrucciones de ajuste del modo camión**

Las siguientes instrucciones permiten configurar los parámetros del modo camión.

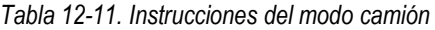

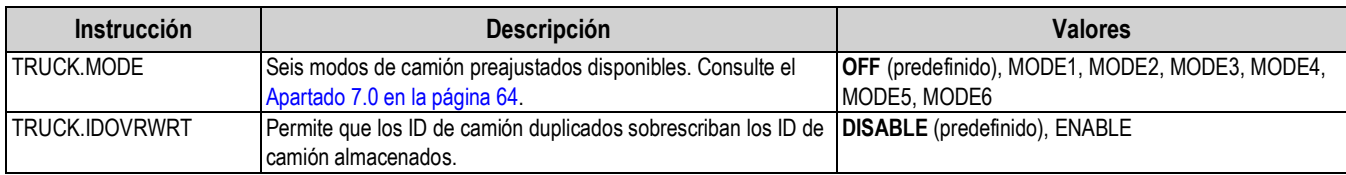

# **12.12 Instrucciones de configuración de transmisión**

Las siguientes instrucciones permiten configurar los parámetros del formato de transmisión.

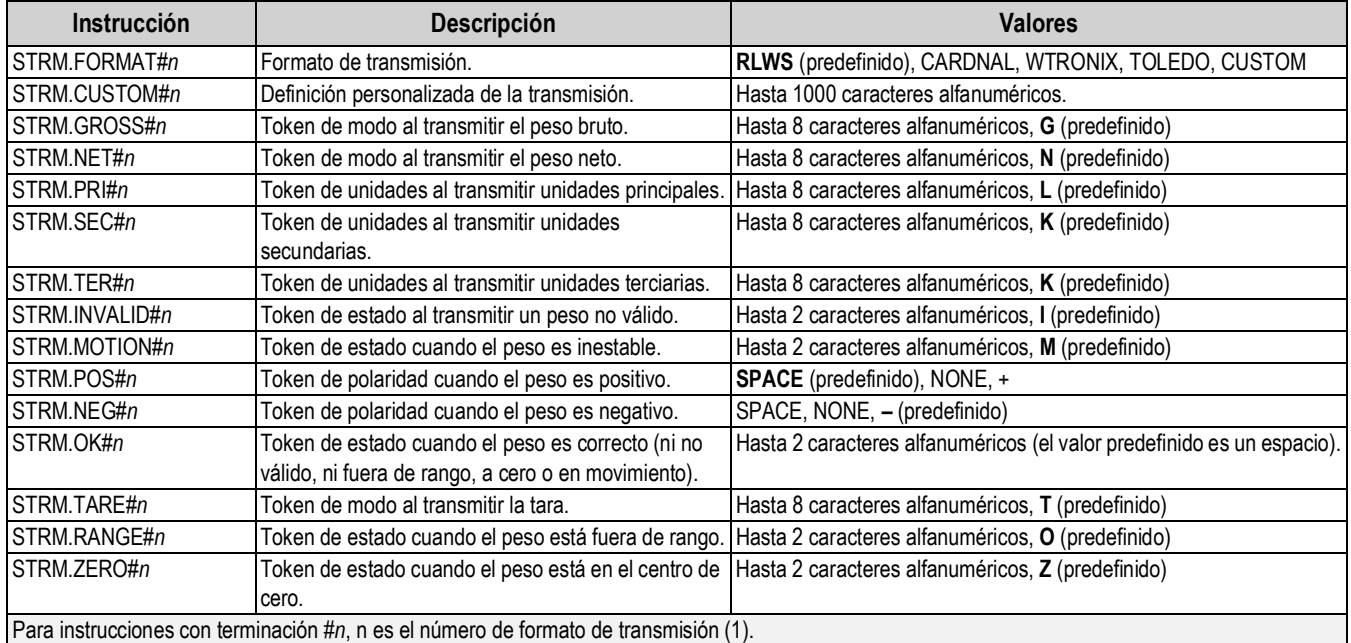

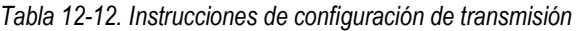

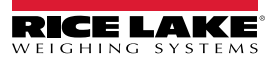

## **12.13 Instrucciones de funcionalidad**

Las siguientes instrucciones permiten configurar los parámetros de funcionalidad.

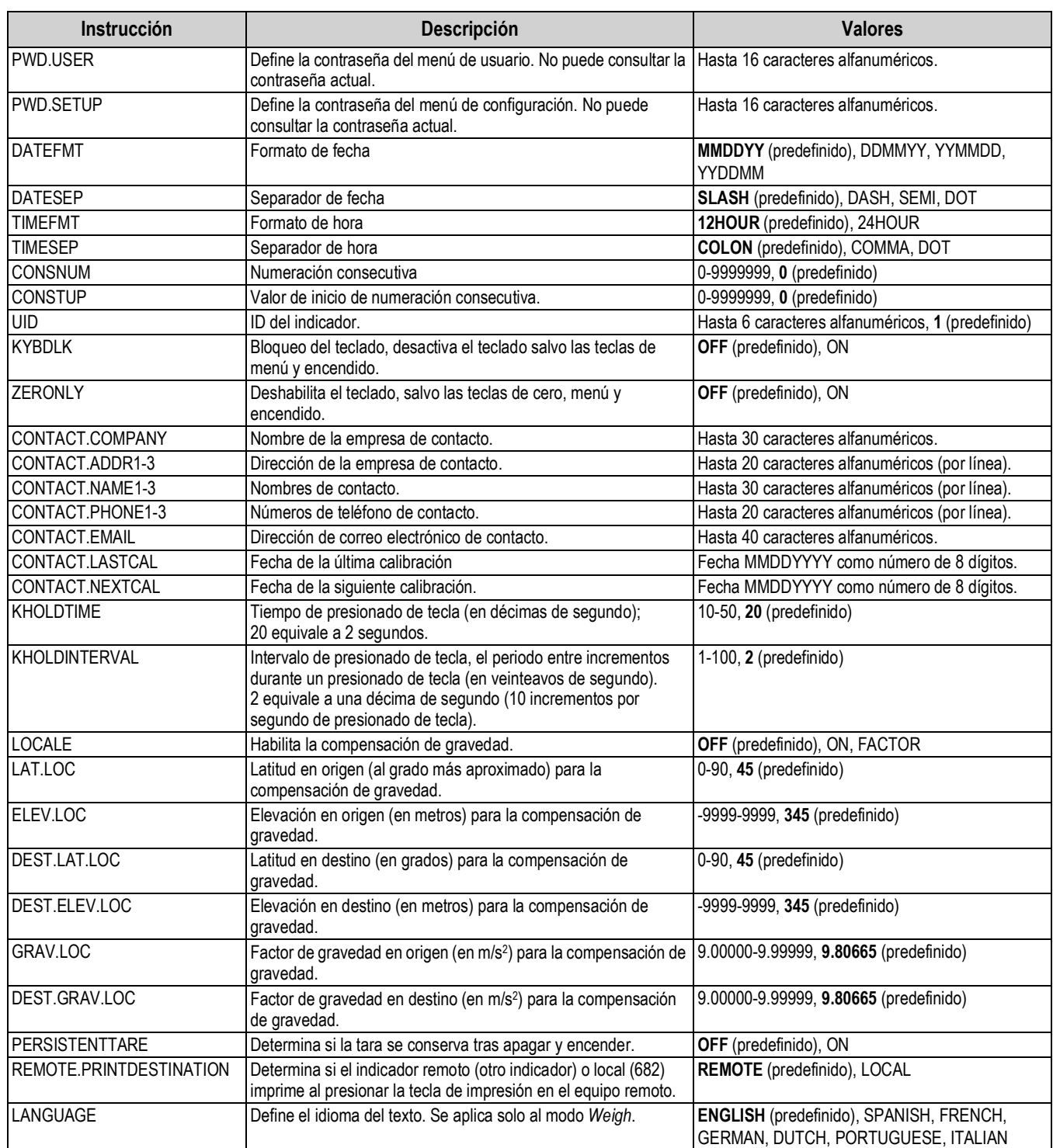

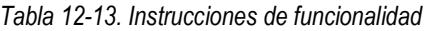

# **12.14 Instrucciones de regulación**

Las siguientes instrucciones permiten configurar los parámetros de regulación.

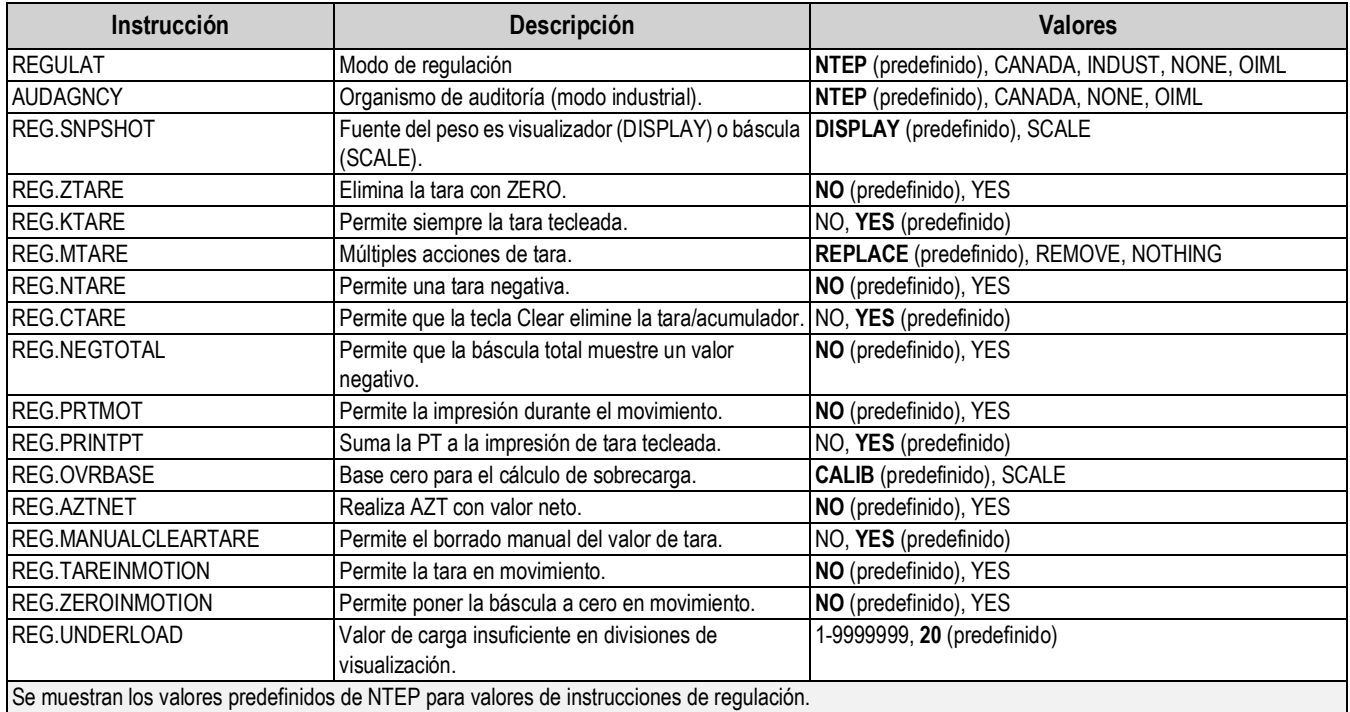

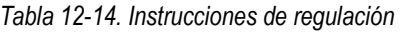

## **12.15 Instrucciones de punto de ajuste**

Las siguientes instrucciones permiten configurar los parámetros de punto de ajuste.

| <b>Instrucción</b> | <b>Descripción</b>                                                  | <b>Valores</b>                                                                                                    |
|--------------------|---------------------------------------------------------------------|----------------------------------------------------------------------------------------------------|
| <b>BATCHNG</b>     | Modo de dosificación.                                               | OFF (predefinido), AUTO, MANUAL                                                                                                    |
| SP.KIND#n          | Tipo de punto de ajuste.                                            | OFF (predefinido), GROSS, NET, -GROSS, -NET, ACCUM, POSREL,<br>NEGREL, PCTREL, PAUSE, DELAY, WAITSS, COUNTER, AUTOJOG, COZ,<br>INMOTON, INRANGE, BATCHPR, TIMER, CONCUR, TOD, ALWAYS, NEVER |
| SP.VALUE#n         | Valor del punto de ajuste.                                          | 0.0-9999999.0, 0.0 (predefinido)                                                                                                    |
| SP.TRIP#n          | Activación                                                          | <b>HIGHER</b> (predefinido), LOWER, INBAND, OUTBAND                                                                                                    |
| SP.BANDVAL#n       | Valor de banda.                                                     | 0.0-9999999.0, 0.0 (predefinido)                                                                                                    |
| SP.HYSTER#n        | Histérsis                                                           | 0.0-9999999.0, 0.0 (predefinido)                                                                                                    |
| SP.PREACT#n        | Tipo de preacción.                                                  | OFF (predefinido), ON, LEARN                                                                                                    |
| SP.PREVAL#n        | Valor de preacción.                                                 | 0.0-9999999.0, 0.0 (predefinido)                                                                                                    |
| SP.PREADJ#n        | Porcentaje de ajuste de preacción.                                  | 0.0-100.0, 50.0 (predefinido)                                                                                                    |
| SP.PRESTAB#n       | Estabilidad de aprendizaje de preacción<br>(en décimas de segundo). | 0-65535, 0 (predefinido)                                                                                                    |
| SP.PCOUNT#n        | Intervalo de aprendizaje de preacción.                              | 1-65535, 1 (predefinido)                                                                                                    |
| SP.BATCH#n         | Habilitar paso de dosificación.                                     | <b>OFF</b> (predefinido), ON                                                                                                    |
| SP.CLRACCM#n       | Habilita el borrado del acumulador.                                 | OFF (predefinido), ON                                                                                                    |
| SP.CLRTARE#n       | Habilita el borrado de tara.                                        | OFF (predefinido), ON                                                                                                    |
| SP.PSHACCM#n       | Presionado de tecla de acumulador.                                  | OFF (ajustes), ON, ONQUIET                                                                                                    |
| SP.PSHPRINT#n      | Presionado de tecla de impresión.                                   | <b>OFF</b> (predefinido), ON, WAITSS                                                                                                    |
| SP.PSHTARE#n       | Presionado de tecla de tara.                                        | OFF (predefinido), ON                                                                                                    |
| SP.ALARM#n         | Habilita la alarma.                                                 | OFF (predefinido), ON                                                                                                    |
| SP.ALIAS#n         | Nombre del punto de ajuste.                                         | Hasta 8 caracteres alfanuméricos, SETPT (predefinido)                                                                                                    |

*Tabla 12-15. Instrucciones de punto de ajuste*

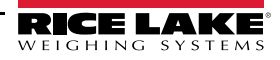
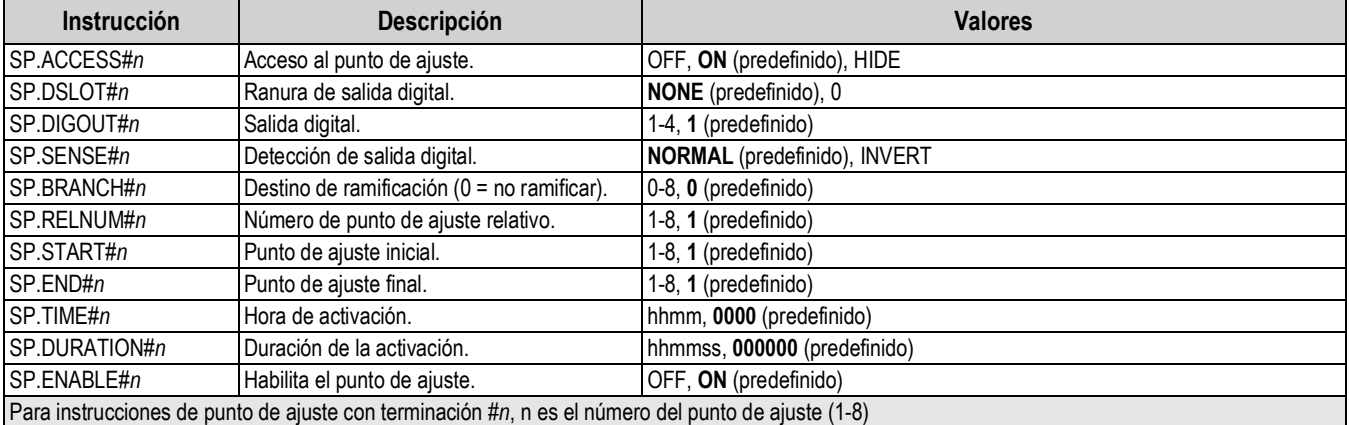

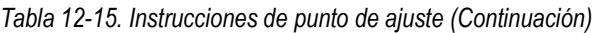

# **12.16 Instrucciones de control de dosificación**

Las instrucciones enumeradas en la Tabla 12-16 permiten controlar la dosificación a través de un puerto de comunicación.

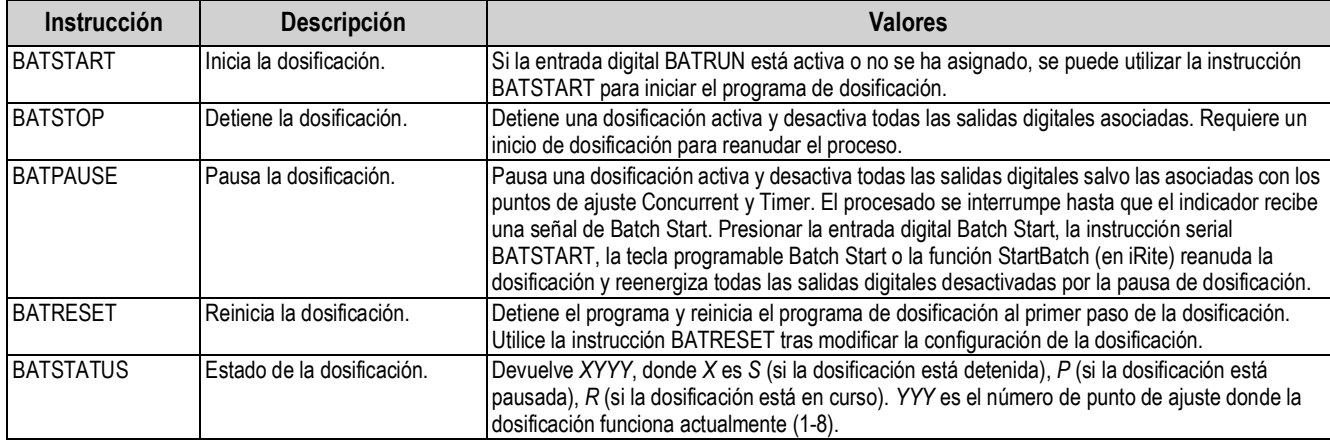

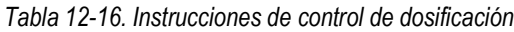

# **12.17 Instrucciones de formato de impresión**

Las siguientes instrucciones permiten configurar los parámetros del formato de impresión.

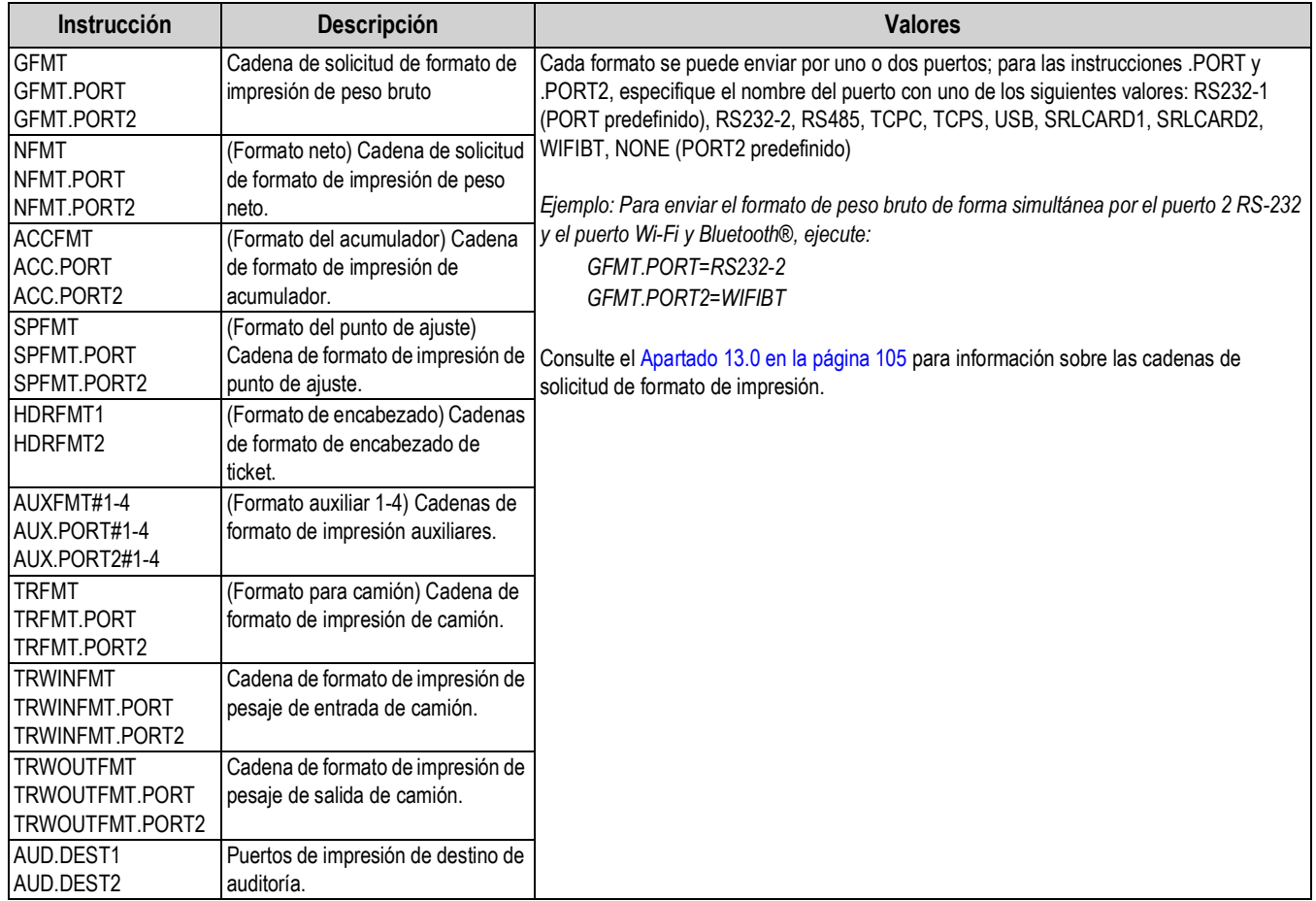

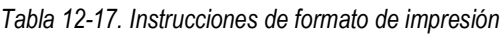

# **12.18 Instrucciones de I/O digital**

Las siguientes instrucciones permiten configurar los parámetros de I/O digital.

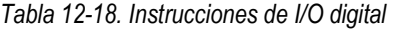

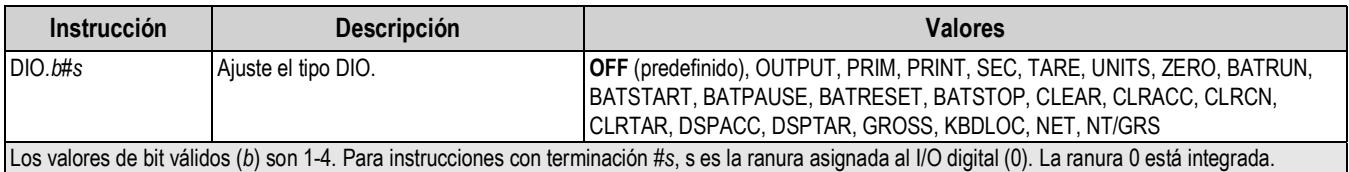

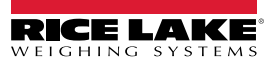

# **12.19 Instrucciones de salida analógica**

Las siguientes instrucciones permiten configurar los parámetros de salida analógica.

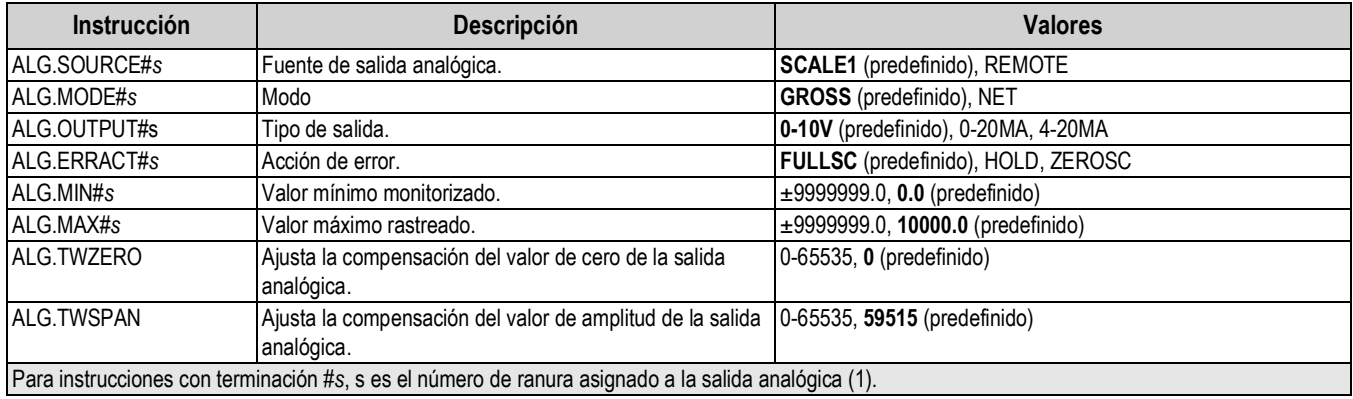

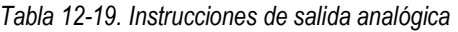

# **12.20 Instrucciones de configuración de tecla programable**

La instrucción a continuación permite configurar la función de las cinco teclas programables.

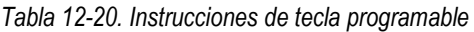

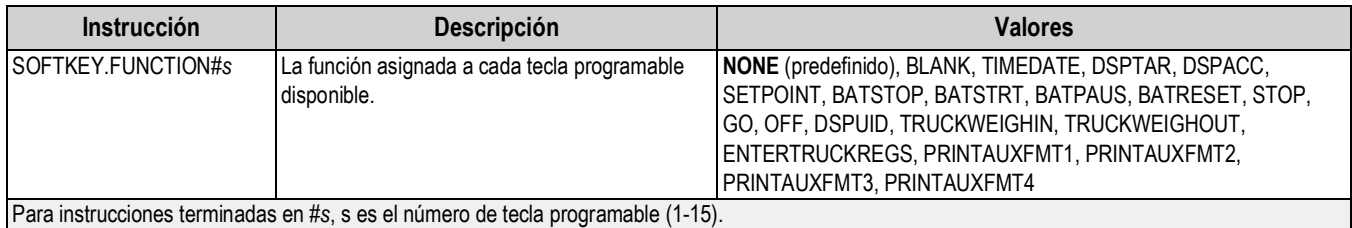

# **12.21 Instrucciones del modo Weigh**

Estas instrucciones funcionan en el modo *Weigh*. Las instrucciones no relacionadas con el pesaje funcionan en el modo *Setup*.

| Instrucción     | Descripción                                                                                                  | <b>Valores</b>                                                                                                    |
|-----------------|----------------------------------------------------------------------------------------------------|----------------------------------------------------------------------------------------------------|
| $\sf P$         | Devuelve lo que el indicador muestra actualmente.                                                            |                                                                                                    |
| $Z\overline{Z}$ | Devuelve los indicadores encendidos actualmente.                                                             | Consulte el Apartado 16.4 en la página 121.                                                                                                    |
| <b>CONSNUM</b>  | Devuelve el valor actual de la numeración<br>consecutiva.                                                    | 0-9999999, 0 (predefinido)                                                                                                    |
| UID             | Define o devuelve el ID de unidad.                                                                           | Hasta 6 caracteres alfanuméricos, 1 (predefinido)                                                                                                    |
| <b>SD</b>       | Ajusta o devuelve la fecha actual del sistema.                                                               | MMDDYY, DDMMYY, YYMMDD, o YYDDMM. Ingrese una fecha de 6 dígitos<br>utilizando el orden año-mes-día especificado para el parámetro DATEFMT,<br>utilizando sólo los dos últimos dígitos del año. La fecha actual del sistema se<br>devuelve enviando sólo SD. |
| <b>ST</b>       | Ajusta o devuelve la hora actual del sistema.                                                                | HHMM (ingrese con formato de 24 horas)<br>La hora del sistema actual se devuelve enviando sólo ST.                                                                                                    |
| <b>STS</b>      | Ajusta o devuelve la hora actual del sistema en<br>segundos.                                                 | HHMMSS (ingrese con formato de 24 horas)<br>La hora del sistema actual se devuelve enviando sólo STS.                                                                                                    |
| <b>RS</b>       | Reinicia el sistema.                                                                                         | Reinicio en caliente. Permite reiniciar el indicador sin restablecer la configuración a<br>los valores predefinidos de fábrica.                                                                                                    |
| SX              | Inicia todas las transmisiones de datos seriales.                                                            |                                                                                                    |
| EX              | Detiene todas las transmisiones de datos seriales.                                                           | -−                                                                                                    |
| SX#p            | Inicia la transmisión de datos seriales para el<br>puerto p.                                                 | OK o ??<br>Una instrucción EX emitida estando en el modo Setup no se aplica hasta que el                                                                                                    |
| EX#p            | Detiene la transmisión de datos seriales para el<br>puerto p.                                                | indicador vuelve al modo Weigh.                                                                                                    |
| SF#n            | Devuelve una única captura de transmisión desde<br>la báscula n utilizando el formato Rice Lake<br>estándar. | ÷.                                                                                                    |
| XA#n            | Devuelve el valor del acumulador en las unidades<br>de visualización.                                        | nnnnnnnn UU                                                                                                    |
| XAP#n           | Devuelve el valor del acumulador en unidades<br>principales.                                                 |                                                                                                    |
| XAS#n           | Devuelve el valor del acumulador en unidades<br>secundarias.                                                 |                                                                                                    |
| XAT#n           | Devuelve el valor del acumulador en unidades<br>terciarias.                                                  |                                                                                                    |
| XG#n            | Devuelve el peso bruto en las unidades de<br>visualización.                                                  | nnnnnnnn UU                                                                                                    |
| XGP#n           | Devuelve el peso bruto en unidades principales.                                                              |                                                                                                    |
| XGS#n           | Devuelve el peso bruto en unidades secundarias.                                                              |                                                                                                    |
| XGT#n           | Devuelve el peso bruto en unidades terciarias.                                                               |                                                                                                    |
| XN#n            | Devuelve el peso neto en las unidades de<br>visualización.                                                   | nnnnnnnn UU                                                                                                    |
| XNP#n           | Devuelve el peso neto en unidades principales.                                                               |                                                                                                    |
| XNS#n           | Devuelve el peso neto en unidades secundarias.                                                               |                                                                                                    |
| XNT#n           | Devuelve el peso neto en unidades terciarias.                                                                |                                                                                                    |
| XT#n            | Devuelve la tara en las unidades de visualización.                                                           | nnnnnnnn UU                                                                                                    |
| XTP#n           | Devuelve la tara en unidades principales.                                                                    |                                                                                                    |
| XTS#n           | Devuelve la tara en unidades secundarias.                                                                    |                                                                                                    |
| XTT#n           | Devuelve la tara en unidades terciarias.                                                                     |                                                                                                    |
|                 | el Apartado 12.6.1 en la página 95.                                                                          | Para instrucciones con terminación #n, n es el número de la báscula (1). Para instrucciones con terminación #p, p es el número del puerto (1-6), consulte                                                                                                    |

*Tabla 12-21. Instrucciones del modo Weigh*

# **13.0 Formateo de impresión**

El indicador 682 ofrece varios formatos de impresión, como peso bruto, neto, acumulador, punto de ajuste, encabezado, auxiliar 1-4, camión, pesaje de entrada de camión y pesaje de salida de camión, que determinan el formato de la salida impresa cuando se presiona la tecla **Print**. Si se ha ingresado o adquirido una tara, se utiliza el formato de peso neto, de lo contrario, se utiliza el formato de peso bruto.

Cada formato de impresión se puede personalizar para incluir hasta 1000 caracteres de información, como el nombre y la dirección de la empresa, o tickets impresos. Utilice el menú de formato de impresión mediante el panel frontal del indicador para personalizar los formatos de impresión.

Lista de formatos de impresión e instrucciones EDP asociadas:

- Formato de peso bruto (GFMT)
- Formato de peso neto (NFMT)
- Formato de acumulador (ACCFMT)
- Formato de punto de ajuste (SPFMT)
- Formato de encabezado (HDRFMT1-2)
- Formato auxiliar 1-4 (AUXFMT#1-4)
- Formato de camión (TRFMT)
- Formato de pesaje de entrada de camión (TRWINFMT)
- Formato de pesaje de salida de camión

## **13.1 Tokens de formato de impresión**

La Tabla 13-1 enumera los tokens que permiten configurar los formatos de impresión. Los tokens que se incluyan en las cadenas de formato deben estar delimitados por los caracteres < y >. Los caracteres fuera de estos delimitadores se imprimen como texto en el ticket. Los caracteres de texto pueden incluir caracteres ASCII que pueden ser impresos por el dispositivo de salida.

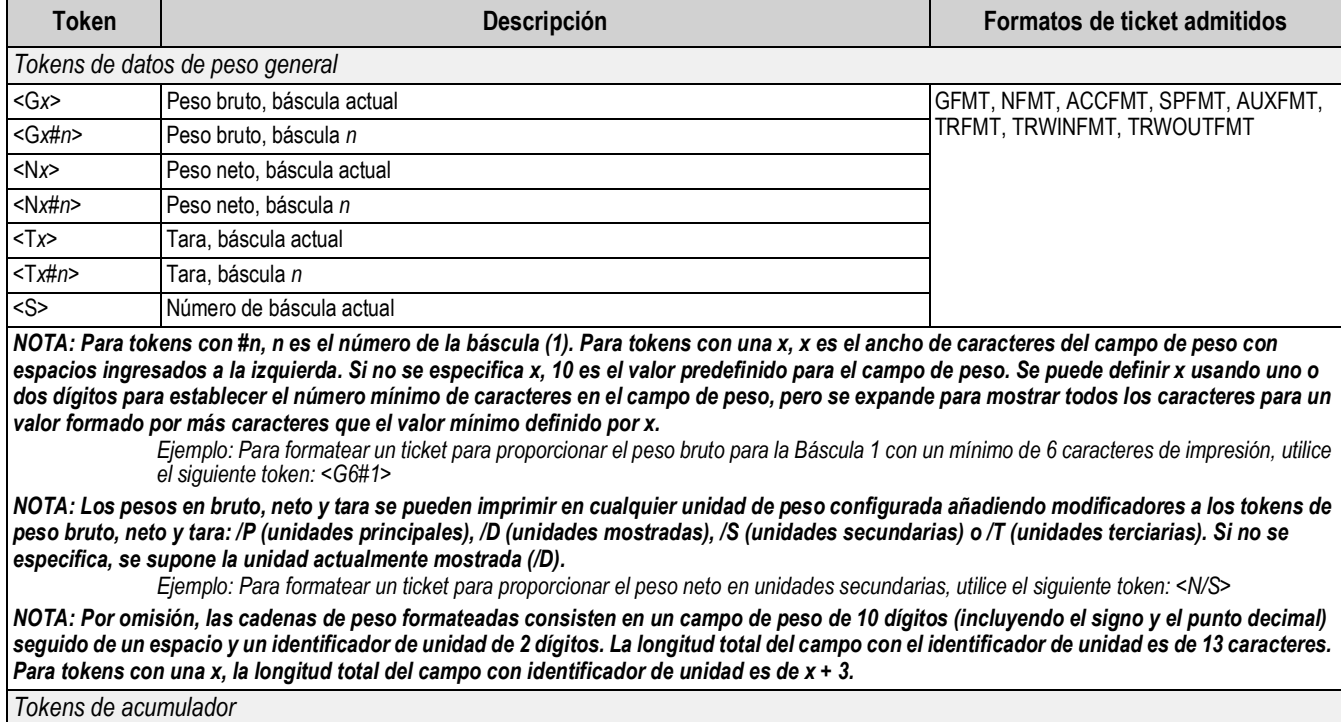

*Tabla 13-1. Tokens de formato de impresión*

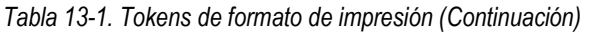

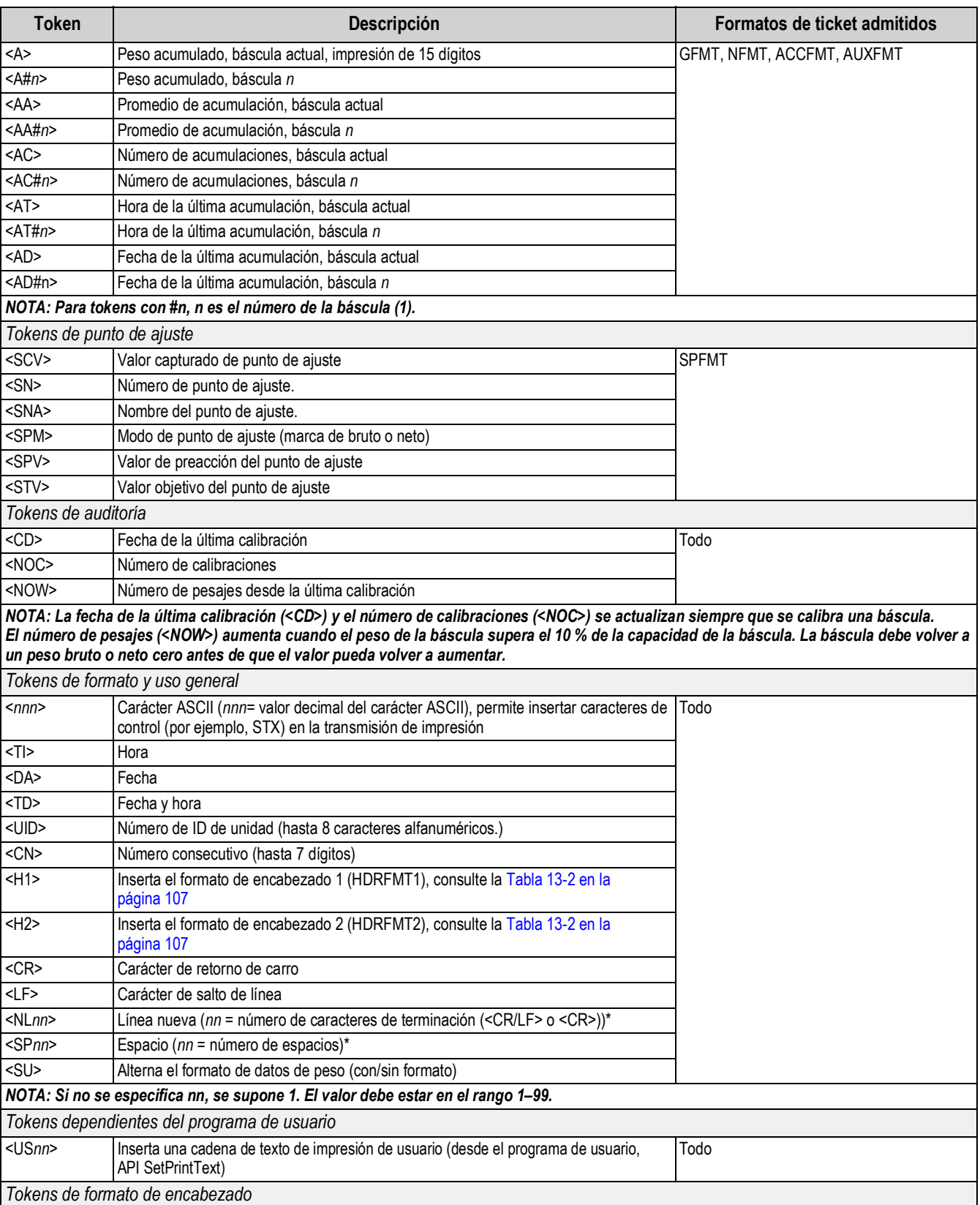

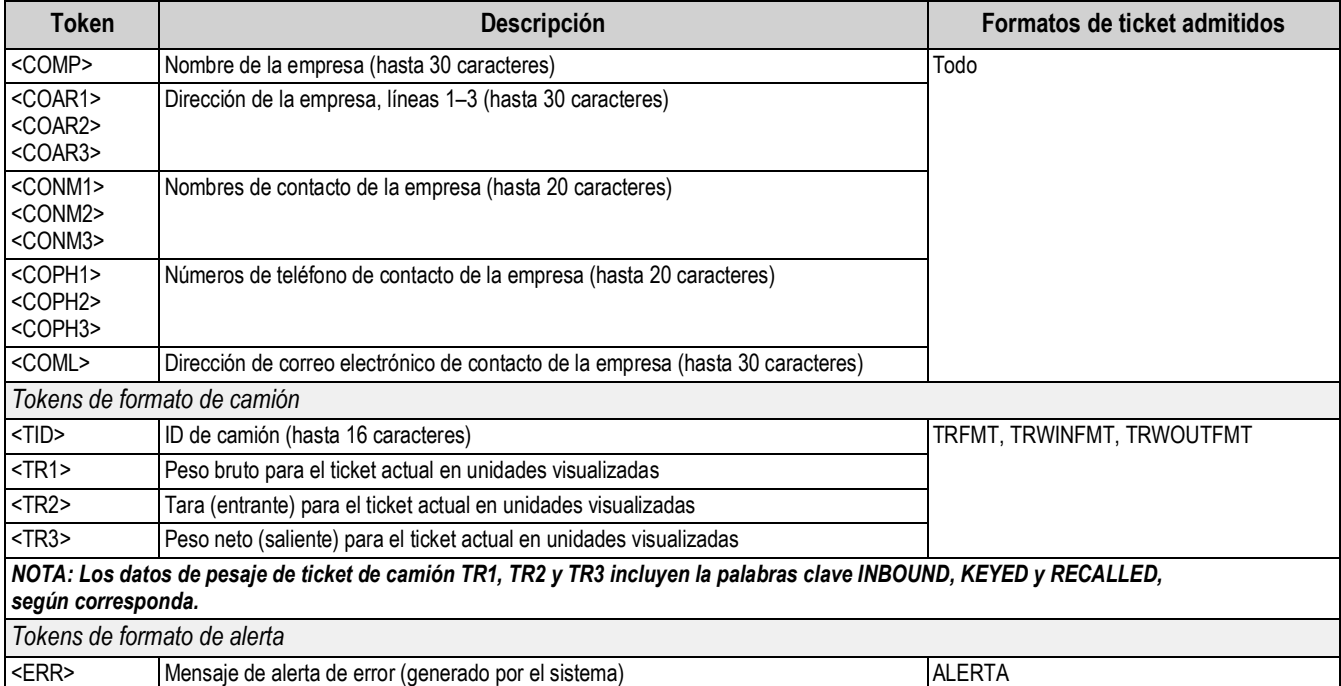

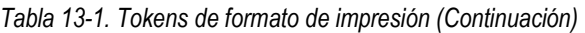

### *Tabla 13-2. Formatos de impresión predefinidos*

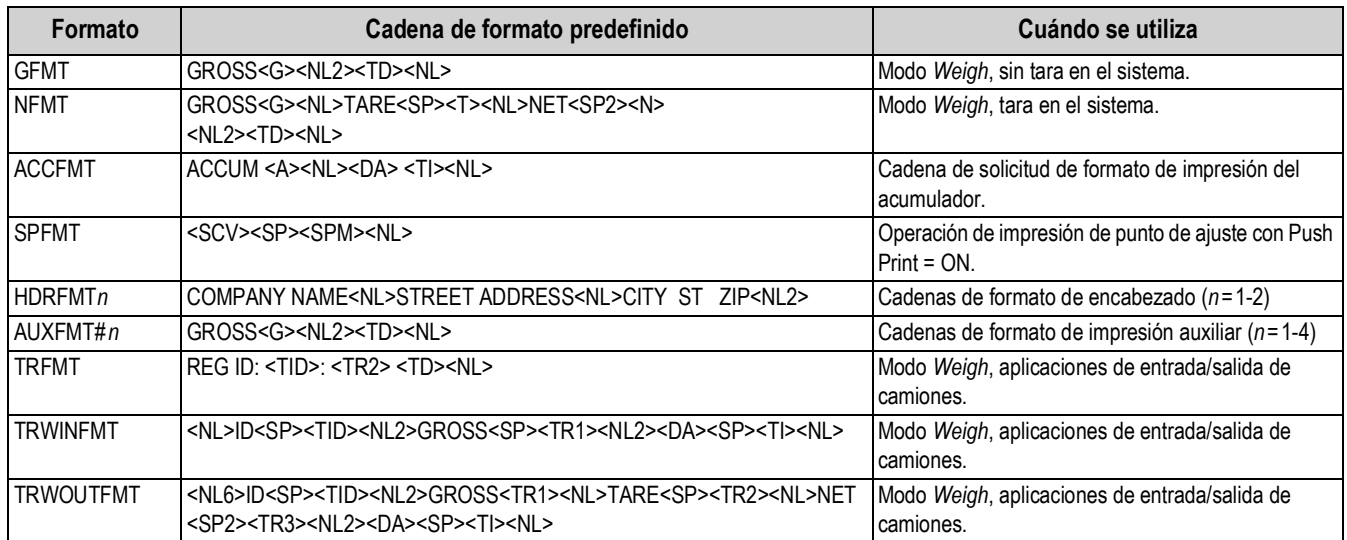

*NOTA: El límite de 1000 caracteres para cada cadena de formato de impresión incluye la longitud del campo de salida de los tokens de formato de impresión, no la longitud del token. Por ejemplo, si se configura el indicador para mostrar un punto decimal, el token <G> genera un campo de salida de 13 caracteres: el valor de peso de 10 caracteres (incluyendo el punto decimal), un espacio y un identificador de unidades de dos caracteres. Para tokens con una x (p. ej., <Gx> o <Gx#n>), la longitud total del campo con identificador de unidad es de x + 3.*

*PT (tara predefinida) se suma a la tara si la tara se tecleó.*

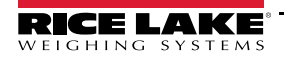

# **13.2 Personalización de formatos de impresión**

Los formatos de peso bruto (GFMT), neto (NFMT), acumulador (ACCFMT), punto de ajuste (SPFMT), encabezado (HDRFMT1-2), auxiliar 1-4 (AUXFMT#1-4), camión (TRFMT), pesaje de entrada de camión (TRWINFMT) y pesaje de salida de camión (TRWOUTFMT) se pueden personalizar con el menú de formato de impresión del panel frontal. Consulte el Apartado 4.5.6 en la página 50 para la estructura del menú de formato de impresión. El indicador debe estar en el modo *Setup* para poder acceder al menú de formato de impresión (Apartado 4.1 en la página 30).

El menú de formato de impresión del panel frontal permite personalizar los formatos de impresión y editar las cadenas de formato de impresión con el teclado completo que aparece en pantalla al introducir una cadena de formato. Consulte el Apartado 3.3.2 en la página 21 para el procedimiento de ingreso alfanumérico para editar las cadenas de formato de impresión.

# **13.3 Caracteres ilegibles por humanos**

Los caracteres ASCII del 0 al 31 son caracteres ilegibles por humanos. Para incluir un carácter especial en un formato de impresión, es necesario utilizar su equivalente decimal. Por ejemplo, el carácter especial *Esc* sería <27> o 60, 50, 55, 62 (omitiendo las comas).

*Ejemplos de instrucción de salida de impresión para una TMU295 en formato BRUTO:*

### *Formato de impresión:*

*GROSS<G><NL2><TD><NL><27>q*

#### *En Revolution:*

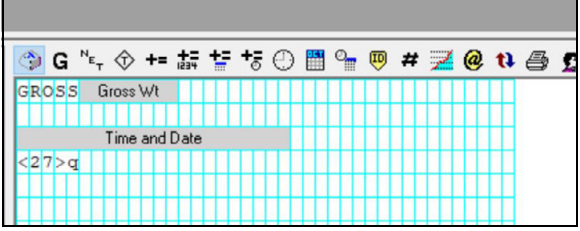

*Formato de impresión: GROSS<G><NL2><TD><NL><27><113>*

*En Revolution:*

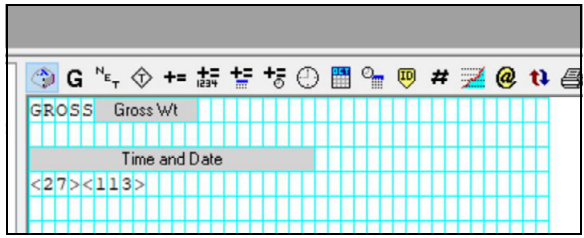

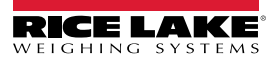

# **14.0 Puntos de ajuste**

El indicador 682 proporciona 8 puntos de ajuste configurables para el control de las funciones del indicador y de equipo externo.

Los puntos de ajuste se pueden configurar para realizar acciones o funciones con base en condiciones de parámetro especificadas. Los parámetros asociados con los varios tipos de punto de ajuste se pueden configurar para, por ejemplo, realizar funciones (imprimir, tarar, acumular), cambiar el estado de una salida digital de control de las funciones de un indicador o equipo externo, o tomar decisiones condicionales.

 $\blacktriangleright$ 

 *NOTA: Los puntos de ajuste basados en peso son activados por valores definidos sólo en las unidades principales.*

# **14.1 Puntos de ajuste de dosificación y continuos**

Los puntos de ajuste del indicador 682 pueden ser de dosificación o continuos.

Los *puntos de ajuste continuos* son de ejecución libre. El indicador monitorea de forma constante el estado de los puntos de ajuste de ejecución libre con cada actualización A/D. La acción o función del punto de ajuste especificado se realiza cuando se satisfacen las condiciones del parámetro del punto de ajuste designado. Una función o salida digital asignada a un punto de ajuste de ejecución libre cambia su estado de forma continua, volviéndose activa o inactiva según definan los parámetros del punto de ajuste.

Los *Puntos de ajuste de dosificación (Batch = On)* con salidas digitales asociadas a ellos permanecen activos hasta satisfacer la condición del punto de ajuste. Al satisfacer la condición, el punto de ajuste se bloquea durante el resto de la secuencia de dosificación.

Para utilizar puntos de ajuste de dosificación, ajuste el parámetro Batching dosificación en el menú Setpoint. Este parámetro define si una secuencia de dosificación es automática o manual. Las secuencias Auto se repiten continuamente tras recibir una única señal de inicio de dosificación, mientras que las secuencias Manual sólo se ejecutan una vez por cada señal de inicio de dosificación. La señal de inicio de dosificación puede ser activada por una entrada digital (ajustado en Batch Start) o una instrucción EDP (BATSTART).

Para poder utilizar un punto de ajuste como parte de una secuencia de dosificación, su parámetro de secuencia de dosificación (Batch) debe estar ajustado en On. Si se define y habilita un punto de ajuste, pero su parámetro de secuencia de dosificación se ajusta en Off, el punto de ajuste opera como un punto de ajuste continuo incluso durante las secuencias de dosificación.

*NOTA: En aplicaciones que contienen tanto rutinas de punto de ajuste de dosificación como puntos de ajuste continuos, se recomienda mantener los puntos de ajuste continuos separados de la secuencia de dosificación.* 

#### *No les asigne la misma salida digital.*

*Ajuste el parámetro Access a On al crear y probar rutinas de dosificación. Cuando la rutina de dosificación se haya completado y esté lista para la producción, Access se puede ajustar a Off para evitar cambios al valor configurado del punto de ajuste, o a Hide para evitar la modificación o visualización del valor.*

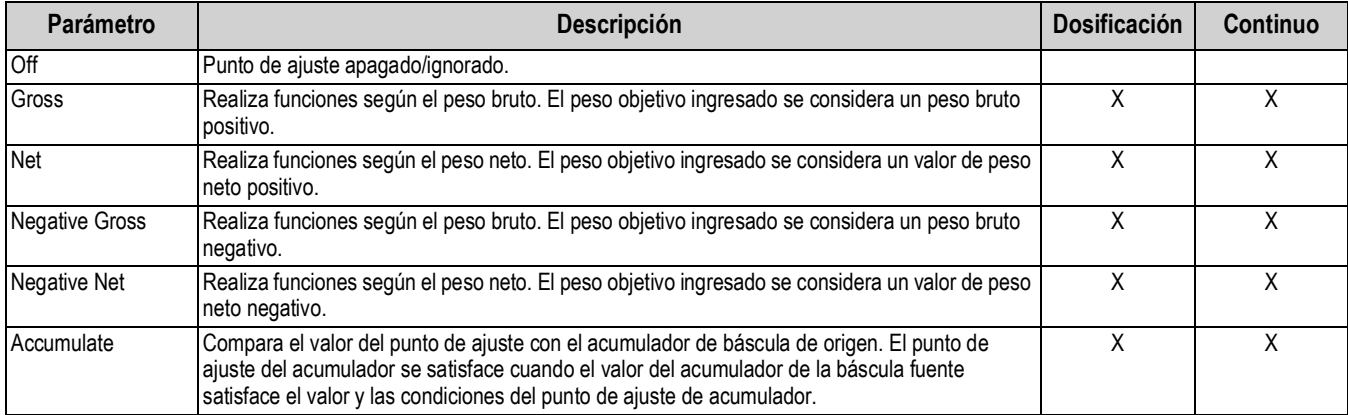

#### *Tabla 14-1. Tipos de punto de ajuste*

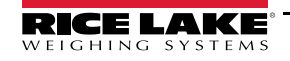

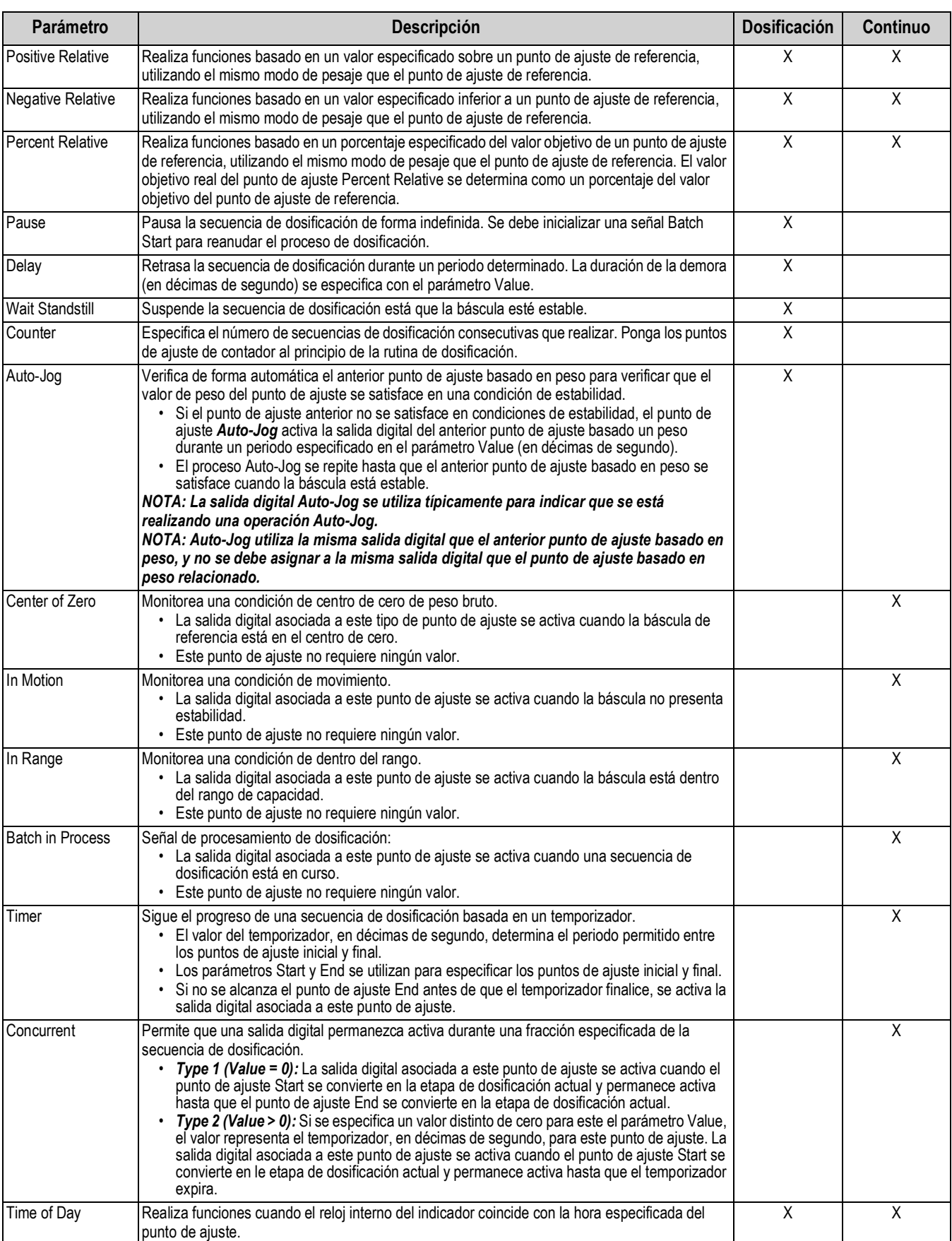

### *Tabla 14-1. Tipos de punto de ajuste (Continuación)*

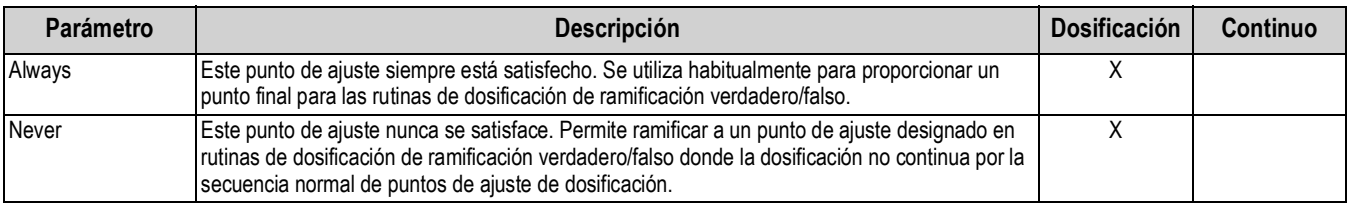

#### *Tabla 14-1. Tipos de punto de ajuste (Continuación)*

# **14.2 Operaciones de dosificación**

Las dosificaciones se controlan mediante entradas digitales o instrucciones EDP.

### **Batch Run** (o instrucción EDP BATRUN)

Si se configura una entrada digital Batch Run, debe estar activa (baja) para poder iniciar una dosificación y permitir su funcionamiento. Si una dosificación está en curso y la entrada pasa a inactividad (alta), detendrá la dosificación con el punto de ajuste de dosificación actual y apagará todas las salidas digitales asociadas.

### **Batch Start** (o instrucción EDP BATSTART)

Si la entrada digital Batch Run está activa (baja), o no se asigna, Batch Start iniciará una dosificación, reanudará una dosificación pausada o reanudará una dosificación detenida. Si la entrada digital Batch Run está inactiva (alta), Batch Start reiniciará la dosificación actual.

### **Batch Pause** (o instrucción EDP BATPAUSE)

La entrada digital Batch Pause pausa una dosificación activa, apagando todas las salidas digitales asociadas SALVO aquellas asociadas con los puntos de ajuste Concurrent y Timer, mientras que la entrada está activa (baja). La dosificación se reanudará en cuanto la entrada digital Batch Pause pase a inactividad (alta). La instrucción EDP BATPAUSE funciona de la misma manera, salvo que la dosificación no se reanudará hasta recibir una señal Batch Start.

### **Batch Stop**(o instrucción EDP BATSTOP)

Detiene una dosificación activa con el punto de ajuste actual y apaga todas las salidas digitales asociadas.

### **Batch Reset**(o instrucción EDP BATRESET)

Detiene y reinicia una dosificación activa al comienzo del proceso.

*ADVERTENCIA: Para evitar lesiones personales y daños al equipo, las interrupciones por software deben estar siempre*   $\blacktriangle$ *acompañadas de interruptores de parada de emergencia y otros dispositivos de seguridad necesarios para la aplicación.*

### **14.2.1 Interruptor de dosificación**

La opción de interruptor de dosificación (N.º de ref. 19369) se suministra como una unidad integral en una carcasa FRP, con placa rotulada, parada de emergencia y un interruptor de 3 posiciones de funcionamiento/inicio/cancelación.

*Figura 14-1. Interruptor de dosificación*

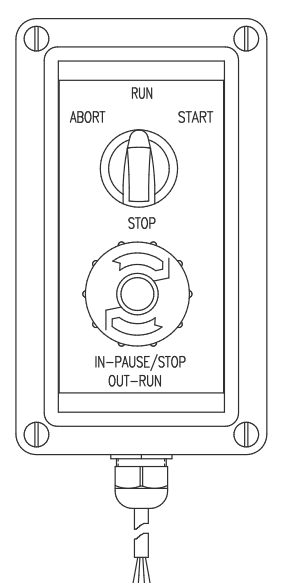

Los dos interruptores están conectados por cable al terminal de I/O digital del indicador como se ilustra en la Figura 14-2 en la página 112. Cada interruptor utiliza una entrada digital separada. La I/O digital Bit 1 se debe ajustar a Batch Start, y Bit 2 a Batch Run.

Tras conectar los cables y los interruptores al indicador, utilice el interruptor de configuración para poner el indicador en modo *Setup*.

Utilice el menú Digital I/O (Apartado 4.5.9 en la página 57) para configurar las funciones de entrada y salida digital.

*Figura 14-2. Ejemplo de interruptor de dosificación y diagrama de cableado*

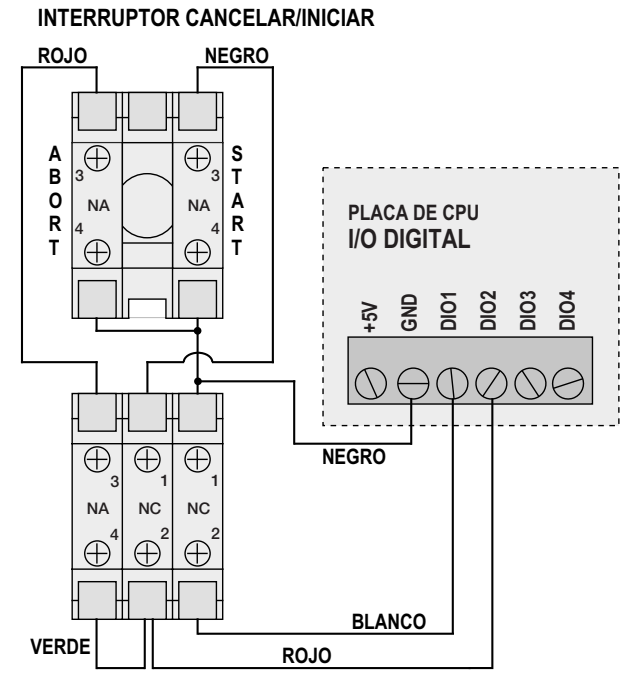

**INTERRUPTOR DE PARADA DE EMERGENCIA**

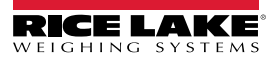

Tras completar la configuración, salga del modo *Setup*. Inicialice la dosificación girando el interruptor de tres posiciones a ABORT, desbloquee el botón STOP (el botón STOP debe estar en posición OUT-RUN para permitir la ejecución del proceso de dosificación). El interruptor de dosificación ya está listo para su uso.

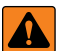

*ADVERTENCIA: Si no se asigna ninguna entrada digital a Batch Run, la dosificación continuará como si Batch Run*  estuviese siempre activa (la dosificación comienza cuando el interruptor de tres posiciones está en posición RUN, pero el *botón STOP no funciona).*

Para iniciar un proceso de dosificación, gire de forma momentánea el interruptor de tres posiciones a START. Si se presiona el botón STOP durante el proceso de dosificación, el proceso se detiene y el botón se bloquea en posición IN–PAUSE/STOP.

El interruptor START se ignora cuando el botón STOP esté bloqueado en la posición IN–PAUSE/STOP. El botón STOP se debe girar en sentido antihorario para desbloquearlo, y después se debe soltar a la posición OUT-RUN para habilitar el interruptor de tres posiciones.

Para reiniciar una dosificación interrumpida desde la etapa en la que se dejó:

- 1. Desbloquee el botón STOP (posición OUT-RUN).
- 2. Gire el interruptor de tres posiciones a START.

Para reiniciar una dosificación interrumpida desde la primera etapa de dosificación:

- 1. Gire el interruptor de tres posiciones a ABORT.
- 2. Desbloquee el botón STOP (posición OUT-RUN).
- 3. Gire el interruptor de tres posiciones a START.

Para cancelar una dosificación interrumpida:

- 1. Presione el botón STOP.
- 2. Gire el interruptor de tres posiciones a ABORT.
- 3. Desbloquee el botón STOP (posición OUT-RUN). Ahora puede iniciar una dosificación nueva.

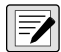

*NOTA: Siga este procedimiento (o Batch Reset) para inicializar la rutina de dosificación nueva tras hacer cualquier cambio a la configuración del punto de ajuste.*

# **14.3 Ejemplos de dosificación**

### **14.3.1 Ejemplo 1**

El ejemplo a continuación utiliza 6 puntos de ajuste para suministrar material desde una tolva en dosificaciones de 100 lb y para rellenar automáticamente la tolva cuando el peso sea inferior a 300 lb.

Los Bits 1 y 2 en el menú Digital I/O (Apartado 4.5.9 en la página 57) se asignan a las funciones de inicio y ejecución de dosificación. Batch Run debe estar activo (bajo) antes de que la entrada Batch Start inicie la dosificación.

Slot 0, Bit 1 = Batch Start Slot 0, Bit 2 = Batch Run Batching = Manual

Setpoint 1 garantiza que la tolva contiene material suficiente para iniciar la dosificación. Si el peso en la tolva es de 300 lb o más, se activa el punto de ajuste 1.

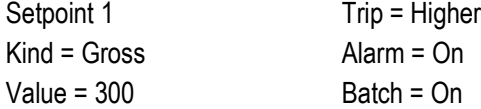

Setpoint 2 espera a la estabilidad, y después realiza un tarado para poner el indicador en modo neto.

Punto de ajuste 2 Kind = Wait Standstill Push Tare = On

Setpoint 3 se utiliza como referencia (punto de ajuste relativo) para el punto de ajuste 4.

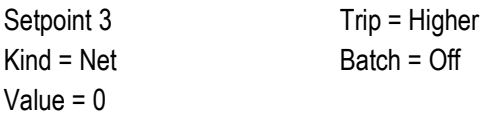

Setpoint 4 se utiliza para dispensar material de la tolva. Cuando la tolva presenta un peso 100 lb inferior a su peso en el punto de ajuste relativo (punto de ajuste 3), la salida digital 1 se apaga.

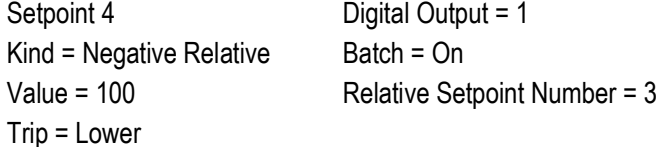

El punto de ajuste 5 permite evaluar la cantidad de material en bruto en la tolva tras el dispensado, y para mantener un nivel de material mínimo en la tolva. Cuando el peso de la tolva es inferior a 300 lb, se activa la salida digital 2 y la tolva se recarga a 1000 lb.

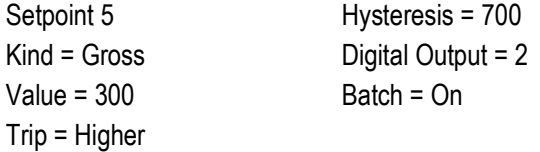

El punto de ajuste 6 se utiliza para garantizar que la operación realizada en el punto de ajuste 4 se complete antes de 10 segundos. Los parámetros Start y End identifican los puntos de ajuste monitoreados por el temporizador. Si el temporizador expira antes de que se inicie el punto de ajuste 5, la salida digital 4 se activa como alarma para señalizar una falla del proceso.

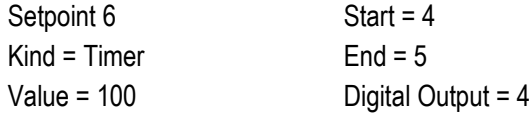

## **14.3.2 Ejemplo 2**

El ejemplo a continuación utiliza 6 puntos de ajuste para controlar una operación de llenado de dos velocidades donde la alimentación rápida y lenta están activas de forma simultánea.

Los Bits 1 y 2 en el menú Digital I/O (Apartado 4.5.9 en la página 57) se asignan a las funciones Batch Start y Batch Run. Batch Run debe estar activo (bajo) antes de que la entrada Batch Start inicie la dosificación.

Slot 0, Bit 1 = Batch Start Slot 0, Bit  $2 =$  Batch Run Batching = Manual

El punto de ajuste 1 asegura que la báscula esté vacía (0±2 lb).

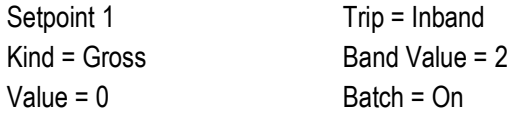

El punto de ajuste 2 verifica que el peso de un contenedor (>5 lb) esté colocado sobre la báscula.

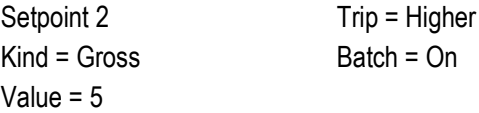

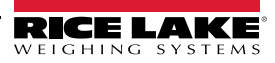

El punto de ajuste 3 espera a la estabilidad, y después realiza un tarado del peso del contenedor, poniendo el indicador en modo neto.

Punto de ajuste 3 Kind = Wait Standstill Push Tare = On

El punto de ajuste 4 inicia la operación de llenado rápido. Cuando el peso neto alcanza 175 lb, el punto de ajuste se activa y la salida digital 1 se desactiva.

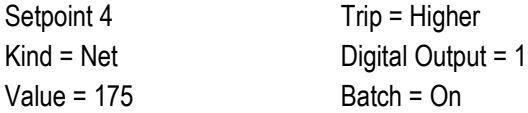

El punto de ajuste 5 inicia la operación de llenado lento. Cuando el peso neto alcanza 200 lb, el llenado lento se detiene, el indicador espera a la estabilidad y realiza una operación de impresión por presionado de tecla utilizando el formato de ticket Setpoint Format.

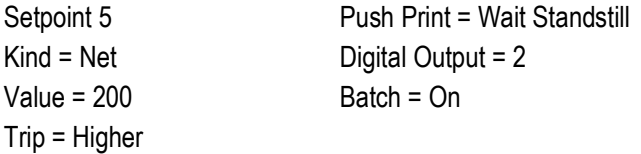

El punto de ajuste 6 es un punto de ajuste continuo que permite la activación simultánea de la salida de alimentación lenta con el llenado rápido. La salida de llenado lento (salida digital 2) se activa cuando el punto de ajuste 4 (llenado rápido) se inicia y permanece activo hasta que comience el punto de ajuste 5.

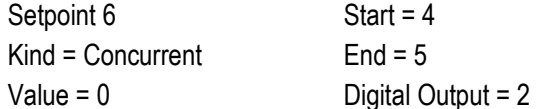

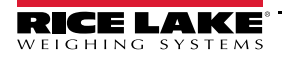

# **15.0 Mantenimiento**

La información de mantenimiento detallada en este manual se ha elaborado para abordar los aspectos de mantenimiento y solución de problemas del indicador 682. Comuníquese con un proveedor local de Rice Lake Weighing Systems si observa un problema que requiera asistencia técnica.

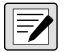

 *NOTA: Tenga a la mano el número de modelo y el número de serie de la báscula al llamar para solicitar asistencia.* 

# **15.1 Puntos de verificación del mantenimiento**

Verifique la báscula con regularidad para determinar la necesidad de una calibración. Se recomienda verificar la calibración de cero en días alternos, y verificar la calibración cada semana durante los meses posteriores a la instalación. Observe los resultados y modifique el periodo entre verificaciones de calibración dependiendo de la precisión requerida.

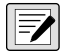

*NOTA: Elabore un procedimiento de inspección rutinaria. Informe de los cambios en el funcionamiento de la báscula a la persona o departamento responsable del rendimiento de las básculas.* 

# **15.2 Cableado in situ**

En caso de un supuesto problema del cableado, verifique los componentes eléctricos de la báscula.

- Verifique que las interconexiones entre los componentes del sistema sean adecuadas.
- Verifique que el cableado cumpla con las especificaciones en las ilustraciones de ilustración.
- Verifique la continuidad, cortocircuitos y puestas a tierra de todo el cableado y las conexiones utilizando un ohmímetro y con la báscula apagada.
- Verifique si el cableado presenta conexiones aflojadas, uniones soldadas deficientes, cables cortocircuitados o estropeados y puestas a tierra no especificadas. Estos problemas producen lecturas imprecisas y cambios en las lecturas de peso.
- Verifique todos los blindajes de cable para garantizar que la puesta a tierra se ha realizado exclusivamente en los puntos especificados en las ilustraciones de instalación.

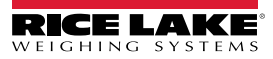

# **15.3 Consejos para la solución de problemas**

La Tabla 15-1 proporciona consejos generales para la solución de problemas de condiciones de falla de hardware y firmware.

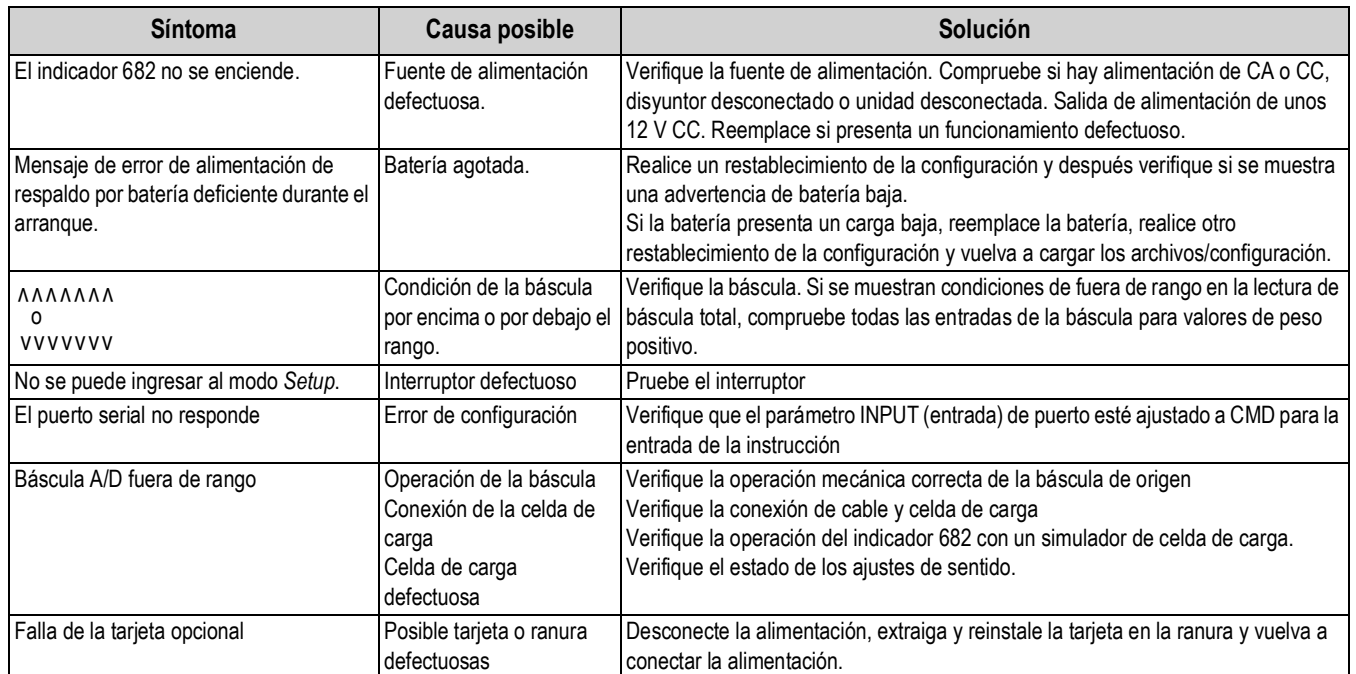

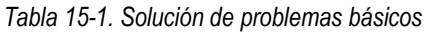

# **15.4 Reemplazo de batería**

La vida útil de la batería depende del uso. Se recomienda reemplazar la batería cada 3 años, o antes, si permanece apagada durante periodos prolongados para evitar la pérdida de datos en caso de falla de alimentación.

Utilice la herramienta de configuración Revolution (Apartado 11.0 en la página 90) o instrucciones EDP (Apartado 12.0 en la página 91) para guardar una copia de la configuración del indicador 682 en una PC antes de intentar reemplazar la batería. Es posible restablecer la configuración del indicador 682 desde una PC en caso de pérdida de datos.

*IMPORTANTE: Utilice protección antiestática para la puesta a tierra y proteger los componentes de descargas* 

*del indicador 682 deben ser realizados exclusivamente por personal de servicio cualificado.*

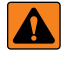

*ADVERTENCIA: Riesgo de explosión en caso de reemplazar la batería por el tipo incorrecto. Deseche las baterías usadas siguiendo las regulaciones federales, estatales y locales.*

*electrostáticas (ESD) al trabajar dentro de la carcasa del indicador 682. Los procedimientos que requieran trabajar dentro* 

 $\left( \mathbf{I} \right)$ 

*Figura 15-1. Colocación del destornillador no conductor* PN/Rev RICE LAKE ASSY Ê  $\Box$ LED3 INSERT<br>SIDE UP c. Ū  $\overline{\phantom{a}}$ LED2 LED1

Realice el siguiente procedimiento para reemplazar la batería:

- 1. Desconecte la alimentación al indicador.
- 2. Retire la placa posterior como se detalla en el Apartado 2.3 en la página 5.
- 3. Ponga la punta de un destornillador de cabeza plana no conductor entre el contacto negativo y la batería.
- 4. Gire el destornillador para separar la batería del soporte.
- 5. Empuje la batería de reemplazo nueva al interior del soporte de batería en posición recta y orientando el lado positivo hacia arriba. Consulte el Apartado 2.9 en la página 15 para detalles sobre el reemplazo de la batería.
- 6. Restablezca los ajustes de fecha y hora del indicador. Consulte el Apartado 3.4.15 en la página 25 para ajustar la hora, y el Apartado 3.4.16 en la página 26 para ajustar la fecha.

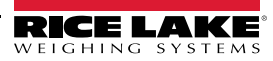

# **15.5 Reemplazo de placa**

El reemplazo de placa debe ser llevada a cabo exclusivamente por un técnico de servicio.

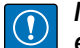

*IMPORTANTE: Utilice protección antiestática para la puesta a tierra y proteger los componentes de descargas electrostáticas (ESD) al trabajar dentro de la carcasa del indicador 682. Los procedimientos que requieran trabajar dentro del indicador 682 deben ser realizados exclusivamente por personal de servicio cualificado.*

Realice el siguiente procedimiento para reemplazar la tarjeta del indicador 682:

- 1. Desconecte la alimentación al indicador.
- 2. Retire la placa posterior como se detalla en el Apartado 2.3 en la página 5.
- 3. Marque las conexiones para la reinstalación de la tarjeta.
- 4. Desconecte la tarjeta por completo.
- 5. Retire todos los tornillos que aseguran la placa.
- 6. Desconecte el cable plano del conector J26 y el cable plano de pantalla del conector J27 en la cara posterior de la placa al levantarla de la carcasa.
- 7. Utilice los conectores J1-J5 de la nueva tarjeta de reemplazo para apoyar la tarjeta sobre el borde inferior de la abertura de la carcasa.

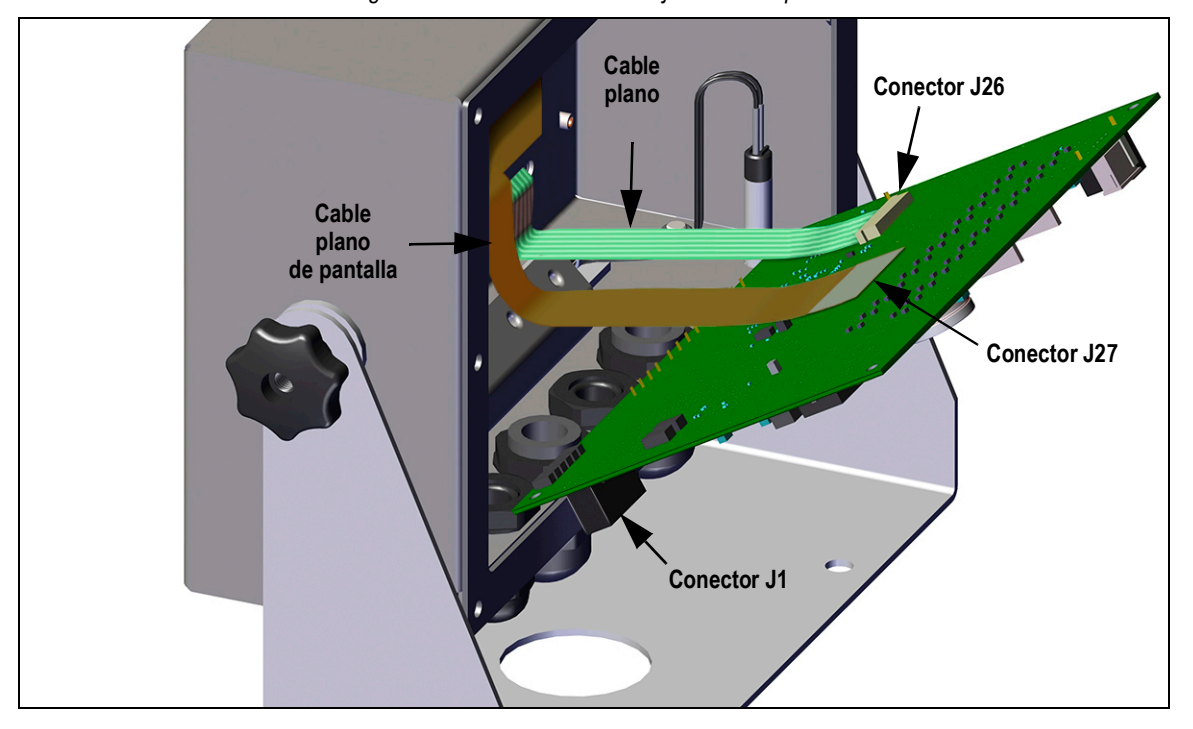

*Figura 15-2. Instalación de la tarjeta de reemplazo*

- 8. Presione el extremo del cable plano contra el conector J26 mientras siga cerrado. Abra el conector J26 y vuelva a cerrarlo cuando el extremo del cable plano se haya alojado en el interior del conector.
- 9. Alinee el conector de cable plano de pantalla con el conector J27 y presione la parte posterior del extremo del cable plano de pantalla para que los conectores encajen.
- 10. Ponga la nueva tarjeta de reemplazo en la carcasa y asegure con los tornillos extraídos anteriormente.
- 11. Reconecte la tarjeta. Consulte el Apartado 2.5 en la página 12 para detalles sobre los conectores de la tarjeta.

*IMPORTANTE: Siempre verifique que el indicador haya vuelto a una condición segura con la instalación adecuada de todas las conexiones y una prueba completa de funcionamiento antes de reinstalar la placa posterior y devolver el indicador al servicio.*

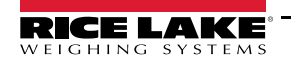

# **16.0 Apéndice**

# **16.1 Mensajes de error**

El indicador 682 proporciona varios mensajes de error. Se muestra un mensaje en el indicador cuando se produce un error.

## **16.1.1 Mensajes de error mostrados**

El indicador 682 proporciona varios mensajes de error en el panel frontal para facilitar el diagnóstico de problemas. La Tabla 16-1 enumera estos mensajes y su significado.

| Mensaje de error                              | Descripción                                                                                                    |  |  |  |  |  |  |  |  |
|-----------------------------------------------|----------------------------------------------------------------------------------------------------|--|--|--|--|--|--|--|--|
|                                               | Error de desbordamiento - El valor de peso es demasiado elevado para ser mostrado.                                                                                                    |  |  |  |  |  |  |  |  |
| <b>AAAAAAA</b>                                | Peso bruto > límite de sobrecarga - El valor de peso bruto supera el límite de sobrecarga. Verifique la configuración<br>o el nivel de entrada de señal. La sobrecarga se puede producir por una señal de entrada > 45 mV o un voltaje de<br>modo común > 950 mV. |  |  |  |  |  |  |  |  |
| <b>VVVVVVV</b>                                | Peso bruto < límite de carga baja - El valor del peso bruto supera el límite de carga insuficiente.                                                                                                    |  |  |  |  |  |  |  |  |
| <b>Battery low</b>                            | Se muestra cada 30 segundos cuando la batería presenta una carga baja.                                                                                                    |  |  |  |  |  |  |  |  |
| Waiting for 30 seconds of standstill          | Se muestra cuando el retardo de encendido está activado.                                                                                                    |  |  |  |  |  |  |  |  |
| Not allowed in motion                         | Se muestra al intentar hacer una función cuando el peso está en movimiento si el movimiento no está permitido<br>para dicha función.                                                                                                    |  |  |  |  |  |  |  |  |
| Tare in motion not allowed                    | Se muestra al intentar realizar un tarado cuando el peso está en movimiento si no se permite el tarado en<br>movimiento.                                                                                                    |  |  |  |  |  |  |  |  |
| Tare not allowed                              | Se muestra al intentar un tarado, si no se admite una tara.                                                                                                    |  |  |  |  |  |  |  |  |
| Negative tare not allowed                     | Se muestra al intentar realizar un tarado negativo, si no se admite una tara negativa.                                                                                                    |  |  |  |  |  |  |  |  |
| Keyed tare not allowed                        | Se muestra al intentar realizar un tarado teclado, si no se admite una tara tecleada.                                                                                                    |  |  |  |  |  |  |  |  |
| Tare exceeding capacity not allowed           | Se muestra al intentar realizar un tarado superior a la capacidad, si no se permite.                                                                                                    |  |  |  |  |  |  |  |  |
| Multiple tares not allowed                    | Se muestra al intentar realizar un tarado cuando el sistema ya cuenta con una tara, si no se ha configurado el<br>reemplazo o la eliminación de la tara.                                                                                                    |  |  |  |  |  |  |  |  |
| Must be in first interval to tare             | El intervalo está actualmente dentro del segundo o tercer intervalo. Complete el tarado solo en el primer intervalo.                                                                                                    |  |  |  |  |  |  |  |  |
| Keyed tare value must be in first<br>interval | El valor de tara tecleada está dentro del segundo o tercer intervalo. El valor de tara tecleada debe estar solo dentro<br>del primer intervalo.                                                                                                    |  |  |  |  |  |  |  |  |
| Duplicate ID not allowed                      | Se muestra al intentar ingresar un ID de camión que ya existe, si ID Overwrite está ajustado en Disable.                                                                                                    |  |  |  |  |  |  |  |  |
| Invalid ID                                    | Se muestra al intentar ingresar un ID de camión no válido. Los ID de camiones pueden contener hasta 16<br>caracteres alfanuméricos.                                                                                                    |  |  |  |  |  |  |  |  |
| Truck ID not found                            | Se muestra al intentar ingresar un ID de camión en la salida del pesaje cuando no ha sido ingresado anteriormente.                                                                                                    |  |  |  |  |  |  |  |  |
| Truck program disabled                        | Se muestra al intentar una función de modo de camión, si Truck Mode está ajustado en Off.                                                                                                    |  |  |  |  |  |  |  |  |
| Truck program error                           | Error genérico para el programa de camión.                                                                                                    |  |  |  |  |  |  |  |  |
| Invalid Index                                 | Se muestra al intentar eliminar un registro de ID de camión con un índice no válido.                                                                                                    |  |  |  |  |  |  |  |  |
| <b>Invalid Weight</b>                         | Se muestra cuando el peso del procedimiento de pesaje de entrada/salida no es válido.                                                                                                    |  |  |  |  |  |  |  |  |
| Record read error                             | Se muestra cuando se produce un error al leer de la tarjeta micro SD o el CRC no era válido en el registro.                                                                                                    |  |  |  |  |  |  |  |  |
| Record write error                            | Se muestra cuando se produce un error al escribir en la tarjeta micro SD.                                                                                                    |  |  |  |  |  |  |  |  |
| Initial zero failed                           | Se muestra al fallar un intento de cero inicial, sólo posible en el arranque.                                                                                                    |  |  |  |  |  |  |  |  |
| Please wait                                   | Se muestra al calibrar.                                                                                                    |  |  |  |  |  |  |  |  |
| Alarm                                         | Se muestra cuando se produce una acción ALARM de un punto de ajuste configurado.                                                                                                    |  |  |  |  |  |  |  |  |

*Tabla 16-1. Mensajes de error del indicador 682*

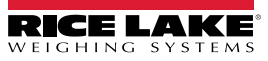

# **16.2 Soporte de pista de auditoría**

El soporte de pista de auditoría permite el seguimiento de la información sobre eventos de configuración y calibración. Para prevenir el riesgo de uso indebido, todos los cambios de configuración y calibración se cuentan como eventos de cambio.

Es posible imprimir información de pista de auditoría desde Revolution o ejecutando la instrucción serial DUMPAUDIT. Revolution permite mostrar información de pista de auditoría. La visualización de la pista de auditoría incluye el número de versión legalmente relevante (LR) (versión de firmware para el código que proporciona información de pista de auditoría), un conteo de calibración y un conteo de configuración.

Consulte el Apartado 3.4.10 en la página 23 para el procedimiento de visualización de los conteos de pista de auditoría.

# **16.3 Factores de conversión de unidad**

El indicador 682 posee la capacidad de convertir matemáticamente un peso a distintos tipos de unidades y mostrar los resultados instantáneamente con sólo presionar la tecla **Units**. Las unidades secundarias y terciarias, además de las unidades personalizables, se pueden configurar en el menú Scale Format (Apartado 4.5.2 en la página 36).

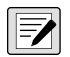

*NOTA: Los multiplicadores están preconfigurados en el indicador, salvo que se aplique una unidad personalizada. Asegúrese de que el formato de unidad esté correctamente ajustado para la capacidad de la báscula en las unidades secundarias y terciarias.*

# **16.4 Instrucción EDP ZZ**

La instrucción ZZ EDP permite consultar de forma remota cuáles son los indicadores encendidos actualmente en el panel frontal del indicador. La instrucción ZZ devuelve un número decimal que representa los indicadores LED encendidos actualmente (Tabla 16-2).

*Ejemplo: Si la instrucción ZZ devuelve un valor de estado de indicador de 145, los indicadores de peso bruto, estabilidad y lb están encendidos.* 

*El número 145 representa la suma de los valores del indicador del modo de peso bruto (16), el indicador de estabilidad (128) y el indicador lb (1).*

| Valor decimal | <b>Indicador</b>        |  |  |  |  |  |  |
|---------------|-------------------------|--|--|--|--|--|--|
|               | Ib/unidades principales |  |  |  |  |  |  |
| 2             | kg/unidades secundarias |  |  |  |  |  |  |
|               | Tara ingresada          |  |  |  |  |  |  |
| 8             | Tara tecleada ingresada |  |  |  |  |  |  |
| 16            | <b>Bruto</b>            |  |  |  |  |  |  |
| 32            | Neto                    |  |  |  |  |  |  |
| 64            | Centro de cero          |  |  |  |  |  |  |
| 128           | Estabilidad             |  |  |  |  |  |  |

*Tabla 16-2. Códigos de estado devueltos por la instrucción ZZ*

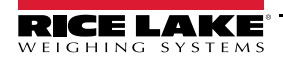

# **16.5 Formatos de salida (transmisión) continua de datos**

Cuando el ajuste de activación de un puerto se ajusta a STRIND o STRLFT, los datos son transmitidos de forma continua desde el puerto pertinente en una de las cuatro opciones de formato fijo, o una opción de formato personalizado.

### **Opciones de formato fijo:**

- Rice Lake Weighing Systems (Apartado 16.5.1)
- Cardinal (Apartado 16.5.2)
- Avery Weigh-Tronix (Apartado 16.5.3 en la página 123)
- Mettler Toledo (Apartado 16.5.4 en la página 123)

### **16.5.1 Formato de transmisión Rice Lake Weighing Systems (** $rLJ5$ **)**

*Figura 16-1. Formato de transmisión de datos Rice Lake Weighing Systems*

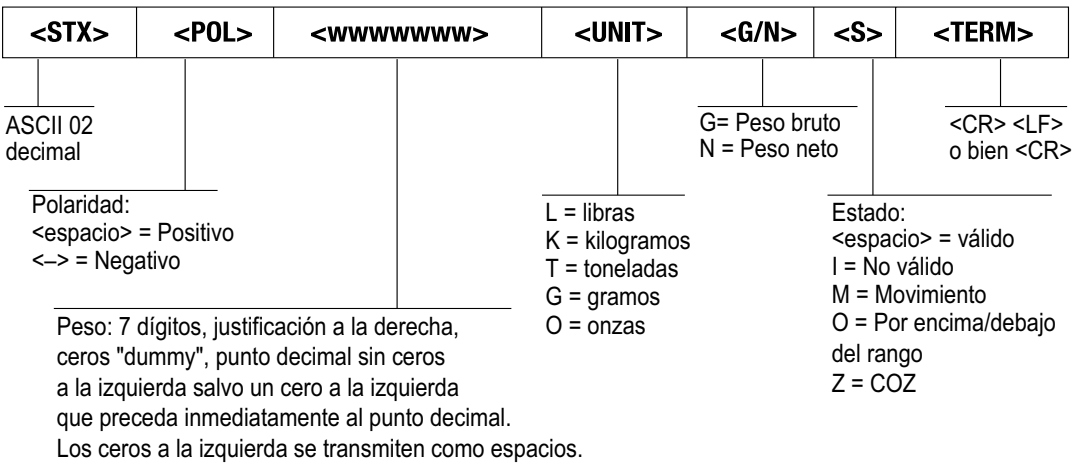

## **16.5.2 Formato de transmisión Cardinal (EBrdoBL)**

presentes.

| $<$ CR $>$                                                                                                    |  | $<$ POL $>$ |  | <wwwwww></wwwwww>                                                                                                    | <s></s> |  | $ \texttt{} $             |                                                                                                    |                        |                  |                            |  | $ <$ UNIT> $ <$ SP> $ <$ G/N> $ <$ SP> $ <$ SP> $ <$ ETX> |           |
|----------------------------------------------------------------------------------------------------|--|-------------|--|----------------------------------------------------------------------------------------------------|---------|--|---------------------------|----------------------------------------------------------------------------------------------------|------------------------|------------------|----------------------------|--|-----------------------------------------------------------|-----------|
| Retorno<br>de carro                                                                                                |  |             |  |                                                                                                    |         |  | Carácter<br>de espacio    |                                                                                                    | Carácter<br>de espacio | n para peso neto | g para peso bruto          |  |                                                           | ASCII 003 |
| Polaridad:<br><+> para positivo<br>"-" para negativo                                                               |  |             |  | Estado:<br><espacio> = válido<br/>o no válido<br/><math>m =</math> movimiento<br/>o = por encima/debajo del rango</espacio> |         |  |                           | $Ib = Iibra$<br>kg = kilogramo<br>$q = qramo$<br>th = tonelada (corta)<br>t = tonelada (métrica)<br>$oz = 0nza$ |                        |                  | Carácter de espacio<br>(2) |  |                                                           |           |
| Seis dígitos, justificación a derecha, decimal flotante<br>(sigue al peso si no se incrusta), ceros a la izquierda |  |             |  |                                                                                                    |         |  | $<$ espacio $>$ = ninguno |                                                                                                    |                        |                  |                            |  |                                                           |           |

*Figura 16-2. Formato de transmisión de datos Cardinal*

## **16.5.3 Formato de transmisión Avery Weigh-Tronix (** $\vec{L}$

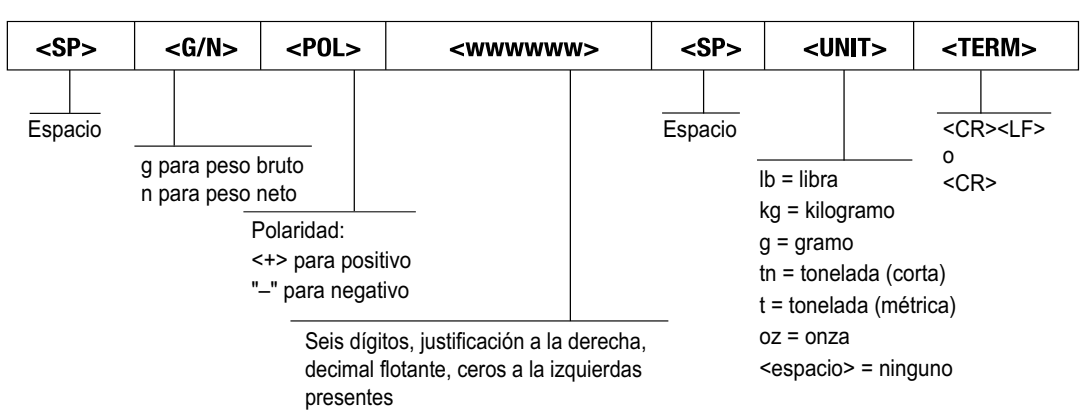

*Figura 16-3. Formato de transmisión de datos Avery Weigh-Tronix*

## **16.5.4 Formato de transmisión Mettler Toledo (** $t$ **ol Edo)**

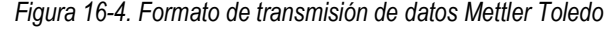

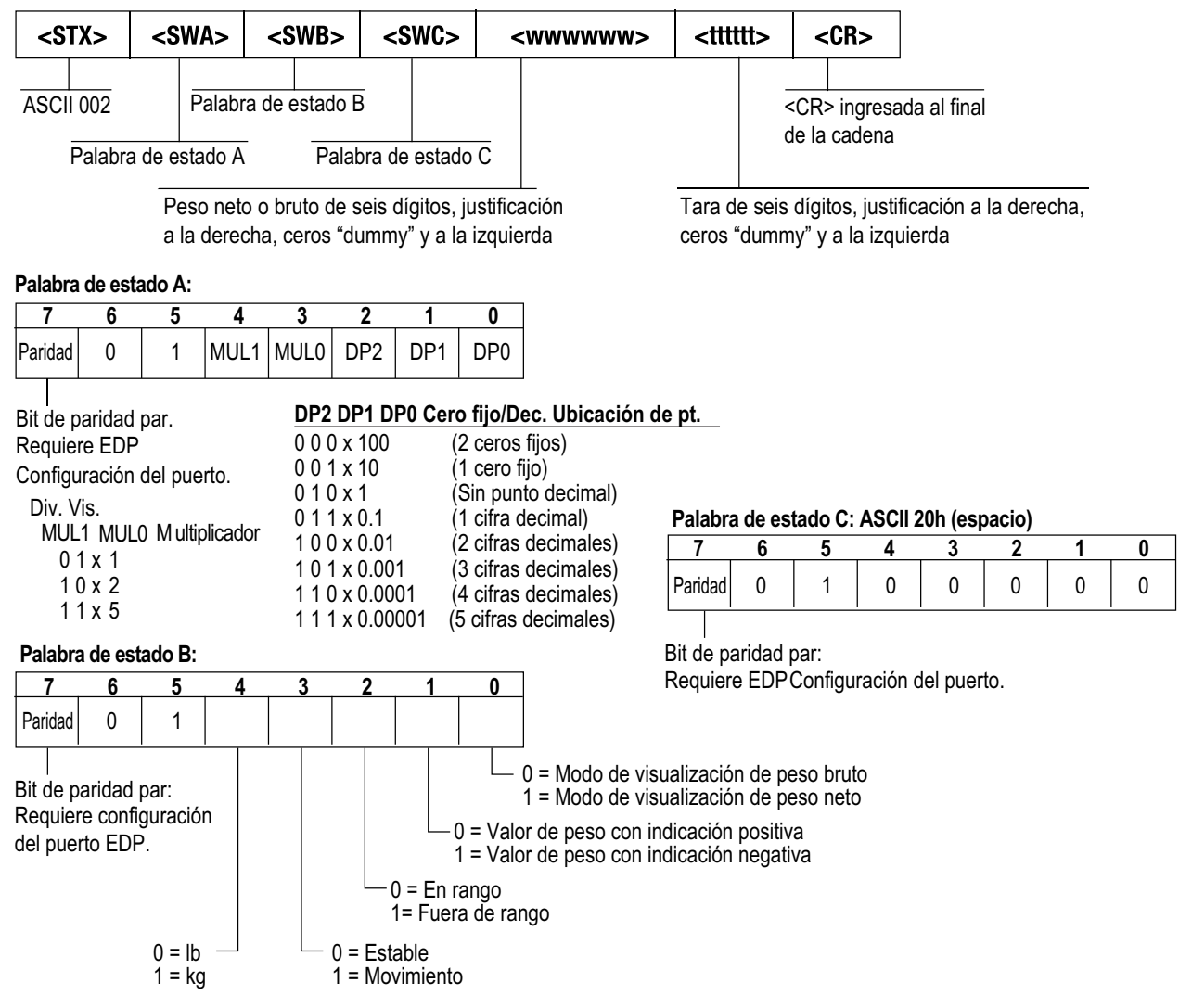

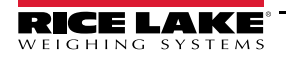

# **16.6 Tokens de formato de impresión**

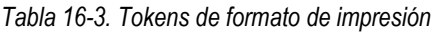

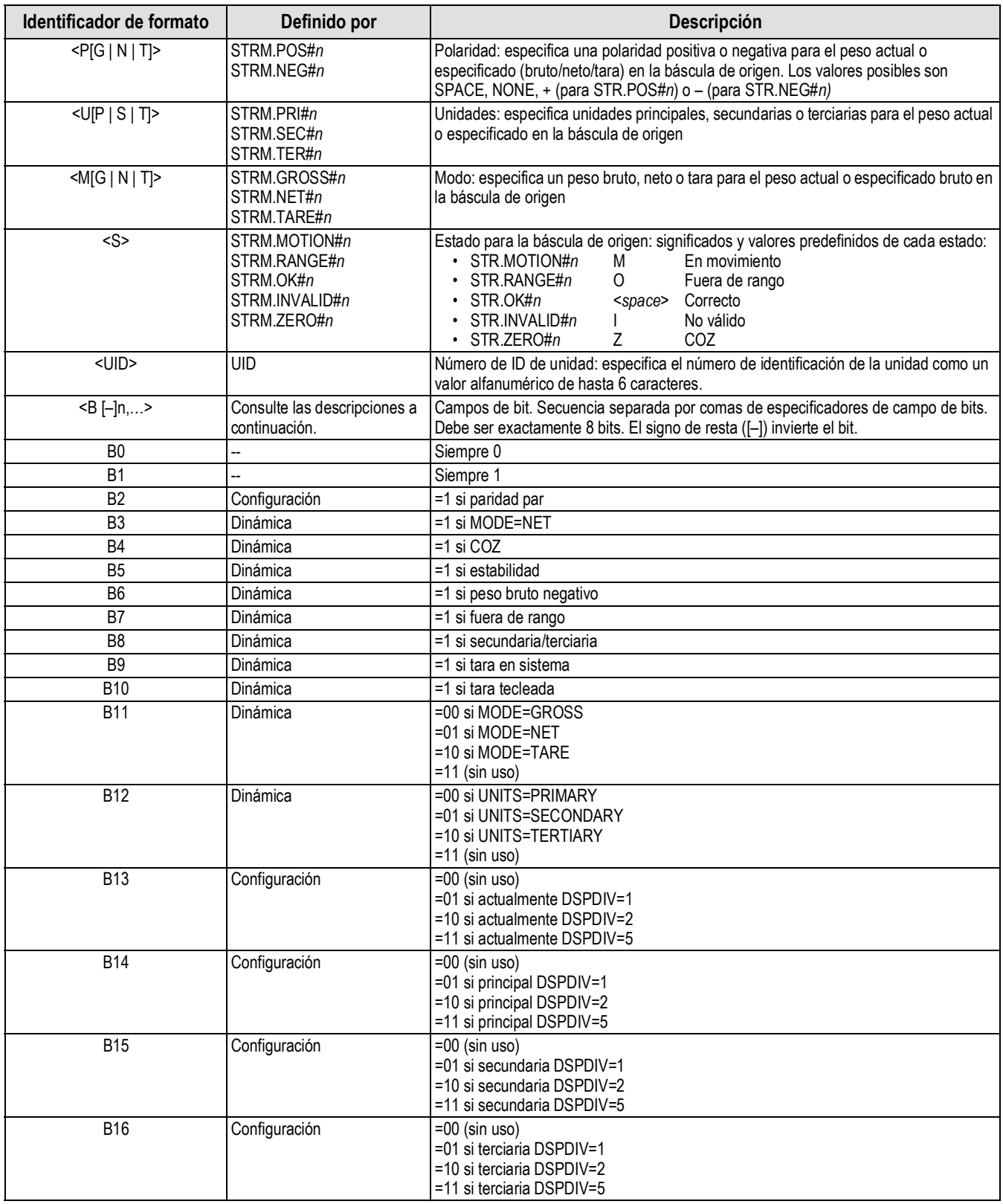

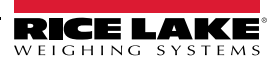

| Identificador de formato                                                | Definido por       | Descripción                                                                                                    |
|-------------------------------------------------------------------------|--------------------|----------------------------------------------------------------------------------------------------|
| <b>B17</b>                                                              | Configuración      | =000 si actualmente DECPNT=8888800<br>=001 si actualmente DECPNT=8888880<br>=010 si actualmente DECPNT=8888888<br>=011 si actualmente DECPNT=888888.8<br>=100 si actualmente DECPNT=88888.88<br>=101 si actualmente DECPNT=8888.888<br>=110 si actualmente DECPNT=888.8888<br>=111 si actualmente DECPNT=88.88888                                                                                                    |
| <b>B18</b>                                                              | Configuración      | =000 si principal DECPNT=8888800<br>=001 si principal DECPNT=8888880<br>=010 si principal DECPNT=8888888<br>=011 si principal DECPNT=888888.8<br>=100 si principal DECPNT=88888.88<br>=101 si principal DECPNT=8888.888<br>=110 si principal DECPNT=888.8888<br>=111 si principal DECPNT=88.88888                                                                                                    |
| <b>B19</b>                                                              | Configuración      | =000 si secundaria DECPNT=8888800<br>=001 si secundaria DECPNT=8888880<br>=010 si secundaria DECPNT=8888888<br>=011 si secundaria DECPNT=888888.8<br>=100 si secundaria DECPNT=88888.88<br>=101 si secundaria DECPNT=8888.888<br>=110 si secundaria DECPNT=888.8888<br>=111 si secundaria DECPNT=88.88888                                                                                                    |
| <b>B20</b>                                                              | Configuración      | =000 si terciaria DECPNT=8888800<br>=001 si terciaria DECPNT=8888880<br>=010 si terciaria DECPNT=8888888<br>=011 si terciaria DECPNT=888888.8<br>=100 si terciaria DECPNT=88888.88<br>=101 si terciaria DECPNT=8888.888<br>=110 si terciaria DECPNT=888.8888<br>=111 si terciaria DECPNT=88.88888                                                                                                    |
| <wspec [-]="" [0]="" dígito<br=""><math>[.]</math>[dígito]]&gt;</wspec> | Peso de la báscula | Peso de la báscula de origen. wspec se define de la siguiente forma:<br>wspec indica si el peso es el peso mostrado actualmente (W, w), peso bruto (G, g),<br>peso neto (N, n) o tara (T, t). Las mayúsculas especifican justificación a la derecha y las<br>minúsculas justificación a la izquierda.<br>Los sufijos opcionales /P, /S, o /T se pueden agregar antes del delimitador final (>) para<br>especificar que la visualización de peso en unidades principales (/P), secundarias (/S),<br>o terciarias (/T).<br>Ingrese un signo de resta (-) para incluir un signo para los valores negativos.<br>ſ-l<br>Ingrese un cero (0) para mostrar ceros a la izquierda.<br>[0]<br>dígito[.[.][dígito]]<br>El primer dígito indica el ancho del campo en caracteres. El punto decimal solo indica<br>un decimal flotante. Un punto decimal seguido de un dígito indica un decimal fijo con n<br>dígitos a la derecha del decimal. Dos decimales consecutivos envían el punto decimal<br>incluso si ocupa el final del campo del peso transmitido. |
| $<$ CR $>$                                                              |                    | Retorno de carro                                                                                                    |
| <lf></lf>                                                               | --                 | Salto de línea                                                                                                    |

*Tabla 16-3. Tokens de formato de impresión (Continuación)*

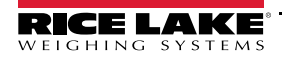

# **16.7 Filtrado digital**

El filtrado digital permite generar una lectura de báscula estable en entornos complejos. El indicador 682 permite seleccionar *Digital Rolling Average Filtering* (Apartado 16.7.1), *Adaptive Filtering* (Apartado 16.7.2 en la página 127), *Damping* (Apartado 16.7.3 en la página 128) o *Raw* para no aplicar el filtrado. Consulte el Apartado 4.5.1 en la página 34 para la estructura del menú de configuración y la ubicación del parámetro Filter Chain Type.

La velocidad de muestreo de la báscula afecta a todos los tipos de filtrado. La velocidad de muestreo A/D se selecciona mediante el parámetro Sample Rate. La velocidad de muestreo A/D es el número de lecturas de pesaje que el indicador realiza por segundo. Puede ser de 6,25, 7,5, 12,5, 15, 25, 30, 50, 60 o 120 hercios (lecturas por segundo). Ajuste la velocidad de muestreo A/D al valor más bajo requerido para la aplicación. Cuando menor es el ajuste, mayor es la estabilidad.

## **16.7.1 Digital Rolling Average Filter (Average Only)**

El filtro de promedio móvil digital utiliza una promediación matemática de 3 etapas. Estas etapas configurables controlan el efecto de una única lectura A/D en el peso visualizado. Cuando se detecta una lectura A/D fuera de la banda predefinida, se anula el filtro de promedio móvil digital y la pantalla pasa directamente al valor nuevo

### **Digital Filter Stages 1-3**

Las etapas de filtrado se pueden ajustar cada una a un valor de 1–256. El valor asignado a cada etapa define el número de lecturas recibidas procedentes de la etapa de filtrado anterior antes de realizar el promedio. Ajustar las etapas de filtrado a 1 desactiva de forma efectiva el filtro móvil.

Se pasa un promedio móvil a las siguientes etapas de filtrado para un efecto de filtrado general que es efectivamente un promedio ponderado del producto de los valores asignados a las etapas de filtrado (*Etapa de filtrado digital 1 x Etapa de filtrado digital 2 x Etapa de filtrado digital 3*) dentro de un periodo correspondiente a la suma de los valores (*Etapa de filtrado digital 1 x Etapa de filtrado digital 2 x Etapa de filtrado digital 3*).

### **Digital Filter Sensitivity y Digital Filter Threshold**

Se puede utilizar un filtro de promediación móvil para eliminar los efectos de la vibración, pero un filtrado elevado también ralentiza la estabilización. Los parámetros *Digital Filter Sensitivity* y *Digital Filter Threshold* se pueden usar para anular temporalmente la promediación de filtrado y reducir el tiempo de estabilización:

- *Digital Filter Sensitivity* especifica el número de lecturas A/D consecutivas que deben sobrepasar el *Digital Filter Threshold* antes de suspender el filtrado.
- *Digital Filter Threshold* ajusta un valor de umbral en divisiones de visualización. Cuando el número especificado de lecturas A/D consecutivas (*Digital Filter Sensitivity*) supera este umbral, se suspende el filtrado. Ajuste *Digital Filter Threshold* a *NONE* para desactivar la anulación del filtrado.

### **Procedimiento de Digital Rolling Average Filter**

- 1. En el modo *Setup*, ajuste los parámetros de etapa de filtrado móvil (*Digital Filter Stage 1-3*) a 1.
- 2. Ajuste *Digital Filter Threshold* a *NONE*.
- 3. Vuelva al modo *Weigh*.
- 4. Retire todo peso de la báscula, después observe el indicador para determinar la magnitud de los efectos de la vibración en la báscula.
- 5. Anote el peso bajo el cual fallan la mayoría de las lecturas. Este valor se utiliza para determinar el parámetro *Digital Filter Threshold* en el paso 8.

*Ejemplo: si una báscula de gran capacidad (10 000 x 5 lb) genera lecturas asociadas a la vibración de hasta 50 lb, con picos ocasionales de hasta 75 lb, anote 50 como el valor de umbral de peso.*

- 6. Ponga el indicador en el modo *Setup* y ajuste los parámetros de etapa de filtrado (*Digital Filter Stage 1-3*) para eliminar los efectos de la vibración sobre la báscula (deje *Digital Filter Threshold* ajustado a *NONE*).
- 7. Determine el valor de menor efecto para los parámetros *Digital Filter Stage 1-3*.

*NOTA: Si fuera necesario, puede utilizar la sensibilidad de corte del filtro digital (Digital Filter Sensitivity) y el umbral de*  动 *corte del filtro digital (Digital Filter Threshold) para restablecer el filtro de promedio móvil digital y así obtener una respuesta más rápida frente a un cambio de velocidad.*

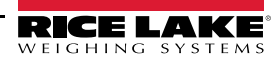

8. Determine el valor del parámetro *Digital Filter Threshold* mediante la conversión del valor de peso anotado en el paso paso 5 a las divisiones de visualización (*Valor\_de\_Umbral\_de\_Peso / Divisiones\_de\_Visualización*).

*En el ejemplo del paso 5, con un valor de umbral de 50 y un valor de división de visualización de 5, ajuste el parámetro Digital Filter Threshold a 10 divisiones de visualización.*

9. Ajuste el parámetro *Digital Filter Sensitivity* a un valor suficientemente elevado para ignorar los picos transitorios. Los transitorios más prolongados (provocados generalmente por vibraciones de baja frecuencia) producen más lecturas consecutivas fuera de banda, por lo que el ajuste del parámetro *Digital Filter Sensitivity* debe ser mayor para contrarrestar los transitorios de baja frecuencia.

## **16.7.2 Adaptive Filter (Adaptive Only)**

El filtro adaptativo ofrece dos ajustes, *Adaptive Filter Sensitivity* y *Adaptive Filter Threshold*. Mantiene un promedio móvil de las lecturas A/D cuando el cambio de peso es inferior al valor de umbral definido. El filtro aplica de forma automática un valor inferior a cada lectura A/D consecutiva cuanto más bajo sea el tiempo para un cambio de peso respecto al valor de umbral. La cantidad dada del valor respecto a la lectura A/D más reciente es determinada por el ajuste de sensibilidad.

### **Adaptive Filter Sensitivity**

La sensibilidad del filtro adaptativo (*Adaptive Filter Sensitivity*) se puede ajustar a *Heavy*, *Medium* o *Light*. Un ajuste *Heavy* ofrece una salida más estable frente a los cambios de peso que un ajuste *Light*. Un ajuste *Heavy* también produce que las pequeñas variaciones en los datos de peso (unas pocas graduaciones) en la báscula sean percibidos con mayor lentitud que con el ajuste *Light*.

Si la diferencia entre valores de peso consecutivos típicos en la báscula es de solo unas divisiones de visualización, utilice el ajuste *Light*. En una báscula de camión donde las variaciones entre valores de peso consecutivos es de cientos de divisiones de visualización, se recomienda el ajuste *Heavy*.

### **Adaptive Filter Threshold**

Ajuste el umbral del filtro adaptativo (*Adaptive Filtering Threshold)* para el grado de inestabilidad observado en el sistema. Este parámetro se puede ajustar en el rango de 0–2000, y se ingresa como un valor de peso. Cuando se adquiere un valor de peso muestreado nuevo, el filtro adaptativo compara el valor nuevo con el valor de salida (filtrado) anterior.

Si la diferencia entre el valor nuevo y el valor de salida anterior es mayor que el parámetro *Adaptive Filtering Threshold*, se restablece el filtro adaptativo al nuevo valor de peso.

Si la diferencia entre el valor nuevo y el valor de salida anterior es menor que el parámetro *Adaptive Filtering Threshold*, se realiza un promedio de los dos valores utilizando un promedio ponderado. El promedio ponderado se basa en el periodo de estabilidad del sistema y la sensibilidad de *Adaptive Filter Sensitivity* seleccionada.

Ajustando *Adaptive Filtering Threshold* a cero, determine el grado de inestabilidad existente. Ingrese este valor de inestabilidad del peso para ajustar el umbral del filtro adaptativo. El filtro adaptativo se ajusta a *OFF*, el parámetro *Adaptive Filtering Threshold* se ajusta a cero.

## **16.7.3 Damping Filter (Damping Only)**

El filtro de atenuación es un sencillo filtro que ajusta el periodo necesario para que la báscula procese una variación de peso. El parámetro *Damping Value* (valor de atenuación) es un intervalo de tiempo especificado en décimas de segundo (10 = 1 segundo). Este *Damping Value* permite determinar el periodo necesario para que la báscula proporcione su salida de peso final. Si *Damping Value* se ajusta a 10, una transición de 0 lb a 500 lb en la báscula tarda 1 segundo. Cuando más cercano sea el peso a su cantidad final, más lentamente cambiará el peso en el visualizador.

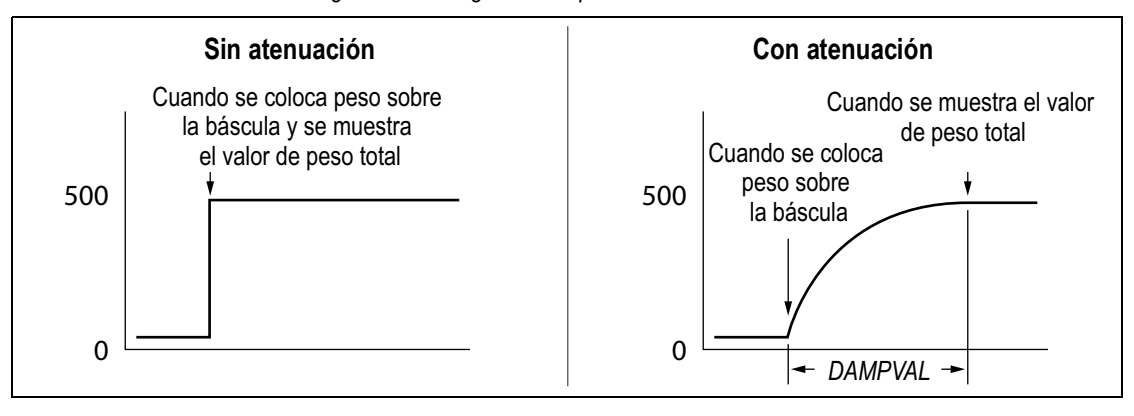

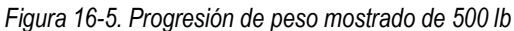

# **16.8 Funciones del modo de regulación**

*Tabla 16-4. Funciones de las teclas Tare y Zero para los ajustes de parámetro del modo de regulación*

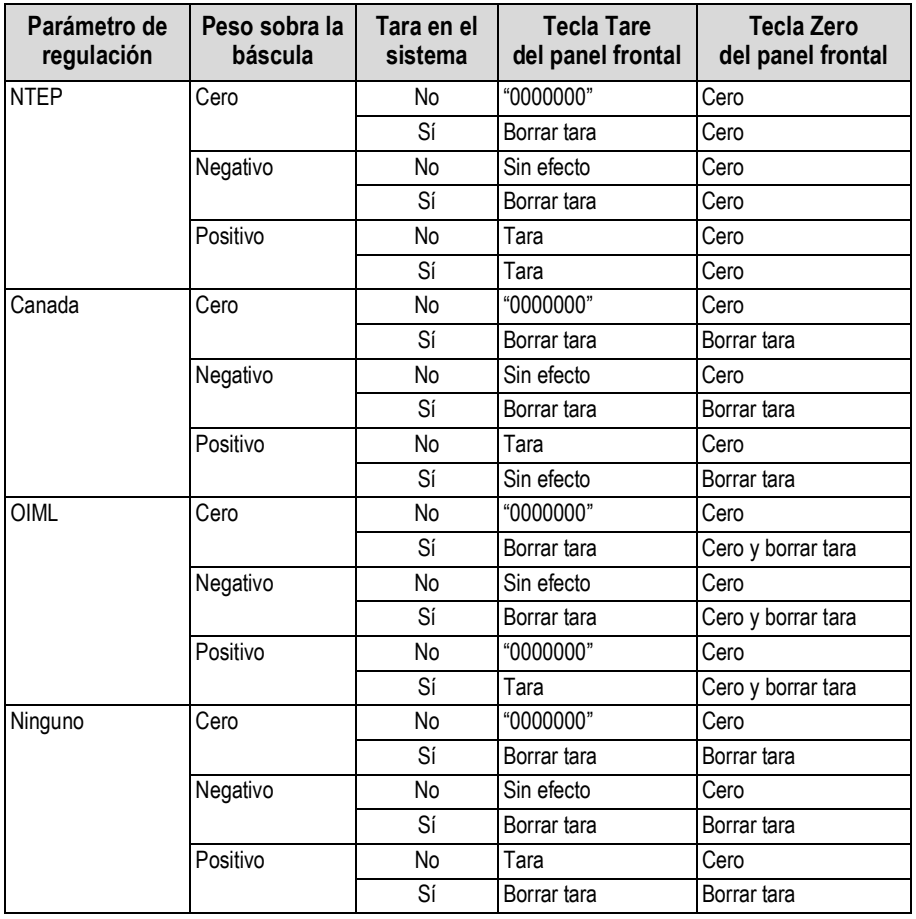

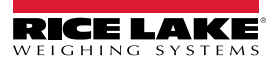

# **16.9 Tabla de caracteres ASCII**

La Tabla 16-5 se ofrece como referencia para especificar las cadenas de formato de impresión. El carácter real impreso depende del mapeado de caracteres utilizado por el dispositivo de salida.

| <b>Control</b> | <b>ASCII</b>           | Dec.            | Hex.            | <b>ASCII</b> | Dec.            | Hex.            | <b>ASCII</b> | Dec.            | Hex.            | <b>ASCII</b>   | Dec. | Hex.            |
|----------------|------------------------|-----------------|-----------------|--------------|-----------------|-----------------|--------------|-----------------|-----------------|----------------|------|-----------------|
| Ctrl-@         | <b>NUL</b>             | 00              | 00              | espacio      | 32              | 20              | @            | 64              | 40              |                | 96   | 60              |
| Ctrl-A         | SOH                    | 01              | 01              |              | 33              | 21              | Α            | 65              | 41              | la             | 97   | 61              |
| Ctrl-B         | <b>STX</b>             | $\overline{02}$ | 02              |              | 34              | $\overline{22}$ | B            | 66              | 42              | b              | 98   | 62              |
| Ctrl-C         | <b>ETX</b>             | 03              | 03              | #            | 35              | 23              | C            | 67              | 43              | c              | 99   | 63              |
| Ctrl-D         | <b>EOT</b>             | $\overline{04}$ | $\overline{04}$ | \$           | $\overline{36}$ | 24              | D            | 68              | 44              | $\overline{d}$ | 100  | 64              |
| $CtrI-E$       | <b>ENQ</b>             | 05              | 05              | $\%$         | $\overline{37}$ | 25              | E            | 69              | 45              | e              | 101  | 65              |
| Ctrl-F         | <b>ACK</b>             | 06              | 06              | l&           | $\overline{38}$ | 26              | F            | $\overline{70}$ | 46              |                | 102  | 66              |
| $CtrI-G$       | <b>BEL</b>             | $\overline{07}$ | $\overline{07}$ |              | $\overline{39}$ | $\overline{27}$ | G            | $\overline{71}$ | 47              | g              | 103  | 67              |
| Ctrl-H         | <b>BS</b>              | 08              | 08              |              | 40              | $\overline{28}$ | Η            | $\overline{72}$ | 48              | h              | 104  | 68              |
| Ctrl-I         | $\overline{HT}$        | $\overline{09}$ | $\overline{09}$ |              | 41              | 29              |              | $\overline{73}$ | 49              |                | 105  | 69              |
| Ctrl-J         | LF                     | 10              | 0A              |              | $\overline{42}$ | 2A              |              | $\overline{74}$ | 4A              |                | 106  | 6A              |
| $CtrI-K$       | VT                     | $\overline{11}$ | 0B              | $\ddot{}$    | 43              | $\overline{2B}$ | Κ            | 75              | 4B              | k              | 107  | 6B              |
| Ctrl-L         | $\overline{FF}$        | 12              | $\overline{OC}$ |              | 44              | 2C              |              | 76              | 4C              |                | 108  | 6C              |
| Ctrl-M         | CR                     | 13              | 0 <sub>D</sub>  |              | 45              | 2D              | M            | $\overline{77}$ | 4D              | m              | 109  | 6D              |
| $CtrI-N$       | <b>SO</b>              | $\overline{14}$ | 0E              |              | 46              | 2E              | N            | $\overline{78}$ | 4E              | In             | 110  | 6E              |
| Ctrl-O         | $\overline{\text{SI}}$ | 15              | 0 <sub>F</sub>  |              | 47              | 2F              | 0            | 79              | 4F              | ю              | 111  | 6F              |
| $CtrI-P$       | <b>DLE</b>             | 16              | 10              | 0            | 48              | 30              | P            | 80              | 50              | p              | 112  | $\overline{70}$ |
| $CtrI-Q$       | DC <sub>1</sub>        | $\overline{17}$ | $\overline{11}$ |              | 49              | 31              | Q            | 81              | 51              | q              | 113  | $\overline{71}$ |
| Ctrl-R         | D <sub>C</sub> 2       | 18              | 12              | 2            | 50              | 32              | R            | 82              | 52              |                | 114  | $\overline{72}$ |
| $CtrI-S$       | DC3                    | 19              | $\overline{13}$ | 3            | $\overline{51}$ | 33              | S            | 83              | 53              | ls             | 115  | $\overline{73}$ |
| $CtrI-T$       | DC4                    | 20              | $\overline{14}$ | 4            | 52              | 34              |              | 84              | 54              |                | 116  | 74              |
| Ctrl-U         | <b>NAK</b>             | 21              | 15              | 5            | 53              | 35              | U            | 85              | 55              | lu             | 117  | 75              |
| Ctrl-V         | SYN                    | 22              | 16              | 6            | 54              | 36              | V            | 86              | 56              | lv             | 118  | $\overline{76}$ |
| Ctrl-W         | <b>ETB</b>             | 23              | 17              | 17           | $\overline{55}$ | 37              | W            | 87              | $\overline{57}$ | w              | 119  | $\overline{77}$ |
| $CtrI-X$       | CAN                    | 24              | 18              | 8            | 56              | 38              | Χ            | 88              | 58              | X              | 120  | 78              |
| Ctrl-Y         | EM                     | $\overline{25}$ | $\overline{19}$ | l9           | $\overline{57}$ | 39              | Ý            | 89              | 59              | y              | 121  | 79              |
| $CtrI-Z$       | <b>SUB</b>             | $\overline{26}$ | 1A              |              | $\overline{58}$ | 3A              | Z            | 90              | 5A              | z              | 122  | 7A              |
| $Ctrl-I$       | <b>ESC</b>             | 27              | 1B              |              | 59              | 3B              |              | 91              | 5B              |                | 123  | 7B              |
| Ctrl-\         | FS                     | $\overline{28}$ | $\overline{1}$  | k            | 60              | 3C              |              | 92              | 5C              |                | 124  | 7C              |
| Ctrl-1         | GS                     | 29              | 1D              | E            | 61              | 3D              |              | 93              | 5D              |                | 125  | 7D              |
| Ctrl-^         | <b>RS</b>              | 30              | 1E              | ь            | 62              | $\overline{3E}$ | ٨            | 94              | 5E              |                | 126  | 7E              |
| $CtrI$ -       | EE.UU.                 | $\overline{31}$ | 1F              | 1?           | 63              | 3F              |              | 95              | 5F              | DEL            | 127  | 7F              |

*Tabla 16-5. Tabla de caracteres ASCII*

# **17.0 Cumplimiento**

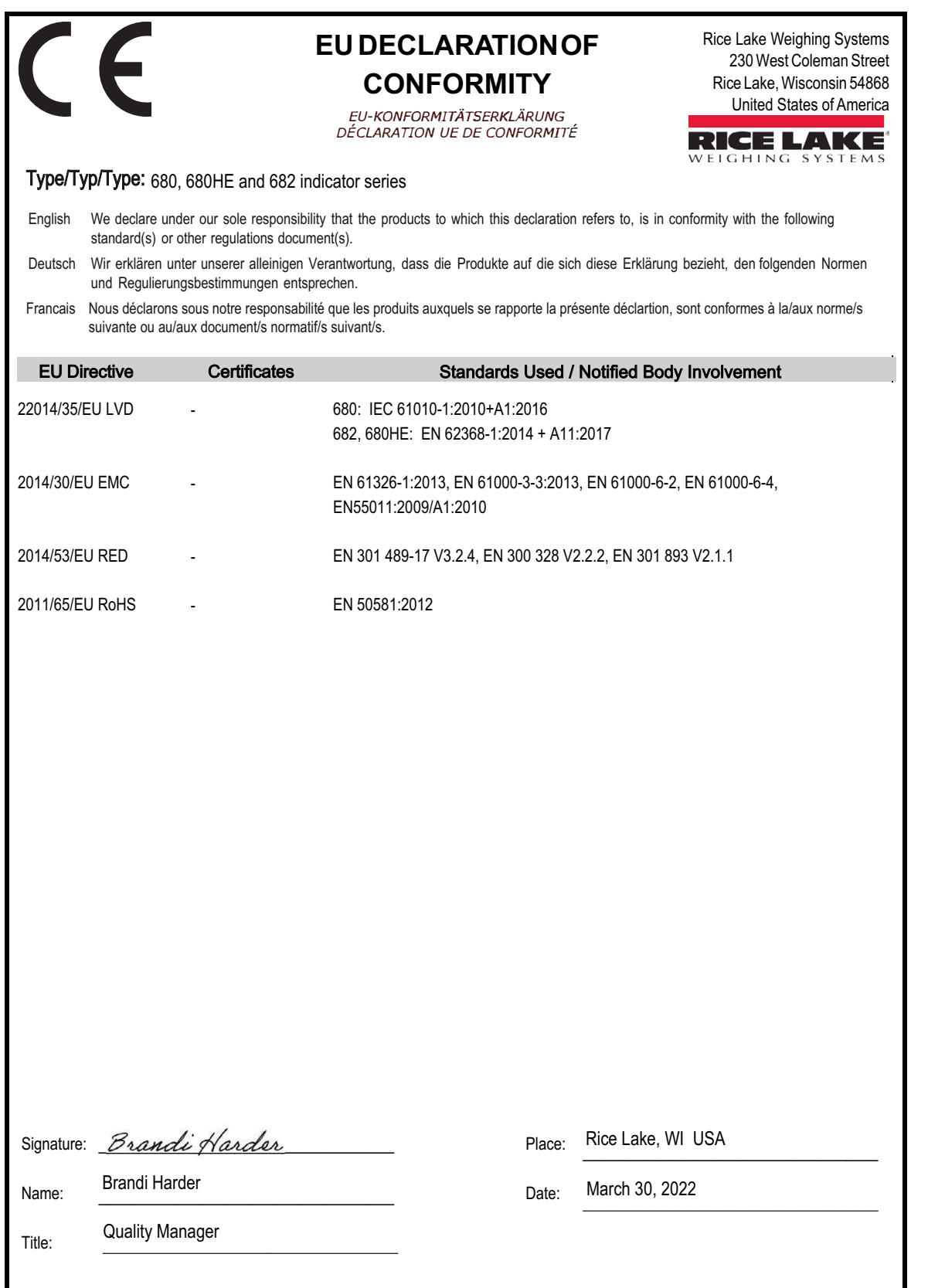

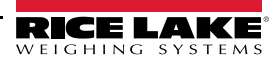

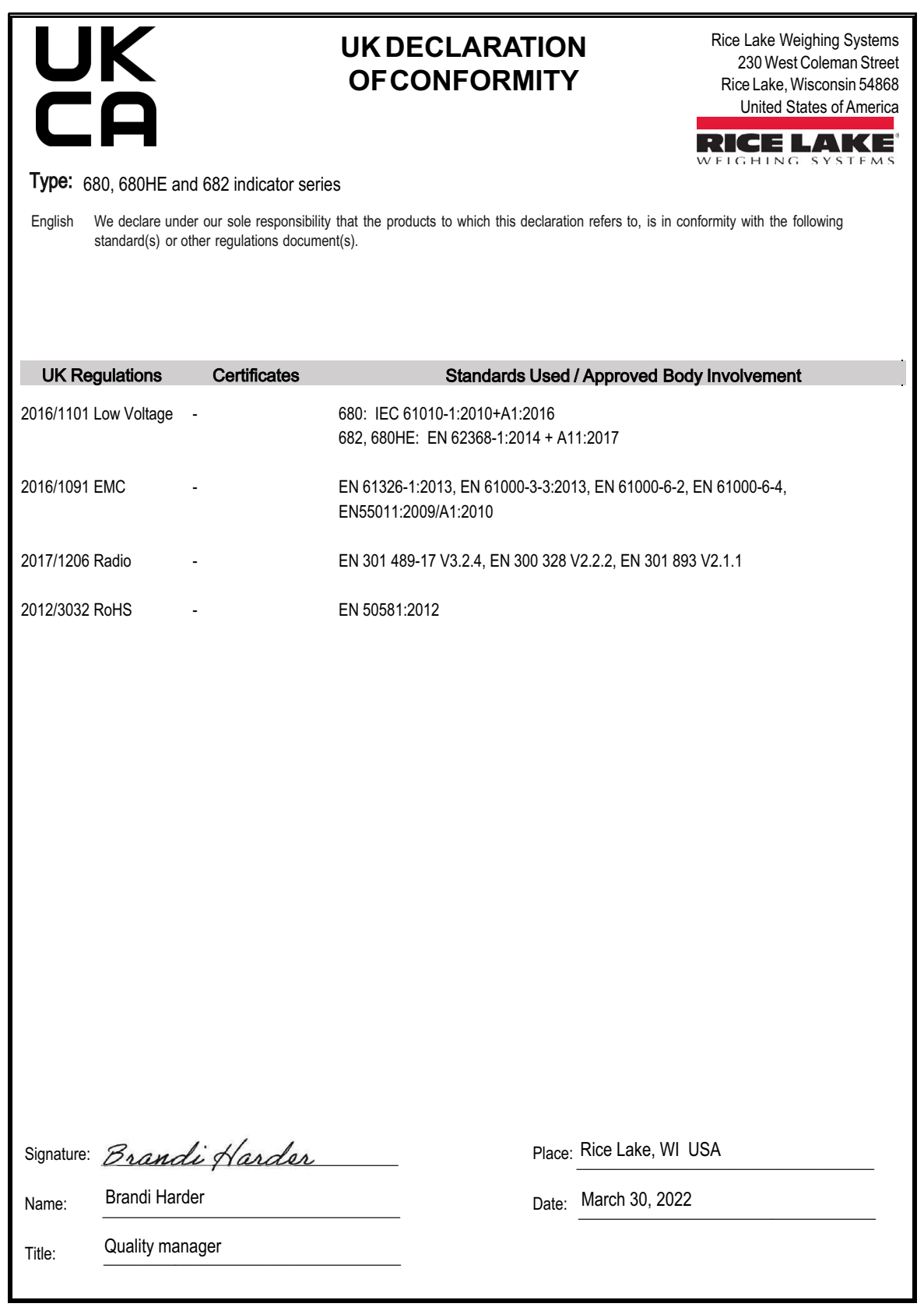

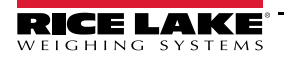

# **18.0 Especificaciones**

### **Alimentación**

Voltaje de línea de CA: 100-240 V CA Frecuencia: 50–60 Hz Voltaje de línea de CC: 9-36 V CC

#### **Consumo eléctrico**

 $-3.2$  W (CA) con una celda de carga de 350  $\Omega$ , 15 W máx.  $~\sim$ 4 W CXA) con cuatro celdas de carga de 350  $\Omega$  u ocho celdas de carga de 700 Ω

### **Voltaje de excitación**

Celdas de carga de 10 V CC bipolar ( $\pm$  5 V CC), 8 x 350  $\Omega$  o 16 x 700  $\Omega$ 

#### **Rango de entrada de señal analógica**

-5 mV a +70 mV

### **Sensibilidad de señal analógica**

Mínima: 0,3 µV/graduación<br>Recomendada: 1 µV/graduación 1 µV/graduación

### **Velocidad de muestreo A/D**

6,25 - 120 Hz, seleccionable por software

#### **Resolución**

Interna: 8 000 000 conteos Visualizador: 1 000 000

### **Linealidad del sistema**

Dentro de ± 0,01 % de escala completa

**I/O digital** Cuatro I/O configurables (5 V lógico)

#### **Puertos de comunicación**

Dos RS-232 (3 hilos) RS-485/422 (2 o 4 hilos) Micro USB (dispositivo) Ethernet TCP/IP (10/100) Wi-Fi Bluetooth®

#### **Indicadores de estado**

Cero, Estable, Bruto/Neto, Tara, Wi-Fi, Bluetooth®

#### **Pantalla**

LCD de 5 in (12,7 cm) 800 x 480 píxeles, 500 NIT

### **Teclas/botones**

Panel de membrana plano, sensación táctil 18 botones y 5 teclas programables y encendido

### **Rango de temperatura**

Legal: -10 °C a 40 °C (14 °F a 104 °F) Industrial: -10 °C a 50 °C (14 °F a 122 °F)

### **Calificación / material**

Calificación: IP69 (IP66 con la opción de RJ45) Material: acero inoxidable AISI 304

### **Medidas (an. x al. x prof.)**

(con opción de RJ45)

Indicador y soporte: 29,47 x 21,85 x 10,16 cm  $(11.6 \times 8.6 \times 4.0 \text{ in})$ Indicador y soporte: 29,47 x 21,85 x 11,43 cm<br>(con opción de RJ45) (11,6 x 8,6 x 4,5 in)

**Peso**

2,84 kg (6,25 lb)

## **Garantía**

Garantía limitada de dos años

### **Certificaciones y aprobaciones**

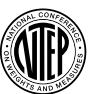

#### **NTEP** Número de CoC 19-021 Clase de precisión: III / IIIL; n<sub>max</sub>: 10000

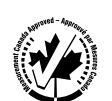

#### **Measurement Canada** Aprobación AM-6121C Clase de precisión: III / IIIHD; n<sub>max</sub>: 10000

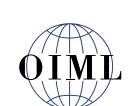

**OIML** *Pendiente*

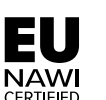

**EU NAWI** *Pendiente*

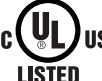

**Listado UL** Número de registro: E151461

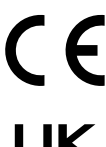

**IIS** 

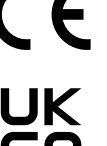

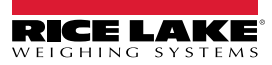

NOTA: La fuente original de este contenido fue escrita en inglés. Cualquier traducción a otro idioma no se considera como la versión oficial. En caso de producirse una interpretación contradictoria entre la versión en inglés y cualquier traducción, se asumirá que la versión en inglés es la correcta.

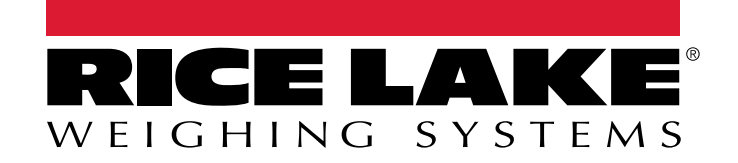

© Rice Lake Weighing Systems Specifications subject to change without notice.

230 W. Coleman St. • Rice Lake, WI 54868 • USA U.S. 800-472-6703 • Canada/Mexico 800-321-6703 • International 715-234-9171 • Europe +31 (0)26 472 1319